# **FICO<sup>®</sup>Xpress Optimization**

Last update 30 April 2020

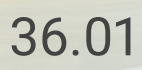

### FICO<sup>®</sup> Xpress Optimizer Python interface

User's manual

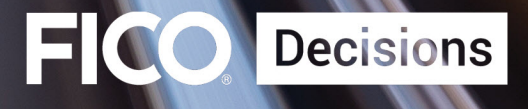

©1983–2020 Fair Isaac Corporation. All rights reserved. This documentation is the property of Fair Isaac Corporation ("FICO"). Receipt or possession of this documentation does not convey rights to disclose, reproduce, make derivative works, use, or allow others to use it except solely for internal evaluation purposes to determine whether to purchase a license to the software described in this documentation, or as otherwise set forth in a written software license agreement between you and FICO (or a FICO affiliate). Use of this documentation and the software described in it must conform strictly to the foregoing permitted uses, and no other use is permitted.

The information in this documentation is subject to change without notice. If you find any problems in this documentation, please report them to us in writing. Neither FICO nor its affiliates warrant that this documentation is error-free, nor are there any other warranties with respect to the documentation except as may be provided in the license agreement. FICO and its affiliates specifically disclaim any warranties, express or implied, including, but not limited to, non-infringement, merchantability and fitness for a particular purpose. Portions of this documentation and the software described in it may contain copyright of various authors and may be licensed under certain third-party licenses identified in the software, documentation, or both.

In no event shall FICO or its affiliates be liable to any person for direct, indirect, special, incidental, or consequential damages, including lost profits, arising out of the use of this documentation or the software described in it, even if FICO or its affiliates have been advised of the possibility of such damage. FICO and its affiliates have no obligation to provide maintenance, support, updates, enhancements, or modifications except as required to licensed users under a license agreement.

FICO is a registered trademark of Fair Isaac Corporation in the United States and may be a registered trademark of Fair Isaac Corporation in other countries. Other product and company names herein may be trademarks of their respective owners.

Xpress Optimizer

Deliverable Version: A Last Revised: 30 April 2020

Version 36.01

## **Contents**

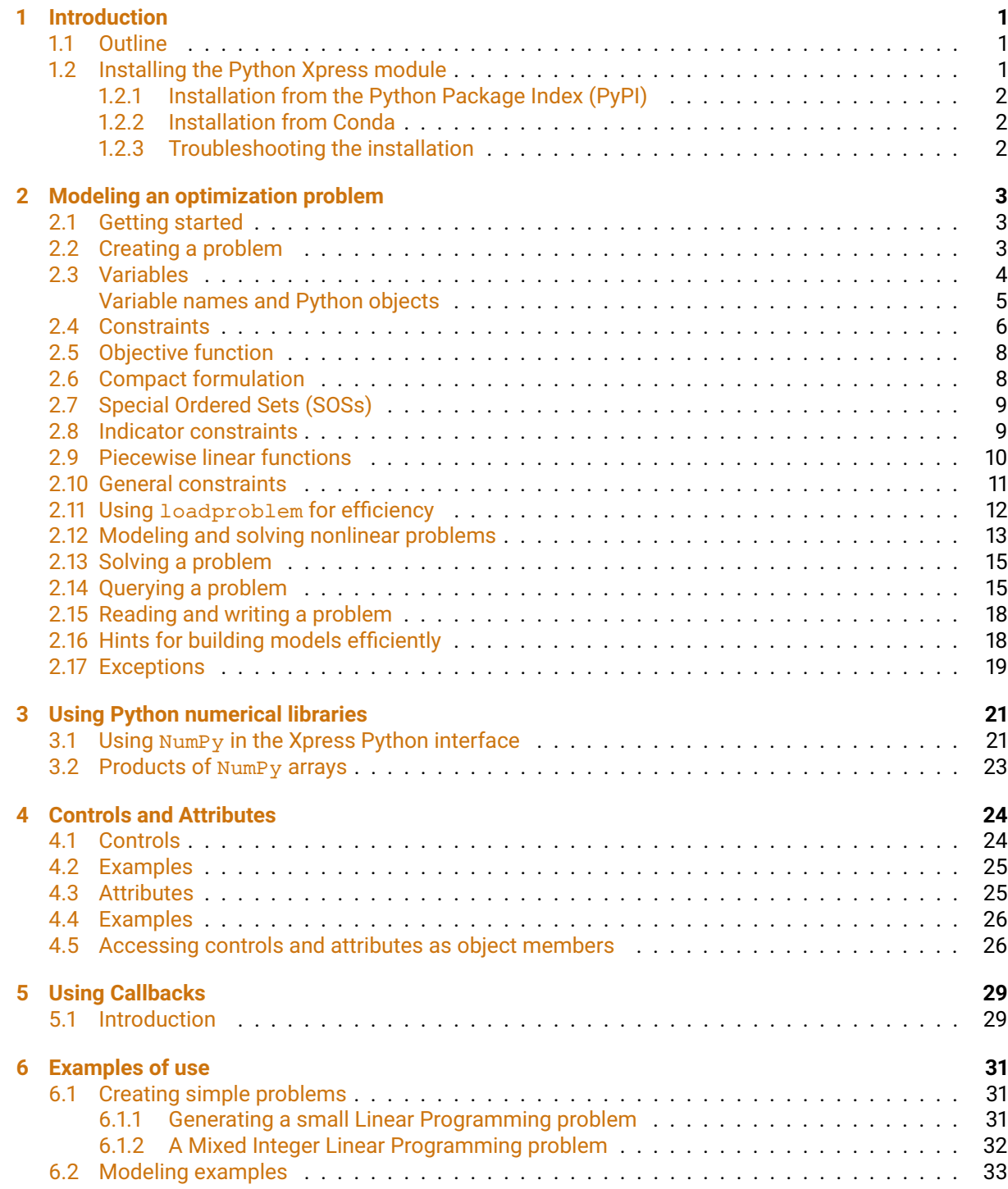

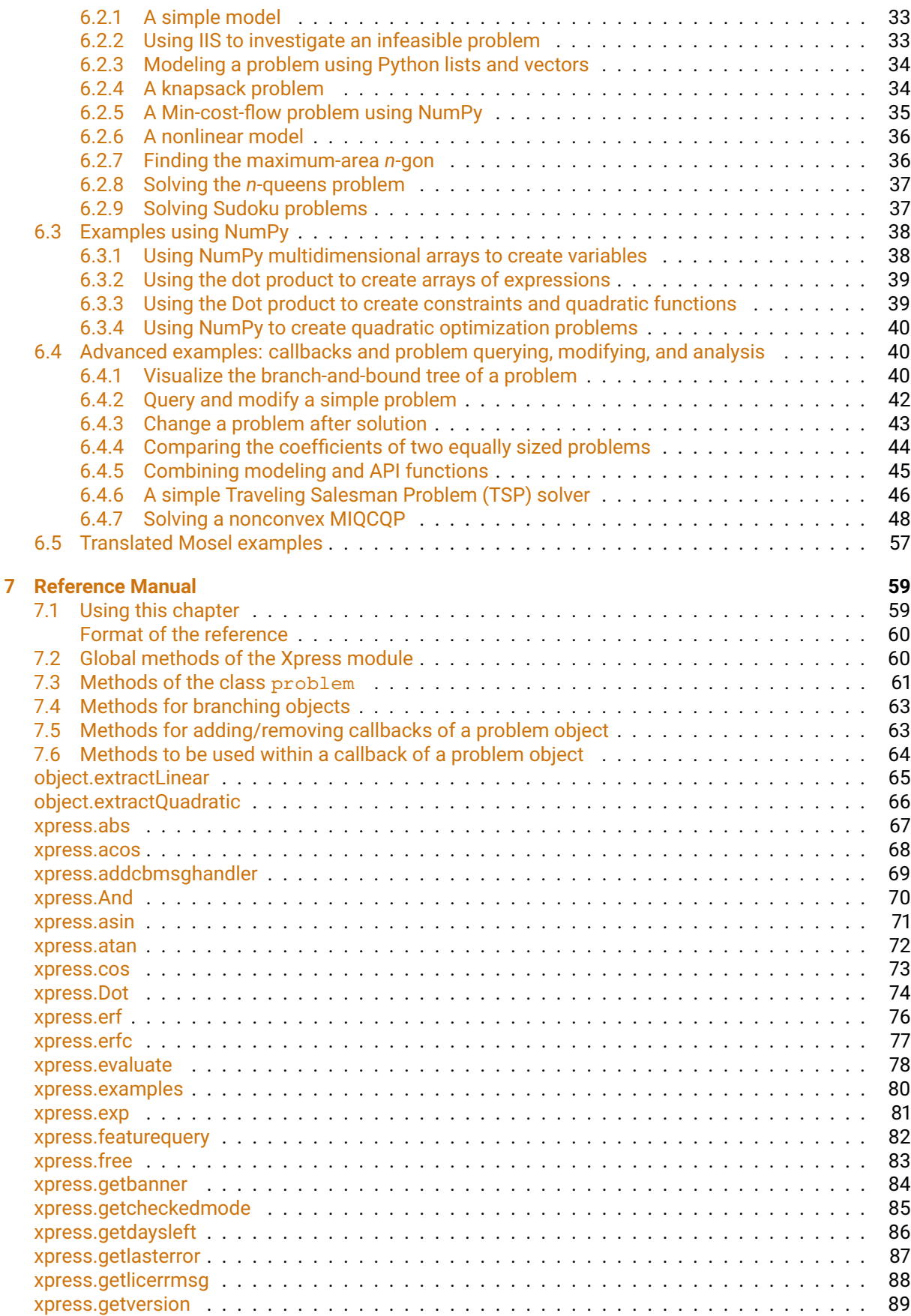

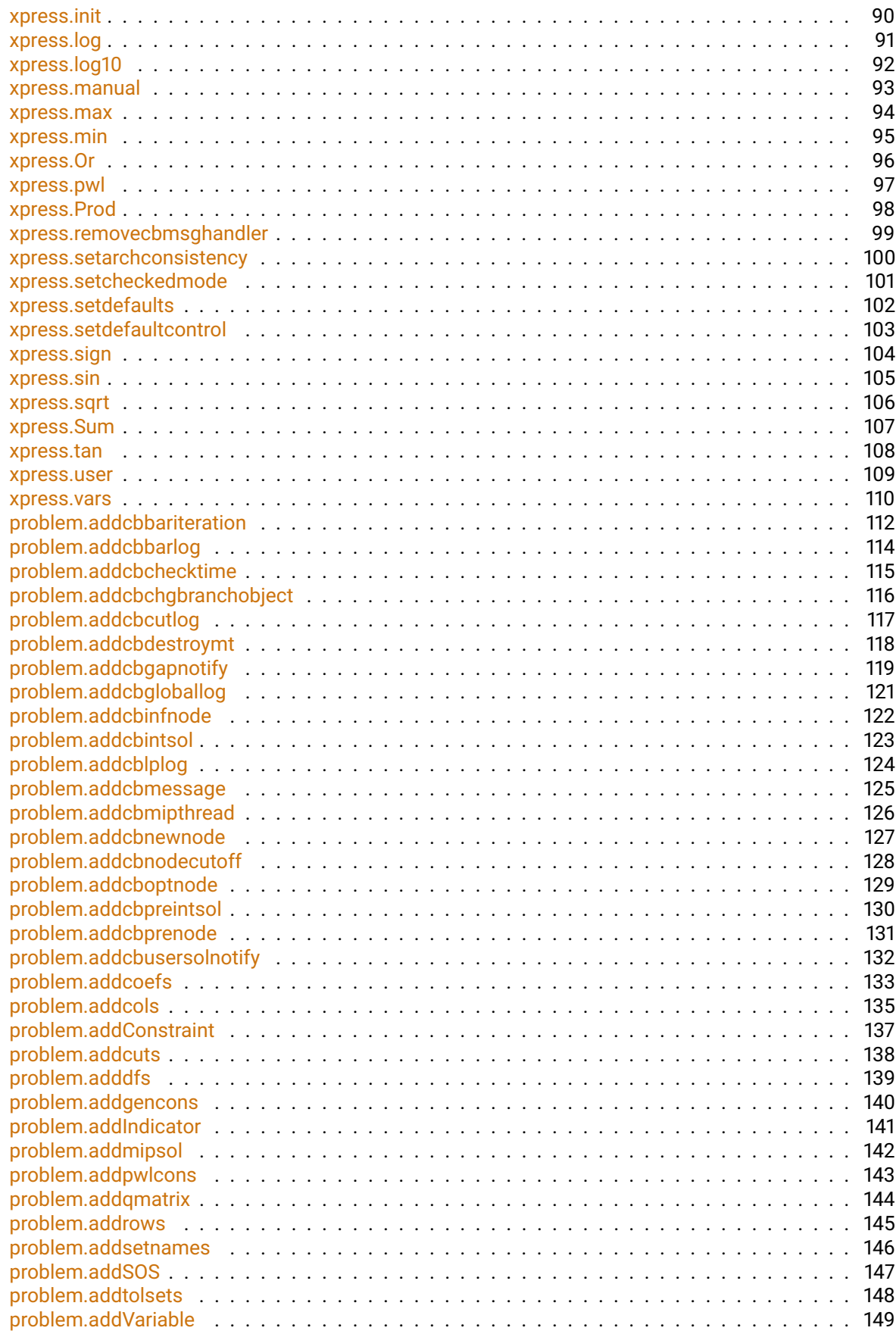

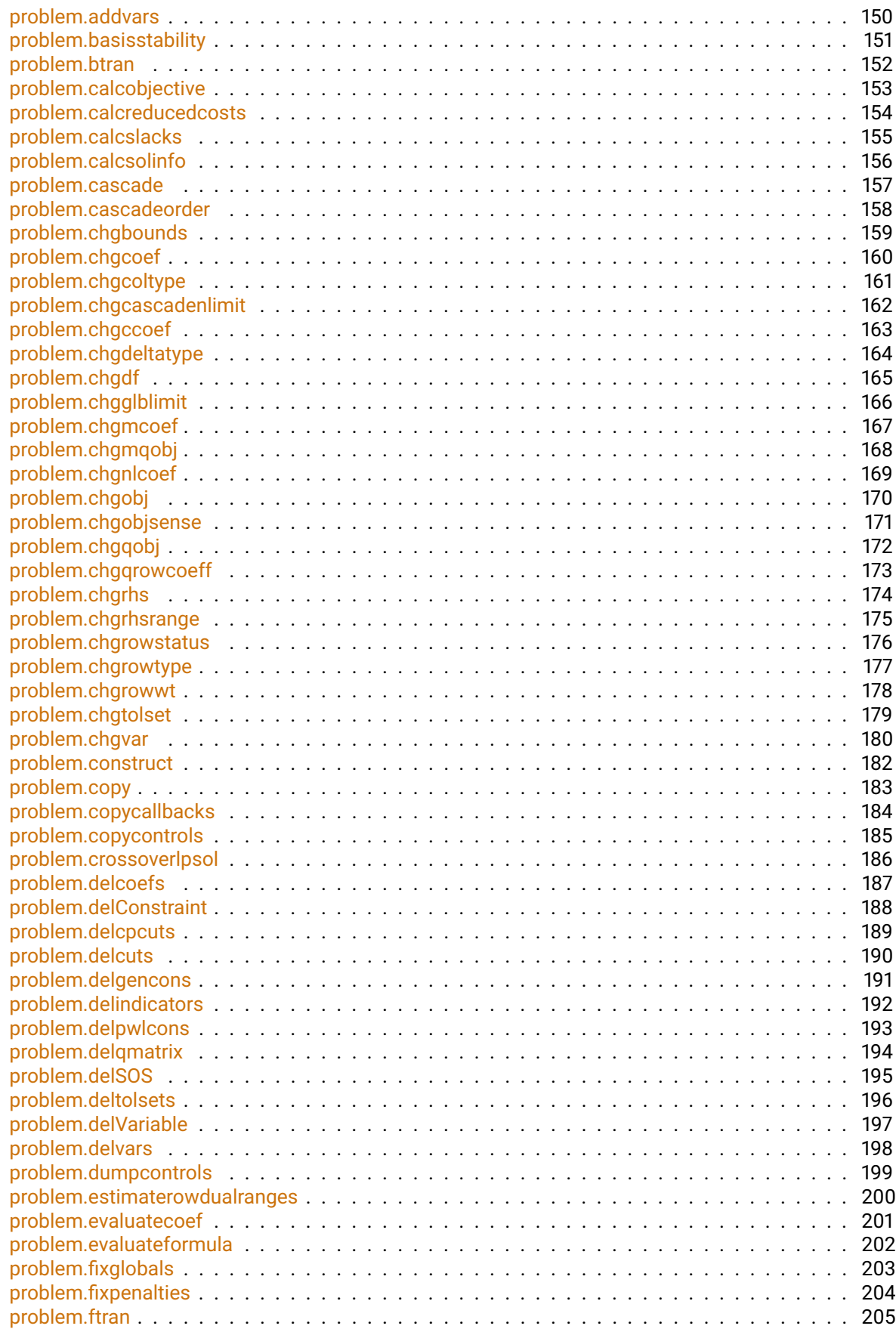

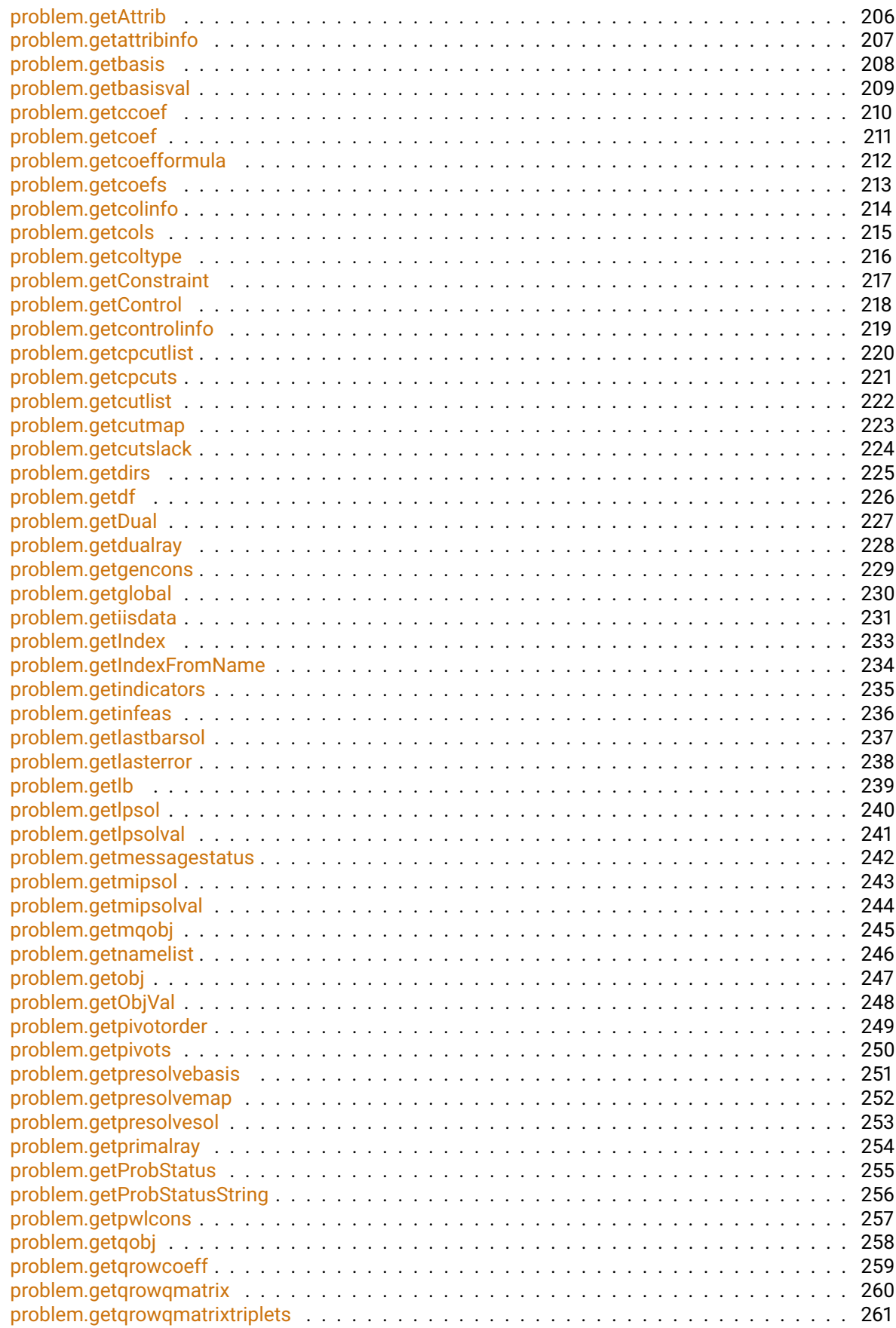

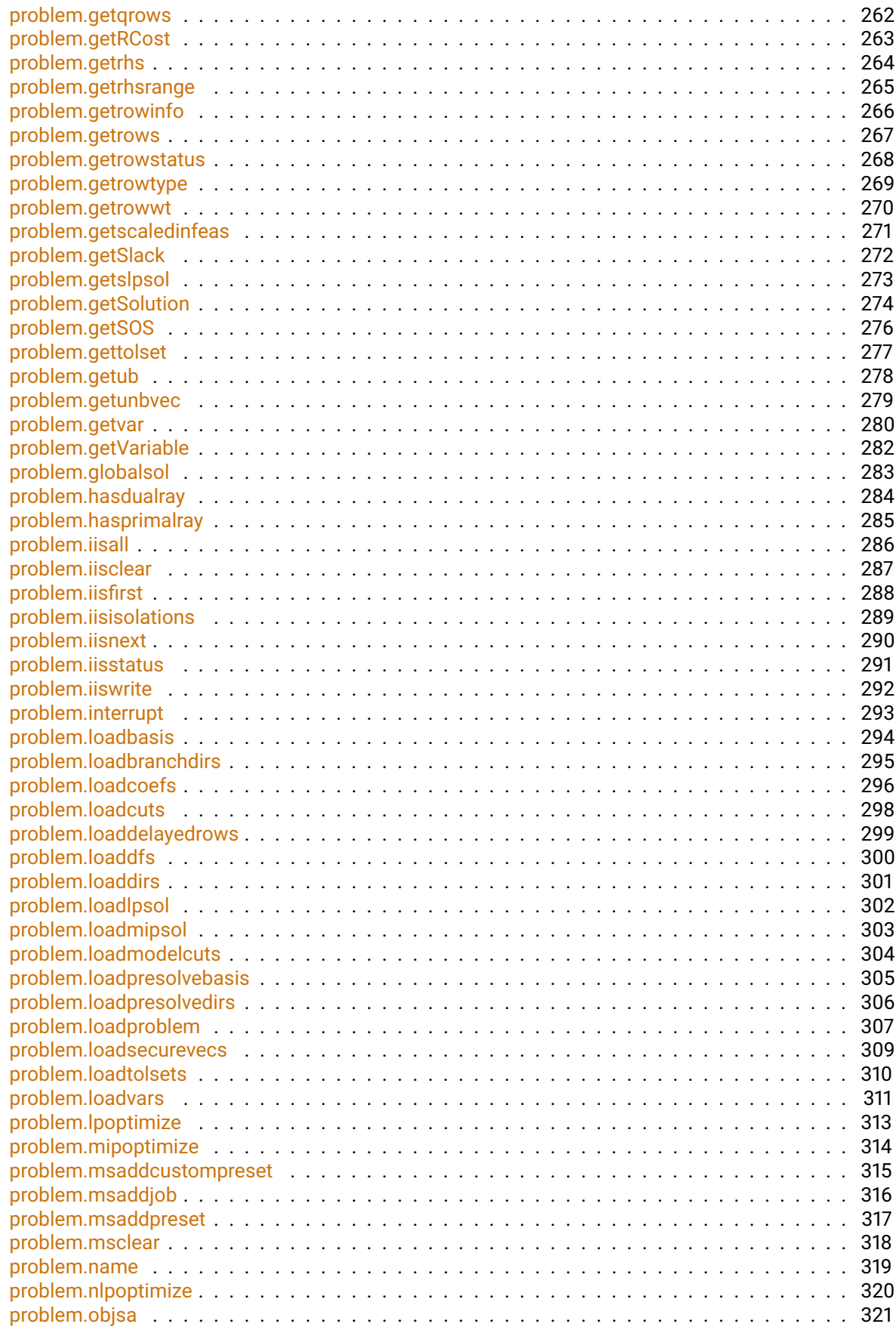

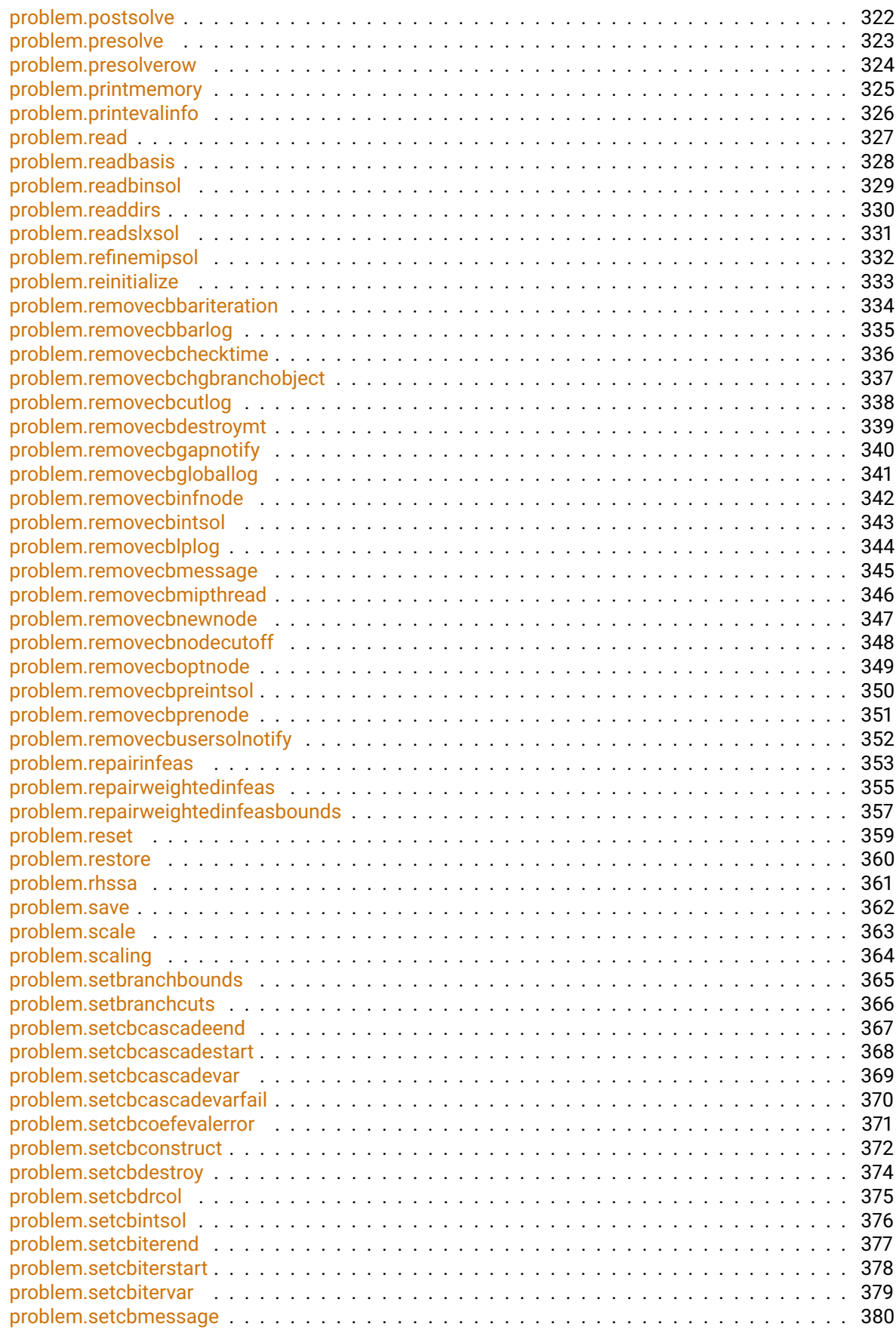

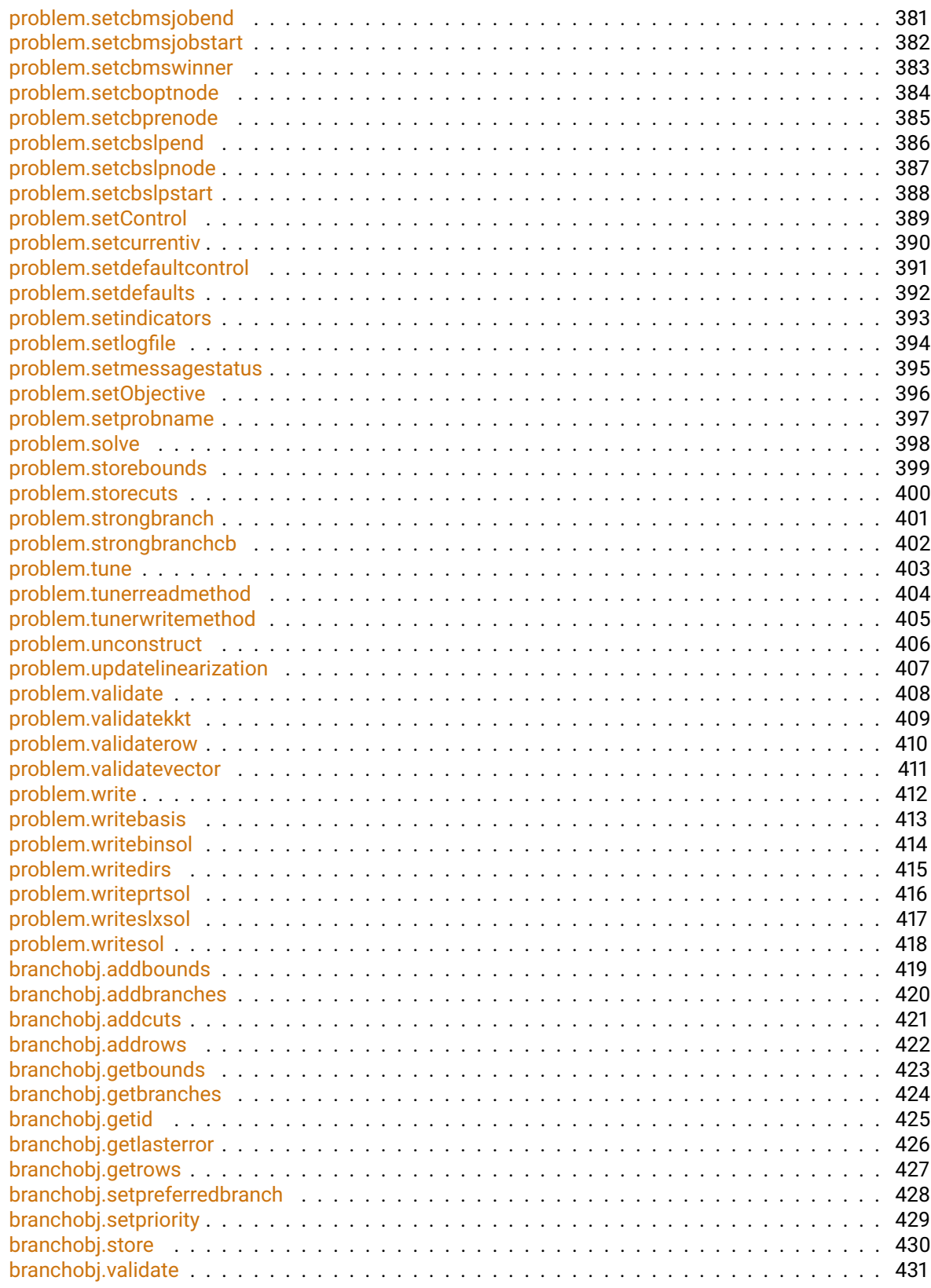

#### **[Appendix](#page-442-0) 432**

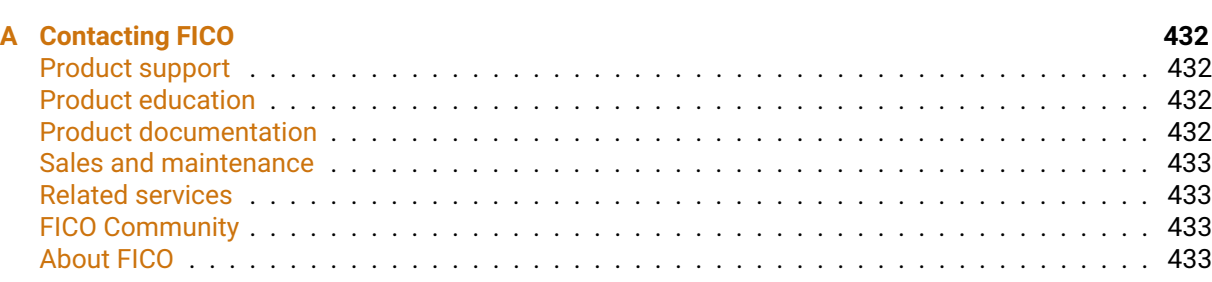

#### **[Index](#page-444-0) 434**

## <span id="page-11-0"></span>**CHAPTER 1 Introduction**

The Xpress Python interface allows for creating and solving optimization problems using the Python programming language and the FICO Xpress Optimizer library. This manual describes how to use the Xpress Python interface.

#### **1.1 Outline**

<span id="page-11-1"></span>The following chapters cover:

- **Creating, handling, solving, and querying optimization problems (Chapter [2\)](#page-13-0);**
- Using Python numerical libraries such as NumPy to create optimization problems (Chapter [3\)](#page-31-0);
- Setting and getting the value of parameters (controls and attributes) of a problem (Chapter [4\)](#page-34-0);
- Using Python functions as callbacks for the Xpress Optimizer and the Xpress Nonlinear solver (Chapter [5\)](#page-39-0);
- Several examples of usage of the Xpress Python interface (Chapter  $6$ );
- A reference with all functions and parameters in the Python interface (Chapter  $7$ ).

It is assumed here that the reader has basic understanding of the Python programming language. Ample documentation on Python is available at [http://docs.python.org,](http://docs.python.org) including a tutorial and a reference manual. Unless specified otherwise, Python 3 is used in all of the examples and code samples throughout this manual. The current version of the Xpress Python interface works on Python 3.5-3.8 and on Python 2.7.

Other components of the FICO-Xpress Optimization suite can interface with Python, albeit not the same Python versions. The Mosel module python3, for example, works with Python 3.4.3 or later. See the Mosel Language Reference Manual for specifics, and more in general the Xpress Insight Installation Guide, Appendix A: Supported Platforms for information on Python support.

### **1.2 Installing the Python Xpress module**

<span id="page-11-2"></span>The Xpress Python module can be installed from the two main Python repositories: The Python Package Index (PyPI) and the Conda repository. Installing the Xpress Python interface does *not* require one to install the whole Xpress suite, as all necessary libraries are provided.

The install comes with a copy of the *community* license, which allows for solving problems with up to 5000 between variables and constraints. If you already have an Xpress license, please make sure to set the XPRESS environment variable to the directory where the license file xpauth.xpr is located. See also Section [1.2.3](#page-12-2) below.

The manual is located in the xpress/doc subdirectory of the Python installation folder, and its location can be identified by invoking the xpress.manual () function.

#### **1.2.1 Installation from the Python Package Index (PyPI)**

<span id="page-12-0"></span>The Xpress Python interface is available on the PyPI server and can be installed with the following command:

pip install xpress

Packages for Python 2.7 and 3.5-3.8 are available, for Windows, Linux, and MacOS. The package contains the Python interface module, its documentation in PDF format, the Xpress Optimizer's libraries, various examples of use, and a copy of the community license (see [http://subscribe.fico.com/xpress-optimization-community-license\)](http://subscribe.fico.com/xpress-optimization-community-license). Online documentation can be viewed at the [FICO Xpress Optimization Help](http://www.fico.com/fico-xpress-optimization/docs/latest/solver/optimizer/python/HTML/GUID-616C323F-05D8-3460-B0D7-80F77DA7D046.html) page.

#### **1.2.2 Installation from Conda**

<span id="page-12-1"></span>A Conda package is available for download with the following command:

conda install -c fico-xpress xpress

<span id="page-12-2"></span>The content of the Conda package is the same as that of the PyPI package. Similar to the PyPI package, Conda packages for Python 2.7 and 3.5-3.8 are available, for Windows, Linux, and MacOS.

#### **1.2.3 Troubleshooting the installation**

Whether the Xpress Python module is downloaded from PyPI or from the Conda server, there are a few remarks that might help ensure that the installation works right away. The advice below is independent of the Python platform (PyCharm, Spyder, etc.) that may be in use.

The Xpress Python interface uses the Python package NumPy for some operation, hence NumPy must be installed. It is usually installed if a Conda installation is used, nevertheless ensure that a recent-enough version is installed.

After installation, a license is not strictly necessary as the embedded Community license is used. If you already have a license (for example, a trial license, a full license, or one from the Academic Partnership Program), the XPRESS environment variable must be set, regardless of the platform, to the directory containing the license file. For example, if the license file is /home/brian/xpauth.xpr, then XPRESS must be set to /home/brian in order for the module to pick the right license. A message is printed upon import if XPRESS is not detected, in order to ensure that the user is using the right license file.

If you installed the Xpress Optimization suite before downloading the Conda or PyPI package with the Python interface, then the XPRESS variable is already set and no action is necessary.

## <span id="page-13-0"></span>**CHAPTER 2 Modeling an optimization problem**

This chapter illustrates the modeling capabilities of the Xpress Python interface. It shows how to create variables, constraints of different types, add an objective function, and solving and retrieving a problem's solution. It also shows how to read or write a problem from/to a file.

#### **2.1 Getting started**

<span id="page-13-1"></span>The Xpress Python module is imported as follows:

import xpress

A complete list of methods and constants available in the module is obtained by running the Python command dir (xpress). Because all types and methods must be called by prepending "xpress.", it is advisable to alias the module name upon import:

import xpress as xp

We assume that this is the way the module is imported from now on. It is also possible to import all methods and types to avoid prepending the module name or its alias, but this practice is usually advised against:

```
from xpress import *
```
### **2.2 Creating a problem**

Create an empty optimization problem myproblem as follows:

myproblem = xp.problem()

A name can be assigned to a problem upon creation:

myproblem = xp.problem(name="My first problem")

The problem has no variables or constraint at this point. The synopsis of the xpress.problem method is as follows:

xpress.problem(⁎args, name='noname', sense=xpress.minimize)

The only two named arguments are name and sense and they denote the problem name and the optimization sense, respectively. The argument args is a list composed as follows:

- zero or more variables declared with xpress.var or [xpress.vars](#page-120-1);
- **Example 2** zero or more constraints created from functions of the variables:
- at most one function in the variables;
- at most one string.

The variables and constraints will be added to the problem as if they were with the [problem.addVariable](#page-159-1) and [problem.addConstraint](#page-147-1) functions, respectively, while the function is treated as the objective function and added to the problem as if with the problem. setObjective function. If the sense parameter is also added, this becomes the optimization sense. Because the arguments are scanned in the order they are received, the user ought to ensure that a constraint or the objective function are passed only after all of the variables containing them are passed.

Note that indicator constraints (see Section  $2.8$ ) cannot be added directly in the problem declaration but need to be added using [problem.addIndicator](#page-151-1).

The following is an example of the compact declaration: variables  $x$  and  $y$  are declared first, then the problem declaration is passed these variables and followed by two constraints and a function to be used as objective function. Note that because no optimization sense is given, minimization is assumed.

```
import xpress as xp
x = xp.var()y = xp.var(1b=-1, ub=1)prob = xp.problem(x, y, 2*x + y \ge 1, x + 2*y \ge 1, x + y, name='myproblem')
```
All operations for adding/deleting variables, constraint, SOS and others are allowed on problems declared this way; note that setting a new objective function with problem. setObjective resets the optimization sense, and sets it to xpress.minimize if none is given.

#### **2.3 Variables**

<span id="page-14-0"></span>The Xpress type var allows for creating optimization variables. Note that variables are **not** tied to a problem but may exist globally in a Python program. In order for them to be included into a problem, they have to be explicitly added to that problem. Below is the complete declaration with the list of all parameters (all of them are optional):

var (name, lb, ub, threshold, vartype)

The parameters are:

- 1. name is a Python UTF-8 string containing the name of the variable (its ASCII version will be saved if written onto a file); a default name is assigned if the user does not specify it;
- 2. lb is the lower bound (0 by default);
- 3. ub is the upper bound (+inf is the default);
- 4. threshold is the threshold for semi-continuous, semi-integer, and partially integer variables; it must be between its lower and its upper bound; it has no default, so if a variable is defined as partially integer the threshold must be specified;
- 5. vartype is the variable type, one of the six following types:
	- xpress.continuous for continuous variables;
- xpress.binary for binary variables (lower and upper bound are further restricted to 0 and 1);
- xpress.integer for integer variables;
- xpress.semicontinuous for semi-continuous variables;
- xpress.semiinteger for semi-integer variables;
- xpress.partiallyinteger for partially integer variables.

The features of each variable are accessible as members of the associated object: after declaring a variable with  $x = x$ press. var (), its name, lower and upper bound can be accessed via x. name, x.lb, and x.ub. Note that, after a variable x has been added to one or more problems, a change in its feature will not be reflected in these problems, but only in the problems to which this variable is added subsequently.

One or more variables (or list of variables) can be added to a problem with the addVariable method:

```
v = xp.var(lb=-1, ub=2)m.addVariable (v)
x = [xp-var(ub=10) for i in range(10)]y = [xp-var(ub=10, vartype=xp.integer) for i in range(10)]m.addVariable (x,y)
```
By default, variables added to an Xpress problems are constrained to be nonnegative. In order to add a *free* variable, one must specify its lower bound to be  $-\infty$  as follows:

```
v = xo.var(1b=-xo.infinite)
```
**Variable names and Python objects**

<span id="page-15-0"></span>Variables and, as described below, constraints and other objects of the Xpress Python interface can have a name. Variable names and constraint names can be useful when saving a problem to a file and when querying the problem for the value of a variable in an optimal solution. If a variable is not given a name explicitly, it will be assigned a default name that is usually "C" followed by a sequence number.

Python also uses these names when printing expressions, because the variables'  $\Box$  str\_\_ function is redirected to their name. Therefore, when querying Python for a variable or for an expression containing that variable, its name will be printed rather than the Python object used in the program, as in the following example:

```
>>> v = xp.var(lb=-1, ub=2)>>> v
C1\rightarrowtail v.\_strut\_\_strut()'C1'
>>> x = xp.var(name='myvar')
\gg v + 2 \star x
C1 + 2 myvar
>>>
```
This allows for querying a problem using both the variable object and its name, depending on what is more convenient. The following example prints twice an optimal solution to a simple problem:

```
x = xp.var(name='var1')y = xp.var(name='var2')p = xp.problem(x, y, x + y >= 3, x + 2*y)p.solve()
```

```
print(p.getSolution([x, y]))
print(p.getSolution(['var1', 'var2']))
```
<span id="page-16-0"></span>It can be therefore useful to create xpress. var objects with a meaningful argument, perhaps similar to the name they have in the Python program one is writing.

#### **2.4 Constraints**

Linear, quadratic, and nonlinear constraints can be specified as follows:

constraint (constraint, body, lb, ub, sense, rhs, name)

The parameters are:

- 1. constraint is the full-form constraint, such as  $x1 + 2 \times x2 \le 4$ ;
- 2. body is the body of the constraint, such as  $3 \times x1 + x2$  (it may contain constants);
- 3. lb is the lower bound on the body of the constraint;
- 4. ub is the upper bound on the body of the constraint;
- 5. sense is the sense of the constraint, one among xpress.leq, xpress.geq, xpress.eq, and xpress.range; in the first three cases, the parameter rhs must be specified; only in the fourth case must lb and ub be specified;
- 6. rhs is the right-hand side of the constraint;
- 7. name is the name of the constraint. Parameters lb, ub, and rhs must be constant.

A much more natural way to formulate a constraint is possible though:

```
myconstr = x1 + x2 + (x2 + 1) \le 4myconstr2 = xp.exp(xp,sin(x1)) + x2 * (x2**5 + 1) \le 4
```
One or more constraints (or list of constraints) can be added to a problem via the addConstraint method:

```
m.addConstraint (myconstr)
m.addConstruct(v1 + xp.tan(v2) \leq 3)m.addConstant(x[i] + y[i] \leq 2 for i in range(10))myconstr = x1 + x2 + (x2 + 1) \le 4m.addConstraint(myconstr)
```
In order to help formulate compact problems, the Sum operator of the xpress module can be used to express sums of expressions. Its argument is a list of expressions:

```
m.addConstruct(xp.Sum([y[i] for i in range(10)]) \leq 1)m.addConstant(xpSum([x[i]**5 for i in range(9)]) \leq x[9])
```
When handling variables or expressions, it is advised to use the Sum operator in the Xpress module rather than the native Python operator, for reasons of efficiency.

As for variables, an object of type constraint allows for read/write access of its features via its members name, body, lb, and ub. The same caveat for variables holds here: any change to an object's members will only have an effect in the problems to which a constraint is added after the change.

A set of variables or constraint can also be created using Python's fundamental data structure: lists and dictionaries, as well as NumPy's arrays. As described in Section [2.16](#page-28-1) below, one can for example create a list of variables  $x[i]$ , all with upper bound 10, indexed from 0 to  $k-1$  as follows:

```
k=24x = [xpress.var(ub=10) for in range(k)]
```
If a more elaborate indexing is required, dictionaries can be used. Suppose we want to create an integer variable x for each item in the list ['Seattle','Miami','Omaha','Charleston']. Then

```
L = ['Seattle','Miami','Omaha','Charleston']
x = \{i: xpress-var(vartype=xpress.integer) for i in L\}
```
This allows one to refer to such variables using the names in  $L$ , for instance  $x$  [' Seattle'], x['Charleston'], etc.

Similarly, one can use lists and dictionaries to create constraints, like in the following example on lists:

```
L = range(20)x = [xpress.var(ub=1) for i in L]y = [xpress.var(vartype=xpress.binary) for i in L]
constr = [x[i] \le y[i] for in L]
p = xpress.problem()
p.addVariable(x,y)
p.addConstraint(constr)
```
Below is an example with dictionaries. Note that Python allows for conditional indexing on the two parameters  $\pm$  and  $\pm$ , and each constraint can be referred to with pairs of names, e.g. cliq['Seattle','Miami'].

```
L = ['Seattle','Miami','Omaha','Charleston']
x = \{i: \text{spress-var}(\text{vartype}=\text{spress.binary}) \text{ for } i \text{ in } L\}cliq = \{(i, j): x[i] + x[j] \leq 1 for i in L for j in L if i != j}
p = xpress.problem()
p.addVariable(x)
p.addConstraint(cliq)
```
There is yet another function for creating an indexed set of variables: the function  $x$ press. vars. It takes one or more lists, sets, or ranges, and produces as many variables as can be indexed with all combinations from the provided lists/sets. This allows for creating a set of variables with the same bounds and type and a similar name, in case the problem is written onto an MPS or LP file. Its syntax is as follows:

```
xpress.vars(⁎indices, name='x', lb=0, ub=xpress.infinity,
            threshold = -xpress.infinity, vartype=xpress.continuous)
```
The parameter  $\star$ indices stands for one or more arguments, each a Python list, a Python set, or a positive integer. If \*indices consists of one list, then the result contains one element for each element of the list. In case of more lists, sets, or ranges in \*indices, the Cartesian product of these lists/sets provides the indexing space of the result. All other arguments are the same as for the declaration of a single variable. Here is an example of use:

myvar = xpress.vars(['a','b','c'], lb=-1, ub=+1)

The result is the three variables myvar ['a'], myvar ['b'], and myvar ['c'], all with -1 as lower bound and +1 as upper bound. The following is an example of multi-indexed variables:

y = xpress.vars(['a','b','c','d'], [100, 120, 150], vartype=xpress.integer)

The result is the 12 variables y ['a', 100], y ['a', 120], y ['a', 150], y ['b', 100],..., y['d',150].

If argument name is not specified, a prefix "x" is used. The name of each variable resulting from a call to [xpress.vars](#page-120-1) is the given prefix and the comma-separated list of index values between brackets, for example it will be "x(a,100)", "x(a,120)", "x(a,150)" for the example above. The call

x = xpress.vars(['a','b','c','d'], [100, 120, 150], name='var')

produces variables  $x$  ['a', 100] whose name is "var(a,120)", etc.

In the  $\star$ indices argument, in lieu of a list or a set one can also specify an integer positive number k, which is interpreted as the range of numbers  $0,1,\ldots,k-1$ . Thus the call  $x = x$  press.vars (5, 7, vartype = xpress.integer) creates 35 variables  $x[0,0], x[0,1], x[0,2],..., x[4,6].$ 

The xpress. vars function, effectively, is a more readable way to create a Python dictionary of variables. The instruction

 $x = x$ press.vars( $[a', 'b', 'c', 'd'], [100, 120, 150], ub=20, name='newvar')$ 

is equivalent to the following:

```
x = \{(i, j): xpress.var(ub=20, name='newvar({0},{1})'.format(i,j))
          for i in ['a','b','c','d']
          for j in [100, 120, 150]}
```
#### **2.5 Objective function**

<span id="page-18-0"></span>The objective function is any expression, so it can be constructed as for constraints. The method [problem.setObjective](#page-406-1) can be used to set (or replace if one has been specified before) the objective function of a problem. The definition of setObjective is as follows:

setObjective(objective, sense=xpress.minimize)

where objective is the expression defining the new objective and sense is either xpress.minimize or xpress.maximize. Examples follow; in the first, the objective function is to be minimized as per default, while the second example specifies the optimization sense as maximization.

```
m.setObjective(xp.Sum ([y[i] ** 2 for i in range (10)]))
m.setObjective (v1 + 3 * v2, sense=xp.maximize)
```
Finally, a note on efficiency. For creating a large number of variables, one can obtain a Numpy multiarray of any dimension by just specifying numbers as the index arguments, as in the following example where a 4x7x5 multiarray of variables is created:

 $x = xp.vars(4, 7, 5)$ 

For added efficiency, one can drop variable naming if standard names (such as "C1", "C2", "C3") are acceptable. This is done by specifying the argument name="" as in the example below.

<span id="page-18-1"></span> $x = xp.vars(4, 7, 5, name="")$ 

#### **2.6 Compact formulation**

The interface allows for a more compact problem formulation where xpress.problem is passed all

components of the problem: for instance, consider the code below:

```
import xpress as xp
x = xp-var(vartype=xp.integer, name='x1', lb=-10, ub=10)y = xp.var(name='x2')p = xp.problem(x, y, x**2 + 2*y, x + 3*y <= 4, name='myexample', sense=xp.maximize)p.solve()
```
The declaration of  $p$  is equivalent to the following:

```
import xpress as xp
x = xp.var(vartype=xp.integer, name='x1', lb=-10, ub=10)y = xp.var(name='x2')p = xp.problem(name='myexample')
p.addVariable(x, y)
p.setObjective(x⁎⁎2 + 2⁎y, sense=xp.maximize)
p.addConstraint(x + 3*y \leq 4)
p.solve()
```
#### **2.7 Special Ordered Sets (SOSs)**

<span id="page-19-0"></span>A Special Order Set (SOS) is a modeling tool for constraining a small number of consecutive variables in a list to be nonzero. The Xpress Python interface allows for defining a SOS as follows:

sos (indices, weights, type, name)

The first argument, indices, is a list of variables, while weights is a list of floating point numbers. The type of SOS (either 1 or 2) is specified by type. While indices and weights are mandatory parameters, type and name are not; type is set to a default of 1 when not specified. Examples follow:

 $set1 = xp.sos(x, [0.5 + i*0.1 for i in range(10)], type=2)$  $set2 = xp.sos([y[i] for i in range(5)], [i+1 for i in range(5)])$  $set3 = xp.sos([v1, v2], [2, 5], 2)$ 

One or more SOS can be added to a problem via the  $\text{problem}$ . addSOS method:

```
set1 = xp.sos(x, [0.5 + i*0.1 for i in range(10)], type=2)m.addSOS(set1)
n = 10w = [xp-var() for i in range(n)]m.addSOS([xp.sos([w[i],w[i+1]], [2,3], type=2) for i in range(n-1)])
```
<span id="page-19-1"></span>The name member of a SOS object can be read and written by the user.

#### **2.8 Indicator constraints**

Indicator constraints are defined by a binary variable, called the *indicator*, and a constraint. Depending on the value of the indicator, the constraint is enforced or relaxed.

For instance, if the constraint  $x + y \ge 3$  should only be enforced if the binary variable *u* is equal to 1, then  $(u = 1 \rightarrow x + y > 3)$  is an indicator constraint.

An indicator constraint in Python can be added to a problem with the addIndicator as follows (note the "==" as the symbol for equality):

m.addIndicator(vb == 1, v1 + v2 >= 4)

### **2.9 Piecewise linear functions**

<span id="page-20-0"></span>Other types of constraints are available for modelling. *Piecewise linear* constraints allow to define a variable as a piecewise linear function of another. The function does not have to be continuous, but please see the Optimizer's manual for information on how discontinuities are dealt with.

The most efficient way to model piecewise linear functions is through the API function [problem.addpwlcons](#page-153-1).

```
x = xp.var(1b=-xp.infinity)y = xp.var()z1 = xp.var(lb=-xp.infinity)z2 = xp.var(lb=-xp.infinity)p = xp.problem(x, y, z1, z2)# Define z1 and z2 as a piecewise linear functions of x. Two functions
# are defined.
p.addpwlcons([x, x], # independent variable of each function
             [z1, z2], # created variables
             [0,4], # index of the first breakpoints for z1 and z2
             [0, 4, 4, 7, -2, -1, 1, 2], # x values of the breakpoints
             [4, 12, 11, 20, -2, -2, 2, 2] # y values
p.setObjective( z1 + 2*y)p.addConstraint(z2 <= y)
p.solve()
```
The above example creates variables x, y, z1, and z2, then constrains z1 and z2 to be (piecewise linear) functions of  $x$ , to be used with  $y$  in other constraints and in the objective function.

The Xpress Python interface provides another, more intuitive way of specifying such a function with the method  $x$ press. pwl, which is passed a dictionary associating intervals (defined as tuples of two elements) with linear functions. The code below exemplifies the use of xpress. pwl to construct two functions. The first, which is included into the objective of the problem, is the piecewise linear function 2x + 4 for  $x \in [0, 4]$  and  $3x - 1$  for  $x \in [4, 7]$ ; the second function is constant at  $-2$  for  $x < -1$ , it is equal to 2*x* for  $x \in [-1, 1]$ , and is constant at 2 for  $x > 2$ :

```
x = xp.var(1b=-xp.infinity)y = xp.yar()p = xp.problem(x, y)# Create objective and constraint directly, without first creating
# piecewise linear functions.
p.setObjective(xp.pwl((0, 4): 2*x + 4, (4, 7): 3*x - 1)) + 2*y)p.addConstraint(xp.pwl({(-xp.infinity, -1): -2,
                       (-1, 1): 2 \star x,
                        (1, xp.infinity): 2}) \leftarrow yp.solve()
```
Here the definition of auxiliary variables  $z1$  and  $z2$  becomes redundant as the calls to xpress.pwl do not need any extra variable. The dictionary that is used in  $x$  $p$ ress.  $pw1$  has tuples of two elements each as keys and linear expressions (or constants) as values.

The tuples are treated as (pairwise disjoint) intervals, hence every tuple  $(a, b)$  in the set of keys must be such that  $a \leq b$  and such that, for any two tuples  $(a, b)$  and  $(c, d)$  in the keys, either  $b \leq c$  or *d* ≤ *a*.

Piecewise linear functions should be defined over the whole domain of the independent variable (*x* in the example above); with the syntax of  $x_{\text{press}}$ ,  $_{\text{pwl}}$ , it is possible to omit a portion of the domain of the independent variable; in that case the value of the function is taken to be zero.

Piecewise linear functions can be used as operators when defining an optimization problem. For instance, one could write the constraint

```
y + 3*z**2 \le 3*xp.pwl((0, 1): x + 4, (1, 3): 1)
```
Note that regardless of how a piecewise linear constraint is formulated, there must always be only one independent variable, i.e., the piecewise linear function is always univariate. In addition, piecewise *constant* functions need a further specification as a variable does not appear in the values: for this case, one can specify the key-value pair  $None: x$  as in the example below.

<span id="page-21-0"></span># Set a piecewise CONSTANT objective p.setObjective(xp.pwl({(0, 1): 4, (1, 2): 1, (2,3): 3, None: x})

#### **2.10 General constraints**

The Xpress Python interface allows the user to use the mathematical operators min, max, abs, and the logical operators and, or without having to explicitly introduce extra variables. The Xpress Optimizer handles such operators by automatically reformulating them as MIP constraints. These constraints are called *general constraints* by the Optimizer's library.

The min (resp. max) general operators impose that a variable be the minimum (resp. maximum) of two or more variables in a list of arguments. The abs constraints link a variable *y* to another variable *x* so that  $y = |x|$ .

The And and Or operators express a *logical* link between two or more binary variables *x*<sup>1</sup> , *x*<sup>2</sup> , ..., *x<sup>k</sup>* . The result of this function is itself a binary expression that can take on value 0 (false) or 1 (true).

The most efficient way, in terms of modelling speed, to formulate a model using the aforementioned operator is through the function  $problem$ .  $addgencons$ , which adds a general constraint. In the following example, variables  $y_1$ ,  $y_2$ , and  $y_3$  are constrained to be, respectively, the maximum among the set  $x[0]$ ,  $x[1]$ , 46 the absolute value of  $x[3]$ , and the logical *and* of  $x[4]$ ,  $x[5]$ , and  $x[6]$ .

```
x = [xp-var() for \_ in range(7)]y1 = xp.var()y2 = xp.var()y3 = xp.var()type = [xpress.gencons_max, xpress.gencons_abs, xpress.gencons_and]
resultant = [y1, y2, y3]colstart = [0, 2, 3]col = [x[0], x[1], x[3], x[4], x[5], x[6]]valstart = [0,1,1]val = [46]p = xp.problem(x, y1, y2, y3)prob.addgencons(prob, type, resultant, colstart, col, valstart, val);
prob.solve()
```
A more intuitive way to create problems containing these operators is by using the methods max, min, abs, And, and Or of the xpress module.

```
x = [xp-var() for \_ in range(4)]y1 = xp.var()y2 = xp.var()p = xp.problem(x,y1,y2)p.addConstraint(y1 == xp.max(x[0], x[1], 46)) # max() accepts a tuple of arguments
p.addConstruct(y2 == xp.abs(x[3]))p.addConstant(y3 == xp.And(x[4], x[5], x[6]))p.solve()
```
The methods And and  $Or$  can be replaced by the Python binary operators & and  $\alpha$ , as in the following

#### example

```
y = [xp-var(vartype=xp.binary) for \_ in range(5)]p = xp.problem(y)p.addConstant((y[0] & y[1]) + (y[2] | y[3]) + 2*y[4] >= 2)
```
Note that And and Or have a capital initial as the lower-case correspondents are reserved Python keywords, and that the & and | operators have a lower precedence than arithmetic operators such as + and should hence be used with parentheses.

We also point out that because the & and | operator have lower *operator precedence* in Python than other arithmetic operators (+, ∗, etc.) and even comparison operators (≤, etc.), all uses of & and | should be enclosed in brackets. as shown in the examples above.

#### **2.11 Using loadproblem for efficiency**

<span id="page-22-0"></span>The high-level functions [problem.addConstraint](#page-147-1) and [problem.addVariable](#page-159-1) allow for efficient, concise, and understandable modeling of any optimization problem. An even faster way to create a problem is through the problem. loadproblem function, which uses a more direct interface to the Optimizer's libraries and is hence preferable with very large problems and when efficiency in model creation is necessary.

The functon problem.loadproblem can be used to create problems with linear and/or quadratic constraints, a linear and/or quadratic objective function, and with continuous and/or discrete variables. Its syntax with default parameter values allows for specifying only the components of interest. We refer the reader to its [entry](#page-317-1) in Chapter [7,](#page-69-0) and present here a few examples of usages. More examples are shown in Chapter [6.](#page-41-0)

The first example uses loadproblem to create a problem similar to that created earlier in this chapter. We first write the problem using standard modeling functions:

```
import xpress as xp
x = xp.var(vartype=xp.integer, name='x1', lb=-10, ub=10)y = xp.var(name='x2')p = xp.problem(name='myexample')
p.addVariable(x, y)
p.setObjective(x⁎⁎2 + 2⁎y)
p.addConstraint(x + 3*y \leq 4)
p.addConstraint(7*x + 4*y \ge 8)
```
The following code creates a problem with the same features, including variable names and their types

```
import xpress as xp
p = xp.problem()p.loadproblem(probname='myexample',
              qrtypes=['L', 'G'], # constraint senses
              rhs=[4, 8], # right-hand sides
              range=None,
              obj=[0, 2], # linear obj. coeff.<br>mstart=[0, 2, 4], # start pos. of all
                                    # start pos. of all columns
              mrwind=[0, 1, 0, 1], # row index in each column
              dmatval=[1, 7, 3, 4], \# coefficients
              mnel=None,
              dlb=[-10,0], # variable lower bounds
              dub=[10,xp.infinity], # upper bounds<br>mqcoll=[0], # quadratic obj. terms,
                                     mquadratic obj. terms, column 1<br># column 2
              mgcol2=[0],
              dqe=[2], # coeff
                                    qgtype=['I'], # variable types
              mgcols=[0],
```

```
colnames=['x1', 'x2'])
```
Apart from the intuitive lists  $q$ rtypes (for constraint types: 'L' for "lesser-than", 'G' for "greater-than", 'E' for "equal-to"), rhs (constraints' right-hand sides), obj (objective linear coefficients), dlb and dub (variables' lower and upper bounds), a few paramters deserve some attention. The three lists mstart, mrwind, dmatval describe the coefficient matrix: mrwind and dmatval contain, respectively, the *row* indices and the coefficients, while mstart is a list of *n* + 1 integers (where *n* is the number of variables, i.e., the size of obj, dlb, and dub); mstart [i] indicates the position, within mrwind and dmatval, of the indices and coefficients of the i-th column. The last element  $mstart[n+1]$  indicates the number of nonzeros in the matrix.

The following shows two equivalent knapsack problems, again created first using the high-level modeling routines and then the lower-level API function.

```
import xpress as xp
N = 6x = [xp-var(vartype=xp.binary) for \_ in range(N)]value = [1, 4, 6, 4, 7, 3]weight = [1, 3, 5, 5, 8, 4]
p = xp.problem(name='knapsack')
p.addVariable(x)
p.setObjective(xp.Sum(value[i] * x[i] for i in range(N)), sense=xp.maximize)p.addConstraint(xp.Sum(weight[i] * x[i] for i in range(N)) <= 12)
```
Note that problem.loadproblem assumes that the optimization sense is minimization and hence a call to problem. chgob is ense is necessary to set the sense to maximization.

```
import xpress as xp
p = xp.problem()N = 6value = [1, 4, 6, 4, 7, 3]
weight = [1, 3, 5, 5, 8, 4]p.loadproblem(probname='knapsack',
            qrtypes=['L'], # constraint senses
            rhs=[12], # right-hand sides
            range=None,
            obj=value, # linear obj. coeff.
            mstart=range(N+1), # start pos. of all columns
            mrwind=[0] ⁎ N, # row index in each column (always 0)
            dmatval=weight, # coefficients
            mnel=None,
            dlb=[0] * N, \qquad \qquad # variable lower bounds
            dub=[1] ⁎ N, # upper bounds
            qgtype=['B'] ⁎ N, # variable types
            mgcols=range(N))
p.chgobjsense(xp.maximize)
```
### **2.12 Modeling and solving nonlinear problems**

<span id="page-23-0"></span>Version 8.3 of the Xpress Optimizer suite introduces nonlinear modeling in the Python interface. It allows for creating and solving nonlinear, possibly nonconvex problems with similar functions as for linear, quadratic, and conic problems and their mixed integer counterpart.

A nonlinear problem can be defined by creating one or more variables and then adding constraints and an objective function. This can be done using the same Python calls as one would do for other problems. The available operators are  $+$ ,  $-$ ,  $\star$ ,  $/$ ,  $\star\star$  (which is the Python equivalent for the power operator, "ˆ"). Univariate functions can also be used from the following list: sin, cos, tan, asin, acos, atan, exp, log, log10, abs, sign, and sqrt. Multivariate functions are min and max, which can receive an arbitrary number of arguments.

Examples of nonlinear constraints are as follows:

```
import xpress as xp
import math
x = xp.var()p = xp.problem()p.addVariable(x)
# polynomial constraint
p.addConstraint(x**4 + 2 * x**2 - 5 >= 0)
# A terrible way to constrain x to be integer
p.addConstant(xp,sin (math,pi * x) == 0)p.addConstraint(x**2 * xp.sign (x) \leq 4)
```
Note that non-native mathematical functions such as log and sin must be prefixed with xpress or its alias,  $xp$  in this case. This can be avoided by importing all symbols from xpress using the import  $\star$ command as follows

```
from xpress import *
x = var()a = sin(x)
```
but this hides namespaces and is usually frowned upon.

User functions are also accepted in the Python interface, and must be specified with the keyword user and the function as the first argument. They are handled in the Nonlinear solver in a transparent way, so all is needed is to define a Python function to be run as the user function and specify it in the problem with user, as in the following example:

```
import xpress as xp
import math
def mynorm(x1, x2):
  return (math.sqrt(x1 *2 + x2 * *2) 2*x1, 2*x2)
def myfun(v1, v2, v3):
 return v1 / v2 + \text{math.} \cos(v3)x, y = xp.var(), xp.var()p = xp.problem()p.addVariable(x,y)
p.setObjective(xp.user (mynorm, x, y, derivatives=True))
p.addConstruct(x+y \geq 2)p.addConstraint(xp.user (myfun, x**2, x**3, 1/y) <= 3)
```
Note that user functions can be specified so that they can return derivatives. If we do not wish to return derivatives, a Python function in *k* variables must return a single number. If we want to provide the solver with derivatives, then the function must return a tuple of *k+1* numbers.

When defining a user function that provides derivatives (see mynorm in the example), we must set the derivative=True parameter in the xpress.user call. The derivative parameter is False by default. If a function returns a tuple of values but it is defined with derivatives=False or, viceversa, if it returns a single value but it is defined with derivatives=True, the behaviour is undefined.

As a final word of caution, solving nonlinear problem requires a preprocessing step that is transparent to the user except for two steps: first, if the objective function has a nonlinear component *f*(*x*) then a new constraint (called *objective transfer row* or *objtransrow*) and a new variable, the *objective transfer column* or *objtranscol*) are called that are defined as follows:

*objtransrow* : –*objtranscol* + *f*(*x*) = 0

The resulting problem is equivalent in that the set of optimal (resp. feasible) solutions of this problem will be the same as those of the original problem. The user, however, will notice an increase by one of both the number of rows and of columns when a nonlinear objective function is set.

The second caveat is about yet another variable that may be added to the problem for reasons having to do with one of the Xpress Nonlinear solvers. This variable is called *equalscol* and it is fixed to 1. Its existence and value are therefore of no interest to the user.

It should also be noted that the control  $xs1p\_postsolve$  is set to 1 by default when the solver uses the SLP nonlinear solver. This is necessary to ensure that the solution retrieved after a solve() or nlpoptimize() call refers to the original problem and not to a possible *reformulation*. The reader can find more information on this in the Xpress Nonlinear reference manual.

### **2.13 Solving a problem**

<span id="page-25-0"></span>Simply call solve () to solve an optimization problem that was either built or read from a file. The type of solver is determined based on the type of problem: if at least one integer variable was declared, then the problem will be solved as a mixed integer (linear, quadratically constrained, or nonlinear) problem, while if all variables are continuous the problem is solved as a continuous optimization problem. If the problem is nonlinear in that it contains non-quadratic, non-conic nonlinear constraints, then the appropriate nonlinear solver of the Xpress Optimization suite will be called. Note that in case of a nonconvex quadratic problem, the Xpress Nonlinear solver will be applied as the Xpress Optimizer solver cannot handle such problems.

m.solve ()

The status of a problem after solution can be inquired via the functions  $q$ etProbStatus() and getProbStatusString() as follows:

```
import xpress as xp
m = xp.problem()
m.read("example3.lp")
m.solve()
print("problem status: ", m.getProbStatus())
print("problem status, explained: ", m.getProbStatusString())
```
The meaning of the returned value is explained in the Optimizer's reference manual. Note that the value and string returned by the above functions reflect the type of problem as input by the user, *not* the way the problem was last solved. If the user creates a MILP and then solves it as an LP with the flag " $1$ ", then both getProbStatus() and getProbStatusString() yield the status of the MILP rather than the LP relaxation. At all effects, the call p.getProbStatus() returns p.attributes.lpstatus if p has continuous variables and p.attributes.mipstatus if p has integer variables.

The output of the solver when reading and solving a problem is the same as with other interfaces of the Xpress Optimizer. The verbosity level is determined by the control outputlog, which is 1 by default. To turn off the solver's output, it should be set to zero (see Chapter [4](#page-34-0) for how to set a control).

### **2.14 Querying a problem**

<span id="page-25-1"></span>It is useful, after solving a problem, to obtain the value of an optimal solution. After solving a continuous or mixed integer problem, the two methods get Solution and get Slack return the list (of portions

thereof) of an optimal solution or the slack of the constraints, respectively. If an optimal solution was not found but a feasible solution is available, these methods will return data based on this solution.

Both getSolution and getSlack can be used in multiple ways: if no argument is passed, the whole solution or slack list is returned. If a range of indices is passed, a list of values is returned corresponding to the range specified. One can also pass a list of variables to obtain the value of these variables in the solution found.

For getSolution only, there are more possible ways to call it: indices, strings, expressions are the basic types. An index ind will yield the value of the variable whose index in that problem (i.e. the order in which it was added to the problem) is ind; if the index is out of range, an error will occur. A string str will yield the value of the variable whose name is equal to  $str$ , if such variable exists, otherwise an error will occur. Finally, an expression, which can be just a variable, will yield the value of the expression given the current solution.

These basic types can be combined, even on multiple levels, with Python's fundamental aggregate types: getSolution can be passed a list, a dictionary, a tuple, or any sequence, including NumPy arrays, of indices, strings, expressions, and other aggregate objects thereof. The result will have the same structure as the argument passed (list, dictionary, etc.) containing the value corresponding to the passed expressions, variable indices, or variable names.

The uses of getSolution are exemplified in the following code:

```
import xpress as xp
import numpy as np
v1 = xp.var(name='Var1')x = [xp-var(lb=-1, ub=1, vartype=xp.integer) for i in range(10)]m = xp.problem()m.addVariable(v1, x)
[...] # add constraints and objective
m.solve()
print(m.getSolution ()) # Prints a list with an optimal solution
print("v1 is", m.getSolution(v1)) # Only prints the value of v1
A = m \text{ .} getSolution(x) \# Gets the values of all variables in the list x<br>
b = m \text{ .} getSolution(range(4)) \# Gets the value of v1 and x[0], x[1], x[2], i.e.
                                   # Gets the value of v1 and x[0], x[1], x[2], i.e.
                                   # the first four variables of the problem
c = m.getSolution('Var1') # Gets the value of v1 by its name
e = m.getSolution({1: x, 2: 0,3: 'Var1'}) # Returns a dictionary containing the same keys as
                                    # in the arguments and the values of the
                                    # variables/expressions passed
d = m.getSolution(v1 + 3*x) # Gets the value of an expression under the
                                    # current solution
e = m.getSolution(np.array(x)) # Gets a NumPy array with the solution of x
```
Consider the last eight instructions. The first of them returns a Python list of *ncol* floating point scalars, where *ncol* is the number of variables of the problem (*nrow* is the number of constraints, the size of the list returned by getSlack) containing the full solution. The second example retrieves the value of the single variable v1.

The third example returns an array of the same size as  $x$  with the value of all variables of the list  $x$ . The fourth example shows that a range of indices can be specified in order to obtain a list of values without specifying the corresponding variables. Recall that the column and row indices begin at 0. The fifth line shows that a variable can be passed by name, while the sixth line shows that passing a dictionary with variables, expression, indices, or variable names returns a dictionary with the same keys as the dictionary passed, but with its values set to the values of the corresponding variables/expressions.

The seventh line shows how to request the value of an expression when evaluated with the current solution found for the problem, and the eight line is equivalent to  $m$ .  $q$ etSolution (x) but the returned object is a NumPy array with the solution (this can be useful when using NumPy with large vectors both for defining a problem and handling solution vectors).

The method getSlack works only with indices, constraint names, constraint objects, and lists of indices/names/constraints. The following examples illustrate a few possible uses.

```
import xpress as xp
N = 10x = [xp-var(vartype=xp.binary) for i in range(N)]m = xp.problem()m.addVariable(x)
con1 = xp.Sum(x[i] * i for i in range(N)) \leq Ncon2 = (x[i] \ge x[i+1] for i in range(N-1))
m.addConstraint(con1, con2)
m.setObjective(xp.Sum(x[i] for i in range(N))
m.solve()
print(m.getSlack()) # prints a list of slacks for all N constraints
print("slack_1 is", m.getSlack(con1)) # only prints the slack of con1
a = m.getSlack (con2) \qquad # gets the slack of N-1 constraints con2 as a list of floats
b = m.getSlack(range(2)) # gets the slack of con1 and con2[0]
```
In addition, for problems with only continuous variables, the two methods getDual and getRCost return the list (or a portion thereof) of dual variables and reduced costs, respectively. Their usage is similar to that for getSolution and getSlack.

Note that the inner workings of the Python interface obtain a copy of the *whole* solution, slack, dual, or reduced cost vectors, even if only one element is requested. It is therefore advisable that instead of repeated calls (for instance, in a loop) to getSolution, getSlack, etc. only one call is made and the result is stored in a list to be consulted in the loop. Hence, in the following example:

```
import xpress as xp
n = 10000N = range(n)x = [xp-var() for i in N]p = xp.problem()p.addVariable(x)
m.addConstant(xpSum(x[i] * i for i in N) \le n))m.setObjective(xp.Sum(x[i] for i in N)
m.solve()
for i in N:
    if m.getSolution(x[i]) > 1e-3:
       print(i)
```
the last three lines should be substituted as follows, as this will prevent repeatedly copying a large (10,000) list:

```
sol = m.getSolution()
for i in N:
```

```
if sol[i] > 1e-3:
    print(i)
```
A very similar function of the class problem is evaluate, which allows for running all of the above evaluation functions while passing, rather than the solution currently available for the problem, any list or any dictionary assigning a float to the variables used in the expressions.

#### **2.15 Reading and writing a problem**

<span id="page-28-0"></span>After creating an empty problem, one can read a problem from a file via the read method, which only takes the file name as its argument. An already-built problem can be written to a file with the write method. Its arguments are similar to those in the Xpress Optimizer API function XPRSwriteprob, to which we refer.

```
import xpress as xp
m = xp.problem()
m.read("example2.lp")
m.solve()
print(m.getSolution())
m2 = xp.problem()
v1 = xp.var()v2 = xp.var(vartype=xp.integer)
m2.addVariable(v1, v2)
m2.addConstruct(v1 + v2 \leq 4)m2.setObjective(v1**2 + v2)m2.write("twovarsproblem", "lp")
```
### **2.16 Hints for building models efficiently**

<span id="page-28-1"></span>The Xpress Python interface allows for creating optimization models using methods described in this and other sections. As happens with other interpreted languages, using explicit loops may result in a slow Python script. When using the Xpress Python interface, this can be noticeable in large optimization models if multiple calls to addVariable, addConstraint, or addSOS are made. For this reason, the Xpress module allows for *generators* and list, dictionaries, and sequences as arguments to these methods, to ensure faster execution.

Let us consider an example:

```
import xpress as xp
N = 100000S = range(N)x = [xp-var() for i in S]
y = [xp.var(vartype=xp.binary) for i in S]
for i in S:
 m.addVariable(x[i])
 m.addVariable(y[i])
for i in S:
 m.addConstruct[x[i] < = y[i])m.solve()
```
While the declaration of  $x$  and  $y$  is correct and efficient, the two subsequent loops are very inefficient: they imply 2N calls to addVariable and N calls to addConstraint. Both methods add some overhead due to the conversion of Python object into data that can be read by the Optimizer, and the total overhead can be large.

Most methods of the Xpress Python interface allow for passing sequences (lists, dictionaries, NumPy arrays, etc.) as parameters, and are automatically recognized as such. Hence the first loop can be replaced by two calls to addVariable:

```
m.addVariable(x)
m.addVariable(y)
```
or, more compact and slightly more efficient:

```
m.addVariable(x, y)
```
The largest gain in performance, though, comes from replacing the second loop with a single call to addConstraint:

 $m.addConstruct[x[i] \leq y[i] for i in S)$ 

This line is equivalent to the second loop above, and it is much faster and more elegant.

When declaring  $x$  and  $y$  as NumPy vectors, an equally efficient and even more compact model can be written:

```
import xpress as xp
import numpy as np
N = 100000S = range(N)x = np.array([xp-var]) for i in S], dtype=xp.npvar)
y = np.array([xp.var(vartype=xp.binary) for i in S], dtype=xp.npvar)
m.addVariable(x, y)
m.addConstraint(x <= y)
m.solve()
```
<span id="page-29-0"></span>See Chapter [3](#page-31-0) for more information on how to use NumPy arrays in the Xpress Python interface.

#### **2.17 Exceptions**

The Xpress Python interface raises its own exceptions in the event of a modeling, interface, or solver issue. There are three types of exceptions:

- xpress.ModelError: it is raised in case of an issue in modelling a problem, for instance if an incorrect constraint sign is given or if a problem is amended an object that is neither a variable, a constraint, or a SOS;
- xpress.InterfaceError: raised when the issue can be ascribed to the API and the way it is used, for instance when not passing mandatory arguments or specifying incorrect ones in an API function;
- xpress.SolverError: raised when the Xpress Optimizer or Xpress-SLP returns an error that is given by the solver even though the model was specified correctly and the interface functions were used correctly.

As always with Python, one can use the  $try/except$  construct in order to analyze the raised exception as in the following example

```
import xpress as xp
p = xp.problem()
x = getVariable() # assume getVariable is defined elsewhere
try:
  p.addVariable(x)
except xp.ModelError as e:
  print ("Modeling error:", repr(e))
```
## <span id="page-31-0"></span>**CHAPTER 3 Using Python numerical libraries**

The NumPy library allows for creating and using arrays of any order and size for efficiency and compactness purposes. This chapter shows how to take advantage of the features of NumPy in the creation of optimization problems. The Xpress Python interface works with NumPy versions 1.8 and above.

#### <span id="page-31-1"></span>**3.1 Using NumPy in the Xpress Python interface**

NumPy arrays can be used as usual when creating variables, functions (linear and quadratic) of variables, and constraints. All functions described in this manual that take lists or tuples as arguments can take  $\arctan$ 's, i.e.,  $\text{NumPy}$  array objects, as well, as in the following example:

```
import numpy as np
import xpress as xp
N = 20S = \text{range}(N)x = np.array([xp-var]) for i in S], dtype=xp.npvar)
y = np.array([xp.var(vartype=xp.binary) for i in S], dtype=xp.npvar)
constr1 = x \le yp = xp.problem()
p.addVariable(x, y)
p.addConstraint(constr1)
```
The above script imports both  $NumPy$  and the Xpress Python interface, then declares two arrays of variables and creates the set of constraints *x<sup>i</sup>* ≤ *y<sup>i</sup>* for all *i* in the set *S*.

The NumPy arrays must have the attribute dtype equal to xpress.npvar (abbreviated to xp.npvar here) in order to use the matricial/vectorial form of the comparison  $\langle \langle 1, 2, 3 \rangle$  arithmetic  $\langle 1, 2, 3 \rangle$ ,  $\star\star$ ), and logic (&, |) operators.

NumPy allows for multiarrays with one or more 0-based indices. Given that declaring a NumPy multiarray of variables can result in a long line of code, the xpress. vars function in its simplest usage returns a NumPy array of variables with one or more indices. Consider the following three array declarations:

```
import numpy as np
import xpress as xp
x = np.array([xp-var(name='v({0})'.format(i)) for i in range(20)], dtype=xp.npvar).reshape(5,4)y = np.array([xp.var(vartype=xp.binary) for i in range(27)], dtype=xp.npvar).reshape(3,3,3)
z = np.array([xp-var(1b=-1, ub=1) for i in range(1000)], dtype=xp.npvar)
```
These can be written equivalently in the compact form as

```
import numpy as np
import xpress as xp
```

```
x = xp.vars(5, 4, name='v')y = xp.vars(3, 3, 3, vartype=xp.binary)z = xp.vars(1000, lb=-1, ub=1)
```
The only side effect is that the assigned names change. In order to preserve the naming convention of the Xpress library, one can specify the parameter setting  $name='$ ' in the call to  $xp$ . vars. This also makes the creation of large arrays of variables much faster. We use this shorter notation in the remainder of this chapter.

The main advantage of using NumPy operations is the ability to replicate them on each element of an array, taking into account all *broadcasting* features. For example, the following script "broadcasts" the right-hand side 1 to all elements of the array, thus creating the set of constraints  $x_i + y_i \le 1$  for all *i* in the set *S*.

constr2 =  $x + y \le 1$ 

All these operations can be carried out on arrays of any number of dimensions, and can be aggregated at any level. The following example shows two three-dimensional array of variables involved in two systems of constraints: the first has two variables per each of the 200 constraints, while the second has 10 constraints and 20 variables in each constraint.

```
z = xp.vars(4, 5, 10)
t = xp.vars(4, 5, 10, vartype=xp.binary)p.addVariable(z,t)
p.addConstraint(z**2 \leq 1 + t)
p.addConstraint(xp.Sum(z[i, j, k] for i in range(4) for j in range(5)) \leq 4for k in range(10))
```
Finally, a note on sums of multi-dimensional NumPy arrays: in keeping with the way NumPy arrays are handled, the sum of a bi-dimensional array results in a one-dimensional array with the xpress. Sum operator. The result of such a sum is exemplified by the following code:

```
>>> a = np.array([1, 2, 3], [4, 5, 6]])
>>> a
array([[1, 2, 3],
     [4, 5, 6]])
\gg sum(a)
array([5, 7, 9])
```
For the casual NumPy user, suffice it to say that the sum is done on the *first* dimension. Similarly, when creating a NumPy array of dimensions *k* of expressions, xpress.Sum returns a (*k* – 1)-array resulting from the sum across the first dimension.

It is important to note the following: NumPy does **not** use the \_\_iadd\_\_ operator when computing these sums, but rather the add operator. For reasons discussed above and in the entry regarding the xpress. Sum operator, this can have a huge impact on performance. Consider the following example:

```
m, n = 1000, 10a = np.random.random((m, n))x = xp.vars(m, n)sum_0d = xp.Sum(xp.Sum(a*x))sum_1d = xp.Sum(axx)
```
The above example has a poor performance, and it is advised to avoid using xpress. Sum as such on a multi-dimensional array. If a scalar sum of all elements of the array is sought, such as  $sum(sun(a))$ for the numerical array above, we strongly advise to flatten the array first, and run instead  $x$ press. Sum(b.flatten()) if b is a multiarray of expressions. The multiarray has dtype equal to xpress.npexpr in order to be used for array operations. If only one pass is required, then it is better to explicitly create a vector whose elements are defined with a call to xpress.Sum:

```
prod = a * xsum_0d = xp.Sum(prod.flatten())
sum_1d = np.array([xp.Sum(prod[i,j] for i in range(m)) for i in range(n)], dtype=xp.npexpr)
```
#### **3.2 Products of NumPy arrays**

<span id="page-33-0"></span>The *dot product* is a useful operator for carrying out aggregate operations on vectors, matrices, and tensors. The dot operator in  $NumPy$  allows for reducing, along one axis of a multi-dimensional arrays, data such as floating points or integer values.

The application of the dot product of  $\text{NumPy}$  of two multi-dimensional arrays of dimensions  $(i_1,i_2,...,i_{k'})$ and ( $j_1, j_2, ..., j_{k''}$ ), respectively, requires that  $i_{k'}$  =  $j_{k''-1}$ , i.e., the size of the last dimension of the first array must match the size of the penultimate dimension of the second vector. For instance, the following dot product is valid:

```
import numpy as np
a = np.random.random((4, 6))b = np.random.random((6, 2))c = np.dot(a, b)
```
and the result is a 4x2 matrix. The Xpress Python interface has its own dot product operator, which can be used for all similar operations on variables and expression. The rules for applying the Xpress dot operator are the same as for the native Python dot product, with one extra feature: there is no limit on the number of arguments, hence the following example is correct as per the restrictions on the dimensions, albeit it yields a nonconvex constraint.

```
coeff\_pre = np.random.random((6,3,7))x = xp.vars(4, 7, 5)y = xp.vars(2, 5, 8)coeff\_post = np.random.random((6, 8, 7))p.addConstraint(xp.Dot(coeff_pre, x, y, coeff_post) >= 0)
```
Similar to the NumPy dot product, the Xpress dot product has an *out* parameter for defining the output in which to store the product.

The following script defines two constraints: the first restricts the squared norm ||*z*|| = *z* · *z* of the vector z of variables to be at most one. It does so by applying the dot operator on the vector itself. The second constraint  $(t - z)'Q(t - z) \leq 1$  restricts the quadratic form on the left-hand side to be at most 1.

```
p.addConstraint(xp.Dot(z, z) \leq 1) # restrict norm of z to 1
Q = np.random.random(N, N) # create a random 20x20 matrix
p.addConstant(xp.Dot((t-z), Q, (t-z)) \leq 1)
```
As for the Sum operator, when handling variables or expressions, it is advised to use the Dot operator in the Xpress module rather than the native Python operator, for reasons of efficiency.

## <span id="page-34-0"></span>**CHAPTER 4 Controls and Attributes**

A *control* is a parameter that can influence the performance and behavior of the Xpress Optimizer. For example, the MIP gap, the feasibility tolerance, or the type of root LP algorithms are controls that can be set. Controls can both be read from and written to an optimization problem.

An *attribute* is a feature of an optimization problem, such as the number of rows and columns or the number of quadratic elements of the objective function. They are read-only parameters in that they can only be modified, for example, by functions for adding constraints or variables, or functions for setting and modifying the objective function.

Both controls and attributes are of three types: integer, floating point, or string. The Xpress Python interface allows for setting and retrieving the value of all controls of an optimization problem, as well as getting the value of all of a problem's attributes.

This reference manual does *not* describe the meaning of controls and attributes in the Xpress Optimizer; for a detailed description of each, please refer to the Optimizer's reference manual.

Following Python's philosophy, one can set and obtain multiple controls/attributes with one function call. In other words, one can set either (i) a single control and its value; or (ii) a Python dictionary coupling a list of control names and their respective value. Similarly, with one function call one can obtain (i) the value of a single attribute or control by specifying it as a parameter; or (ii) a dictionary associating names to values for each of a list of controls or attributes given as an argument. See the examples below for more information.

### **4.1 Controls**

<span id="page-34-1"></span>Use problem. setControl to set the value of one or more controls. Its synopsis is as follows:

```
setControl(ctrl, value)
setControl({ctrl1: value1, ctrl2: value2, ..., ctrlk: valuek})
```
The first form is for setting the value of the control  $ctrl$  to value. The second form is for setting ctrl1 to value1, ctrl2 to value2, ..., and ctrlk to valuek.

A list of all controls can be found on the Xpress Optimizer's reference manual. The control parameters to be passed in setControl are lower-case strings:

```
p.setControl('miprelstop', 1e-9)
p.setControl({'miprelstop': 1e-3, 'feastol': 1e-6})
```
Use the method getControl to retrieve the value of one or more controls. Its synopsis is one of the following:

```
getControl(ctrl)
```

```
getControl([ctrl1, ctrl2, ..., ctrlk])
getControl(ctrl1, ctrl2, ..., ctrlk)
getControl()
```
The first form is for obtaining the value of the control  $ctrl$ . The output will be the value of the control. The second and third forms are for retrieving  $ctrl11$ ,  $ctrl2$ , ..., and  $ctrlk$ . Whether the controls are declared in a list or a tuple does not matter. The result will be a dictionary coupling each control with its value. The last form is to obtain all controls; the result is a dictionary coupling all controls with their respective value.

The control parameters to be passed in  $qetControl$  are lower-case strings. For a problem  $p$  the call will be as follows:

```
mrs = p.getControl('miprelstop')
someattr = p.getControl('miprelstop', 'feastol')
```
#### **4.2 Examples**

```
import xpress as xp
p = xp.problem()
p.setControl({'miprelstop': 1e-5, 'feastol': 1e-4})
p.setControl('miprelstop', 1e-5)
print(p.getControl('miprelstop') ) # print the current value of miprelstop
print(p.getControl('maxtime', 'feastol')) # print a dictionary with the current
                                                  # value of miprelstop and feastol
print(p.getControl(['presolve', 'miplog'])) # Same output<br>print(p.getControl())   # print a dic
                                                # print a dictionary with ALL control
# Initialize a dictionary with two controls and their value. Then
# change their value conditionally and set their new (possibly
# changed) value.
myctrl = p.getControl(['miprelstop', 'feastol'])
if (myctrl['miprelstop'] <= 1e-4):
    myctrl['miprelstop'] = 1e-3<br>myctrl['feastol'] = 1e-3myctrl['feastol']
else:
    myctrl['feastol'] = 1e-4
p.setControl(myctrl)
```
#### **4.3 Attributes**

<span id="page-35-1"></span>Use the method getAttrib to retrieve the value of one or more controls. Its synopsis is one of the following:

```
getAttrib(attr)
getAttrib([attr1, attr2, ..., attrk])
getAttrib(attr1, attr2, ..., attrk)
getAttrib()
```
The first form is for obtaining the value of the attribute attr. The output will be the value of the attribute. The second and third forms are for retrieving attr1 , attr2 , ..., and attrk. Whether the attributes are declared in a list or a tuple does not matter. The result will be a dictionary coupling each attribute with its value. The last form is to obtain all attributes; the result is a dictionary coupling all attributes with their respective value.
A list of all attributes can be found on the Xpress Optimizer's reference manual. As for controls, the attribute parameters to be passed in getAttrib are lower-case strings. For a problem p the call will be as follows:

```
nrows = p.getAttrib('rows')
problemsize = p.getAttrib('rows', 'cols')
```
### **4.4 Examples**

```
import xpress as xp
p = xp.problem()
p.read("example.lp")
print("The problem has",
    p.getAttrib('rows'), "rows and",
    p.getAttrib('cols'), "columns")
# Obtain dictionary with two entries: the number of rows and
# columns of the problem read
print(p.getAttrib(['rows', 'cols']))
# produce a Python dictionary with all attributes of problem m, and
# hence of LP file example.lp
attributes = p.getAttrib()
```
### **4.5 Accessing controls and attributes as object members**

An alternative, more "prompt-friendly" way to get controls and attributes is through their direct access in a problem or, in the case of controls, the Xpress module itself.

The Xpress module has an object, called controls, containing all controls of the Optimizer. Upon importing the Xpress module, these controls are initialized at their default value. The user can obtain their value at any point and can also set their value; this new value will be inherited by all problems created *after* the modification. They can be read and written as follows:

```
xpress.controls.<controlname>
xpress.controls.<controlname> = <new value>
```
For example, the object xpress.controls.miprelstop contains the value of the control *miprelstop*. Controls can be read (and, for example, printed) and set as follows:

```
import xpress as xp
print(xp.controls.heurstrategy)
xp.controls.feastol = 1e-4 # Set new default to 1e-4
```
These "global" controls are maintained throughout while the Xpress module is loaded. Note that the controls object of the Xpress module does not refer to any specific problem. All controls have default values that are determined by the Optimizer's library, except for the control xslp\_postsolve that is set to 1, as opposed to its default value of 0 in the Xpress Optimizer's library.

In addition, every problem has a controls object that stores the controls related to the problem itself. This is the object the functions getControl and setControl refer to. Similar to the Xpress module's controls object, all members of a problem's object can be read and written. For a problem  $p$ , the following shows how to read and write a problem's control:

```
p.controls.<controlname>
p.controls.<controlname> = <new value>
```
A problem's controls are independent of the global controls object of the Xpress module. However, when a new problem is created its controls are copied from the current values in the global object. Note that after creating a new problem, changing the members in xpress.controls does not affect the problem's controls. The following examples should clarify this:

```
import xpress as xp
# create a new problem whose MIPRELSTOP is ten times smaller
# than the default value
p1 = xp.problem("problem1")
p1.controls.miprelstop = 0.1 \times xp.controls.miprelstop
p1.controls.feastol = 1e-5
p1.read("example1.lp")
xp.controls.miprelstop = 1e-8 # Set new default
# The new problem will have a MIPRELSTOP of 1e-8
p2 = xp.problem("problem2")
p2.read("example2.lp")
# The next problem has a less restrictive feasibility tolerance
# (i.e. 1e-6) than problem 2
p2v = xp.problem("problem2 variant")
p2v.read("example2.lp")
p2v.controls.feastol = 100 * p2.controls.feastol
p1.solve()
p2.solve()
# solve "example2.lp" with a less restrictive
# feasibility tolerance
p2v.solve()
```
Attributes can be handled similar as above through a member of the class problem, called attributes, with two exceptions: first, there is no "global" attribute object, as a set of attributes only makes sense when associated with a problem; second, an attribute cannot be set.

Once a problem  $\frac{1}{p}$  has been created (or read from a file), its attributes are available as p.attribute.*attribute\_name*. The example in the previous section can be modified as follows:

```
import xpress as xp
p = xp.problem()
p.read("example.lp")
print("The problem has",
    p.attributes.rows, "rows and",
    p.attributes.cols, "columns")
```
When using the Python prompt in creating problems with the Xpress module, the name of controls and attributes can be auto-completed by pressing TAB (note: this only works in Python 3.4 and subsequent versions). For instance,

```
>>> import xpress
>>> p = xp.problem()
>>> p.read("example.lp")
>>> p.attributes.n<TAB>
p.attributes.namelength p.attributes.nodedepth p.attributes.nodes p.attributes.numiis
>>> p.attributes.nodedepth
0
```

```
>>> p.attributes.ma<TAB>
p.attributes.matrixname p.attributes.maxabsdualinfeas
p.attributes.maxabsprimalinfeas p.attributes.maxprobnamelength
p.attributes.maxreldualinfeas p.attributes.maxrelprimalinfeas
>>> p.attributes.matrixname
'noname'
>>> xp.controls.o<TAB><br>xp.controls.oldnames
                                  xp.controls.omniformat
xp.controls.optimalitytol xp.controls.optimalitytoltarget
                                  xp.controls.outputlog xp.controls.outputmask
xp.controls.outputtol
>>> xp.controls.omniformat
0
```
# **CHAPTER 5 Using Callbacks**

This chapter shows how to define and use callback functions from the Xpress Python interface. The design of this part of the interface reflects as closely as possible the design of the callback functions defined in the C API of the Xpress Optimizer.

## **5.1 Introduction**

Callback functions are a useful tool for adapting the Xpress Optimizer to the solution of various classes of problems, in particular Mixed Integer Programming (MIP) problems, with linear or nonlinear constraints. Their main purpose is to provide the user with a point of entry into the branch-and-bound, which is the workhorse algorithm for MIPs.

Using callback functions is simple: the user first defines a function (say myfunction) that is to be run every time the branch-and-bound reaches a well-specified point; second, the user calls a function (such as addcbpreintsol) with myfunction as its argument. Finally, the user runs the solve command that launches the branch-and-bound, the simplex solver, or the barrier solver; it is while these are run that myfunction is called.

A callback function, hence, is passed once as an argument and used possibly many times. It is called while a solver is running, and it is passed the following:

- **a** problem object, of the same class as an object declared with  $p =$  xpress.problem();
- a data object.

The data object is user-defined and is given to the problem when adding the callback function. It can be used to store information that the user can read and/or modify within the callback. For instance, the following code shows how to add a callback function, preintsolcb, that is called every time a new integer solution is found.

```
import xpress as xp
class foo:
    "Simple class"
    bar = 0def __init__(self):
       self.bar = 1
    def update(self):
        self.bar += 1
def preintsolcb(prob, data, isheuristic, cutoff):
   """
   Callback to be used when an integer solution is found. The
   "data" parameter is of class foo
   " " " " " "
```

```
p = xp.problem()p.read('myprob.lp') # reads in a problem, let's say a MIP
\text{baz} = \text{foo}()p.addcbpreintsol(preintsolcb, baz, 3)
p.solve()
```
While the function argument is necessary for all  $adcb*$  functions, the data object can be specified as None. In that case, the callback will be run with None as its data argument. The call also specifies a priority with which the callback should be called: the larger the (positive) priority, the more urgently it is called.

Any call to an addcb⁎ function, as the names imply, only *adds* a function to a list of callback functions for that specific point of the BB algorithm. For instance, two calls to addcbpreintsol with two functions preint1 and preint2, respectively with priority 3 and 5, puts the two functions in a list. The two functions will be called (preint2 first) whenever the BB algorithm finds an integer solution.

In order to remove a callback function that was added with addcb $\star$ , a corresponding removecb $\star$ function is provided, for instance removecbpreintsol. This function takes two arguments, i.e., the callback function and the data object, and deletes all elements of the list of callbacks that were added with the corresponding addcb function that match the function **and** the data.

The None keyword acts as a wildcard that matches any function/data object: if  $\epsilon$  removecb $\star$  is called with None as the function, then all callbacks matching the data will be deleted. If the data is also None, all callback functions of that type are deleted; this can be obtained by passing no argument to removecb⁎.

The arguments and return value of the callback functions reflect those in the C API, and this holds for parameter names as well. As for the other API functions of the Python interface, there are a few exceptions:

- If a function in the C API requires a parameter *n* to indicate the size of an array argument to follow, *n* is not required in the corresponding Python function;
- If a function in the C API uses passing by reference as a means to allow for modifying a value and returning it as an output, the Python counterpart will have this as the return value of the function. Where multiple output values are comprised in the list of parameters, the return value is a *tuple* composed of the returned values. Elements of this tuple can be None if no change was made to that output value.

Most callback functions refer to a problem, therefore the  $addcb*$  method is called from a problem object. The only exception is the function xpress.addcbmsghandler(), which is called on the Xpress module itself and allows for providing a function that is called every time *any* output is produced within the Optimizer.

We refer to the Reference chapter of this manual for all information regarding callback functions and how to add/remove them from a problem.

# **CHAPTER 6 Examples of use**

This chapter discusses some example Python scripts that are part of the Xpress Optimizer's Python interface. Most of them are well commented so the user can refer directly to the source for guidance.

Most of these scripts have an initial part in common, which we reproduce here but omit in all explanations below for compactness. These initial lines import the Xpress module itself and the NumPy module, which is used in some of the examples. The first line is to make the print statements, which are in Python 3 style here, work in Python 2.7 as well.

```
from __future__ import print_function
import xpress as xp
import numpy as np
```
# **6.1 Creating simple problems**

Below are a few examples on how to create simple LP, MIP, MIQP, and similar problems. Note that they make use of API functions that resemble the C API functions for creating problems, and are used similarly here.

#### **6.1.1 Generating a small Linear Programming problem**

In this example, we create a problem and load a matrix of coefficients, a rhs, and an objective coefficient list with the loadproblem function. We also assign names to both rows and columns (both are optional). These data correspond to the following problem with three variables and four constraints:

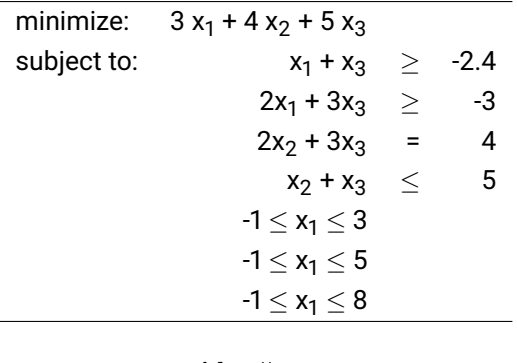

 $p = xp.problem()$ 

```
p.loadproblem("", \qquad \qquad \qquad # probname
                  ['G', 'G', 'E', 'L'], # qrtypes<br>[-2.4, -3, 4, 5], # rhs
                  [-2.4, -3, 4, 5],None, # range<br>[3,4,5], # obj
                  [3, 4, 5],
```

```
[0, 2, 4, 8], # mstart
               None, # mnel
              [0, 1, 2, 3, 0, 1, 2, 3], # mrwind
              [1,2,2,1,1,3,3,1], # dmatval<br>[-1,-1,-1], # lb
              [-1,-1,-1],
              [3,5,8], # ub
               \text{colnames} = [\text{'X1'}, 'X2', 'X3'], \text{* column names}rownames = ['row1', 'row2', 'row3', 'constraint_04']) # row names
p.write("loadlp", "lp")
p.solve()
```
We then create another variable and add it to the problem, then modify the objective function. Note that the objective function is replaced by, not amended with, the new expression. After solving the problem, it saves it into a file called update. 1p.

```
x = xp.var()p.addVariable(x)
p.setObjective(x**2 + 2*x + 444)p.solve()
p.write("updated", "lp")
```
#### **6.1.2 A Mixed Integer Linear Programming problem**

This example uses loadproblem to create a Mixed Integer Quadratically Constrained Quadratic Programming problem with two Special Ordered Sets. Note that data that is not needed is simply set as None.

The Examples directory provides similar examples for different types of problems.

```
p = xp.problem()
p.loadproblem("", # probname
                 ['G','G','L', 'L'], # qrtypes
                 [-2.4, -3, 4, 5], # rhs
                  None, # range<br>[3,4,5], # obj
                 [3, 4, 5], \qquad \qquad # obj<br>[0, 2, 4, 8], \qquad \qquad # mstart
                 [0, 2, 4, 8],
                  None, # mnel
                 [0, 1, 2, 3, 0, 1, 2, 3], # mrwind
                 [1,1,1,1,1,1,1,1], # dmatval<br>[-1,-1,-1], # lb
                 [-1,-1,-1],
                 [3,5,8], # ub<br>
[0,0,0,1,1,2], # mqobjl<br>
[0,1,2,1,2,2], # mqobjl<br>
[2.1,1,2,1,2,2],[0,0,0,1,1,2],
                 [0,1,2,1,2,2],
                 [2,1,1,2,1,2], # dqe<br>[2,3], # qcro
                                        [2,3], # qcrows
                 [2,3], \# qcnquads
                 [1,2,0,0,2], # qcmqcol1
                 [1,2,0,2,2], # qcmqcol2<br>[3,4,1,1,1], # qcdqval
                 [3,4,1,1,1],
                 ['I','S'], # qgtype
                 [0,1], \# mgcols<br>[0,2], \# dlim
                 [0,2],
                 [1', '1'], # qstype<br>[0, 2, 4], # msstart
                 [0, 2, 4],
                 [0, 1, 0, 2], \# mscols
                 [1.1, 1.2, 1.3, 1.4] # dref
```
p.solve()

# **6.2 Modeling examples**

#### **6.2.1 A simple model**

This example demonstrates how variables and constraints, or lists/arrays thereof, can be added into a problem. The script then prints the solution and all attributes/controls of the problem.

```
N = 4S = range(N)v = [xp-var(name="y{0}".format(i)) for i in S] # set name of a variable as
m = xp.problem()v1 = xp.var(name="v1", lb=0, ub=10, threshold=5, vartype=xp.continuous)
v2 = xp.var(name="v2", lb=1, ub=7, threshold=3, vartype=xp.contribuous)vb = xp.var(name="vb", vartype=xp.binary)
# Create a variable with name yi, where i is an index in S
v = [xp-var(name="y{0}".format(i), lb=0, ub=2*N) for i in S]
```
The call below adds both v, a vector (list) of variables, and v1 and v2, two scalar variables.

```
m.addVariable(vb, v, v1, v2)
c1 = v1 + v2 \ge 5m.addConstraint(c1, # Adds a list of constraints: three single constraints...
                2*v1 + 3*v2 \ge 5,
                v[0] + v[2] \geq 1,
                # ... and a set of constraints indexed by all {i in
                # S: i<N-1}(recall that ranges in Python are from 0
                # to n-1)
                (v[i+1] > = v[i] + 1 for i in S if i < N-1)
# objective overwritten at each setObjective()
m.setObjective(xp.Sum([i⁎v[i] for i in S]), sense=xp.minimize)
m.solve()
print("status: ", m.getProbStatus())
print("string: ", m.getProbStatusString())
print("solution:", m.getSolution())
```
#### **6.2.2 Using IIS to investigate an infeasible problem**

The problem modeled below is infeasible,

```
import xpress as xp
x0 = xp.var()x1 = xp.var()x2 = xp.var(vartype=xp.binary)
c1 = x0 + 2 * x1 >= 1
c2 = 2 \times x0 + x1 \ge 1c3 = x0 + x1 \leq .5c4 = 2 * x0 + 3 * x1 > = 0.1
```
The three constraints  $c1$ ,  $c2$ , and  $c3$  above are incompatible as can be easily verified. Adding all of them to a problem will make it infeasible. We use the functions to retrieve the Irreducible Infeasible Subsystems (IIS).

```
minf = xp.problem("ex-infeas")
minf.addVariable(x0,x1,x2)
minf.addConstraint(c1,c2,c3,c4)
minf.solve()
minf.iisall()
print("there are ", minf.attributes.numiis, " iis's")
miisrow = []
miiscol = []
constrainttype = []
colbndtype = []
duals = []rdcs = []isolationrows = []
isolationcols = []
# get data for the first IIS
minf.getiisdata(1, miisrow, miiscol, constrainttype, colbndtype,
                 duals, rdcs, isolationrows, isolationcols)
print("iis data:", miisrow, miiscol, constrainttype, colbndtype,
       duals, rdcs, isolationrows, isolationcols)
# Another way to check IIS isolations
print("iis isolations:", minf.iisisolations(1))
rowsizes = []
colsizes = []
suminfeas = []
numinfeas = []
print("iisstatus:", minf.iisstatus(rowsizes, colsizes, suminfeas, numinfeas))
print("vectors:", rowsizes, colsizes, suminfeas, numinfeas)
```
**6.2.3 Modeling a problem using Python lists and vectors**

We create a convex QCQP problem. We use a list of N=5 variables and sets constraints and objective. We define all constraints and the objective function using a Python aggregate type.

```
import xpress as xp
N = 5S = range(N)v = [xp-var(name="y{0}]".format(i)) for i in S]
m = xp.problem("problem 1")
print("variable:", v)
m.addVariable(v)
m.addConstant(v[i] + v[j] \ge 1 for i in range(N-4) for j in range(i, i+4))
m.addConstant(xp.Sum([v[i]**2 for i in range(N-1)]) \leq N**2 * v[N-1]**2)m.setObjective(xp.Sum([i*v[i] for i in S]) * (xp.Sum([i*v[i] for i in S]))m.solve()
print("solution: ", m.getSolution())
```
#### **6.2.4 A knapsack problem**

Here follows an example of a knapsack problem formulated using lists of numbers. All data in the

problem are lists, and so are the variables.

```
import xpress as xp
S = range(5) # that's the set \{0, 1, 2, 3, 4\}value = [102, 512, 218, 332, 41] # or just read them from file
weight = [21, 98, 44, 59, 9]x = [xp.var(vartype=xp.binary) for i in S]
profit = xp.Sum(value[i] * x[i] for i in S)p = xp.problem("knapsack")
p.addVariable(x)
p.addConstraint(xp.Sum(weight[i] * x[i] for i in S) <= 130)
p.setObjective(profit, sense=xp.maximize)
p.solve()
```
Note that the same result could have been achieved using NumPy arrays and the Xpress module's dot product as follows:

```
value = np.array([102, 512, 218, 332, 41])
weight = np.array([ 21, 98, 44, 59, 9])x = np.array([xp-var(vartype=xp.binary) for i in S], dtype=xp.npvar)profit = xp.Dot(value, x)
p = xp.problem("knapsack")
p.addVariable(x)
p.addConstruct(xp.Dot(weight, x) \leq 130)p.setObjective(profit, sense=xp.maximize)
p.solve()
```
#### **6.2.5 A Min-cost-flow problem using NumPy**

This example solves a min-cost-flow problem using NumPy and the incidence matrix of the graph. It uses the networkx package, which might have to be installed using, for example, pip.

```
import networkx as netx
import xpress as xp
# digraph definition
V = [1, 2, 3, 4, 5] # vertices
E = [[1,2], [1,4], [2,3], [3,4], [4,5], [5,1]] # arcs
n = len(V) # number of nodes
m = len(E) # number of arcs
G = netx.DiGraph(E)# Get NumPy representation
A = (netx.incidence_matrix(G, oriented=True).toarray())
```
We use NumPy vectors and the Xpress interface's dot product, the xpress. Dot operator. Note that although NumPy has a dot operator, especially for large models it is strongly advised to use the Xpress interface's Dot function for reasons of efficiency.

```
demand = np.array([3, -5, 7, -2, -3])cost = np.array([23, 62, 90, 5, 6, 8])flow = np.array([xp.var() for i in E], dtype=xp.npvar) # flow variables declared on arcs
p = xp.problem('network flow')
```

```
p.addVariable(flow)
p.addConstruct(xp.Dot(A, flow) == - demand)p.setObjective(xp.Dot(cost, flow))
p.solve()
for i in range(m):
    print('flow on', E[i], ':', p.getSolution(flow[i]))
```
#### **6.2.6 A nonlinear model**

Let's solve a classical nonlinear problem: finding the minimum of the Rosenbrock function. For parameters *a* and *b*, minimize  $(a - x)^2 + b(y - x^2)^2$ .

```
import xpress as xp
a, b = 1,100x = xp.var(1b=-xp.infinity)y = xp.var(lb=-xp.infinity)
p = xp.problem()
p.addVariable(x,y)
p.setObjective((a-x)**2 + b*(y-x**2)**2)p.controls.xslp_solver = 0 # solve it with SLP, not Knitro
p.solve()
print("status: ", p.getProbStatus())
print("string: ", p.getProbStatusString())
print("solution:", p.getSolution())
```
#### **6.2.7 Finding the maximum-area** *n***-gon**

The problem asks, given *n*, to find the *n*-sided polygon of largest area inscribed in the unit circle.

While it is natural to prove that all vertices of a global optimum reside on the unit circle, the problem is formulated so that every vertex *i* is at distance *rho<sup>i</sup>* from the center, and at angle *theta<sup>i</sup>* . We would expect that the local optimum found has all *rho*'s are equal to 1. The example file contains instructions for drawing the resulting polygon using matplotlib.

The objective function is the total area of the polygon. Considering the segment S[i] joining the center to the i-th vertex and A(i,j) the area of the triangle defined by the two segments S[i] and S[j], the objective function is  $A_{(0,1)}$  +  $A_{(1,2)}$  +  $...$  +  $A_{(N-1,0)}$ , where  $A_{(i,j)}$  = 1/2  $\ast$  rho $_i$   $\ast$  rho $_j$   $\ast$  sin(theta $_i$  – theta $_j$ ). We first define the set Vertices as the set of integers from 0 to *n* – 1.

```
rho = [xp-var(lb=1e-5, ub=1.0) for i in Vertices]
theta = [xp.var(lb=-math.pi, ub=math.pi) for i in Vertices]
p = xp.problem()
p.addVariable(rho, theta)
p.setObjective(
  0.5*(xp.Sum(rho[i]*rho[i-1]*xp.sin(theta[i]-theta[i-1]) for i in Vertices if i != 0)
      + rho[0]*rho[N-1]*xp.sin(theta[0]-theta[N-1])), sense=xp.maximize)
```
We establish that the angles must be increasing in order to obtain a sensible solution:

```
p.addConstraint(theta[i] >= theta[i-1] + 1e-4 for i in Vertices if i != 0)
```
Note also that we enforce that the angles be different as otherwise they might form a local optimum where all of them are equal.

#### **6.2.8 Solving the** *n***-queens problem**

In chess, the queen can move in all directions (even diagonally) and travel any distance. The problem of the *n* queens consists in placing *n* queens on an  $n \times n$  chessboard so that none of them can be eaten in one move.

We first create a dictionary of variables, mapping each cell of the chessboard to one variable so that we can refer to it later. All variables are clearly binary as they indicate whether a given cell has a queen or not.

```
n = 10 # the size of the chessboard
N = range(n)x = \{(i, j): xp \cdot var(vartype=xp \cdot binary, name='q\{0\} _{1} \cdot f \cdot format(i, j))\}for i in N for j in N}
vertical = [xp.Sum(x[i,j)] for i in N] \le 1 for j in N]horizontal = [xp.Sum(x[i,j)] for j in N) \leq 1 for i in N]
diagonal1 = [xp.Sum(x[k-j,j] for j in range(max(0,k-n+1), min(k+1,n))) \leq 1for k in range(1, 2*n-2)]
diagonal2 = [xp.Sum(x[k+j,j)] for j in range(max(0,-k), min(n-k,n))) \le 1for k in range(2-n, n-1)]
p = xp.problem()
p.addVariable(x)
p.addConstraint(vertical, horizontal, diagonal1, diagonal2)
# Objective, to be maximized: number of queens on the chessboard
p.setObjective(xp.Sum(x), sense=xp.maximize)
p.solve()
```
As a rudimentary form of visualization, we print the solution on the chessboard with different symbols for variables at one or zero.

```
for i in N:
    for i in N:
        if p.getSolution(x[i,j]) == 1:
           print('@', sep='', end='')
        else:
            print('.', sep='', end='')
    print('')
```
#### **6.2.9 Solving Sudoku problems**

The well-known Sudoku puzzles ask one to place numbers from 1 to 9 into a 9  $\times$  9 grid such that no number repeats in any row, in any column, and in any 3x3 sub-grid. For a more general version of the game, replace 3 with  $q$  and 9 with  $q^2$ .

We model this problem as an assignment problem where certain conditions must be met for all numbers in the columns, rows, and sub-grids.

These subgrids are lists of tuples with the coordinates of each subgrid. In a 9  $\times$  9 sudoku, for instance, subgrids[0,1] has the 9 elements in the middle top square.

The input is a starting grid where the unknown numbers are replaced by zero. The example file contains a relatively hard 9  $\times$  9 sudoku, which we show below, and also a 16  $\times$  16 variant of the same game.

```
q = 3starting_grid = \setminus[[8,0,0,0,0,0,0,0,0],
  [0,0,3,6,0,0,0,0,0],
  [0,7,0,0,9,0,2,0,0],
  [0,5,0,0,0,7,0,0,0],
  [0,0,0,0,4,5,7,0,0],
  [0,0,0,1,0,0,0,3,0],
  [0,0,1,0,0,0,0,6,8],
  [0,0,8,5,0,0,0,1,0],
  [0,9,0,0,0,0,4,0,0]]
n = q**2 # the size must be the square of the size of the subgrids
N = range(n)x = \{(i,j,k): xp.var(vartype=xp.binary, name='x{0}_(1]{2}.format(i,j,k))for i in N for j in N for k in N}
# define all q^2 subgrids
subgrids = \{(h,1): [(i,j) for i in range(q*h, q*h + q)\}for j in range(q*1, q*1 + q)]
                   for h in range(q) for l in range(q)}
vertical = [xp.Sum(x[i,j,k)] for i in N) == 1 for j in N for k in N]
horizontal = [xp.Sum(x[i,j,k)] for j in N) == 1 for i in N for k in N]
subgrid = [xp.Sum(x[i,j,k)] for (i,j) in subgrids[h,l]) == 1for (h,l) in subgrids.keys() for k in N]
# Assign exactly one number to each cell
assign = [xp.Sum(x[i,j,k)] for k in N) == 1 for i in N for j in N]
```
Then we fix those variables that are non-zero in the input grid. We don't need an objective function as this is a feasibility problem. After computing the solution, we print it to the screen.

```
init = [x[i, j, k] == 1 for k in N for i in N for j in N
                       if starting grid[i][j] == k+1]p = xp.problem()
p.addVariable(x)
p.addConstraint(vertical, horizontal, subgrid, assign, init)
p.solve()
print('Solution:')
for i in N:
    for j in N:
        l = [k for k in N if p.getSolution(x[i,j,k]) \rangle = 0.5]assert(len(1) == 1)print('{0:2d}'.format(1 + l[0]), end='', sep='')
    print('')
```
### **6.3 Examples using NumPy**

**6.3.1 Using NumPy multidimensional arrays to create variables**

Use NumPy arrays for creating a 3-dimensional array of variables, then use it to create a mode.

```
S1 = range(2)S2 = range(3)S3 = range(4)m = xp.problem()h = np.array([[[xp.var(vartype=xp.binary)
                for i in S1]
                for j in S2]
                for k in S3], dtype=xp.npvar)
m.addVariable(h)
m.setObjective (h[0][0][0] * h[0][0][0] +h[1][0][0] * h[0][0][0] +h[1][0][0] \star h[1][0][0] +
                xp.Sum(h[i][j][k] for i in S3 for j in S2 for k in S1))
cons00 = - h[0][0][0] ** 2 +
         xp.Sum(i * j * k * h[i][j][k] for i in S3 for j in S2 for k in S1) >= 11m.addConstraint(cons00)
m.solve()
```
The final part of the code retrieves the matrix representation of the quadratic part of the only constraint.

```
mstart1=[]
mclind1=[]
dge1 = 1m.getqrowqmatrix(cons00, mstart1, mclind1, dqe1, 29, h[0][0][0], h[3][2][1])
print("row 0:", mstart1, mclind1, dqe1)
```
**6.3.2 Using the dot product to create arrays of expressions**

Here we use NumPy arrays to print the product of a matrix by a random vector, and the xpress. Dot function on a matrix and a vector. Note that the NumPy dot operator works perfectly fine here, but should be avoided for reasons of performance, especially when handling large arrays where at least one contains optimization variables or expressions.

```
x = np.array([xp-var]) for i in range(5)], dtype=xp.npvar)
p = xp.problem()
p.addVariable(x)
p.addConstant(xp.Sum(x) >= 2)p.setObjective(xp.Sum(x[i] ** 2 for i in range(5)))
p.solve()
A = np.array(range(30)).reshape(6,5) # A is a 6x5 matrix
sol = np.array(p.getSolution()) # a vector of size 5
\text{columns} = \text{A} * \text{sol} # not a matrix-vector product!
v = np.dot(A, sol) # an array: matrix-vector product A*sol w = xp.Dot(A, x) # an array of expressions
                        # an array of expressions
print(v,w)
```
#### **6.3.3 Using the Dot product to create constraints and quadratic functions**

This is an example of a problem formulation that uses the xpress.Dot operator to formulate constraints in a concise fashion. Note that the NumPy dot operator is not suitable here as the result is an expression in the Xpress variables.

```
A = np.random.random(30).reshape(6,5) # A is a 6x5 matrix
Q = np.random.random(25) .reshape(5,5) # Q is a 5x5 matrixx = np.array([xp-var]) for i in range(5)], dtype=xp.npvar) # vector of variables
x0 = np.random.random(5) # random vector
Q += 4 \star np.eye(5) # add 5 \star the identity matrix
Lin_sys = xp.Dot(A,x) \leq np.array([3,4,1,4,8,7]) # 6 constraints (rows of A)
Conv_c = xp.Dot(x,Q,x) \leq 1 # one quadratic constraint
p = xp.problem()p.addVariable(x)
p.addConstraint(Lin_sys, Conv_c)
p.setObjective(xp.Dot(x-x0, x-x0)) # minimize distance from x0p.solve()
```
**6.3.4 Using NumPy to create quadratic optimization problems**

This example creates and solves a simple quadratic optimization problem. Given an  $n \times n$  matrix *Q* and a point  $x_0$ , minimize the quadratic function  $x^T(Q + n^3I)x$  subject to the linear system  $(x - x_0)^TQ + e = 0$ , where *e* is the vector of all ones, the inequalities *Qx* ≥ 0, and nonnegativity on all variables. Report solution if available.

```
n = 10Q = np.arange(1, n**2 + 1).reshape(n, n)x = np.array([xp-var]) for i in range(n)], dtype=xp.npvar)
x0 = np.random.random(n)p = xp.problem()p.addVariable(x)
c1 = xp. Dot((x - x0), Q) + 1 == 0
c2 = xp.Dot(Q, x) \ge 0p.addConstraint(c1,c2)
p.setObjective(xp.Dot(x, Q + N**3 * np.eye(N), x))p.solve('')
print("nrows, ncols:", p.attributes.rows, p.attributes.cols)
print("solution:", p.getSolution())
p.write("test5-qp", "lp")
```
# **6.4 Advanced examples: callbacks and problem querying, modifying, and analysis**

#### **6.4.1 Visualize the branch-and-bound tree of a problem**

This example shows how to visualize the BB tree of a problem after (partially) solving it. It is assumed here that all branches are binary.

We first define a message callback for running code whenever the Optimizer wants to print a message. The callback receives four arguments: the problem and callback data and, most importantly, the message to be printed and an information number. The callback prints the output message prefixed by a time stamp related to the creation of the problem. As the message could be on multiple lines, it is split into multiple substrings, one per line.

```
import networkx as nx
import time
from matplotlib import pyplot as plt
def message_addtime (prob, data, msg, info):
    """Message callback example: print a timestamp before the message from the optimizer"""
    if msq\cdotfor submsq in msq.split('\n):
            print("\{0:6.3f\}: [\{2:+4d\}] \{1\}".format(time.time() - start_time, submsg, info))
```
We then define a recursive function that computes the cardinality of a subtree rooted at a node i. This is necessary as the visualization of the BB tree is more balanced when the subtree size is taken into account. The card\_subtree array, which is filled here, is used then for computing the width of each visualized subtree.

```
def postorder_count(node):
    """
   Recursively count nodes to compute the cardinality of a subtree for
   each node
   """
   card = 0if node in left.keys(): # see if node has a left key
       postorder_count(left[node])
       card += card_subtree[left[node]]
   if node in right.keys():
       postorder_count(right[node])
       card += card_subtree[right[node]]
   card_subtree[node] = 1 + card
```
We also define a function that determines the position of each node depending on the cardinality of the subtree rooted at the node.

```
def setpos(T, node, curpos, st_width, depth):
    """
   Set position depending on cardinality of each subtree
    """
    # Special condition: we are at the root
    if node == 1:
       T.add_node(node, pos=(0.5, 1))
    alpha = .1 # use a convex combination of subtree comparison and
               # depth to assign a width to each subtree
    if node in left.keys():
        # X position in the graph should not just depend on depth,
        # otherwise we'd see a long and thin subtree and it would just
        # look like a path
       leftwidth = st\_width * (alpha * .5 + (1 - alpha) * card\_subtree[left(node])/ card_subtree[node])
       leftpos = curpos - (st_width - leftwidth) / 2
       T.add_node(left[node], pos=(leftpos, - depth))
        T.add_edge(node, left[node])
        setpos(T, left[node], leftpos, leftwidth, depth + 1)
    if node in right.keys():
        rightwidth = st_width * (alpha * .5 + (1 - alpha) * card_subtree[right[node]]
```

```
/ card_subtree[node])
rightpos = curpos + (st_width - rightwidth) / 2
T.add_node(right[node], pos=(rightpos, - depth))
T.add_edge(node, right[node])
setpos(T, right[node], rightpos, rightwidth, depth + 1)
```
This is the only operation we need to be carried out at every node: given a node number, newnode, and its parent, parent, we store the information in the left and right arrays so that at the end of the BB we have an explicit BB tree stored in these arrays.

```
def storeBBnode(prob, Tree, parent, newnode, branch):
    # Tree is the callback data, and it's equal to T
   if branch == 0:
       left[parent] = newnode
    else:
       right[parent] = newnode
```
We now set up the BB tree data and create a problem. We read it from a local file, but any user problem can be read and analyzed. We set the node callback with addcbnewnode so that we can collect information at each new node. We also save the initial time for use by message\_addtime, the function that is called every time the problem prints out a message.

```
T = nx.Graph()left = \{\}right = \{\}card_subtree = \{\}pos = \{\}start_time = time.time()
p = xp.problem()
p.addcbmessage(message_addtime)
p.read('sampleprob.mps.gz')
p.addcbnewnode(storeBBnode, T, 100)
p.controls.maxnode=40000 # Limit the number of nodes inserted in the graph
p.solve()
postorder_count(1) # assign card_subtree to each node
setpos(T, 1, 0.5, 1, 0) # determine the position of each node
                         # depending on subtree cardinalities
pos = nx.get_node_attributes(T, 'pos')
nx.draw(T, pos) # create BB tree representation
plt.show() # display it; you can zoom indefinitely and see all subtrees
```
#### **6.4.2 Query and modify a simple problem**

This example shows how to change an optimization problem using the Xpress Python interface.

```
x = xp.var()y = xp.var()cons1 = x + y \ge 2upperlim = 2*x + y \le 3p = xp.problem()p.addVariable(x,y)
p.setObjective((x-4)**2 + (y-1)**2)
```

```
p.addConstraint(cons1, upperlim)
p.write('original', 'lp')
```
After saving the problem to a file, we change two of its coefficients. Note that the same operations can be carried out with a single call to p. chgmcoef ([cons1, 1], [x, 0], [3, 4]).

```
p.chgcoef(cons1, x, 3) # coefficient of x in cons1 becomes 3
p.chgcoef(1, 0, 4) # coefficient of y in upperlim becomes 4
p.write('changed', 'lp')
```
#### **6.4.3 Change a problem after solution**

Construct a problem using addVariable and addConstraint, then use the Xpress API routines to amend the problem with rows and quadratic terms.

```
import xpress as xp
p = xp.problem()N = 5S = range(N)x = [xp.var(vartype=xp.binary) for i in S]
p.addVariable(x)
# Vectors of variables can be used whole or addressed with an index or
# index range
c0 = xp.Sum(x) \leq 10cc = [x[i]/1.1 \le x[i+1]*2 for i in range(N-1)]
p.addConstraint(c0, cc)
p.setObjective(3 - x[0])mysol = [0, 0, 1, 1, 1, 1.4]
# add a variable with its coefficients
p.addcols([4], [0,3], [c0,4,2], [-3, 2.4, 1.4], [0], [2], ['Y'], ['B'])
p.write("problem1", "lp")
# load a MIP solution
p.loadmipsol([0,0,1,1,1,1.4])
```
We now add a quadratic term  $x_0^2 - 2x_0x_3 + x_1^3$  to the second constraint. Note that the -2 coefficient for an off-diagonal element must be passed divided by two.

p.addqmatrix(cc[0], [x[0],x[3],x[3]], [x[0],x[0],x[3]], [1,-1,1])

As constraint list cc was added after c0, it is the latter which has index 0 in the problem, while cc [0] has index 1.

We then add the seventh and eighth constraints:

subject to:  $x_0 + 2x_1 + 3x_2$  > 4  $4x_0 + 5x_1 + 6x_2 + 7x_3 + 8x_4 - 3y \le 4.4$ 

Note the new column named 'Y' is added with its index 5 (variables' indices begin at 0). The same would happen if 5 were substituted by Y.

```
p.addqmatrix(1, [x[0],x[3],x[3]], [x[0],x[0],x[3]], [1,-1,1])
p.addrows(qrtype=['G', 'L'],
          rhs=[4, 4.4],
           mstart=[0, 3, 9],
           mclind=[x[0], x[1], x[2], x[0], x[1], x[2], x[3], x[4], 5],
           dmatval=[1,2,3,4,5,6,7,8,-3],
           names=['newcon1', 'newcon2'])
p.solve()
p.write("amended", "lp")
slacks = []
p.calcslacks(solution=mysol, calculatedslacks=slacks)
print("slacks:", slacks)
```
The code below first adds five columns, then solves the problem and prints the solution, if one has been found.

```
p.addcols([4], [0,3], [c0,4,2], [-3, -2, 1], [0], [2], ['p1'], ['I'])
\verb|p.addcols([4], [0,3], [c0,4,2], [-3, 2.4, 1.4], [0], [10], ['p2'], ['C'])]p.addcols([4], [0,3], [c0,4,2], [-3, 2, 1], [0], [1], ['p3'], ['S'])
p.addcols([4], [0,3], [c0,4,2], [-3, 2.4, 4], [0], [2], ['p4'], ['P'])
p.addcols([4], [0,3], [c0,4,2], [-3, 2, 1], [0], [2], ['p5'], ['R'])
p.solve()
try:
   print("new solution:", p.getSolution())
except:
   print("could not get solution, perhaps problem is infeasible")
```
Note that the single command below has the same effect as the four addcols calls above, and is to be preferred when adding a large number of columns for reasons of efficiency.

```
p.addcols([4,4,4,4,4],
           [0,3,6,9,12,15],
           [c0,4,2,c0,4,2,c0,4,2,c0,4,2,c0,4,2],
           [3, -2, 1, -3, 2.4, 1.4, 3, 2, 1, -3, 2.4, 4, 3, 2, 1],
           [0,0,0,0,0],
           [2,10,1,2,2],
           ['p1','p2','p3','p4','p5'],
           ['I','C','S','P','R'])
```
#### **6.4.4 Comparing the coefficients of two equally sized problems**

Given two problems with the same number of variables, we read their coefficient matrices into Scipy so as to compare each row for discrepancies in the coefficients. We begin by creating two Xpress problems and reading them from two files,  $prob1$ . 1p and  $prob2$ . 1p, though p1 and p2 might have been created with the module's modeling features.

```
import xpress as xp
import scipy.sparse
p1 = xp.problem()p2 = xp.problem()
p1.read('prob1.lp')
p2.read('prob2.lp')
```
Next we obtain the matrix representation of the coefficient matrix for both problems. Let us suppose that, for memory reasons, we can only retrieve one million coefficients.

```
coef1, ind1, beg1 = [], [], []
coef2, ind2, beg2 = [], [], []p1.getrows(beg1, ind1, coef1, 1000000, 0, p1.attributes.rows - 1)
p2.getrows(beg2, ind2, coef2, 1000000, 0, p2.attributes.rows - 1)
```
The function [problem.getrows](#page-277-0) provides a richer output by filling up ind1 and ind2 with the Python objects (i.e. Xpress variables) corresponding to the variable indices rather than the numerical indices. We need to convert them to numerical indices using the  $\frac{problem}{getIndex}$  function.

```
ind1n = [p1.getIndex(v) for v in ind1]ind2n = [p2.getIndex(v) for v in ind2]
```
The next step is to create a Compressed Sparse Row (CSR) format matrix, defined in the scipy. sparse module, using the data from problem. getrows plus the numerical indices.

Then we convert the CSR matrix to a NumPy array of arrays, so that each row is a (non-compressed) array to be compared in the loop below.

```
A1 = scipy.sparse.csr_matrix((coef1, ind1n, beg1))
A2 = scipy.sparse.csr_matrix((coef2, ind2n, beg2))
M1 = A1.toarray()
M2 = A2.toarray()for i in range(min(p1.attributes.rows, p2.attributes.rows)):
    print(M1[i] != M2[i])
```
The result is a few vectors of size COLS with an element-wise comparison of the coefficient vector of each row, with True indicating discrepancies. A more meaningful representation can be given using other functions in NumPy.

[False False True False False] [False False False False False] [False False False False True] [ True True False False False] [False False False False False]

#### **6.4.5 Combining modeling and API functions**

This is an example where a problem is loaded from a file, solved, then modified by adding a Global Upper Bound (GUB) constraint. Note that we do not know the structure of the problem when reading it, yet we can simply extract the list of variables and use them to add a constraint.

```
import xpress
p = xpress.problem()
p.read("example.lp")
p.solve()
print("solution of the original problem: ", p.getVariable(), "==>", p.getSolution())
```
After solving the problem, we obtain its variables through getVariable and add a constraints so that their sum cannot be more than 1.1.

```
x = p \cdot q \cdot \text{Variance}()p.addConstruct(xpress.Sum(x) \leq 1.1)p.solve()
print("New solution: ", p.getSolution())
```
#### **6.4.6 A simple Traveling Salesman Problem (TSP) solver**

A classical example of use of callbacks is the development of a simple solver for the well-known TSP problem. The aim here is not to create an efficient solver (there are far better implementations), but rather a simple solver where the user only needs to specify two callbacks: one for checking whether a given solution forms a Hamiltonian tour and one for separating a subtour elimination constraint from the current node solution.

After a successful solve (or an interrupted one with a feasible solution), the best Hamiltonian tour is displayed. Note that this section omits unnecessary details (checks of return values, exceptions, etc.) of the actual code, which can be found in the Examples/ directory.

```
import networkx as nx
import xpress as xp
import re, math, sys
from matplotlib import pyplot as plt
import urllib.request as ul
filename = 'dj38.tsp'
ul.urlretrieve('http://www.math.uwaterloo.ca/tsp/world/' + filename, filename)
instance = open(filename, 'r')
coord_section = False
points = \{\}G = nx.Graph()
```
We have downloaded an instance of the TSP and now it must be read and interpreted as it does not have a format that we know. We save in  $cx$  and  $cy$  the coordinates of all nodes in the graph, which is assumed to be *complete*, i.e., all nodes are connected to one another.

```
for line in instance.readlines():
   if re.match('NODE_COORD_SECTION.*', line):
       coord_section = True
       continue
   elif re.match('EOF.*', line):
       break
   if coord_section:
       coord = line.split('')index = int(coord[0])
       cx = float(cood[1])cy = float(cood[2])points[index] = (cx, cy)G.add_node(index, pos=(cx, cy))
```
The next step is to define a callback function for checking if the solution forms a Hamiltonian tour, i.e., if it connects all nodes of the graph. The callback will be passed with the method addcbpreintsol, therefore it needs to return a tuple of two values: the first value is True if the solution should be rejected, and the second is the new cutoff in case it has to be changed. This is not the case here, so None can be safely returned.

After obtaining the integer solution to be checked, the function scans the graph from node 1 to see if the solutions at one form a tour.

```
def check_tour(prob, G, isheuristic, cutoff):
   s = []
```

```
prob.getlpsol(s, None, None, None)
orignode = 1
nextnode = 1<br>card = 0
cardwhile nextnode != orignode or card == 0:
    FS = [j for j in V if j != nextnode]and s[prob.getIndex(x[nextnode,j])] == 1] # forward star
    card += 1if len(FS) < 1:
        return (True, None) # reject solution if we can't close the loop
    nextnode = FS[0]# If there are n arcs in the loop, the solution is feasible
return (card < n, None) # accept the cutoff: return second element as None
```
The second callback to be defined is a separator for subtour elimination constraints. It must return a nonzero value if the node is deemed infeasible by the function, zero otherwise. The function addcuts is used to insert a subtour elimination constraint.

The function works as follows: Starting from node 1, gather all connected nodes of a loop in connset. If this set contains all nodes, then the solution is valid if integer, otherwise the function adds a subtour elimination constraint in the form of a clique constraint with all arcs (*i*, *j*) for all *i*, *j* in connset.

```
def eliminate_subtour(prob, G):
    s = [] # initialize s as an empty list to provide it as an output parameter
   prob.getlpsol(s, None, None, None)
   orignode = 1
   nextnode = 1
   connset = []
   while nextnode != orignode or len(connset) == 0:
       connset.append(nextnode)
       FS = [j for j in V if j != nextnode]and s[prob.getIndex(x[nextnode, j])] == 1] # forward star
       if len(FS) < 1:
           return 0
       nextnode = FS[0]if len(connset) < n:
        # Add a subtour elimination using the nodes in connset (or, if
        \# card(connset) > n/2, its complement)
       if len(connset) \leq n/2:
           columns = [x[i,j] for i in connset for j in connset
                      if i != j]
           nArcs = len(connset)
       else:
           columns = [x[i, j] for i in V for j in V
                      if not i in connset and not j in connset and i != j]
           nArcs = n - len(connect)nTerms = len(columns)
```

```
prob.addcuts([1], ['L'], [nArcs - 1], [0, nTerms], columns, [1] \star nTerms)
return 0
```
We now formulate the problem with the degree constraints on each node and the objective function (the cost of each arc (*i*, *j*) is assumed to be the Euclidean distance between *i* and *j*).

```
n = len(points) # number of nodes
V = range(1, n+1)A = [(i, j) for i in V for j in V if i != j] # set of arcs (i.e. all pairs)
x = \{(i, j): xp \text{.var(name='x_{0})_{1}\}.format(i, j), vartype=xp \text{.binary}) for (i, j) in A}\}conservation_in = [xp.Sum(x[i,j)] for j in V if j != i) == 1 for i in V]
conservation_out = [xp.Sum(x[j,i)] for j in V if j != i) == 1 for i in V]
p = xp.problem()
p.addVariable(x)
p.addConstraint(conservation_in, conservation_out)
xind = \{(i, j): p.getIndex(x[i, j]) for (i, j) in x. keys()\}# Objective function: total distance travelled
p.setObjective(xp.Sum(math.sqrt((points[i][0] - points[j][0]) **2 +
                                  (points[i][1] - points[j][1]) **2) *
                                   x[i,j]
                       for (i, j) in A))
p.controls.maxtime = -2000 # negative for "stop even if no solution is found"
p.addcboptnode(eliminate_subtour, G, 1)
p.addcbpreintsol(check_tour, G, 1)
```
We now solve the problem, and if a solution is found it is displayed using the Python library matplotlib.

```
p.solve()
sol = p.getSolution()
# Read solution and store it in the graph
for (i, j) in A:
    if sol[p.getIndex(x[i,j])] > 0.5:
       G.add_edge(i,j)
# Display best tour found
pos = nx.get_node_attributes(G, 'pos')
nx.draw(G, points) # create a graph with the tour
plt.show() # display it interactively
```
Another solver for TSP problems is available in example\_tsp\_numpy.py. The two main differences consist in the problem generation, which is now random, and in the fact that most data structures are NumPy vectors and matrices: the optimization variables, the LP solution obtained from the Branch-and-Bound, and the data used to check feasibility of the solutions.

#### **6.4.7 Solving a nonconvex MIQCQP**

In this example we turn the Xpress Optimizer into a solver for nonconvex MIQCQPs, i.e. problems with nonconvex quadratic objective and/or nonconvex quadratic constraints.

In order to handle nonconvex quadratic constraints, we have to reformulate the problem to a MILP so that the simplest nonlinear terms, i.e. the products of variables, are transformed into new, so-called *auxiliary* variables.

Product *xix<sup>j</sup>* is assigned to a new variable *wij* so that every occurrence of that product in the problem is replaced by  $w_{ij}$ . Assuming  $l_i$  and  $u_i$  are the lower and upper bound on  $x_i$ , respectively, we add the linear *McCormick inequalities*:

- $w_{ij} \geq l_j \times i + l_i \times j l_j \cdot l_i$
- $w_{ij}$   $\geq u_j$   $x_i$  +  $u_i$   $x_j$   $u_j$   $u_i$
- $w_{ij} \leq l_j x_i + u_i x_j l_j u_i$
- $w_{ij}$   $\leq u_j$   $x_i$  +  $l_i$   $x_j$   $u_j$   $l_i$

The bounds on the new auxiliary variable *wij* are a function of the bounds on *x<sup>i</sup>* and *x<sup>j</sup>* .

Below is the code that takes care of reformulating the problem. We first have to identify all terms *xix<sup>j</sup>* and create a dictionary linking each pair *(i,j)* to an auxiliary variable *wij*. The dictionary aux is used throughout the solver and contains this information. The function create\_prob checks all bilinear terms and creates aux and the McCormick inequalities.

```
def create_prob(filename):
    [...]
    x = p.getVariable()aux = \{\} # Dictionary containing the map (x_i, x_j) --> y_ij
    [...]
    p.addConstraint(
        [aux[i, j] \rangle = lb[j]*x[i] + lb[i]*x[j] - lb[i] * lb[j]for (i, j) in aux.keys() if max(-1b[i], -1b[j]) < xp.infinity],
        [aux[i, j] \rangle = ub[j]*x[i] + ub[i]*x[j] - ub[i] * ub[j]for (i, j) in aux.keys() if max(ub[i], ub[j]) < xp.infinity],
        [aux[i, j] \leq ub[j]*x[i] + lb[i]*x[j] - lb[i] * ub[j]for (i, j) in aux.keys() if max(-1b[i], ub[j]) < xp.infinity],
        [aux[i, j] \leq lb[j]*x[i] + ub[i]*x[j] - ub[i] * lb[j]for (i, j) in aux.keys() if max(ub[i], -lb[j]) < xp.infinity])
```
We also needs to tell the Optimizer that the newly created auxiliary variables and the variables that used to appear in bilinear terms should be protected against deletion by the presolver.

```
securecols = list(aux.values())
secureorig = set()for i, j in aux.keys():
    secureorig.add(i)
    secureorig.add(j)
securecols += list(secureorig)
p.loadsecurevecs(mrow=None, mcol=securecols)
```
The creation of a single auxiliary variable is done in addaux, where its bounds are created and, depending on whether it is the product of two variables or the square of one, it receives a different treatment.

def addaux(aux, p, i, j, lb, ub, vtype):

```
# Find bounds of auxiliary first
if i != \uparrow:
    # bilinear term
    l, u = bdprod(lb[i], ub[i], lb[j], ub[j])elif lb[i] \ge 0:
    1, u = lb[i]**2, ub[i]**2elif ub[i] \le 0:
   1, u = ub[i]**2, lb[i]**2else:
    l, u = 0, max([lb[i]**2, ub[i]**2])
```
After setting the bounds on  $w_{ii}$ , we determine its type and create the corresponing  $xp \cdot \text{var object.}$ 

```
if vtype[i] == 'B' and vtype[j] == 'B':t = xp.binaryelif (vtype[i] == 'B' or vtype[i] == 'I') and \
    (vtype[j] == 'B' or vtype[j] == 'I'):
   t = xp.integer
else:
   t = xp.continuous
# Add auxiliaries
aux[i, j] = xp.var(lb=1, ub=u, vartype=t,
                  name='aux_{0}]{1}''.format(p.getVariable(i).name,
                      p.getVariable(j).name))
return aux[i, j]
```
Quadratic constraints and the quadratic objective (if any) are converted in  $convQaux$ , where they are replaced by a linear expression containing auxiliary variables.

```
def convQaux(p, aux, mstart, ind, coef, row, lb, ub, vtype):
    rcols = []rrows = []
    rcoef = \overline{[]}for i, __ms in enumerate(mstart[:-1]):
         for j in range(mstart[i], mstart[i+1]):
             J = p.getIndex(ind[j])
             if (i, J) not in aux.keys():
                 y = addaux(aux, p, i, J, lb, ub, vtype)p.addVariable(y)
             else:
                 y = aux[i, J]if row < 0: # objective
                 mult = .5else:
                 mult = 1if i != J:
                 \text{coe} = 2 * \text{mult} * \text{coef}[j]else:
                 \text{coef} = \text{mult} * \text{coef}[j]if row < 0:
                 p.chgobj([y], [coe])
             else:
                 rcols.append(y)
                 rrows.append(row)
                 rcoef.append(coe)
    if row >= 0:
```

```
# This is a quadratic constraint, not the objective function
   # Add linear coefficients for newly introduced variables
   p.chgmcoef(rrows, rcols, rcoef)
    # Remove quadratic matrix
   p.delqmatrix(row)
else:
    # Objective: Remove quadratic part
   indI = []for i in range(len(mstart) - 1):
       indI. extend([i] * (mstart[i+1] - mstart[i]))# Set all quadratic elements to zero
   p.chgmqobj(indI, ind, [0] * mstart[-1])
```
The new problem, called a *reformulation*, is then solved as a MILP with a few callbacks. Given that the problem is nonconvex, we need to branch on continuous variables, those that appear in bilinear terms, and we also need to keep adding McCormick inequalities when the bounds change. This is because in branch-and-bound algorithms for nonconvex problems the linear relaxation should be exact at the extremes of the variable bound ranges.

Another callback is to decide whether to accept or not a solution that was found by the branch-and-bound: because the constraints linking *w* to *x* are missing, we must make sure that they are satisfied by a solution, and must refuse a solution that does not satisfy *wij* = *xix<sup>j</sup>* .

```
def solveprob(p, aux):
    p.addcbpreintsol(cbchecksol, aux, 1)
    p.addcboptnode(cbaddcuts, aux, 3)
    p.addcbchgbranchobject(cbbranch, aux, 1)
    p.mipoptimize()
```
The callback functions are fundamental. The branch callback checks whether the auxiliary variables *wij* are satisfied, and if not it creates a branching object on either *x<sup>i</sup>* or *x<sup>j</sup>* . Due to the presolved nature of the problem at this point in the branch-and-bound, care must be applied in handling the variable indices, as they might have changed by the presolver to allow for a smaller problem.

```
def cbbranch(prob, aux, branch):
   lb, ub = getCBbounds(prob, len(sol))
   x = prob.getVariable() # presolved variables
   rowmap = []
   colmap = []prob.getpresolvemap(rowmap, colmap)
   invcolumn = [-1 for _ in lb]for i, m in enumerate(colmap):
       invcolmap[m] = i
   # Check if all auxiliaries are equal to their respective bilinear
    # term. If so, we have a feasible solution
   sol = np.array(sol)discr = sol[Aux\_ind] - sol[Aux\_i] * sol[Aux\_j]discr[Aux_i == Aux_j] = np.maximum(0, discr[Aux_i == Aux_j])
   maxdiscind = np.argmax(np.abs(discr))
   if abs(discr[maxdiscind]) < eps:
       return branch
```

```
i,j = Aux_i[maxdiscind], Aux_j[maxdiscind]
yind = prob.getIndex(aux[i, j])
```
For terms of the form  $w_{ii} = x_i^2$ , branching might still be necessary as the curve defining it is a nonconvex set.

```
if i == i:
    # Test of violation is done on the original
    # space. However, the problem variables are scrambled with invcolmap
    if sol[i] > lb[i] + eps and \
       sol[i] < ub[i] - eps and \
       sol[yind] > sol[i] **2 + eps and \
       sol[yind] - lb[i] **2 <= (ub[i] + lb[i]) * (sol[i] - lb[i]) - eps:
        # Can't separate, must branch. Otherwise OA or secant
        # cut separated above should be enough
        brvaring = invcolumn[i]brpoint = sol[i]brvar = x[brvarind]
        brleft = brpoint
        brright = brpoint
        assert(brvarind >= 0)
        if brvar.vartype in [xp.integer, xp.binary]:
            brleft = math.floor(brpoint + 1e-5)
            brright = math.ceil(brpoint - 1e-5)b = xp.branchobj(prob, isoriginal=False)
        b.addbranches(2)
        addrowzip(prob, b, 0, 'L', brleft, [i], [1])
        addrowzip(prob, b, 1, 'G', brright, [i], [1])
        # New variable bounds are not enough, add new McCormick
        # inequalities for y = x**2: suppose x0, y0 are the current
        # solution values for x, y, yp = x0**2 and xu, yu = xu**2 are their
        # upper bound, and similar for lower bound. Then these two
        # rows must be added, one for each branch:
        #
        # y - yp \leq (y1 - yp) / (x1 - x0) * (x - x0) \leq = = ># (yl - yp) / (xl - x0) * x - y \ge (yl - yp) / (xl - x0) * x0 - yp#
        # y - yp \le (yu - yp) / (xu - x0) * (x - x0) \le = =\># (yu-yp)/(xu-x0) * x - y > = (yu-yp)/(xu-x0) * x0 - yp
        #
        # Obviously do this only for finite bounds
        ypl = brleft**2ypr = brright**2if lb[i] > -le7 and sol[i] > lb[i] + eps:
            y1 = lb[i]**2coeff = (yl - ypl) / (lb[i] - sol[i])if coeff != 0:
                addrowzip(prob, b, 0, 'G', coeff*sol[i] - ypl,[i, yind], [coeff, -1])if ub[i] < 1e7 and sol[i] < ub[i] - eps:
            yu = ub[i]**2
```

```
coeff = (yu - ypr) / (ub[i] - sol[i])if coeff != 0:
       addrowzip(prob, b, 1, 'G', coeff*sol[i] - ypr,[i, yind], [coeff, -1])return b
```
Similarly for bilinear terms, we must choose where to branch and on which variable.

```
else:
   lbi0, ubi0 = lb[i], ub[i]
   lbi1, ubi1 = lb[i], ub[i]
   lbj0, ubj0 = lb[j], ub[j]
   lbj1, ubj1 = lb[j], ub[j]# No cut violated, must branch
    if min(sol[i] - lb[i], ub[i] - sol[i]) / (1 + ub[i] - lb[i]) > \imin(sol[j] - lb[j], ub[j] - sol[j]) / (1 + ub[j] - lb[j]):
        libi1 = sol[i]ubi0 = sol[i]brvar = i
    else:
        lbj1 = sol[j]ubj0 = \text{sol}[j]brvar = j
   alpha = 0.2brvarind = invcolmap[brvar]
   brpoint = sol[brvar]
   brleft = brpoint
   brright = brpoint
   if x[brvarind].vartype in [xp.integer, xp.binary]:
        brleft = math.floor(brpoint + 1e-5)
        brright = math.ceil(brpoint - 1e-5)b = xp.branchobj(prob, isoriginal=False)
   b.addbranches(2)
    addrowzip(prob, b, 0, 'L', brleft, [brvar], [1])
    addrowzip(prob, b, 1, 'G', brright, [brvar], [1])
    # As for the i==j case, the variable branch is
    # insufficient, so add updated McCormick inequalities.
    # There are two McCormick inequalities per changed bound:
    #
    \# y >= lb[j] * x[i] + lb[i] * x[j] - lb[j] * lb[i] ---> add to branch 1
    \frac{1}{2} y >= ub[j] * x[i] + ub[i] * x[j] - ub[j] * ub[i] ---> add to branch 0
    \# y <= lb[j] * x[i] + ub[i] * x[j] - lb[j] * ub[i] ---> add to branch 1 if x[brvarind] == j,
    # y \leq ub[j] * x[i] + lb[i] * x[j] - ub[j] * lb[i] --- \rangle add to branch 1 if x[brvarind] == i,
   \texttt{addrowzip}(\texttt{prob}, b, 0, 'G', - \texttt{ubi0 * ubj0, [yind, i, j], [1, -ubj0, -ubi0])}addrowzip(prob, b, 1, 'G', - lbi1 * lbj1, [yind, i, j], [1, -1bj1, -lbi1])
    if brvarind == i:
        addrowzip(prob, b, 0, 'L', - lbj0 * ubi0, [yind, i, j], [1, -lbj0, -ubi0])
        addrowzip(prob, b, 1, 'L', - ubj1 * lbi1, [yind, i, j], [1, -ubj1, -lbi1])else:
        addrowzip(prob, b, 0, 'L', - ubj0 * lbi0, [yind, i, j], [1, -ubj0, -lbi0])
        addrowzip(prob, b, 1, 'L', - lbj1 * ubi1, [yind, i, j], [1, -lbj1, -ubi1])return b
```
# If no branching rule was found, return none

#### return branch

The callback for checking a solution is straightforward: for all pairs *ij*, check if the corresponding identity *wij* = *x<sup>i</sup> x<sup>j</sup>* is satisfied, and if not, simply reject the solution.

```
def cbchecksol(prob, aux, soltype, cutoff):
    global Aux_i, Aux_j, Aux_ind
    if (prob.attributes.presolvestate & 128) == 0:
        return (1, cutoff)
    sol = []# Retrieve node solution
    try:
        prob.getlpsol(x=sol)
    except:
        return (1, cutoff)
    sol = np.array(sol)
    # Check if all auxiliaries are equal to their respective bilinear
    # term. If so, we have a feasible solution
    refuse = 1 if np.max(np(abs(sol[Aux_i] * sol[Aux_j] - sol[Aux_index]) ) > eps else 0# Return with refuse != 0 if solution is rejected, 0 otherwise;
    # and same cutoff
    return (refuse, cutoff)
```
An important part of this nonconvex solver is a function that computes a new feasible solution. The one we attempt here is rather trivial and probably not able to find good solutions, but one could add other algorithms, which for example might just use an alternative solver, and find a feasible solution, regardless of how good.

```
def cbfindsol(prob, aux):
    sol = []try:
       prob.getlpsol(x=sol)
    except:
       return 0
    xnew = sol[:]# Round solution to nearest integer
    for i,t in enumerate(var_type):
        if t == 'I' or t == 'B' and \setminusxnew[i] > math.floor(xnew[i] + prob.controls.miptol) + prob.controls.miptol:
            xnew[i] = math.float(xnew[i] + .5)for i, j in aux.keys():
        yind = prob.getIndex(aux[i, j])xnew[yind] = xnew[i] * xnew[j]prob.addmipsol(xnew)
    return 0
```
The function for adding McCormick inequalities is perhaps the most important as it allows for the lower bound in the branch-and-bound to get tighter at every node. All violated inequalities are added for all pairs *ij*.

```
def cbaddmccormickcuts(prob, aux, sol):
    lb, ub = getCBbounds(prob, len(sol))
    cuts = []# Check if all auxiliaries are equal to their respective bilinear
    # term. If so, we have a feasible solution
    for i, j in aux.keys():
        yind = prob.getIndex(aux[i, i])if i == j:
            # Separate quadratic term
            if sol[yind] < sol[i] **2 - eps and \
               abs(sol[i]) < xp.infinity / 2:
                xk = sol[i]ox = xkoy = ox ** 2# Add Outer Approximation cut y >= xs^2 + 2xs*(x-xs)
                 # <===> y - 2xs⁎x >= -xs^2
                 cuts.append((TYPE_OA, 'G', - ox**2, [yind, i],
                              [1, -2 * \text{o} x])# Otherwise, check if secant can be of help: y0 - x1**2 ># (xu**2 - x1**2) / (xu - x1) * (x0 - x1)elif sol[yind] > sol[i] **2 + eps and \
                 sol[yind] - lb[i]**2 > (ub[i] + lb[i]) * (sol[i] - lb[i]) \ \rangle+ eps and abs(lb[i] + ub[i]) < xp.infinity / 2:
                cuts.append((TYPE_SECANT, 'L',
                              lb[i]**2 - (ub[i] + lb[i]) * lb[i],[yind, i], [1, - (lb[i] + ub[i]]))elif abs(sol[yind] - sol[i]*sol[j]) > eps:
            # Separate bilinear term, where i != j. There might be at
            # least one cut violated
            if sol[yind] < lb[j]*sol[i] + lb[i]*sol[j] - lb[i]*lb[j] - eps:
                if lb[i] > -xp.infinity / 2 and lb[j] > -xp.infinity / 2:
                    cuts.append((TYPE_MCCORMICK, 'G', - lb[i] * lb[j],
                                  [yind, i, j], [1, -lb[j], -lb[i]]))elif sol[yind] < ub[j]*sol[i] + ub[i]*sol[j] - ub[i]*ub[j] - eps:
                if ub[i] < xp.infinity / 2 and ub[j] < xp.infinity / 2:
                    cuts.append((TYPE_MCCORMICK, 'G', - ub[i] * ub[j],
                                  [yind, i, j], [1, -ub[j], -ub[i]]))
            elif sol[yind] > lb[j]*sol[i] + ub[i]*sol[j] - ub[i]*lb[j] + eps:
                if ub[i] < xp.infinitey / 2 and lb[j] > -xp.infinitey / 2:
                    cuts.append((TYPE_MCCORMICK, 'L', - ub[i] * lb[j],
                                  [yind, i, j], [1, -lb[j], -ub[i]]))elif sol[yind] > ub[j]*sol[i] + lb[i]*sol[j] - lb[i]*ub[j] + eps:
                if \overline{\text{lb}[i]} > -xp.infinity / 2 and \text{ub}[j] < xp.infinity / 2:
                    cuts.append((TYPE_MCCORMICK, 'L', - lb[i] * ub[j],
                                 [yind, i, j], [1, -ub[j], -lb[i]]))
    # Done creating cuts. Add them to the problem
    for (t, s, r, I, C) in cuts: # cuts might be the empty list
        mcolsp, dvalp = [], []
        drhsp, status = prob.presolverow(s, I, C, r, prob.attributes.cols,
                                          mcolsp, dvalp)
        if status >= 0:
            prob.addcuts([t], [s], [drhsp], [0, len(mcolsp)], mcolsp, dvalp)
    return 0
```
Another useful component of any nonconvex solver is a procedure to tighten the variable bounds based on information that is known on other variables. For example, if new bounds are inferred on *wij*, possible tighter lower or upper bounds can be deduced on *x<sup>i</sup>* and/or *x<sup>j</sup>* .

```
def cbboundreduce(prob, aux, sol):
   cuts = []lb, ub = getCBbounds(prob, len(sol))
   # Check if bounds on original variables can be reduced based on
   # bounds on auxiliary ones. The other direction is already taken
   # care of by McCormick and tangent/secant cuts.
   feastol = prob.controls.feastol
   for (i,j),a in aux.items():
       auxind = prob.getIndex(a)
       1bi = lb[i]ubi = ub[i]lba = lb[auxind]
       uba = ub[auxind]if i == j: # check if upper bound is tight w.r.t. bounds on
                    # x[i]
            # Forward propagation: from new independent variable
            # bounds, infer new bound for dependent variable.
            if uba > max(lbi**2, ubi**2) + feastol:
                cuts.append((TYPE_BOUNDREDUCE, 'L', max(lbi**2, ubi**2), [auxind], [1]))
           if 1bi > 0 and 1ba < 1bi**2 - feastol:
               cuts.append((TYPE_BOUNDREDUCE, 'G', lbi**2, [auxind], [1]))
            elif ubi < 0 and lba < ubi**2 - feastol:
                cuts.append((TYPE_BOUNDREDUCE, 'G', ubi**2, [auxind], [1]))
           if uba < -feastol:
               return 1 # infeasible node
            else:
               if uba < lbi**2 - feastol:
                   if lbi > 0:
                        return 1 # infeasible node
                    else:
                        cuts.append((TYPE_BOUNDREDUCE, 'G', -math.sqrt(uba), [i], [1]))
                if uba < ubi**2 - feastol:
                   if ubi < - feastol:
                       return 1
                   else:
                        cuts.append((TYPE_BOUNDREDUCE, 'L', math.sqrt(uba), [i], [1]))
            if lba > prob.controls.feastol and lbi > 0 and lbi**2 < lba - feastol:
                cuts.append((TYPE_BOUNDREDUCE, 'G', math.sqrt(lba), [i], [1]))
       else:
           tlb, tub = bdprod(lb[i], ub[i], lb[j], ub[j])
            if lba < tlb - feastol:
                cuts.append((TYPE_BOUNDREDUCE, 'G', tlb, [auxind], [1]))
           if uba > tub + feastol:
                cuts.append((TYPE_BOUNDREDUCE, 'L', tub, [auxind], [1]))
            # For simplicity let's just assume lower bounds are nonnegative
           lbj = lb[j]
```

```
ubj = ub[j]if lbj \ge 0 and lbi \ge 0:
            if lbi⁎ubj < lba - feastol:
                cuts.append((TYPE_BOUNDREDUCE, 'G', lba / ubj, [i], [1]))
            if lbj*ubi < lba - feastol:
               cuts.append((TYPE_BOUNDREDUCE, 'G', lba / ubi, [j], [1]))
            if lbi*ubj > uba + feastol:
                cuts.append((TYPE_BOUNDREDUCE, 'L', uba / lbi, [j], [1]))
            if lbj*ubi > uba + feastol:
               cuts.append((TYPE_BOUNDREDUCE, 'L', uba / lbj, [i], [1]))
# Done creating cuts. Add them to the problem
for (t, s, r, I, C) in cuts: # cuts might be the empty list
   mcolsp, dvalp = [], []drhsp, status = prob.presolverow(s, I, C, r, prob.attributes.cols,
                                     mcolsp, dvalp)
   if status >= 0:
       if len(mcolsp) == 0:
           continue
        elif len(mcolsp) == 1:
           if s == 'G':btype = 'L'
           elif s == 'L':
               btype = 'U'
            else: # don't want to add an equality bound reduction
               continue
           assert(dvalp[0] > 0)
           prob.chgbounds(mcolsp,[btype],[drhsp/dvalp[0]])
       else:
           prob.addcuts([t], [s], [drhsp], [0, len(mcolsp)], mcolsp, dvalp)
return 0
```
There are a few other functions not shown here that are used in the example. These are functions for retrieving bounds withing a callback and other service functions. The example file provides commented code that can be used to improve the solver.

## **6.5 Translated Mosel examples**

The subdirectory mosel\_examples of the Python examples directory contains a few examples from the Mosel distribution that were adapted to the Xpress Python interface:

- blend.py, blend2.py: variants of an oil blending optimization model;
- burglari.py, burglar.py, burglarl.py, burglar\_rec.py: several variants of the knapsack problem
- **E** catenary. py: optimization model for finding the position of all elements of a hanging chain
- $\blacksquare$  chess.py, chess2.py: two variants on the simple problem of production management;
- coco.py: Multiperiod production planning problem;
- complex\_test.py: an example of complex numbers (a native type in Python
- fstns.py: the problem of firestation siting;
- date\_test.py: an example of dates using the datatime module;
- pplan.py: a production planning example;
- trans.py: a transportation problem.

# **CHAPTER 7 Reference Manual**

## **7.1 Using this chapter**

This chapter provides a list of functions available through the Xpress Python interface. For each function, the synopsis and an example are given.

In keeping with the Xpress Optimizer's C API, the name and order of the parameters used in these functions has been retained. However, in order to make optimal use of the greater flexibility provided by Python, the argument lists and the return value of some functions has been modified so as to obtain a more compact notation.

For example, for functions with a list as an argument, the number of elements of the list is not part of the arguments. Compare the call to the C function XPRSaddrows, where the parameters newrow and newnz must be passed, to its Python counterpart:

```
(C) result = XPRSaddrows (prob, n, nnz, type,
                             rhs, NULL, mstart, indices, values);
(Python) p.addrows (type, rhs, None, mstart, indices, values)
```
In the Python version, the prob pointer is not provided as obviously addrows is a method of the problem class. The C variables n and nnz, which are assigned to arguments newrow and newnz, respectively, of the call to XPRSaddrows, are not necessary in the Python call as the length of rhs, mstart, etc. is inferred from the passed lists. If the lengths of all lists passed as arguments are not consistent with one another, an error will be returned.

Because lists (or tuples, generators, iterators, sequences) can be used as parameters of all functions in this manual, their size does not need to be passed explicitly as it is detected from the parameter itself. The interface will check the consistency and the content if the vector is referred to the variables or constraints, and will return an error in case of a mismatch.

When passing (lists, arrays, dictionaries of) variables, constraints, or SOSs, there are three ways of referring to these entities: by numerical index, by Python object, and by name. For instance, consider the [problem.getSolution](#page-284-0) method, which admits both an empty argument and one or a list of variables. If we define a variable with a name as follows

```
x = xpress.var(name='myvar')
p = xpress.problem()
p.addVariable (x)
```
then we can refer to its index (which will be 0 here as it is the first variable added to the problem), by its object name, i.e.,  $x$ , and by its given name " $myvar$ ", in the three following (equivalent) ways:

```
print('x is ', p.getSolution(x))
```

```
print('x is ', p.getSolution(0))
print('x is ', p.getSolution('myvar'))
```
Another difference between the Python methods and their C API counterpart is that some *output* arguments are no longer passed (by reference) as arguments to the Python functions but rather are (part of) the value returned by the function. Where multiple scalar output parameters are returned by the C API function, some Python functions return a *tuple* containing all such output values.

The non-scalar parameters can instead be specified as lists, NumPy arrays, sequences, or generators when applicable. The output non-scalar parameters are stored as lists.

Optional parameters can be specified as None or skipped, provided the subsequent arguments are explicitly declared with their parameter name as Python allows:

```
p.addrows(qrtype=type, rhs=rhs, mstart=mstart,
           mclind=indices, dmatval=values)
```
Because the Python interface relies on the Xpress Optimizer C Application Program Interface, it is advisable to complement the knowledge in this reference manual with that of the Xpress Optimizer reference manual.

#### **Format of the reference**

The descriptions in the following pages report, for each function:

- Name;
- A short description of its purpose;
- Its synopsis, i.e., how it must be called. If it returns a value, then it will be presented as an assignment Python command, otherwise it will be just shown as a call without a returned value; also, if it is a module function rather than a problem-specific function, it will be prefixed by xpress;
- A description of its arguments and whether each argument is optional;
- Error values;
- Associated controls:
- A sample usage of the function;
- **Further useful information about the function;**
- Related functions, parameters.

Note that all arguments defined in the following as "array" can be many other Python non-scalar objects: lists, generators, and NumPy arrays are admissible as parameters, except when specified (e.g. getControl). However, for simplicity we refer to non-scalar arguments as array.

Finally, some attributes and controls are referred to as uppercase words for clarity. For example, ROWS indicates the attribute "rows" of a problem, hence it is equivalent to problem.attributes.rows.

# **7.2 Global methods of the Xpress module**

Below is a list of functions that are invoked from the Xpress module, i.e., they are not methods of the problem or the branchobj class and can be invoked after the import command. The invocation is therefore as in the example that follows:

```
import xpress as xp
print(xp.getlasterror())
```

```
xpress.init xpress.free xpress.addcbmsghandler
xpress.getbanner xpress.getcheckedmode xpress.getdaysleft
xpress.getlasterror xpress.getlicerrmsg xpress.getversion
xpress.Sum xpress.Dot xpress.setcheckedmode
xpress.And xpress.Or xpress.pwl
xpress.setdefaultcontrol xpress.setdefaults xpress.featurequery
xpress.removecbmsghandler xpress.setarchconsistency xpress.manual
xpress.examples
```
## **7.3 Methods of the class problem**

The tables below show all methods of the class problem of the Xpress Python interface, with the exception of callbacks, which are listed separately. Their invocation is therefore to be preceded by a problem object (the class prefix problem. is omitted in the table for compactness), as follows:

```
import xpress as xp
x = xp.var()p = xp.problem()p.setObjective(x + 3 \times x \times 2 + 2)
```
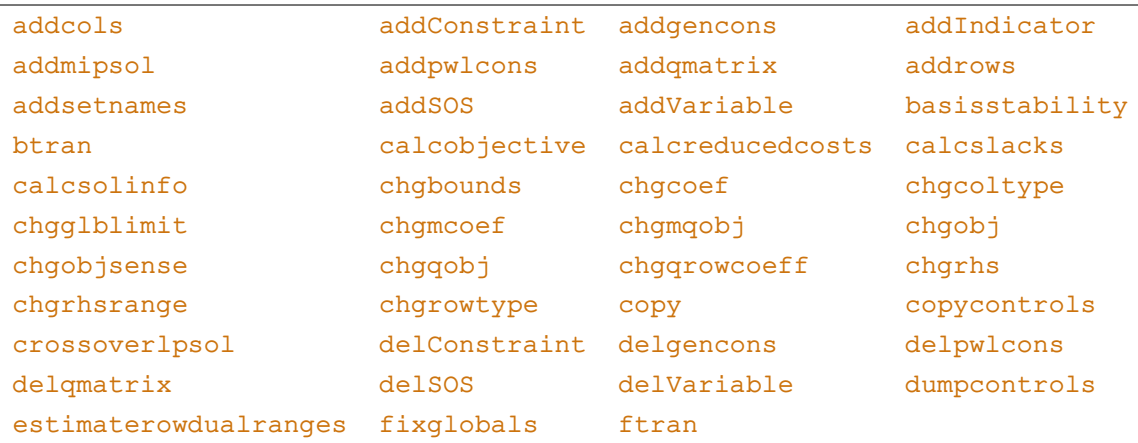
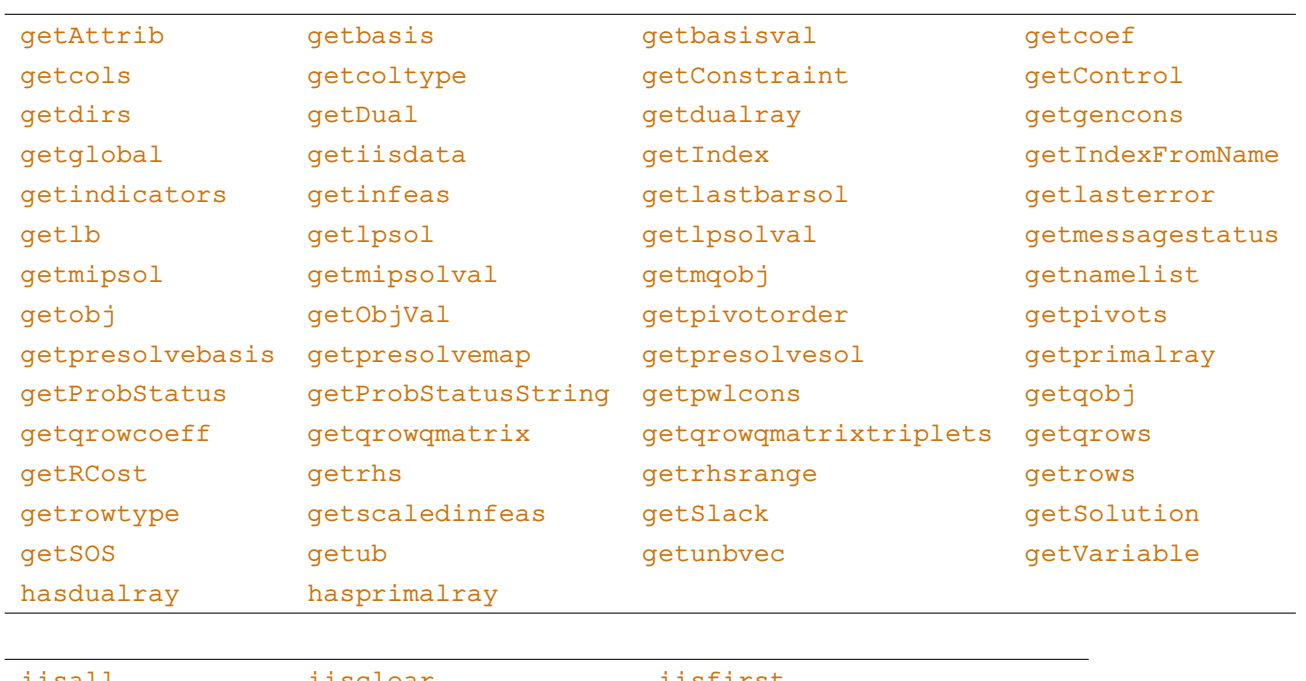

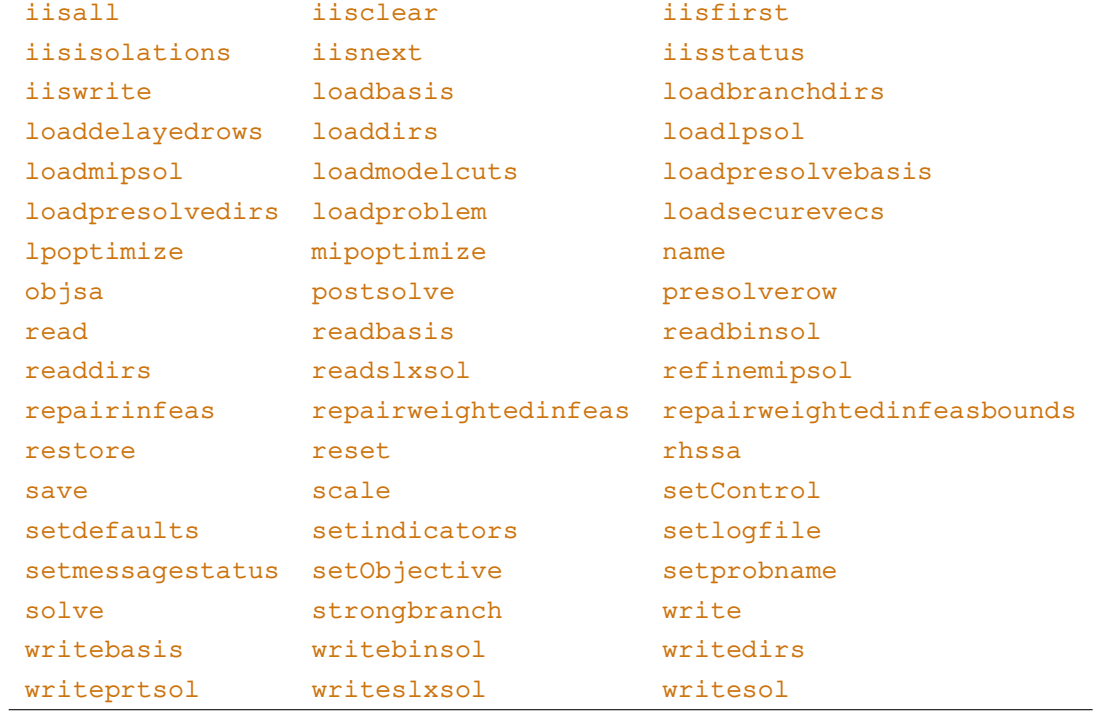

The following table contains the problem functions to be called for nonlinear problems.

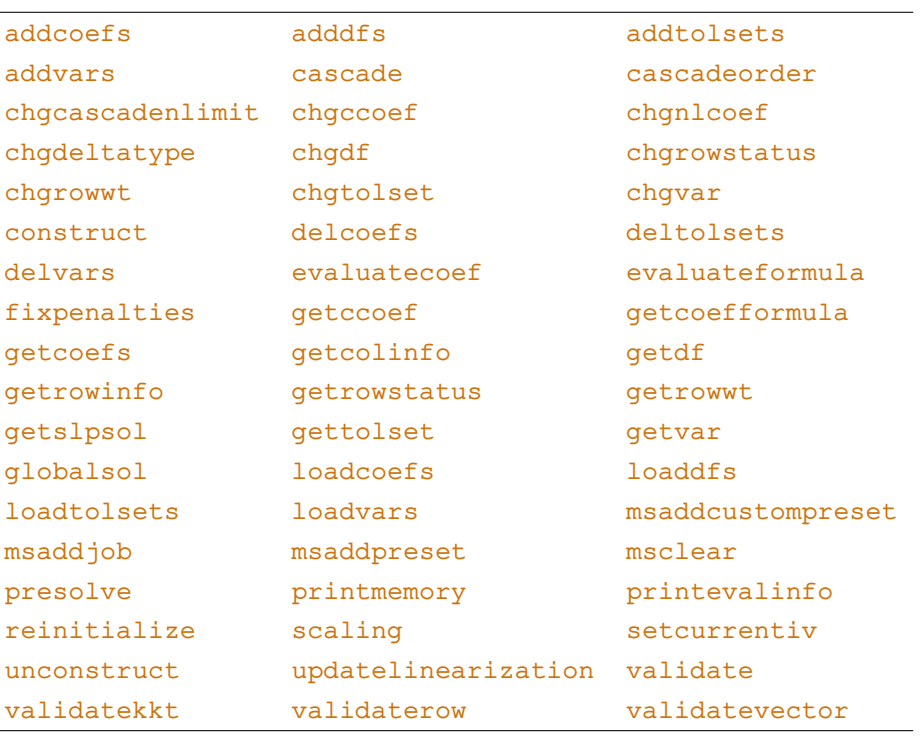

# **7.4 Methods for branching objects**

The following pages present the methods of the branchobj class, i.e., the methods used when creating and manipulating branching objects. Their invocation can be as follows:

```
import xpress as xp
b = xp.branchobj()b.addbranches(3)
```
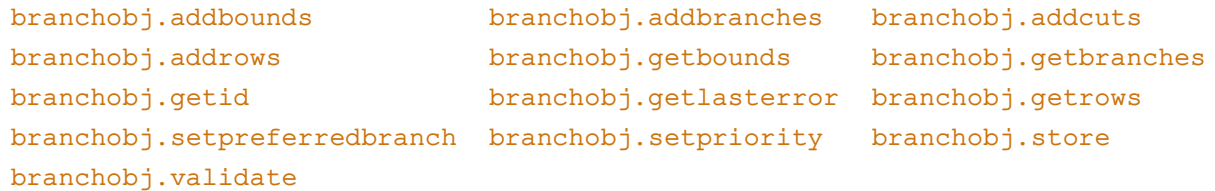

# **7.5 Methods for adding/removing callbacks of a problem object**

The following pages present methods that can be called from a problem **before** optimization has started, to add or remove callbacks. All these methods are part of the problem class and have to be instantiated from a problem object.

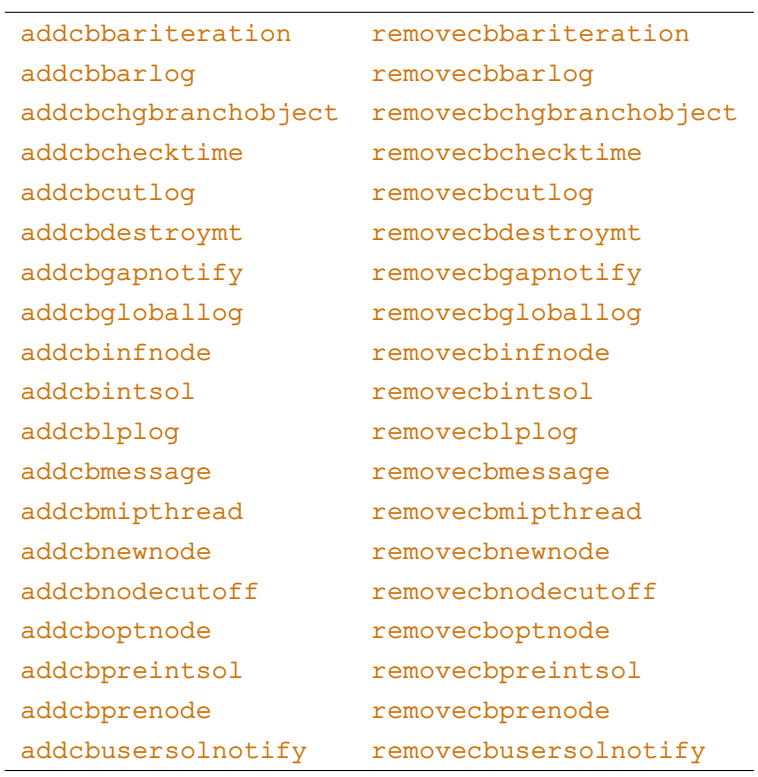

# **7.6 Methods to be used within a callback of a problem object**

The following methods can be called from within a callback function that has been passed in one of the problem.addcb\* methods. Calling these functions outside of a callback may result in an error and trigger termination of the optimization process. We provide two tables: one is for the Optimizer and another for the nonlinear solvers.

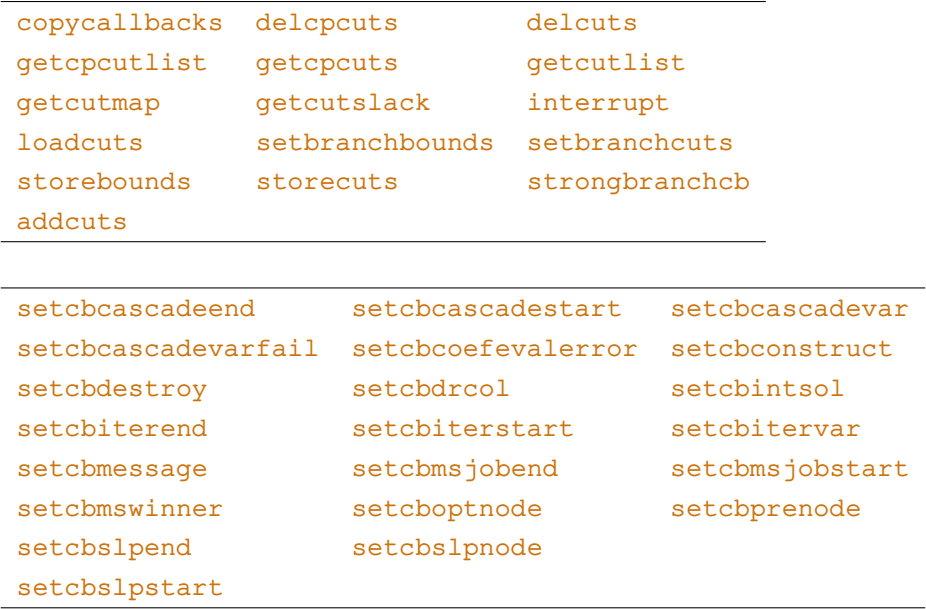

# **object.extractLinear**

#### **Purpose**

<span id="page-75-0"></span>Returns the variables and coefficients of the linear part of any expression.

#### **Synopsis**

vars, coef = a.extractLinear()

### **Arguments**

- a An expression or variable.
- vars A list containing the variable objects composing the linear expression in a.
- coef A list containing the corresponding coefficients in the linear expression.

#### **Example**

The following code snippets show what is the expected result of applying extractLinear:

```
import xpress as xp
x = xp.var()y = xp.var(name='myvar')a = x + 2*yb = 3*xc = y**2 + x**2 - 6*xd = x**5 - 7*x # nonlinear expression
print (a.extractLinear()) # will print "([C1, myvar], [1, 2])"
assert (a. extractLinear() == ([x, y], [1, 2]))print (b.extractLinear()) # will print "([C1], [3])"
print (c.extractLinear()) # will print "([C1], [-6])"
print (d.extractLinear()) # will print "([C1], [-7])"
```
#### **Further information**

- 1. Note that this operator returns variable objects, not indices, in the vars portion of the output tuple. To obtain indices, use the  $problem.getIndex$  function. Printing these lists will show the name of the associated variables, as determined by the user when creating the variable with the name argument or, if name was not provided, it will show the name as determined by the Optimizer's library (default variable names are "C"+index). See also the Modelling chapter.
- 2. This operator is most useful only for linear expressions with more than one element. For nonlinear expressions, the function attempts to extract as much linear information it can, but will not be able to infer linearity apart from the most obvious cases. For example, for the expression  $x**4$  +  $xp.log(xp, exp(y))$ , which contains the linear term y, the function will return ([], []).

# **object.extractQuadratic**

#### **Purpose**

Returns the variables and coefficients of the quadratic part of any expression.

### **Synopsis**

vars1, vars2, coef = a.extractQuadratic()

### **Arguments**

- a An expression or variable.
- vars1 A list containing the first variables of each bilinear term composing the quadratic expression in a.
- vars2 A list containing the second variables of each bilinear term of the quadratic expression in a.
- coef A list containing the corresponding coefficients in the quadratic expression.

#### **Example**

The following code snippets show what is the expected result of applying extractQuadratic:

```
import xpress as xp
x = xp.var()y = xp.var()z = xp.var()a = x + 2*y + x*y + 8 * x**2b = 3*x**2 + z + 4c = y**2 + x**2 - 6*x*yd = x**5 - 7*x*y - 4*x*y*z # nonlinear expressione = x*y + y*x # note: same bilinear term added twice. This is compressed to 2print (a.\text{extractQuadratic}() # will print "([C1, C1], [C2, C1], [1, 8])"
assert (a.\text{extractQuadratic}() == ([x, x], [y, x], [1, 8]))print (b.extractQuadratic()) # will print "([C1], [C1], [3])"
print (c.\text{extractQuadratic}() ) # will print "([C2, C1], [C2, C1], [1, 1])"
print (d.\text{extractQuadratic}() ) # will print "([C1], [C2], [-7])"
print (e.extractQuadratic()) # will print "([C1], [C2], [2])"
```
#### **Further information**

- 1. Similar to [object.extractLinear](#page-75-0), this operator returns variable objects, not indices, in the vars portion of the output tuple. To obtain indices, use the problem. getIndex function. Printing these lists will show the name of the associated variables, as determined by the user when creating the variable with the name argument or, if name is not provided, it will show the name as determined by the Optimizer's library (default variable names are "C"+index). See also the Modelling chapter.
- 2. This operator is most useful only for quadratic expressions with more than one element. For nonlinear, non-quadratic expressions, the function attempts to extract as much quadratic information it can, but will not be able to detect quadratic/bilinear expressions apart from the most obvious cases. For example, for the expression  $x**4 + xp.sqrt(y**4)$ , which contains the quadratic term  $y**2$ , the function will return  $([1, [])$ .

# **xpress.abs**

## **Purpose**

Returns the absolute value of a given expression

# **Synopsis**

a = xpress.abs(t)

# **Argument**

t Argument of the abs() function.

# **Further information**

Python's native abs operator is equivalent to xpress.abs for arguments that are functions of variables.

## **xpress.acos**

#### **Purpose**

<span id="page-78-0"></span>Returns the arccosine of a given expression.

#### **Synopsis**

a = xpress.acos(t)

# **Argument**

t Argument of the arccosine function.

# **Further information**

Using Python's math library operator math.acos is only advisable when the argument is not an expression that depends on variables.

```
xpress.sin, xpress.cos, xpress.tan, xpress.asin, xpress.atan.
```
# **xpress.addcbmsghandler**

#### **Purpose**

Declares an output callback function in the global environment, called every time a line of message text is output by any object in the library. This callback function will be called in addition to any output callbacks already added by xpress.addcbmsghandler.

#### **Synopsis**

xpress.addcbmsghandler(msghandler, data, priority)

ret = f\_msghandler(vObject, vUserContext, vSystemThreadId, sMsg, iMsgType, iMsgNumber)

#### **Arguments**

- msghandler The callback function which takes six arguments, vObject, vUserContext, vSystemThreadId, sMsg, iMsgType and iMsgNumber. Use None to cancel a callback function.
- vObject The object sending the message.

vUserContext The user-defined object passed to the callback function.

vSystemThreadId The system id of the thread sending the message cast to a void  $\star$ .

sMsq A string containing the message, which may simply be a new line. When the callback is called for the first time sMsg will be empty.

iMsgType Indicates the type of output message:

- 1 information messages;
	- 2 (not used);
	- 3 warning messages;
	- 4 error messages.

When the callback is called for the first time  $\pm M$ sgType will be a negative value.

- iMsgNumber The number associated with the message. If the message is an error or a warning then you can look up the number in the section Optimizer Error and Warning Messages for advice on what it means and how to resolve the associated issue.
- data A user-defined object to be passed to the callback function.
- priority An integer that determines the order in which multiple message handler callbacks will be invoked. The callback added with a higher priority will be called before a callback with a lower priority. Set to 0 if not required.

#### **Further information**

To send all messages to a log file the built in message handler logfilehandler can be used. This can be done with:

xpress.addcbmsghandler(logfilehandler, 'log.txt', 0)

#### **Related topics**

[xpress.removecbmsghandler](#page-109-0).

# **xpress.And**

#### **Purpose**

<span id="page-80-0"></span>Returns a logical AND of two or more binary variables or expressions.

# **Synopsis**

```
xpress.And(variables)
```
# **Argument**

```
variables A list/array of binary variables or binary expressions
```
#### **Example**

The following example shows how to use and to model various logical constraints:

```
N = 10x = xp.vars(N, vartype=xp.binary) # Creates N binary variables
c = [1, 4, 7, 3, 5, 7, 8, 4, 4, 9]p = xp.problem(x) # Creates a problem with x, y
# Sets a linear objective
p.setObjective (xp.Sum(c[i] * x[i] for i in range(N))# Linear constraint
p.addConstruct(int (xp.Sum(x) <= 6))# Constrains the first x variable to be the conjunction of all other x's
p.addConstruct(x[0] == xp.And(x[1:]))# Forces the logical AND between some logical expressions to
# be zero, i.e., at least one of them must be zero
p.addConstraint (xp.And([x[1] | x[4], x[2] | x[1], x[3] | x[6]]) == 0)
```
#### **Further information**

- 1. For AND functions, all variables and expressions must be binary; an error will be generated otherwise.
- 2. A function call xpress. And  $(x1, x2, ..., xk)$  is equivalent to  $x1$  and  $(x2$  and  $(x3$  and ... xk))...).
- 3. Note that since  $x_1, x_2, ..., x_k$ , are binary variables, xpress. And  $(x_1, x_2, ..., x_k)$  is equivalent to  $x$ press.min $(x1, x2, \ldots, xk)$ .

#### **Related topics**

[problem.addgencons](#page-150-0), [problem.delgencons](#page-201-0), [problem.getgencons](#page-239-0), [xpress.Or](#page-106-0).

# **xpress.asin**

## **Purpose**

<span id="page-81-0"></span>Returns the arcsine of a given expression.

#### **Synopsis**

a = xpress.asin(t)

# **Argument**

t Argument of the arcsine function.

# **Further information**

Using Python's math library operator math.asin is only advisable when the argument is not an expression that depends on variables.

```
xpress.sin, xpress.cos, xpress.tan, xpress.acos, xpress.atan.
```
# **xpress.atan**

## **Purpose**

<span id="page-82-0"></span>Returns the arctangent of a given expression.

#### **Synopsis**

a = xpress.atan(t)

# **Argument**

t Argument of the arctangent function.

# **Further information**

Using Python's math library operator math.atan is only advisable when the argument is not an expression that depends on variables.

```
xpress.sin, xpress.cos, xpress.tan, xpress.asin, xpress.acos.
```
# **xpress.cos**

## **Purpose**

<span id="page-83-0"></span>Returns the cosine of a given expression.

#### **Synopsis**

a = xpress.cos(t)

# **Argument**

t Argument of the cosine function.

# **Further information**

Using Python's math library operator math.cos is only advisable when the argument is not an expression that depends on variables.

```
xpress.sin, xpress.tan, xpress.asin, xpress.acos, xpress.atan.
```
# **xpress.Dot**

#### **Purpose**

Alternative dot-product operator for an arbitrary number of NumPy single- or multi-dimensional arrays. Following the convention for dot-product, the result of <code>Dot</code> for a list of  $k$  objects  $T_1, T_2, ..., T_k$  of *d*1 , *d*<sup>2</sup> , ..., *d<sup>k</sup>* dimensions is an object of *d*<sup>1</sup> + *d*<sup>2</sup> + ... + *d<sup>k</sup>* – 2(*k* – 1) dimensions. For each *i*-th factor in [1,2,...,*k* – 1], the arity of the last dimension of *T<sup>i</sup>* must match the arity of the penultimate dimension of  $T_{i+1}$  (or its arity if  $T_{i+1}$  is single-dimensional, i.e., a vector).

#### **Synopsis**

 $a =$  xpress. Dot  $(t1, t2, \ldots, out)$ 

#### **Argument**

out (optional) NumPy array of the correct dimension and arity where the result is stored. If not provided, the dot product is returned.

#### **Example**

The following code shows some possible uses of the Dot operator:

```
import numpy as np
import xpress as xp
N = 10M = 20S = range(N)x = np.array([xp.var() for i in S], dtype=xp.npvar)x0 = np.random.random(N) # creates an N-vector of random numbers
p = xp.problem()# objective function is the squared Euclidean distance of the
# variable vector x from a fixed point x0
p.setObjective(xp.Dot((x-x0),(x-x0)))
A = np.random.random((M, N))b = np.random.random(M)# constraint Ax = b, random MxN matrix A and M-vector b
p.addConstruct(xp.Dot(A, x) == b)# Create a single quadratic constraint with
# a positive semidefinite matrix Q + N^3 * I
Q = np.random.random((N,N))p.addConstraint(xp.Dot(x, Q + N**3 * np.\text{eye(N)}, x) \leq 1)
# Create four quadratic constraints using an order-three
# tensor, i.e., a three-dimensional array.
k = 4T = np.random.random((k, N, N))q = np.random.random(k)p.addConstraint(xp.Dot(x, T, x) \leq q)
```
#### **Further information**

From an operational standpoint, the dot product of *k* multi-dimensional arrays is the result of *k* – 1 dot products of two factors each, and proceeds as in the following Python code:

```
result = T[0]for i in range(1,k):
   result = xpress.Dot(result, T[i])
```
The dot product of two multi-dimensional array T' and T" of dimensions d' and d" and of arities  $(n_1, n_2, ..., n_{d'})$  and  $(m_1, m_2, ..., m_{d''})$ , respectively, is a multi-dimensional array of dimension  $d' + d'' - 2$ , whose arity vector is (n<sub>1</sub>, n<sub>2</sub>, ..., n<sub>d′ –1</sub>, m<sub>1</sub>, m<sub>2</sub>, ..., m<sub>d′′ –2</sub>, m<sub>d′′</sub>) and whose generic element is

 $\label{eq:V} {V}_{i_1,i_2,...,i_{d'-1},j_1,j_2,...,j_{d''-2},j_{d''}} = \textstyle\sum_{1\leq h\leq n_{d'}} {t}'_{i_1,i_2,...,i_{d'-1},h} \cdot {t}''_{j_1,j_2,...,j_{d''-2},hj_{d''}}.$ 

It is assumed here that  $n_{d'}$  =  $m_{d''-1}$ . Two simple cases may help understand the behavior of the operator: for two single-dimensional arrays v' and v" of size n, the result is the inner product

 $\sum_{1 \leq h \leq n} v'_h \cdot v''_h$ .

For two matrices A and B of sizes  $m \times n$  and  $n \times p$  respectively, the result is the  $m \times p$  matrix C whose generic element is

$$
C_{ij} = \sum_{1 \leq h \leq n} A_{ih} \cdot B_{hj}.
$$

The Dot operator is functionally equivalent to Python's dot operator from the NumPy package. However, the Xpress Dot operator is the only one that can work on variables and expressions containing variables.

# **xpress.erf**

## **Purpose**

<span id="page-86-0"></span>Returns the error function with an expression as its argument.

## **Synopsis**

 $a = xpress.erf(t)$ 

# **Argument**

t Argument of the function.

# **Further information**

For reasons related to compilers and math libraries, on Windows machines this function can only be used with Python 3.

## **Related topics**

[xpress.erfc](#page-87-0).

# **xpress.erfc**

## **Purpose**

<span id="page-87-0"></span>Returns the complementary error function with an expression as its argument.

#### **Synopsis**

 $a =$  xpress.erfc(t)

# **Argument**

t Argument of the function.

# **Further information**

For reasons related to compilers and math libraries, on Windows machines this function can only be used with Python 3.

## **Related topics**

[xpress.erf](#page-86-0).

# **xpress.evaluate**

#### **Purpose**

Returns the evaluation of one or more expressions for a given assignment of values to optimization variables.

#### **Synopsis**

 $v =$  xpress.evaluate(\*args, problem=None, solution=None)

#### **Arguments**

- args One or more objects to be evaluated. These can be variables, linear or nonlinear expressions; they can also be tuples, lists, dictionaries, or NumPy arrays of variables and expressions.
- problem The xpress.problem object this function is referring to. If problem is not None, then solution is either None (in which case the current solution is used) or it is to be intended referred to the indices of variables in problem. If problem is None, solution must provide this information directly, i.e. it must be a dictionary mapping variable objects to their value
- solution Either a list or NumPy array of values (in which case problem must not be None) or a dictionary mapping variable objects to their value. As mentioned above, if it is None then problem must be passed and the assignment for the function is assumed to be the solution as retrieved via [problem.getSolution](#page-284-0)

#### **Further information**

- 1. Variables assignment do not have to correspond to a feasible solution.
- 2. At least one of the arguments problem and solution must be specified, because the objects in ⁎args contain variables, and all variables could be used in zero or more problems. Only the following cases are allowed:
- 3. problem=None and solution is a dictionary mapping variables to values; the dictionary must have a key for each variable appearing in  $*args;$
- 4. problem is not None but solution=None; then solution is taken as the result of [problem.getSolution](#page-284-0); this call is equivalent to p.getSolution (\*args);
- 5. problem is not None and solution is either a list or a NumPy array; then the size of solution must match the number of variables of problem and the order of values in the list/array is the same order in which the variables were added to problem.

#### **Example**

The following examples are valid uses of xpress.evaluate:

import xpress as xp  $x = xp.var()$ y = xp.var(vartype=xp.binary) # Uses evaluate without a problem but by assigning the variables # explicitly. Note that the dictionary is necessary as no problem is # defined. The result should be [5.4, 124.71633781453677].  $v1 = xp.eventuate([x + y, x**3 - xp.cos(x)], solution=[x:5, y:0.4])$  $p = xp.problem(x, y)$  # Create a problem and add variables x and y # Similar to the computation of v1 but with a vector of numbers; the # order in which the variables were added to p means that this x=2, # y=3 here. The result should be {'exp1':11, 'exp2':6, 'exp3':9}.

```
v2 = xp.eventuate({'exp1':x + 3*y, 'exp2':x*y, 'exp3':y**2},problem=p, solution=[2,3])
p.addConstruct(x + y >= 3)p.setObjective(x + 2*y)p.solve()
l = np.array([x**2 * y, x * y**2, x**3], dtype=xp.npexpr)# No solution is passed, so the solution of p as computed with solve()
# above is used. It is easy to show that the solution is x=3, y=0, so
# the result is np.array([0, 0, 27]).
v3 = xp.eventuate(1, problem=p)
```
#### **Related topics**

[problem.getSolution](#page-284-0).

# **xpress.examples**

### **Purpose**

Returns the full path to the directory of examples of the Xpress Python interface module.

### **Synopsis**

xpress.examples()

# **Further information**

The mosel\_examples/ subdirectory contains some of the Mosel examples translated into their Python counterpart.

# **xpress.exp**

## **Purpose**

Returns the exponential of a given expression.

# **Synopsis**

a = xpress.exp(t)

### **Argument**

t Exponent.

# **Further information**

Using Python's math library operator math.exp is only advisable when the argument is not an expression that depends on variables.

# **xpress.featurequery**

### **Purpose**

Returns True if the provided feature is available in the current license used by the optimizer, False otherwise.

## **Synopsis**

```
xpress.featurequery(feature)
```
## **Argument**

feature The feature string to be checked in the license.

# **xpress.free**

#### **Purpose**

<span id="page-93-0"></span>Releases the Xpress environment, thus freeing up one license. The subsequent creation of a problem automatically triggers a call to [xpress.init](#page-100-0).

Note that it is **unnecessary** to call this function upon exiting a block that uses the Xpress module, or when the optimizer is no longer used, as Python will release the Xpress environment when freeing the Xpress module. This function might be useful when a license is needed by another user or program, and one wishes to release the license.

#### **Synopsis**

xpress.free ()

#### **Example**

The following example shows how to call xpress.free and a possible use:

```
x = xp.var()y = xp.var()p = xp.problem() # This would imply a call to xp.init()p.addVariable(x, y)
p.addConstruct(x+y \leq 1)p.setObjective(x+2⁎y, sense=xp.maximize)
p.solve()
xp.free() # from this point on, the license
           # can be claimed by other users
```
Note that xpress. init is only useful when the user wants to claim a license that might be used by another program or user.

#### **Further information**

Similar to a call to XPRSfree() of the C API, calling xpress.free cleans the Xpress environment. Any problem created prior to a call to xpress. free is no longer available, and referring to it may lead to errors. For instance, the following code results in an aborted run:

```
import xpress
p = xpress.problem()
xpress.free()
xpress.init()
p.solve()
```
#### **Related topics**

[xpress.init](#page-100-0)

# **xpress.getbanner**

## **Purpose**

Returns the banner and copyright message.

# **Synopsis**

i = xpress.getbanner()

# **Example**

print(xpress.getbanner())

# **xpress.getcheckedmode**

#### **Purpose**

Returns whether checking & validation of all Optimizer function calls is enabled for the current process. Checking & validation is enabled by default but can be disabled by [xpress.setcheckedmode](#page-111-0).

#### **Synopsis**

i = xpress.getcheckedmode()

#### **Related topics**

[xpress.setcheckedmode](#page-111-0).

# **xpress.getdaysleft**

## **Purpose**

Returns the number of days left until an evaluation license expires.

## **Synopsis**

d = xpress.getdaysleft()

## **Example**

The following calls getdaysleft to print information about the license:

```
try:
   ndays = xpress.getdaysleft()
except RuntimeError:
   print("Not an evaluation license")
else
   print("Evaluation license expires in {0} days".format(ndays))
```
## **Further information**

This function can only be used with evaluation licenses, and, if called when a normal license is in use, it returns an error. The expiry information for evaluation licenses is also included in the Optimizer banner message.

# **xpress.getlasterror**

## **Purpose**

Returns the last error encountered during a call to the Xpress global environment.

## **Synopsis**

(i,s) = xpress.getlasterror()

# **Arguments**

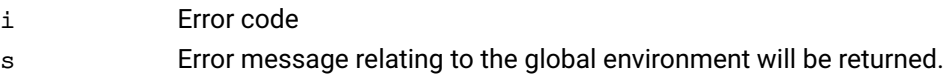

## **Example**

```
import xpress as xp
# last error referring to the global environment
print(xp.getlasterror())
```
# **xpress.getlicerrmsg**

#### **Purpose**

Returns the error message string describing the last licensing error, if any occurred.

### **Synopsis**

```
m = xpress.getlicerrmsg()
```
## **Example**

The following calls getlicerrmsg to find out why the import of the Xpress Python module failed:

```
try:
   import xpress
except RuntimeError:
   print(xpress.getlicerrmsg())
else:
   print("all good")
```
# **xpress.getversion**

#### **Purpose**

Returns the full Optimizer version number as a string of the form 15.10.03, where 15 is the major release, 10 is the minor release, and 03 is the build number.

### **Synopsis**

v = xpress.getversion()

## **Example**

print("Using Xpress Optimizer version", xpress.getversion())

# **xpress.init**

#### **Purpose**

<span id="page-100-0"></span>Initializes the Xpress environment prior to creating or reading a problem.

Note that it is **not** necessary to call this function after importing the Xpress module and before creating or solving a problem, as Python will claim a license automatically. This function might be useful when the user wants to reserve a license and prevent that it is claimed by another user or program.

#### **Synopsis**

```
xpress.init()
```
#### **Example**

The following example shows how to call xpress.init and why it could be useful:

```
xp.init() # reserves the license before creating variables
x = xp.var()y = xp.var()p = xp.problem() # This would imply a call to xp.init()
p.addVariable(x, y)
p.addConstruct(x+y \leq 1)p.setObjective(x+2⁎y, sense=xp.maximize)
p.solve()
```
Note that the call to xpress.init is not necessary and should only be made when the user wants to claim a license that might be used by another program or user before the call to xpress.problem.

#### **Related topics**

[xpress.free](#page-93-0)

# **xpress.log**

## **Purpose**

<span id="page-101-0"></span>Returns the natural logarithm of a given expression.

## **Synopsis**

 $a = xpress.log(t)$ 

### **Argument**

t Argument of the log function.

# **Further information**

Using Python's math library operator math.log is only advisable when the argument is not an expression that depends on variables.

# **xpress.log10**

## **Purpose**

Returns the base-10 logarithm of a given expression.

# **Synopsis**

 $a =$  xpress.log10(t1)

# **Argument**

t Argument.

## **Further information**

Using Python's math library operator math.log10 is only advisable when the argument is not an expression that depends on variables.

## **Related topics**

[xpress.log](#page-101-0).

# **xpress.manual**

### **Purpose**

Returns the full path to the PDF reference manual of the Python interface.

#### **Synopsis**

xpress.manual()

#### **Further information**

Note that only the manual of the Python interface (in PDF format) is included in the PyPI and conda package downloaded from these repositories; the PDF version of all other Xpress-related documentation is contained in the Xpress distribution, and the on-line, HTML format documentation is available on the FICO web pages.

# **xpress.max**

#### **Purpose**

<span id="page-104-0"></span>Returns the maximum of one or more expressions.

## **Synopsis**

 $a =$  xpress.max(t1, t2, ..., tn)

## **Argument**

t1, t2... Arguments.

## **Further information**

Using Python's operator max is only advisable when the argument is not an expression that depends on variables.

### **Related topics**

[xpress.min](#page-105-0).

# **xpress.min**

#### **Purpose**

<span id="page-105-0"></span>Returns the minimum of one or more expressions.

## **Synopsis**

 $a =$  xpress.min(t1, t2, ..., tn)

#### **Argument**

t1, t2... Arguments.

## **Further information**

Using Python's operator min is only advisable when the argument is not an expression that depends on variables.

### **Related topics**

[xpress.max](#page-104-0).

# **xpress.Or**

#### **Purpose**

<span id="page-106-0"></span>Returns a logical OR of two or more binary variables or expressions.

# **Synopsis**

```
xpress.Or(variables)
```
# **Argument**

```
variables A list/array of binary variables or binary expressions
```
#### **Example**

The following example shows how to use or to model various logical constraints:

```
N = 10x = xp.vars(N, vartype=xp.binary) # Creates N binary variables
c = [1, 4, 7, 3, 5, 7, 8, 4, 4, 9]p = xp.problem(x) # Creates a problem with x, y
# Sets a linear objective
p.setObjective (xp.Sum(c[i] * x[i] for i in range(N))# Linear constraint
p.addConstraint (xp.Sum(x) \leq 6)# Constrains the first x variable to be the conjunction of all other x's
p.addConstruct(x[0] == xp.0r(x[1:]))# Forces the logical OR between some logical expressions to
# be one, i.e., at least one of them must be one
p.addConstraint (xp.Or([x[1] & x[4], x[2] & x[1], x[3] & x[6]]) == 1)
```
#### **Further information**

- 1. For OR functions, all variables and expressions must be binary; an error will be generated otherwise.
- 2. A function call xpress. Or  $(x1, x2, \ldots, xk)$  is equivalent to  $x1$  or  $(x2$  or  $(x3)$  or ... xk))...).
- 3. Note that since  $x1, x2, ..., xk$ , are binary variables,  $xpres.$  Or  $(x1, x2, ..., xk)$  is equivalent to  $xpress.max(x1, x2, ..., xk)$ .

#### **Related topics**

[problem.addgencons](#page-150-0), [problem.delgencons](#page-201-0), [problem.getgencons](#page-239-0), [xpress.And](#page-80-0).

# **xpress.pwl**

#### **Purpose**

Returns a piecewise linear function over a variable.

# **Synopsis**

xpress.pwl(dict)

## **Argument**

dict Python dictionary containing, as keys, two-elements tuples, and, as values, linear expressions in a variable. If the piecewise linear function has only constant values (i.e. it is a piecewise constant function), the independent variable can be specified with the key-value pair None: x.

#### **Example**

The following example shows various usages of  $x$ press.pwl to model nonlinear functions as piecewise-linear functions :

```
x = xp.var() # Nonnegative variable
y = xp-var(1b=-xp.infinity) # dependent variable, unrestricted
t = xp.var()w = xp.var()p = xp.problem(x, y)# Sets a piecewise linear objective: a ramp function
p.setObjective (xp.pwl((-xp.infinity, -1): -2,(-1, 1): 2 \star x,(1, xp.infinity)]: 2}))
p.addConstraint (t == xp.pwl({(1,2): 4*x, (2,4): 2, (4,5): -1}))
# Piecewise CONSTANT function: add a key-value pair None: x to specify
# independent variable
p.addConstraint (t == xp.pwl((1,2): 4, (2,4): 2, (4,5): -1, None: x))p.addConstraint (xp.pwl({(-1,0): x, (0,1): 2*x, (1,10): 2)} <=
                xp.pwl((0,10): 2*z, (10,20): z+2, (20, xp.infinity): 4))
```
#### **Further information**

- 1. A piecewise linear function must use only one variable in all of the dictionary's values;
- 2. All values in the dictionary must be either constants or linear functions;
- 3. The intervals, specified as two-element tuples in the dictionary's keys, must be pairwise disjoint, i.e., they must not overlap.
- 4. Discontinuities in the function are allowed, i.e., one can declare a function as follows:  $xp.pu1$  (1, 2):  $2*x + 4$ ,  $(2,3): x - 1$ , which is obviously discontinuous at 2. The value of the function if the optimal solution has  $x=2$  will be then either 8 or 1.

#### **Related topics**

[problem.addpwlcons](#page-153-0), [problem.delpwlcons](#page-203-0), [problem.getpwlcons](#page-267-0).
# **xpress.Prod**

# **Purpose**

Returns the product of a sequence of one or more expressions.

# **Synopsis**

 $a =$  xpress. Prod(t1, t2, ...)

# **Example**

The following are allowed uses of the Prod operator:

```
n = 10
x = [xp-var() for i in range(n)]prod = xp.Prod(x)polynomial = xp.Sum(i * xp.Prod(x[i:i+4]) for i in range(n-4))
```
# **Further information**

While n-ary product operators may exist in Python and/or NumPy, it is advisable to use xpress. Prod when creating products of many expressions as it is the most efficient alternative.

# **xpress.removecbmsghandler**

# **Purpose**

Removes a message callback function previously added by xpress.addcbmsghandler. The specified callback function will no longer be called after it has been removed.

# **Synopsis**

```
xpress.removecbmsghandler(msghandler, data)
```
# **Arguments**

- msghandler The callback function to remove. If None then all message callback functions added with the given user-defined object value will be removed.
- data The object value that the callback was added with. If None, then the object value will not be checked and all message callbacks with the function msghandler will be removed.

# **Related topics**

[xpress.addcbmsghandler](#page-79-0).

# **xpress.setarchconsistency**

# **Purpose**

Sets whether to force the same execution path on various CPU architecture extensions, in particular (pre-)AVX and AVX2.

# **Synopsis**

```
xpress.setarchconsistency(ifArchConsistent=False)
```
### **Argument**

ifArchConsistent Whether to force the same execution path: False Do not force the same execution path (default behavior); True Force the same execution path.

# **Further information**

Note that using this general environment API function is different from setting the xpress.controls.cpuplatform control. Setting this control selects a vectorization instruction set for the barrier method.

# **xpress.setcheckedmode**

### **Purpose**

Disable/enable some of the checking & validation of function calls & function call parameters for calls to the Xpress Optimizer API. This checking is relatively lightweight but disabling it can improve performance in cases where non-intensive Xpress Optimizer functions are called repeatedly in a short space of time.

Please note: after disabling checking and validation for function calls, invalid usage of Xpress Optimizer functions may not be detected and may cause the Xpress Optimizer process to behave unexpectedly or crash. It is not recommended to disable function call checking & validation during application development.

#### **Synopsis**

xpress.setcheckedmode(checked\_mode)

### **Argument**

checked\_mode Pass as False or 0 to disable much of the validation for all Xpress function calls from the current process. Pass True or 1 to re-enable validation. By default, validation is enabled.

### **Related topics**

[xpress.getcheckedmode](#page-95-0).

# **xpress.setdefaults**

### **Purpose**

<span id="page-112-0"></span>Sets the module's controls to their default values. This affects all problems created after calling setdefaults, not before.

# **Synopsis**

```
xpress.setdefaults()
```
### **Example**

The following creates two problems, one before and one after calling setdefaults():

```
xpress.controls.presolve = 0
p1 = xpress.problem()
xpress.setdefaults()
p2 = xpress.problem()
print('Check p1.controls.presolve is 0: ', p1.controls.presolve)
print('Check p2.controls.presolve is its default:', p2.controls.presolve)
```
### **Related topics**

[xpress.setdefaultcontrol](#page-113-0), [problem.setdefaults](#page-402-0), [problem.setdefaultcontrol](#page-401-0).

# **xpress.setdefaultcontrol**

### **Purpose**

<span id="page-113-0"></span>Sets one of the module's controls to its default values. This affects all problems created after calling setdefaults, not before.

### **Synopsis**

xpress.setdefaultcontrol(control)

### **Argument**

control Name of the control to be set to default.

### **Example**

The following creates two problems, one before and one after calling setdefaultcontrol(xpress.presolve):

```
xpress.controls.presolve = 0
p1 = xpress.problem()
xpress.setdefaultcontrol('presolve')
p2 = xpress.problem()
print('I bet p1.controls.presolve is 0: ', p1.controls.presolve)
print('I bet p2.controls.presolve is its default:', p2.controls.presolve)
```
### **Related topics**

[xpress.setdefaults](#page-112-0), [problem.setdefaults](#page-402-0), [problem.setdefaultcontrol](#page-401-0).

# **xpress.sign**

# **Purpose**

Returns the sign of an expression: 1 if positive, -1 if negative, 0 if zero.

# **Synopsis**

a = xpress.sign(t)

# **Argument**

t Argument of the sign function.

# **xpress.sin**

# **Purpose**

<span id="page-115-0"></span>Returns the sine of a given expression.

# **Synopsis**

a = xpress.sin(t)

# **Argument**

t Argument of the sine function.

# **Further information**

Using Python's math library operator math.sin is only advisable when the argument is not an expression that depends on variables.

# **Related topics**

```
xpress.cos, xpress.tan, xpress.asin, xpress.acos, xpress.atan.
```
# **xpress.sqrt**

# **Purpose**

Returns the square root of an expression.

# **Synopsis**

 $a =$  xpress.sqrt(t)

# **Argument**

t Radicand of the function.

# **Further information**

Using Python's math library operator math.sqrt is only advisable when the argument is not an expression that depends on variables.

# **xpress.Sum**

# **Purpose**

Alternative sum operator for an arbitrary number of objects created by a list, tuple, generator, NumPy array, dictionary, etc.

# **Synopsis**

 $a = xpress.Sum(t1, t2, ...)$ 

### **Example**

The following are allowed uses of the Sum operator:

```
import math
N = 20S = range(S)x = [xpress.var() for i in S]y = [xpress.var(vartype=xpress.binary) for i in S]
p = xpress.problem()
p.addVariable(x, y)
p.setObjective(x[0] + xpress.Sum(x[i]**2 for i in S))p.addConstraint(xpress.Sum(x, y) \leq 100)
p.addConstraint(xpress.Sum(x[:i]) + xpress.Sum(y[:i])
                 \leq math.log(10 + i) for i in S)
```
# **Further information**

The Sum operator is functionally equivalent to Python's native sum operator. However, it is strongly advised to use the Xpress' Sum operator when constructing large expressions involving variables, as doing otherwise might slow down the execution significantly.

# **xpress.tan**

# **Purpose**

<span id="page-118-0"></span>Returns the tangent of a given expression.

# **Synopsis**

a = xpress.tan(t)

# **Argument**

t Argument of the tangent function.

# **Further information**

Using Python's math library operator math.tan is only advisable when the argument is not an expression that depends on variables.

# **Related topics**

```
xpress.sin, xpress.cos, xpress.asin, xpress.acos, xpress.atan.
```
# **xpress.user**

#### **Purpose**

Creates an expression that is computed by means of a user-specified function. The user function can be defined to either provide or not provide the value of all derivatives w.r.t. the variables.

#### **Synopsis**

```
def f(a1, a2, ..., an):
[\ldots]a =xpress.user(f, t1, t2, ..., tn, derivatives=False)
```
#### **Arguments**

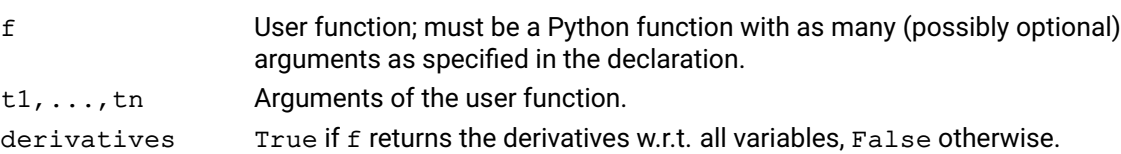

#### **Example**

The following code shows how to define user functions and use them in an optimization problem:

```
import math
def mynorm(v):
  return math.sqrt(sum(v[i] for i in range(len(v)))
def weighted_sum(t1, t2, t3=0):
  return (2*t1 + 3*t2 + 4*t1*t3,
  2 + 4 * t3, 3, 4 * t1x = [xp.var() for i in range(20)]f1 = xp.user(mynorm, x)f2 = xp.user(weighted_sum, x[0], x[1], x[2], derivative=True)# Doesn't use optional arg
f3 = xp.user(weighted_sum, x[0], x[1], derivative=True)p = xp.problem()p.addVariable(x)
p.addConstruct(int (f3 \leq 4))p.setVariable(f1)
p.solve()
```
### **Further information**

User functions **must** return a Float, as the behaviour is otherwise undefined. If the derivatives parameter (which is False by default) is set to True, then the function must return a tuple consisting of the objective function value and the derivatives of the function w.r.t. all variables in the list of arguments. If derivatives=False, then the function must return a single float, i.e. the function value.

# **xpress.vars**

#### **Purpose**

Creates an indexed set or map of variables. Similar to the creation of a single variable with xpress.var, vars allows for using one or more index sets, specified as sets, lists, range objects, or any iterable object. Specifying a number  $k$  as an argument is equivalent to  $r = k$  but can be used to create NumPy multiarrays of variables, and allows for more efficient creation. The result is otherwise a Python dictionary of variables, whose keys are tuple of indices. A collection of variables  $x$  that is created with vars can be indexed, for instance, as  $x[i, j]$  where i and j are indices in the lists provided.

### **Synopsis**

x = xpress.vars(\*indices, name="x", lb=0, ub=xpress.infinity, threshold=0, vartype=xpress.continuous)

#### **Arguments**

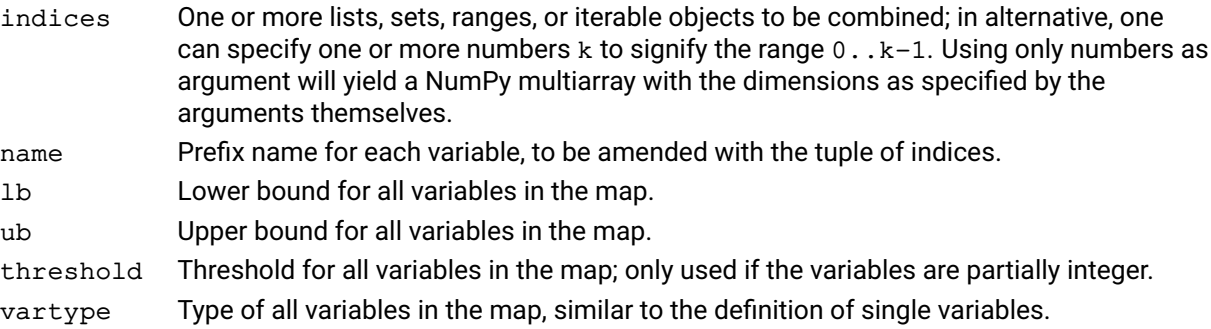

#### **Example**

The following creates a variable map with 6 variables whose indices vary in the set (0,'a'),(0,'b'),(0,'c'),(1,'a'),(1,'b'),(1,'c'):

 $x = xpress.vars([0, 1], ['a', 'b', 'c'])$ 

The following creates a variable map with 6 variables whose indices vary in the set  $(0,0)$ , $(0,1)$ , $(0,2)$ , $(1,0)$ , $(1,1)$ , $(1,2)$ :

```
x = xpress.vars(2, 3)
```
The code below creates a variable map with 5 integer variables with names 'y(a)', 'y(b)',  $'y(c)'$ ,  $'y(d)'$ ,  $'y(e)'$  and creates a constraint to bound their sum:

```
x = xpress.vars([a', 'b', 'c', 'd', 'e'],name='y', vartype=xpress.integer)
con1 = xpress.Sum(x) \leq 4
```
The code below creates a variable map using the range operator in Python:

```
x = xpress.vars(range(5)),
name='y', vartype=xpress.integer)
con1 = xpress.Sum(x) \leq 4
```
The following example creates a Numpy multiarray of dimensions 3,7,4 with default (i.e., interface-provided) names:

 $x = xpress.vars(3, 7, 4, name="", lb=-1, ub=1)$ 

Note that specifying anything other than a number yields a dictionary rather than a Numpy multiarray. The above mode can be used when creating large arrays of variables because specifying name="" allows for more efficient creation. Finally, the following creates a variable indexed by the set defined right before:

```
S = set()S.add('john')
S.add('cleese')
x = xpress.vars(S, name='y', vartype=xpress.integer)
```
### **Further information**

All lists must contain non-repeated elements to avoid having variables with equal names. If a list in the argument is, for instance, ['a','b','a'], an error is returned.

# **Related topics**

xpress.var

# **problem.addcbbariteration**

#### **Purpose**

Declares a barrier iteration callback function, called after each iteration during the interior point algorithm, with the ability to access the current barrier solution/slack/duals or reduced cost values, and to ask barrier to stop. This callback function will be called in addition to any callbacks already added by addcbbariteration.

### **Synopsis**

```
problem.addcbbariteration(callback, data, priority)
barrier_action = callback(my_prob, my_object)
```
### **Arguments**

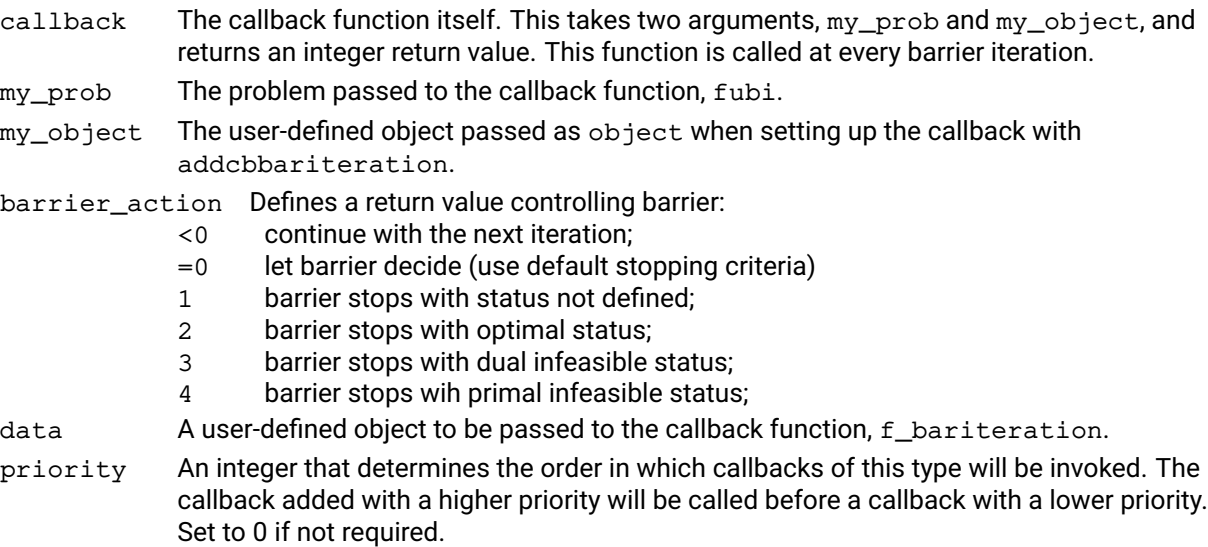

### **Example**

This simple example demonstrates how the solution might be retrieved for each barrier iteration.

```
# Barrier iteration callback
def BarrierIterCallback(my_prob, my_object):
    current_iteration = my_prob.attributes.bariter
    PrimalObj = my_prob.attributes.barprimalobj
    DualObj = my_prob.attributes.bardualobj
    Gap = DualObj - PrimalObj
    PrimalInf = my_prob.attributes.barprimalinf
    DualInf = my_prob.attributes.bardualinf
    ComplementaryGap = my_prob.attributes.barcgap
    # decide if stop or continue
    barrier_action = 0
    if(current_iteration >= 50 or
        Gap \leq 0.1 \times \max(\text{abs}(PrimalObj)), abs(DualObj))):
        barrier_action = 2
    return barrier_action
```
# To set callback: prob.addcbbariteration(BarrierIterCallback, myobj, 0)

# **Further information**

- 1. Only the following functions are expected to be called from the callback: [problem.getlpsol](#page-250-0) and the attribute/control value retrieving and setting routines.
- 2. Please note that these values refer to the scaled and presolved problem used by barrier, and may differ from the ones calculated from the postsolved solution returned by [problem.getlpsol](#page-250-0).

# **Related topics**

[problem.removecbbariteration](#page-344-0).

# **problem.addcbbarlog**

### **Purpose**

<span id="page-124-0"></span>Declares a barrier log callback function, called at each iteration during the interior point algorithm. This callback function will be called in addition to any barrier log callbacks already added by addcbbarlog.

### **Synopsis**

```
problem.addcbbarlog(callback, data, priority)
ret = callback(my_prob, my_object)
```
### **Arguments**

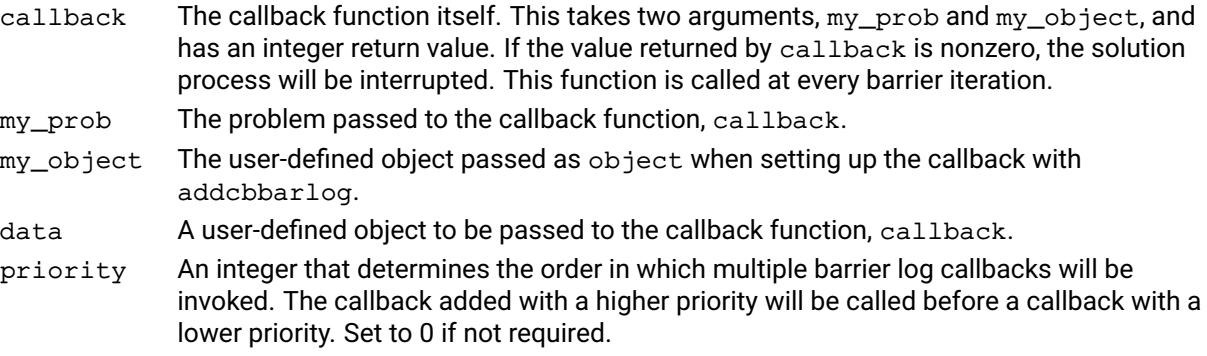

### **Example**

This simple example prints a line to the screen for each iteration of the algorithm.

prob.addcbbarlog(barLog, None, 0) prob.lpoptimize('b')

The callback function might resemble:

def barLog(prob, object): print('Next barrier iteration')

### **Further information**

If the callback function returns a nonzero value, the Optimizer run will be interrupted.

### **Related topics**

```
problem.removecbbarlog, problem.addcbgloballog, problem.addcblplog,
problem.addcbmessage.
```
# **problem.addcbchecktime**

# **Purpose**

Declares a callback function which is called every time the Optimizer checks if the time limit has been reached. This callback function will be called in addition to any callbacks already added by addcbchecktime.

### **Synopsis**

```
problem.addcbchecktime(callback, data, priority) ret = callback(prob, data)
```
# **Arguments**

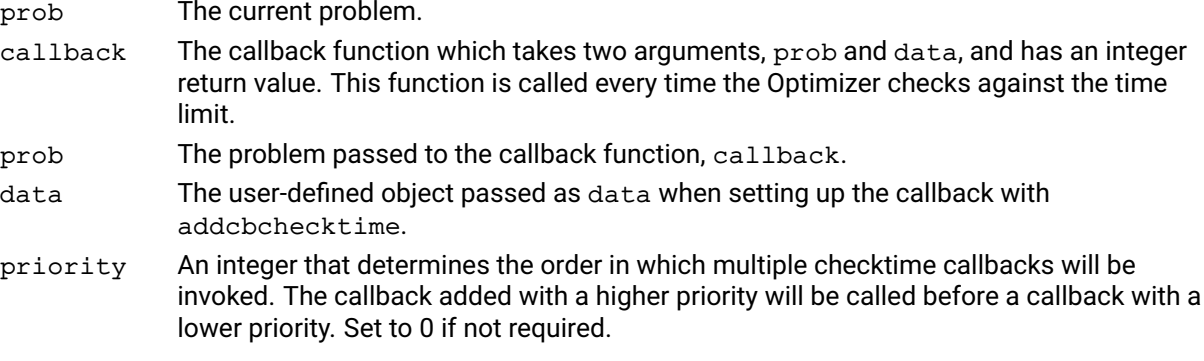

# **Further information**

If the callback function returns a nonzero value the solution process will be interrupted.

# **Related topics**

[problem.removecbchecktime](#page-346-0).

# **problem.addcbchgbranchobject**

# **Purpose**

<span id="page-126-0"></span>Declares a callback function that will be called every time the Optimizer has selected a global entity for branching. Allows the user to inspect and override the Optimizer's branching choice. This callback function will be called in addition to any callbacks already added by [problem.addcbchgbranchobject](#page-126-0).

### **Synopsis**

```
problem.addcbchgbranchobject(callback, data, priority)
newobject = callback(my_prob, my_object, obranch)
```
# **Arguments**

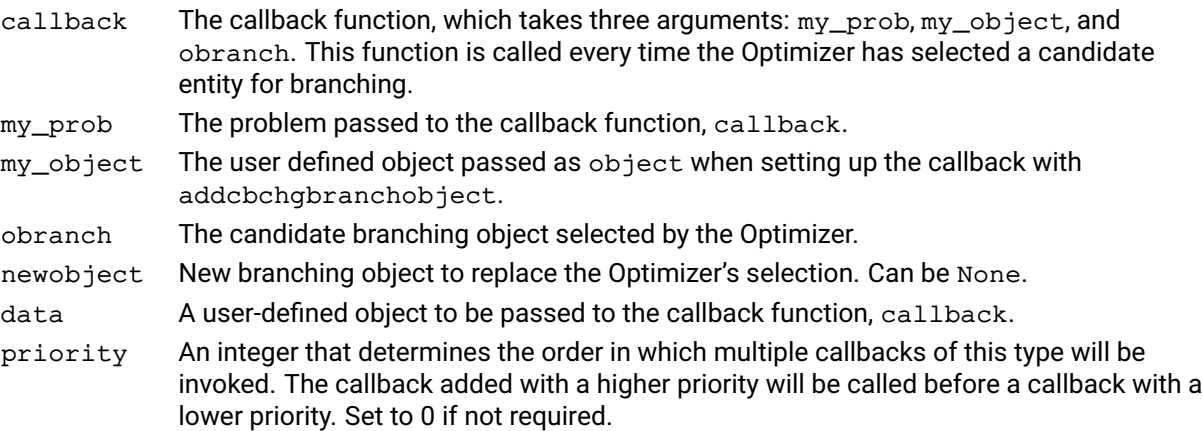

# **Further information**

- 1. The branching object given by the Optimizer provides a linear description of how the Optimizer intends to branch on the selected candidate. This will often be one of standard global entities of the current problem, but can also be e.g. a split disjunction or a structural branch, if those features are turned on.
- 2. The functions [branchobj.getbranches](#page-434-0), [branchobj.getbounds](#page-433-0) and [branchobj.getrows](#page-437-0) can be used to inspect the given branching object.
- 3. Refer to the branchobj class to learn how to create a new branching object to replace the Optimizer's selection. Note that the new branching object should be created with a priority value no higher than the current object to guarantee it will be used for branching.

# **Related topics**

[problem.removecbchgbranchobject](#page-347-0).

# **problem.addcbcutlog**

# **Purpose**

<span id="page-127-0"></span>Declares a cut log callback function, called each time the cut log is printed. This callback function will be called in addition to any callbacks already added by [problem.addcbcutlog](#page-127-0).

# **Synopsis**

```
problem.addcbcutlog(callback, data, priority)
ret = callback(my_prob, my_object)
```
### **Arguments**

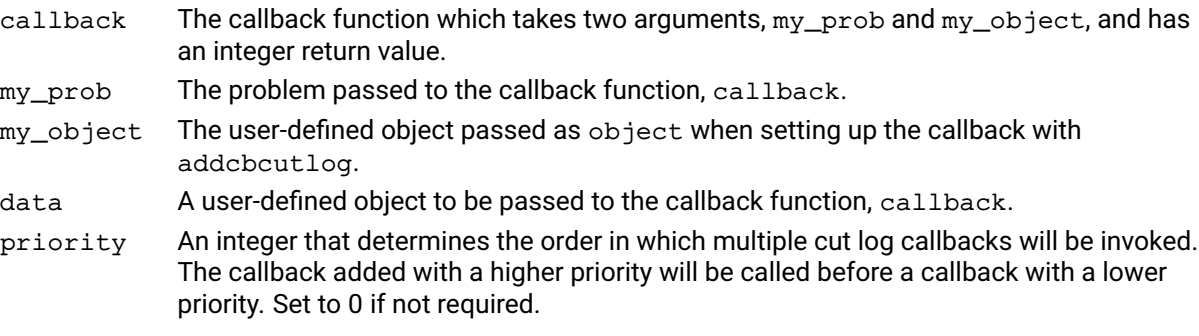

# **Further information**

The callback callback should return a non-zero value to stop cutting on the current node.

# **Related topics**

[problem.removecbcutlog](#page-348-0).

# **problem.addcbdestroymt**

# **Purpose**

<span id="page-128-0"></span>Declares a callback function that is called every time a MIP thread is destroyed by the parallel MIP code. This callback function will be called in addition to any callbacks already added by addcbdestroymt.

# **Synopsis**

```
problem.addcbdestroymt(callback, data, priority)
callback(my_prob, my_object)
```
### **Arguments**

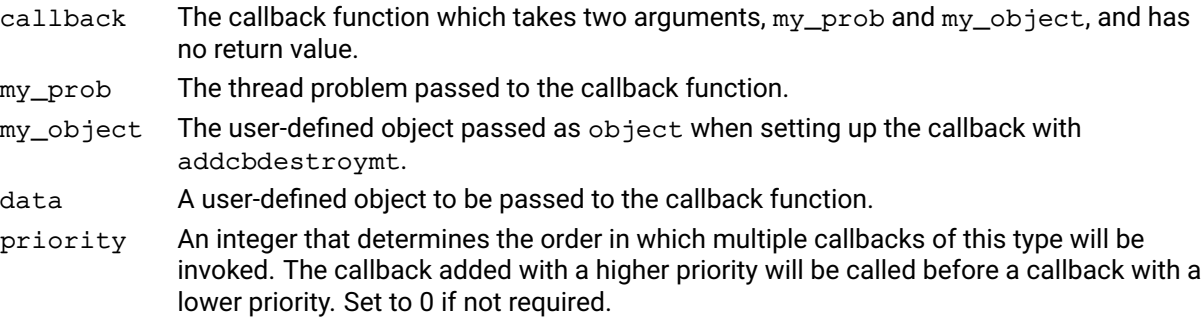

# **Further information**

This callback is useful for freeing up any user data created in the MIP thread callback.

# **Related topics**

[problem.removecbdestroymt](#page-349-0), [problem.addcbmipthread](#page-136-0).

# **problem.addcbgapnotify**

### **Purpose**

Declares a gap notification callback, to be called when a MIP solve reaches a predefined target, set using the miprelgapnotify, mipabsgapnotify, mipabsgapnotifyobj, and/or mipabsgapnotifybound controls.

### **Synopsis**

```
problem.addcbgapnotify(callback, data, priority)
(RelGapNotify, AbsGapNotify, AbsGapNotifyObj, AbsGapNotifyBound) =
      callback(my_prob, my_object)
```
### **Arguments**

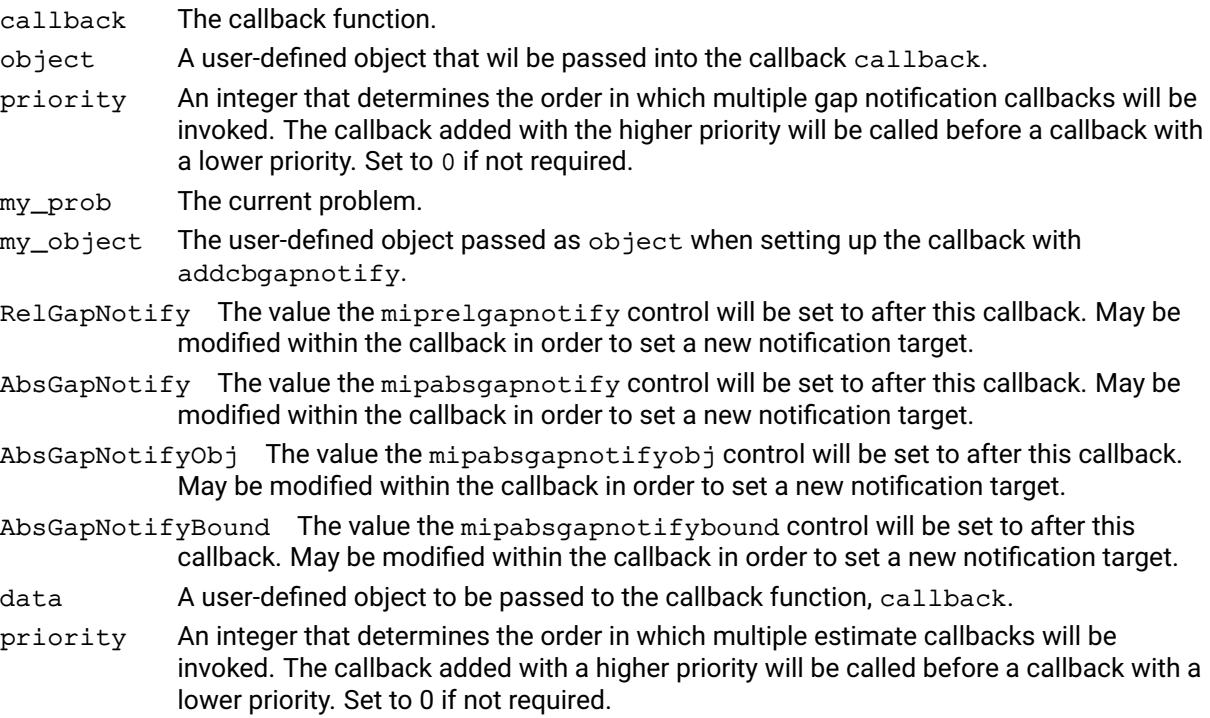

#### **Example**

The following example prints a message when the gap reaches 10% and 1%

```
def gapnotify(prob, object):
    obj = prob.attributes.mipobjval
    bound = prob.attributes.bestbound
    relgap = abs((obj - bound) / obj)newRelGapNotifyTarget = -1if relgap \leq 0.1:
        print('Gap reached 10%')
        newRelGapNotifyTarget = 0.1
    if relgap \leq 0.01:
        print('Gap reached 1%')
        newRelGapNotifyTarget = -1 # Don't call gapnotify again
```

```
# return a quadruple with new values, or
    # None for those that should not be set
    return (newRelGapNotifyTarget, None, None, None)
prob.controls.miprelgapnotify = 0.1
prob.addcbgapnotify(gapnotify, None, 0)
prob.mipoptimize('')
```
### **Further information**

The target values that caused the callback to be triggered will automatically be reset to prevent the same callback from being fired again.

#### **Related topics**

MIPRELGAPNOTIFY, MIPABSGAPNOTIFY, MIPABSGAPNOTIFYOBJ, MIPABSGAPNOTIFYBOUND, [problem.removecbgapnotify](#page-350-0).

# **problem.addcbgloballog**

### **Purpose**

<span id="page-131-0"></span>Declares a global log callback function, called each time the global log is printed. This callback function will be called in addition to any callbacks already added by addcbgloballog.

### **Synopsis**

```
problem.addcbgloballog(callback, data, priority)
ret = callback(my_prob, my_object)
```
### **Arguments**

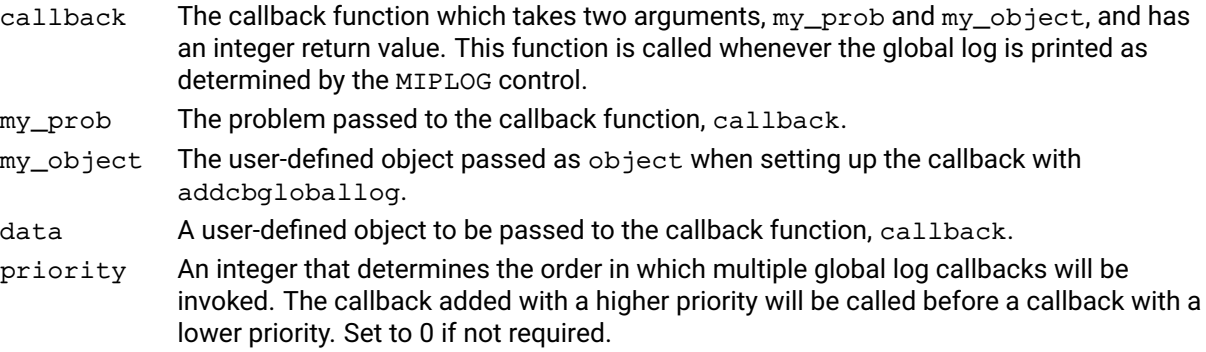

### **Example**

The following example prints at each node of the global search the node number and its depth:

```
prob.controls.miplog = 3
prob.addcbgloballog(globalLog, None, 0)
prob.mipoptimize('')
```
The callback function may resemble:

```
def globalLog(prob, object):
   nodedepth = prob.attributes.nodedepth
   node = prob.attributes.currentnode
   print('Node {0} with depth {1} has been processed'.format
          (node, nodedepth))
```
return 0

### **Further information**

If the callback function returns a nonzero value, the global search will be interrupted.

### **Related topics**

```
problem.removecbgloballog, problem.addcbbarlog, problem.addcblplog,
problem.addcbmessage.
```
# **problem.addcbinfnode**

### **Purpose**

<span id="page-132-0"></span>Declares a user infeasible node callback function, called after the current node has been found to be infeasible during the Branch and Bound search. This callback function will be called in addition to any callbacks already added by addcbinfnode.

### **Synopsis**

```
problem.addcbinfnode(callback, data, priority)
callback(my_prob, my_object)
```
### **Arguments**

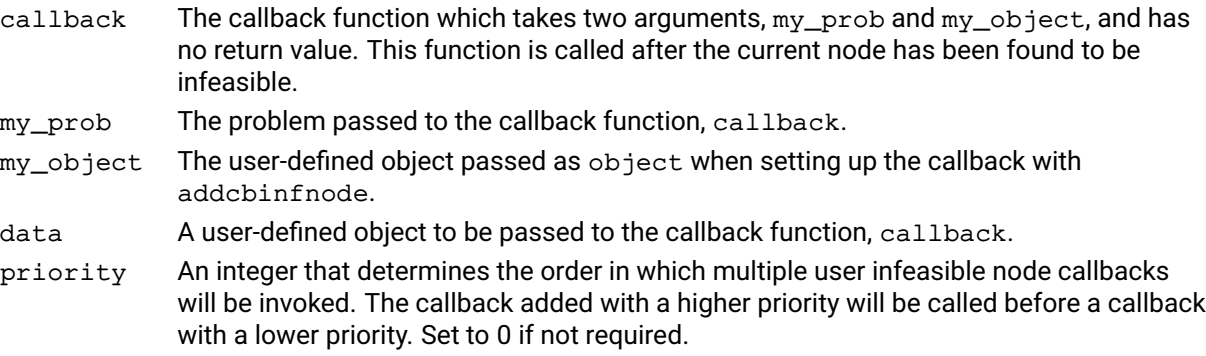

### **Example**

The following notifies the user whenever an infeasible node is found during the global search:

```
prob.addcbinfnode(nodeInfeasible, None, 0)
prob.mipoptimize("")
```
The callback function may resemble:

def nodeInfeasible(prob, object): node = prob.attributes.currentnode print("Node {0} infeasible".format(node))

# **Related topics**

[problem.removecbinfnode](#page-352-0), [problem.addcboptnode](#page-139-0), [problem.addcbintsol](#page-133-0), [problem.addcbnodecutoff](#page-138-0).

# **problem.addcbintsol**

### **Purpose**

<span id="page-133-0"></span>Declares a user integer solution callback function, called every time an integer solution is found by heuristics or during the Branch and Bound search. This callback function will be called in addition to any callbacks already added by addcbintsol.

### **Synopsis**

```
problem.addcbintsol(callback, data, priority)
callback(my_prob, my_object)
```
### **Arguments**

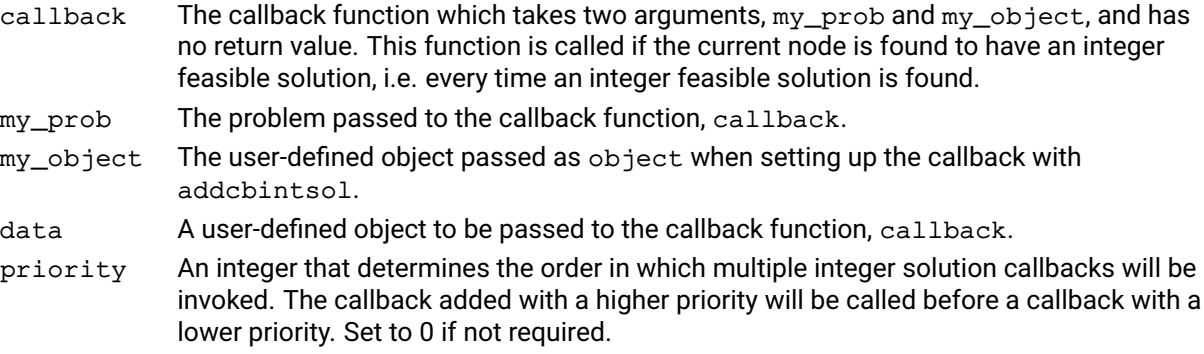

### **Example**

The following example prints integer solutions as they are discovered in the global search:

prob.addcbintsol(printsol, None, 0) prob.mipoptimize("")

The callback function might resemble:

```
def printsol(my_prob, object):
   cols = my_prob.attributes.originalcols
   objval = my_prob.attributes.lpobjval
   x = []my_prob.getlpsol(x, None, None, None)
   print("Integer solution found:", objval, "; values:")
   print(x)
```
# **Further information**

- 1. This callback is useful if the user wants to retrieve the integer solution when it is found.
- 2. To retrieve the integer solution, use either [problem.getlpsol](#page-250-0) or [problem.getpresolvesol](#page-263-0). [problem.getmipsol](#page-253-0) always returns the last integer solution found and, if called from the intsol callback, it will not necessarily return the solution that caused the invocation of the callback (for example, it is possible that when solving with multiple MP threads, another thread finds a new integer solution before the user calls [problem.getmipsol](#page-253-0)).
- 3. This callback is called after a new integer solution was found by the Optimizer. Use a callback set by [problem.addcbpreintsol](#page-140-0) in order to be notified before a new integer solution is accepted by the Optimizer, which allows for the new solution to be rejected.

### **Related topics**

[problem.removecbintsol](#page-353-0), [problem.addcbpreintsol](#page-140-0).

# **problem.addcblplog**

### **Purpose**

<span id="page-134-0"></span>Declares a simplex log callback function which is called after every LPLOG iterations of the simplex algorithm. This callback function will be called in addition to any callbacks already added by addcblplog.

### **Synopsis**

```
problem.addcblplog(callback, data, priority)
ret = callback(my_prob, my_object)
```
### **Arguments**

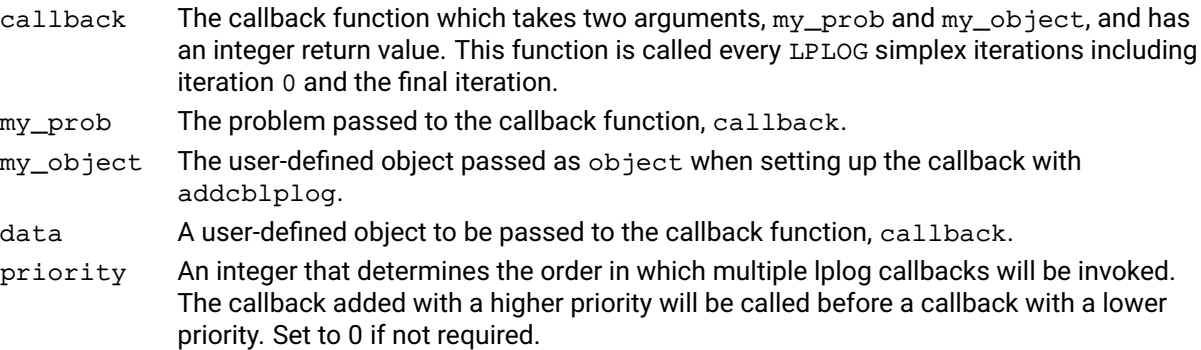

### **Example**

The following code sets a callback function,  $1pLog$ , to be called every 10 iterations of the optimization:

```
prob.controls.lplog = 10
prob.addcblplog(lpLog, None, 0)
prob.read("problem", "")
prob.mipoptimize("")
```
The callback function may resemble:

```
def lpLog(my_prob, object):
    iter = my_prob.attributes.simplexiter
    obj = my_prob.attributes.lpobjval
    print("At iteration {0} objval is {1}".format(iter, obj))
    return 0
```
#### **Further information**

If the callback function returns a nonzero value, the solution process will be interrupted.

### **Related topics**

[problem.removecblplog](#page-354-0), [problem.addcbbarlog](#page-124-0), [problem.addcbgloballog](#page-131-0), [problem.addcbmessage](#page-135-0).

# **problem.addcbmessage**

#### **Purpose**

<span id="page-135-0"></span>Declares an output callback function, called every time a text line relating to the given prob is output by the Optimizer. This callback function will be called in addition to any callbacks already added by addcbmessage.

#### **Synopsis**

```
problem.addcbmessage(callback, data, priority)
callback(my_prob, my_object, msg, msgtype)
```
#### **Arguments**

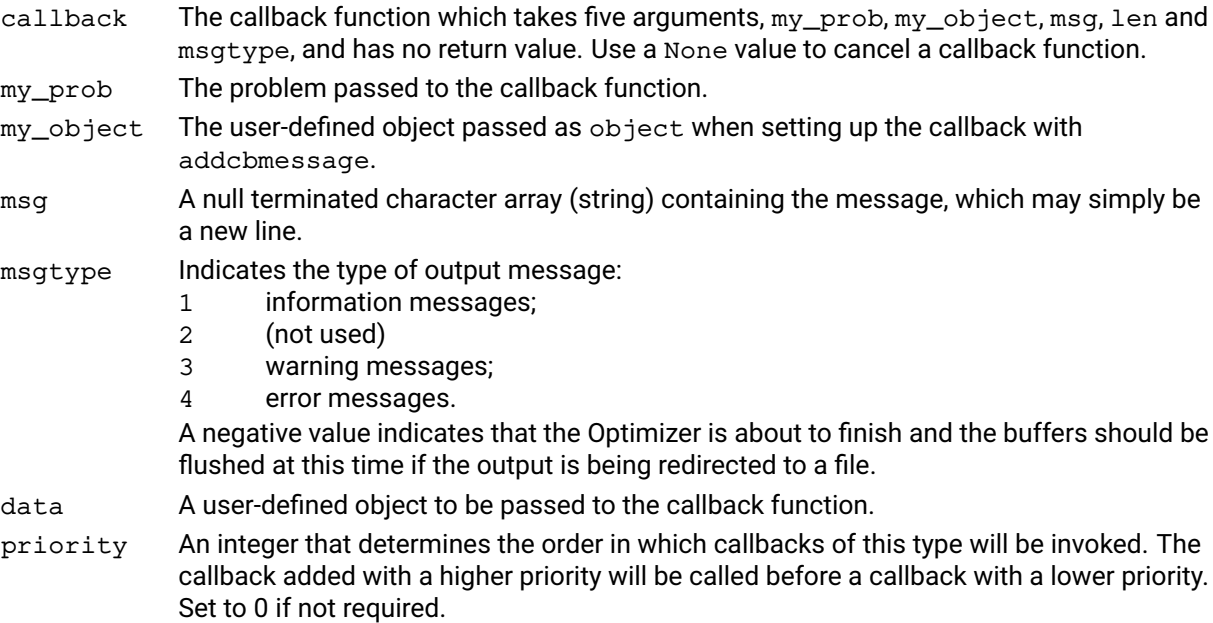

### **Example**

The following example simply sends all output to the screen (stdout):

prob.addcbmessage(Message, None, 0)

The callback function might resemble:

def Message(my\_prob, object, msg, msgtype):

print('{0}: {1}'.format(msgtype, msg))

#### **Further information**

- 1. Screen output is automatically created by the Optimizer Console only. To produce output when using the Optimizer library, it is necessary to define this callback function and use it to print the messages to the screen (stdout).
- 2. This function offers one method of handling the messages which describe any warnings and errors that may occur during execution. Other methods are to check the return values of functions and then get the error code using the errorcode attribute, obtain the last error message directly using [problem.getlasterror](#page-248-0), or send messages direct to a log file using [problem.setlogfile](#page-404-0).

#### **Related topics**

```
problem.removecbmessage, problem.addcbbarlog, problem.addcbgloballog,
problem.addcblplog, problem.setlogfile.
```
# **problem.addcbmipthread**

### **Purpose**

<span id="page-136-0"></span>Declares a MIP thread callback function, called every time a MIP worker problem is created by the parallel MIP code. This callback function will be called in addition to any callbacks already added by addcbmipthread.

### **Synopsis**

```
problem.addcbmipthread(callback, data, priority)
callback(my_prob, my_object, thread_prob)
```
### **Arguments**

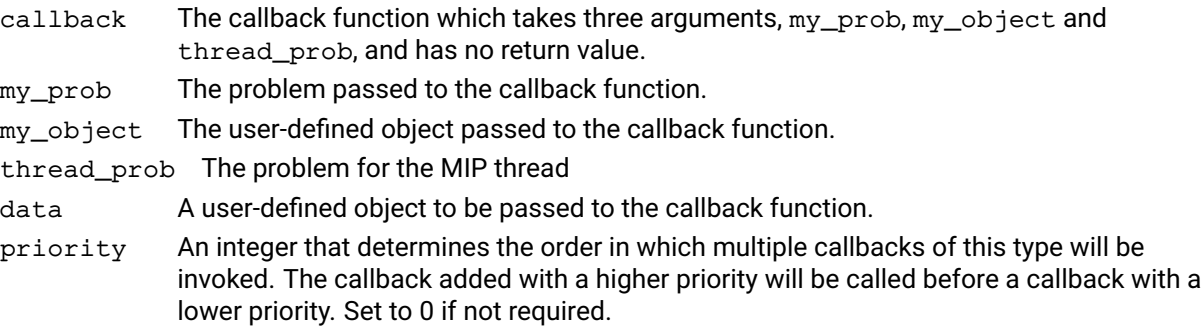

### **Example**

The following example clears the message callback for each of the MIP threads:

prob.addcbmipthread(mipthread, None, 0)

def mipthread(my\_prob, my\_object, mipthread): my\_prob.removecbmessage(mipthread, None)

### **Further information**

This function will be called when a new MIP worker problem is created. Each worker problem receives a unique identifier that can be obtained through the MIPTHREADID attribute. Worker problems can be matched with different system threads at different points of a solve, so the system thread that is responsible for executing the callback is not necessarily the same thread used for all subsequent callbacks for the same worker problem. On the other hand, worker problems are always assigned to a single thread at a time and the same nodes are always solved on the same worker problem in repeated runs of a deterministic MIP solve. A worker problem therefore acts as a virtual thread through the node solves.

### **Related topics**

[problem.removecbmipthread](#page-356-0), [problem.addcbdestroymt](#page-128-0).

# **problem.addcbnewnode**

# **Purpose**

Declares a callback function that will be called every time a new node is created during the branch and bound search. This callback function will be called in addition to any callbacks already added by addcbnewnode.

### **Synopsis**

```
problem.addcbnewnode(callback, data, priority)
callback(my_prob, my_object, parentnode, newnode, branch)
```
# **Arguments**

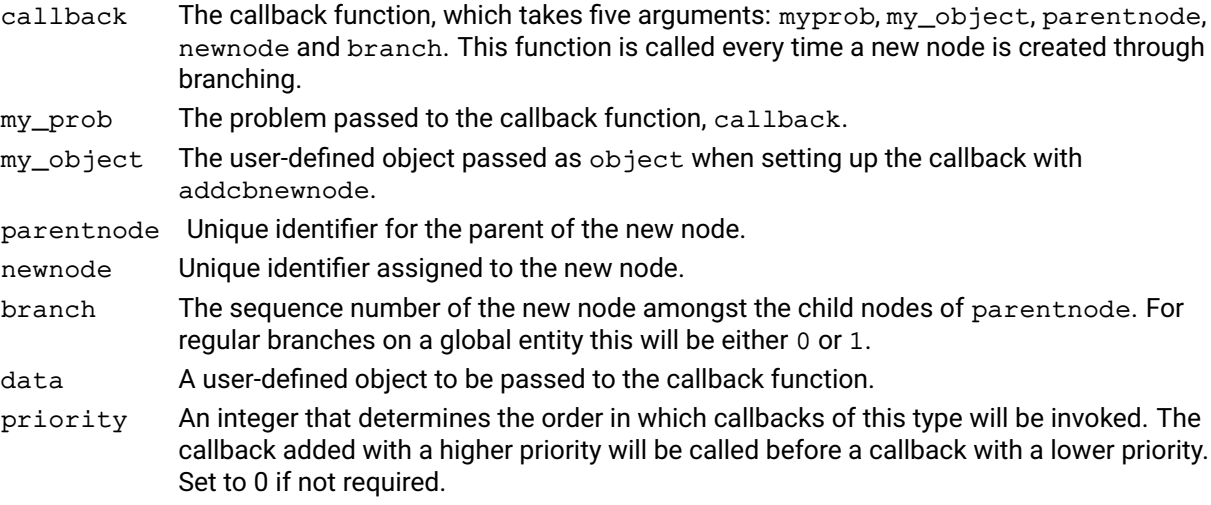

# **Further information**

- 1. For regular branches on a global entity, branch will be either zero or one, depending on whether the new node corresponds to branching the global entity up or down.
- 2. When branching on a branchobject, branch refers to the given branch index of the object.

# **Related topics**

[problem.removecbnewnode](#page-357-0).

# **problem.addcbnodecutoff**

#### **Purpose**

<span id="page-138-0"></span>Declares a user node cutoff callback function, called every time a node is cut off as a result of an improved integer solution being found during the branch and bound search. This callback function will be called in addition to any callbacks already added by addcbnodecutoff.

#### **Synopsis**

```
problem.addcbnodecutoff(callback, data, priority)
callback(my_prob, my_object, node)
```
### **Arguments**

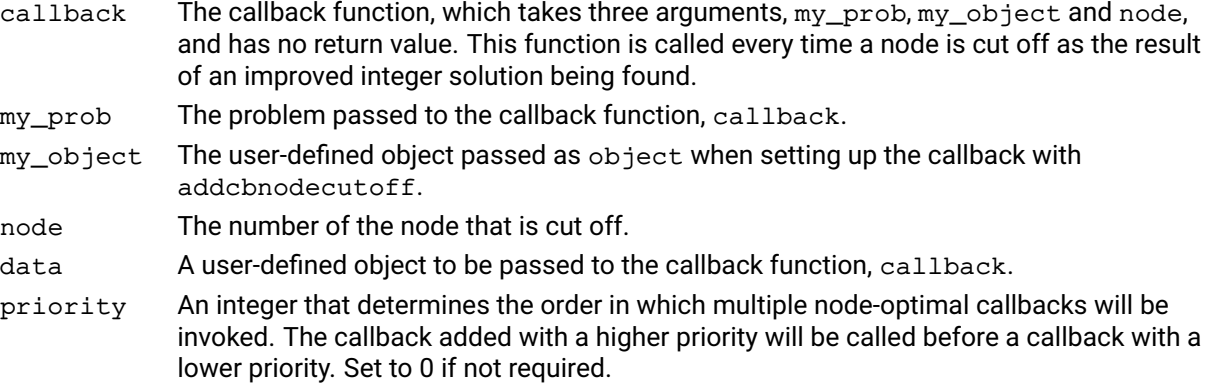

# **Example**

The following notifies the user whenever a node is cutoff during the global search:

prob.addcbnodecutoff(Cutoff, None, 0) mipoptimize(prob, "")

The callback function might resemble:

def Cutoff(prob, object, node):

print("Node {0} cutoff".format(node))

# **Further information**

This function allows the user to keep track of the eligible nodes. Note that the LP solution will not be available from this callback.

# **Related topics**

```
problem.removecbnodecutoff, problem.addcboptnode, problem.addcbinfnode,
problem.addcbintsol.
```
# **problem.addcboptnode**

### **Purpose**

<span id="page-139-0"></span>Declares an optimal node callback function, called during the branch and bound search, after the LP relaxation has been solved for the current node, and after any internal cuts and heuristics have been applied, but before the Optimizer checks if the current node should be branched. This callback function will be called in addition to any callbacks already added by addcboptnode.

### **Synopsis**

```
problem.addcboptnode(callback, data, priority)
feas = callback(my_prob, my_object)
```
### **Arguments**

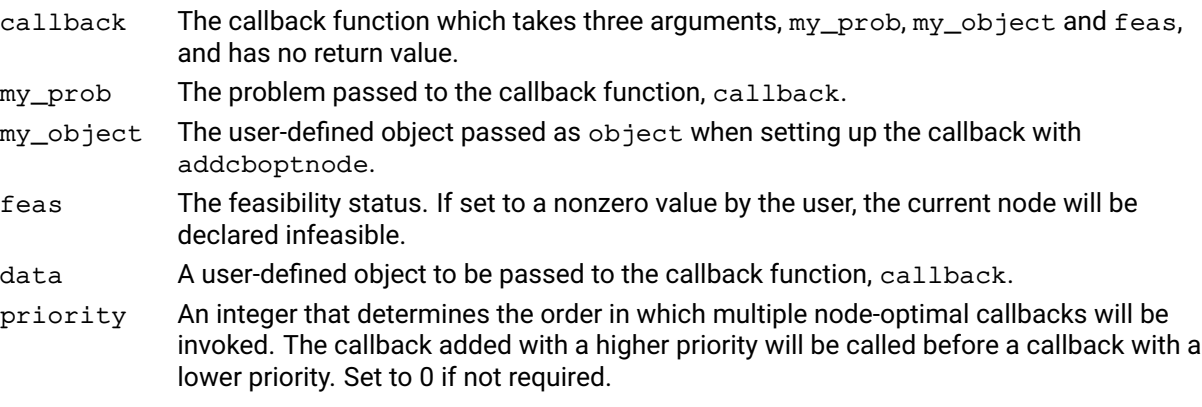

### **Example**

The following prints the optimal objective value of the node LP relaxations:

```
prob.addcboptnode(nodeOptimal, None, 0)
prob.mipoptimize("")
```
The callback function might resemble:

def nodeOptimal(prob, object):

node = prob.attributes.currentnode print("NodeOptimal: node number", node) objval = prob.attributes.lpobjval print("Objective function value =", objval) return 0

### **Related topics**

[problem.removecboptnode](#page-359-0), [problem.addcbinfnode](#page-132-0), [problem.addcbintsol](#page-133-0), [problem.addcbnodecutoff](#page-138-0), CALLBACKCOUNT\_OPTNODE.

# **problem.addcbpreintsol**

# **Purpose**

<span id="page-140-0"></span>Declares a user integer solution callback function, called when an integer solution is found by heuristics or during the branch and bound search, but before it is accepted by the Optimizer. This callback function will be called in addition to any integer solution callbacks already added by addcbpreintsol.

# **Synopsis**

```
problem.addcbpreintsol(callback, data, priority)
(ifreject, newcutoff) = callback(my_prob, my_object, soltype, cutoff)
```
# **Arguments**

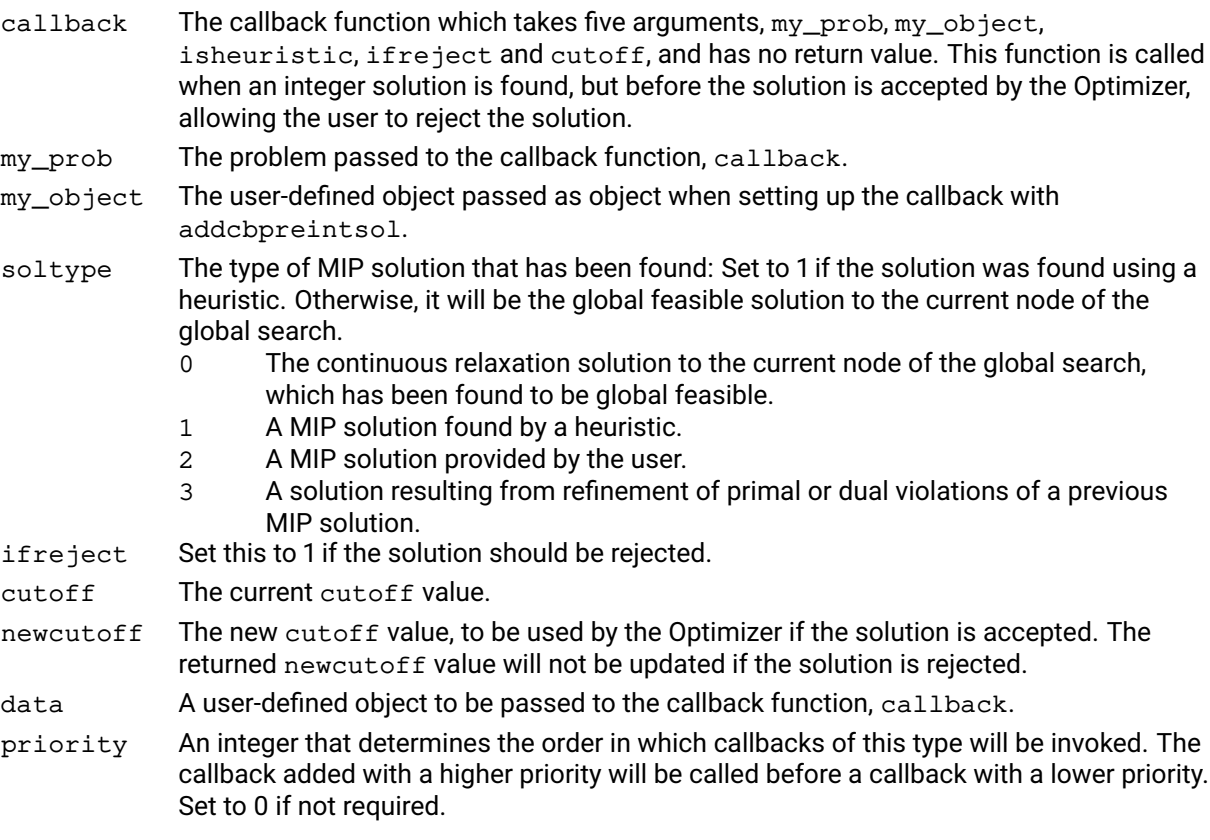

# **Further information**

- 1. If a solution is rejected, the Optimizer will drop the found solution without updating any attributes, including the cutoff value. To change the cutoff value when rejecting a solution, the control MIPABSCUTOFF should be set instead.
- 2. When a node solution is rejected (isheuristic  $= 0$ ), the node itself will be dropped without further branching.
- 3. To retrieve the integer solution, use either [problem.getlpsol](#page-250-0) or [problem.getpresolvesol](#page-263-0). [problem.getmipsol](#page-253-0) will not return the newly found solution because it has not been saved at this point.

### **Related topics**

[problem.removecbpreintsol](#page-360-0), [problem.addcbintsol](#page-133-0).

# **problem.addcbprenode**

### **Purpose**

Declares a preprocess node callback function, called before the LP relaxation of a node has been optimized, so the solution at the node will not be available. This callback function will be called in addition to any callbacks already added by addcbprenode.

#### **Synopsis**

```
problem.addcbprenode(callback, data, priority)
nodinfeas = callback(my_prob, my_object)
```
# **Arguments**

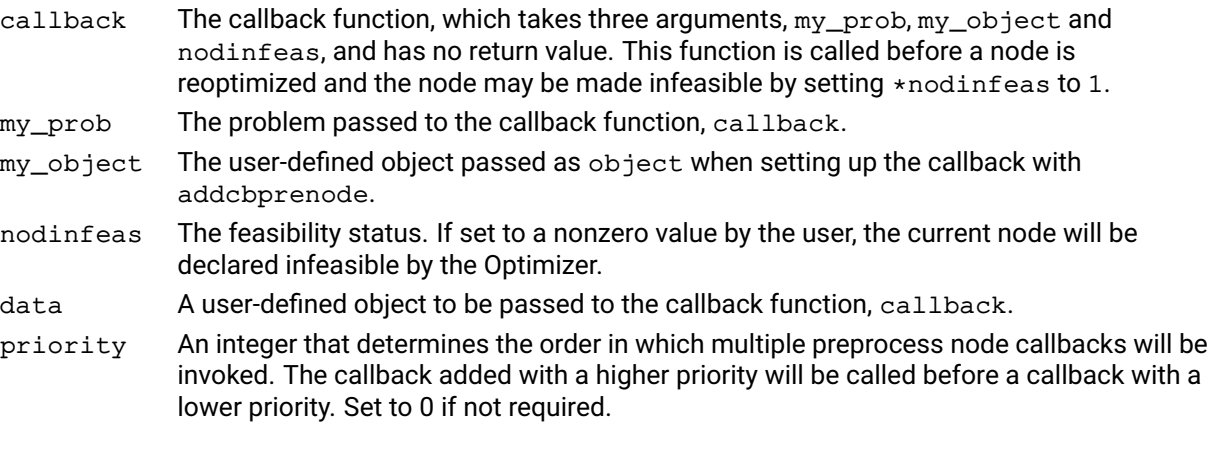

### **Example**

The following example notifies the user before each node is processed:

prob.addcbprenode(preNode, None, 0) prob.mipoptimize("")

The callback function might resemble:

```
def preNode(prob, object):
```
return 0 # set to 1 if node is infeasible

# **Related topics**

[problem.removecbprenode](#page-361-0), [problem.addcbinfnode](#page-132-0), [problem.addcbintsol](#page-133-0), [problem.addcbnodecutoff](#page-138-0), [problem.addcboptnode](#page-139-0).

# **problem.addcbusersolnotify**

# **Purpose**

Declares a callback function to be called each time a solution added by problem. addmipsol has been processed. This callback function will be called in addition to any callbacks already added by addcbusersolnotify.

### **Synopsis**

```
problem.addcbusersolnotify(callback, data, priority)
callback(my_prob, my_object, solname, status)
```
# **Arguments**

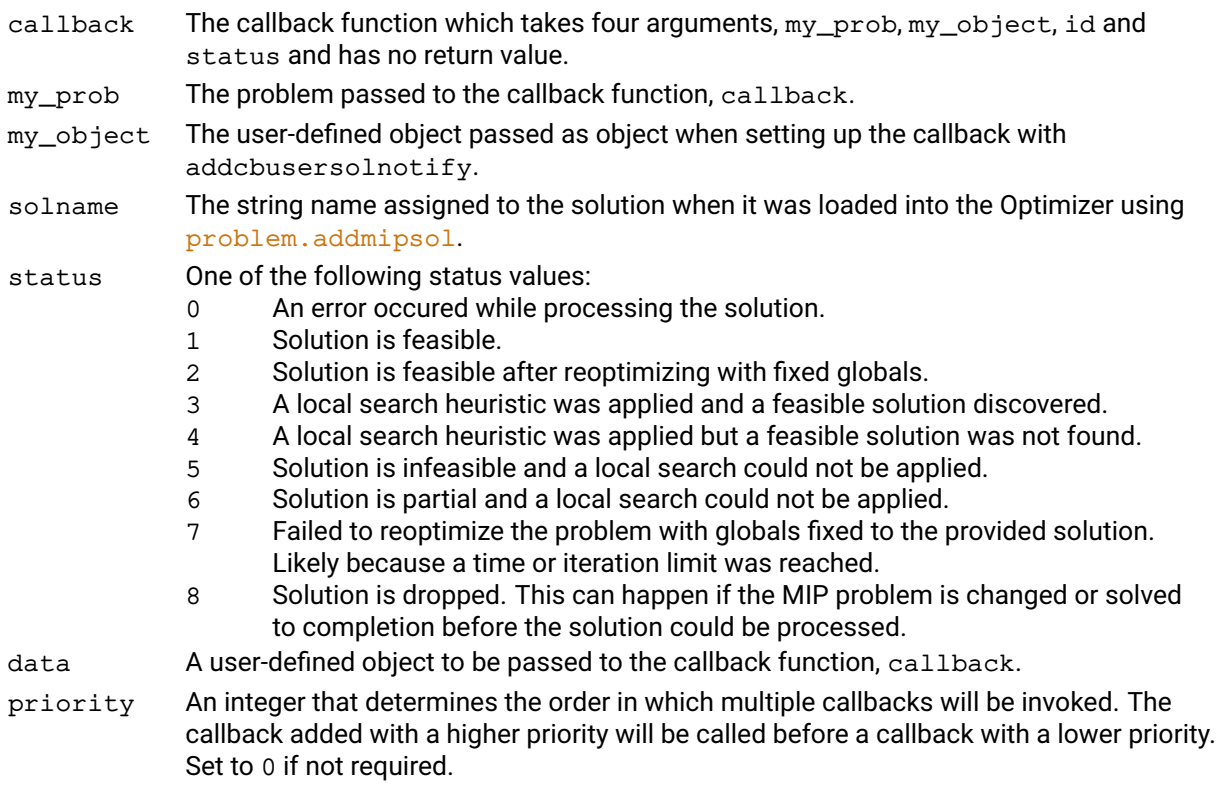

# **Further information**

If presolve is turned on, any solution added with problem. addmipsol will first be presolved before it can be checked. The value returned in status refers to the presolved solution, which might have had values adjusted due to bound changes, fixing of variables, etc.

### **Related topics**

[problem.removecbusersolnotify](#page-362-0), [problem.addmipsol](#page-152-0).

# **problem.addcoefs**

### **Purpose**

Add non-linear coefficients to the SLP problem

# **Synopsis**

```
problem.addcoefs(rowindex, colindex, factor, fstart, parsed, type, value)
```
### **Arguments**

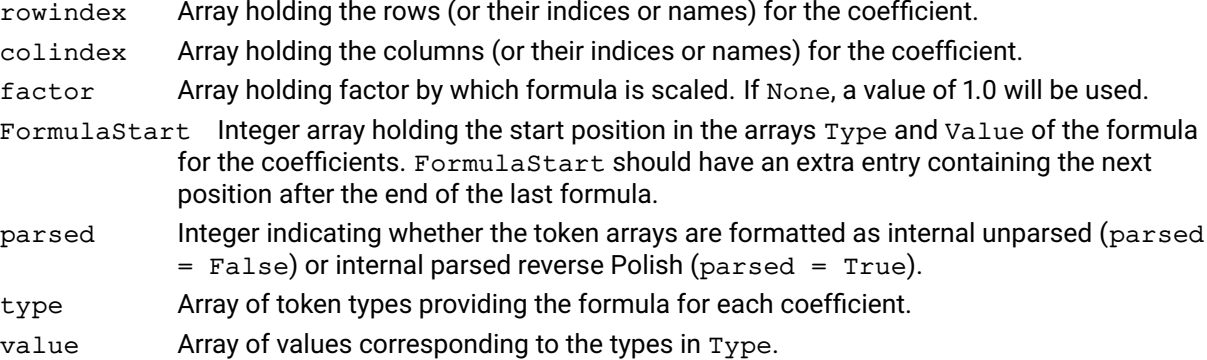

# **Example**

Assume that the rows and columns of Prob are named Row1, Row2 ..., Co11, Co12 ..., respectively. The following example adds coefficients representing:

```
Col2 * Col3 + Col6 * Col2^2 into Row1 and
Col2 ˆ 2 into Row3.
     rowindex = [Row1, Row1, Row3]collindex = [Col2, Col6, Col2]formulastart = []
     n = 0ncoef = 0formulastart[ncoef], ncoef = n, ncoef + 1
     Type[n], Value[n], n = xslp_op_col, 3, n+1Type[n], n = xslp_op_eof, n+1formulastart[ncoef], ncoef = n, ncoef + 1
     Type[n], Value[n], n = xslp_op,col, 2, n+1
     Type[n], Value[n], n = xslp_op,col, 2, n+1Type[n], Value[n], n = xslp_op_op, xslp_MULTIPLY, n+1
     Type[n], n = xslp_op\_eof, n+1formulastart[ncoef], ncoef = n, ncoef + 1
     Type[n], Value[n], n = xslp_op,col, 2, n+1Type[n], n = xslp_op_eof, n+1formulastart[ncoef] = n
     p.addcoefs(rowindex, colindex, None, formulastart, 1, Type, Value)
```
The first coefficient in Row1 is in Col2 and has the formula Col3, so it represents Col2  $\star$  Col3.

The second coefficient in Row1 is in Co16 and has the formula Co12  $\star$  Co12 so it represents Co16  $\star$ Col2ˆ2. The formulae are described as *parsed* (Parsed=1), so the formula is written as Col2  $\sim$ rather than the unparsed form  $Col2 * Col2$ 

The last coefficient, in Row3, is in Col2 and has the formula Col2, so it represents Col2  $\star$  Col2.

#### **Further information**

The j*th* coefficient is made up of two parts: Factor and Formula. Factor is a constant multiplier, which can be provided in the Factor array. If Xpress Nonlinear can identify a constant factor in Formula, then it will use that as well, to minimize the size of the formula which has to be calculated. Formula is made up of a list of tokens in Type and Value starting at formulastart[j]. The tokens follow the rules for parsed or unparsed formulae as indicated by the setting of Parsed. The formula must be terminated with an xslp\_op\_eof token. If several coefficients share the same formula, they can have the same value in FormulaStart. For possible token types and values see the chapter on "Formula Parsing".

The addcoef function loads additional items into the SLP problem. The corresponding loadcoefs function deletes any existing items first.

The behaviour for existing coefficients is additive: the formula defined in the parameters are added to any existing formula coefficients. However, due to performance considerations, such duplications should be avoided when possible.

#### **Related topics**

[problem.chgnlcoef](#page-179-0), [problem.chgccoef](#page-173-0), [problem.delcoefs](#page-197-0), [problem.getcoefformula](#page-222-0), [problem.getccoef](#page-220-0), [problem.loadcoefs](#page-306-0)

# **problem.addcols**

### **Purpose**

<span id="page-145-0"></span>Add columns to the problem after passing it to the Optimizer using the input routines.

# **Synopsis**

```
problem.addcols(objx, mstart, mrwind, dmatval, bdl, bdu, names, types)
```
# **Arguments**

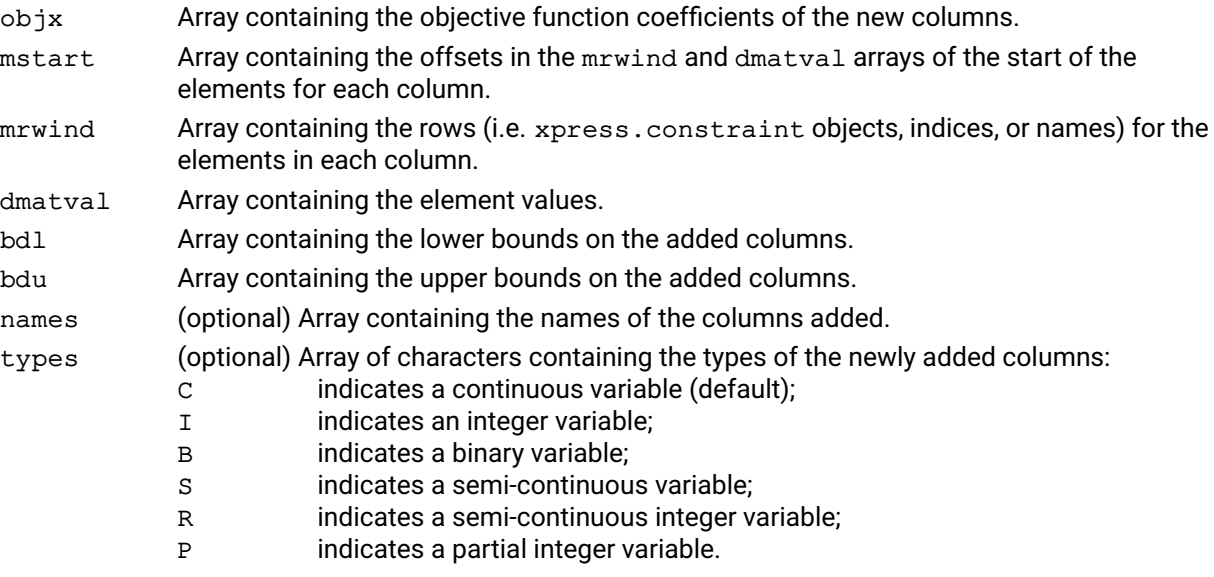

### **Example**

In this example, we consider the two problems:

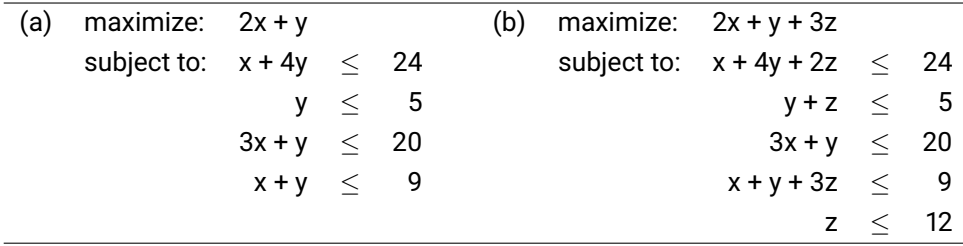

Using addcols, the following transforms (a) into (b):

```
p = xpress.problem()
p.read("example.lp")
# assume this problem has at least four constraints
p.addcols(obj=[3], mstart=[0,3], mrwind=[0, 1, 3],
            \texttt{matval}=[2,1,3], \texttt{bdl}=[-\texttt{xpress.infinity}], \texttt{bdu}=[12],
             names=['john_cleese'], types=['C'])
```
# **Further information**

- 1. The constant xpress.infinity can be used to represent infinite bounds.
- 2. If the columns are added to a MIP problem, then they will be continuous variables unless types is specified. Use [problem.chgcoltype](#page-171-0) to impose integrality conditions on such new columns.

# **Related topics**

[problem.addrows](#page-155-0), [problem.chgcoltype](#page-171-0).

# **problem.addConstraint**

# **Purpose**

Adds one or more constraints to the problem.

# **Synopsis**

```
problem.addConstraint(c1, c2, ...)
```
# **Argument**

c1,c2... Constraints or list/tuples/array of constraints created with the xpress.constraint() call.

# **Example**

```
N = 20x = [xpress.var() for i in range(N)]c = [x[i] \le x[i+1] for i in range(N-1)]
c2 = x[0] \ge x[19]p = xpress.problem()
p.addVariable(x)
p.addConstruct(x[2] == x[4])p.addConstraint(c, c2)
```
# **Further information**

All arguments can be single constraints or lists, tuples, or NumPy arrays of constraints created as xpress.constraint objects. Arguments do not need to be declared prior to the call.

# **problem.addcuts**

### **Purpose**

<span id="page-148-0"></span>Adds cuts directly to the matrix at the current node. Any cuts added to the matrix at the current node and not deleted at the current node will be automatically added to the cut pool. The cuts added to the cut pool will be automatically restored at descendant nodes.

### **Synopsis**

problem.addcuts(mtype, rtype, rhs, mstart, mcols, dmatval)

### **Arguments**

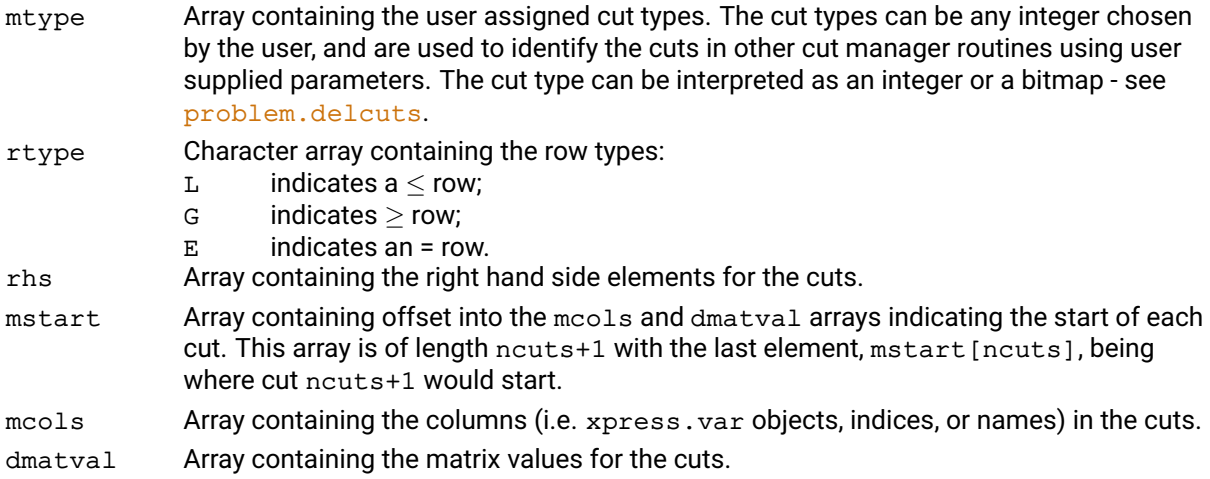

### **Further information**

- 1. The columns and elements of the cuts must be stored contiguously in the mcols and dmatval arrays passed to addcuts. The starting point of each cut must be stored in the mstart array. To determine the length of the final cut, the mstart array must be of length ncuts+1 with the last element of this array containing the position in mcols and dmatval where the cut ncuts+1 would start. mstart[ncuts] denotes the number of nonzeros in the added cuts.
- 2. The cuts added to the matrix are always added at the end of the matrix and the number of rows is always set to the original number of cuts added. If ncuts have been added, then the rows 0,...,ROWS-ncuts-1 are the original rows, whilst the rows ROWS-ncuts,...,ROWS-1 are the added cuts. The number of cuts can be found by consulting the CUTS problem attribute.

#### **Related topics**

[problem.addrows](#page-155-0), [problem.delcpcuts](#page-199-0), [problem.delcuts](#page-200-0), [problem.getcpcutlist](#page-230-0), [problem.getcutlist](#page-232-0), [problem.loadcuts](#page-308-0), [problem.storecuts](#page-410-0), Section "Working with the cut manager" of the Xpress Optimizer reference manual.

# **problem.adddfs**

#### **Purpose**

<span id="page-149-0"></span>Add a set of distribution factors

# **Synopsis**

problem.adddfs(colindex, rowindex, value)

#### **Arguments**

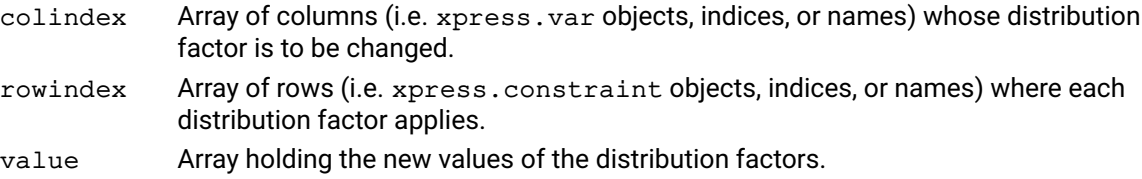

#### **Example**

The following example adds distribution factors as follows: column 282 in row 134 = 0.1 column 282 in row 136 = 0.15 column 285 in row 133 = 1.0.

> colindex = [282, 282, 285] rowindex = [134, 136, 133]  $value = [0.1, 0.15, 1]$ p.adddfs(colindex,rowindex,value)

#### **Further information**

The *distribution factor* of a column in a row is the matrix coefficient of the corresponding delta vector in the row. Distribution factors are used in conventional recursion models, and are essentially normalized first-order derivatives. Xpress SLP can accept distribution factors instead of initial values, provided that the values of the variables involved can all be calculated after optimization using determining rows, or by a callback.

The problem.adddfs functions load additional items into the SLP problem. The corresponding problem.loaddfs functions delete any existing items first.

#### **Related topics**

[problem.chgdf](#page-175-0), [problem.getdf](#page-236-0), [problem.loaddfs](#page-310-0)

# **problem.addgencons**

#### **Purpose**

Adds one or more general constraints to the problem. Each general constraint  $y = f(x1, \ldots, xn)$ c1, ..., cn) consists of one or more (input) columns xi, zero or more constant values ci and a resultant (output column) y. General constraints can be defined using operators such as maximum and  $min_{i}$  (at least one input column of any type and arbitrary number of input values), and and  $or$  (at least one binary input column, no constant values, binary resultant) and absolute value (exactly one input column of arbitrary type, no constant values).

#### **Synopsis**

```
problem.addgencons (type, resultant, colstart, col, valstart, val)
```
#### **Arguments**

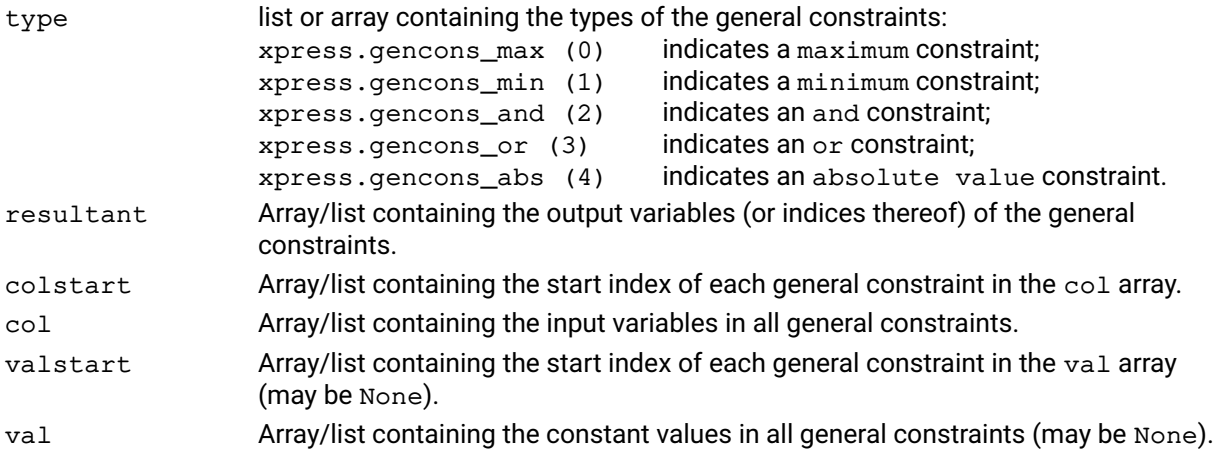

#### **Example**

This adds two new general constraints  $x^2 = \max(x0, x1, 5)$  and  $x^3 = |x1|$ :

```
type = [xpress.gencons_max, xpress.gencons_abs]
resultant = [2, 3]colstart = [0, 2]col = [0, 1, 1]valstart = [0, 1]val = [5.0]
```

```
prob.addgencons(type, resultant, colstart, col, valstart, val);
prob.solve()
```
#### **Further information**

General constraints must be set up before solving the problem. They are converted to additional binary variables, indicator and linear constraints with the exact formulation and number of added entities depending on the performed presolving.

Note that using non-binary variables in and/or constraints or adding constant values to them or absolute value constraints will give an error at solve time.

#### **Related topics**

[problem.getgencons](#page-239-0), [problem.delgencons](#page-201-0), [xpress.And](#page-80-0), [xpress.Or](#page-106-0), [xpress.max](#page-104-0), [xpress.min](#page-105-0), [xpress.abs](#page-77-0).

# **problem.addIndicator**

# **Purpose**

Adds one or more indicator constraints to the problem.

### **Synopsis**

```
problem.addIndicator(c1, c2, ...)
```
# **Argument**

c1,c2... Tuples containing an indicator constraints, or list/tuples/array of tuples containing a binary condition and a constraint.

# **Example**

```
x = xpress.var(vartype=xpress.binary)
y = xpress.var(lb=10, ub=20)z = xpress.var()ind1 = (x == 1, y + z \le 40)p = xpress.problem()
p.addVariable(x,y,z)
p.addIndicator(ind1)
```
# **Further information**

All arguments can be single indicator constraints or lists, tuples, or NumPy arrays created as indicator constraints. An indicator constraint is a tuple of two elements, the first being a condition (i.e. a binary variable being 0 or 1) and the second being the constraint.

# **problem.addmipsol**

### **Purpose**

Adds a new feasible, infeasible or partial MIP solution for the problem to the Optimizer.

#### **Synopsis**

```
problem.addmipsol(mipsolval, mipsolcol, solname)
```
### **Arguments**

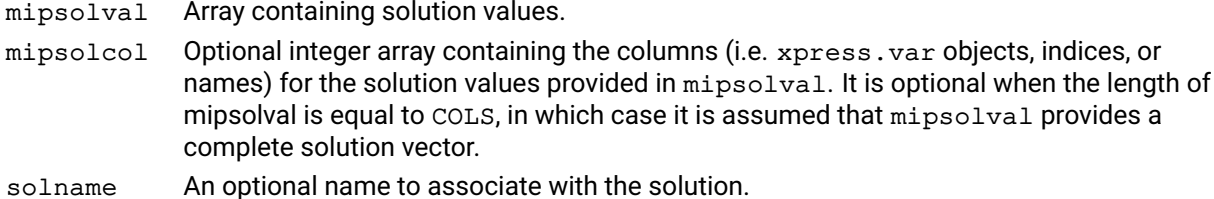

# **Further information**

- 1. The function returns immediately after passing the solution to the Optimizer. The solution is placed in a pool until the Optimizer is able to analyze the solution during a MIP solve.
- 2. If the provided solution is found to be infeasible, a limited local search heuristic will be run in an attempt to find a close feasible integer solution.
- 3. If a partial solution is provided, global columns will be fixed to any provided values and a limited local search will be run in an attempt to find integer feasible values for the remaining unspecified columns. Values provided for continuous column in partial solutions are currently ignored.
- 4. The [problem.addcbusersolnotify](#page-142-0) callback function can be used to discover the outcome of a loaded solution. The optional name provided as solname will be returned in the callback function.
- 5. If one or more solutions are loaded during the problem. addcboptnode callback, the Optimizer will process all loaded solutions and fire the callback again. This will be repeated as long as new solutions are loaded during the callback.

# **Related topics**

[problem.addcbusersolnotify](#page-142-0), [problem.addcboptnode](#page-139-0).

# **problem.addpwlcons**

#### **Purpose**

Adds one or more piecewise linear constraints to the problem. Each piecewise linear constraint  $y =$  $f(x)$  consists of an (input) column x, a resultant (output column) y and a piecewise linear function f. The piecewise linear function f is described by a number of breakpoints, which are given as combinations of x- and y-values. Discontinuous piecewise linear functions are supported, in this case both the left and right limit at a given point need to be entered as breakpoints. To differentiate between left and right limit, the breakpoints need to be given as a list with non-decreasing x-values.

#### **Synopsis**

```
problem.addpwlcons(col, resultant, start, xval, yval)
```
#### **Arguments**

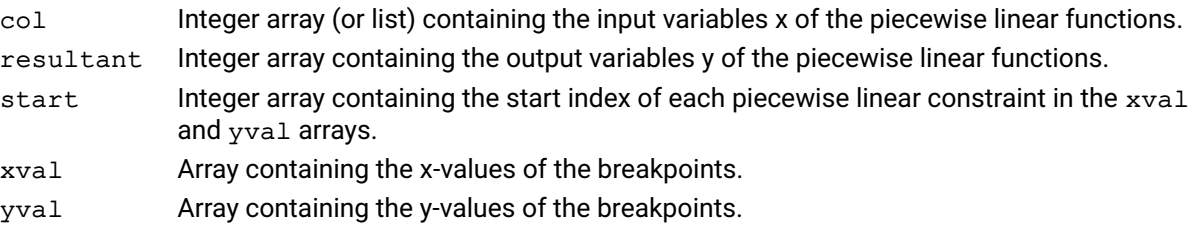

#### **Example**

This adds a new piecewise linear constraint  $y = f(x)$ , where

```
f(x) = -x if x < 0f(x) = 1 if 0 \le x \le 2f(x) = 2x-3 if x > 2col = [x]resultant = [y]start = [0]xval = [-1, 0, 0, 2, 3]yval = [1, 0.5, 1, 1, 3]
     prob.addpwlcons(col, resultant, start, xval, yval)
    prob.setObjective(y) # the piecewise linear function is to be minimized
     prob.mipoptimize()
```
#### **Further information**

Piecewise linear constraints must be set up before solving the problem. They are converted to additional linear constraints, continuous variables and SOS2 constraints, with the exact formulation and number of added entities depending on the convexity of the piecewise linear function and some presolving steps that are applied.

#### **Related topics**

[problem.getpwlcons](#page-267-0), [problem.delpwlcons](#page-203-0), [xpress.pwl](#page-107-0).

# **problem.addqmatrix**

### **Purpose**

Adds a new quadratic matrix into a row defined by triplets.

#### **Synopsis** problem.addqmatrix(irow, mqc1, mqc2, dqe)

# **Arguments**

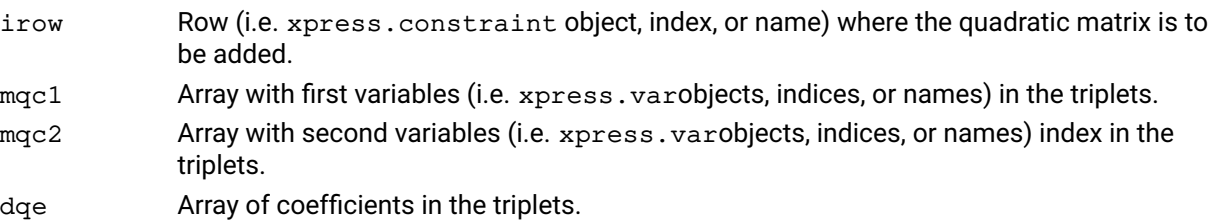

# **Further information**

- 1. The triplets should define the upper triangular part of the quadratic expression. This means that to add *x* <sup>2</sup> + 4*xy* the dqe array shall contain the coefficients 1 and 2.
- 2. The matrix defined by mqc1, mqc2 and dqe should be positive semi-definite for  $\leq$  and negative semi-definite for  $\geq$  rows.
- 3. The row must not be an equality or a ranged row.

# **Related topics**

```
problem.loadproblem, problem.getqrowcoeff, problem.chgqrowcoeff,
problem.getqrowqmatrix, problem.getqrowqmatrixtriplets, problem.getqrows,
problem.chgqobj, problem.chgmqobj, problem.getqobj.
```
# **problem.addrows**

#### **Purpose**

<span id="page-155-0"></span>Adds rows and their coefficient to the problem.

#### **Synopsis**

```
problem.addrows(qrtype, rhs, mstart, mclind, dmatval, range=None,
      names=None)
```
#### **Arguments**

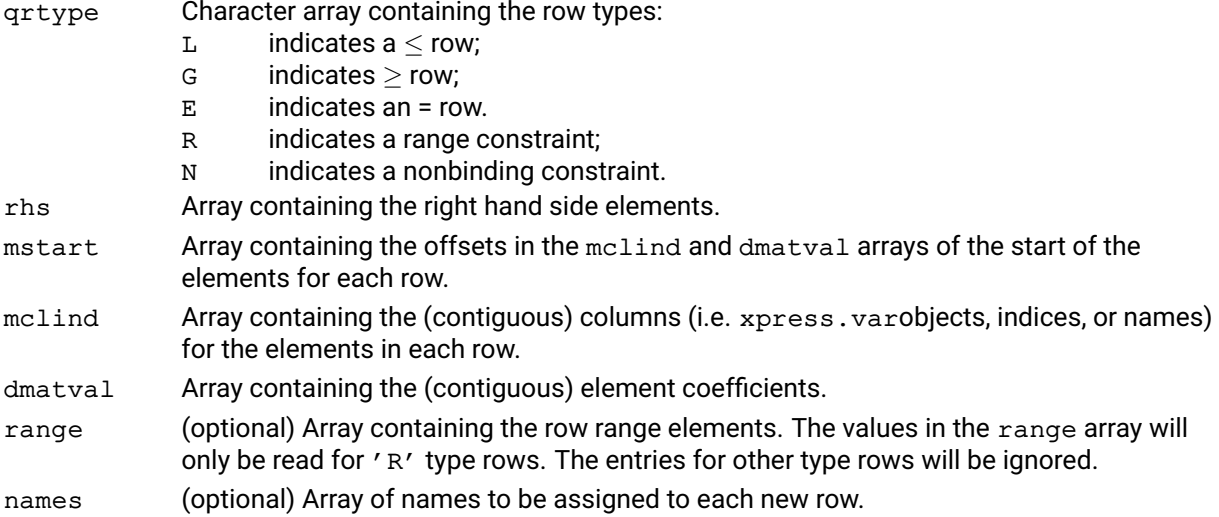

#### **Example**

Suppose the current problem is:

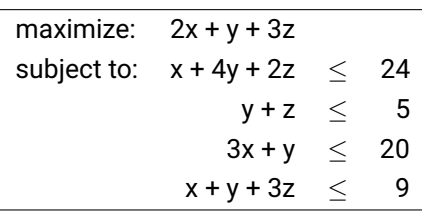

Then the following adds the row  $8x + 9y + 10z \le 25$  to the problem and names it NewRow:

p = xpress.problem() p.addrows(['L'], [25], [0,3], [0,1,2], dmatval=[8, 9, 10], range=None, names=['NewRow'])

#### **Further information**

Range rows are automatically converted to type L, with an upper bound in the slack. This must be taken into consideration, when retrieving row type, right–hand side values or range information for rows.

#### **Related topics**

[problem.addcols](#page-145-0), [problem.addcuts](#page-148-0).

# **problem.addsetnames**

#### **Purpose**

When a model with global entities is loaded, any special ordered sets may not have names associated with them. If you wish names to appear in the ASCII solutions files, the names for a range of sets can be added with this function.

#### **Synopsis**

```
problem.addsetnames(names, first=0, last=problem.attributes.sets - 1);
```
#### **Arguments**

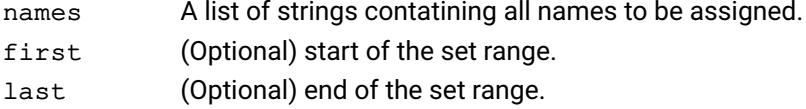

#### **Example**

Add set names (set1 and set2) to a problem:

```
snames = ["set1", "set2"]
...
p.addsetnames(snames, 0, 1);
```
#### **Further information**

If start is not provided, it is considered equal to 0; if end is omitted, a value of problem.attributes.sets - 1 is used.

#### **Related topics**

[problem.loadproblem](#page-317-0),

# **problem.addSOS**

# **Purpose**

Adds one or more Special Ordered Set (SOS) to the problem.

# **Synopsis**

```
problem.addSOS(s1, s2, ...)
```
# **Argument**

s1, s2... Special Ordered Sets defined prior to the call or (see example below) defined directly in the call.

# **Example**

```
N = 20x = [xpress.var() for i in range(N)]p = xpress.problem()
p.addVariable(x)
s = xpress.sos([x], [i+2 for i in range(N)])p.addSOS(s)
p.addSOS([x[0], x[2]], [4,6])
```
# **Further information**

All arguments can be single SOSs or lists, tuples, or NumPy arrays of SOSs created as xpress.sos objects. As for constraints, a SOS does not need to be declared prior to being added as an argument.

# **problem.addtolsets**

#### **Purpose**

Add sets of standard tolerance values to an SLP problem

#### **Synopsis**

```
problem.addtolsets(tol)
```
# **Argument**

slptol Array of 9*h* elements containing the 9 tolerance values for each set in order.

#### **Example**

The following example creates two tolerance sets: the first has values of 0.005 for all tolerances; the second has values of 0.001 for relative tolerances (numbers 2,4,6,8), values of 0.01 for absolute tolerances (numbers 1,3,5,7) and zero for the closure tolerance (number 0).

 $tol = 9*[0.005]+[0]+[0.01,0.001]*4$ p.addtolsets(tol)

#### **Further information**

A tolerance set is an array of 9 values containing the following tolerances:

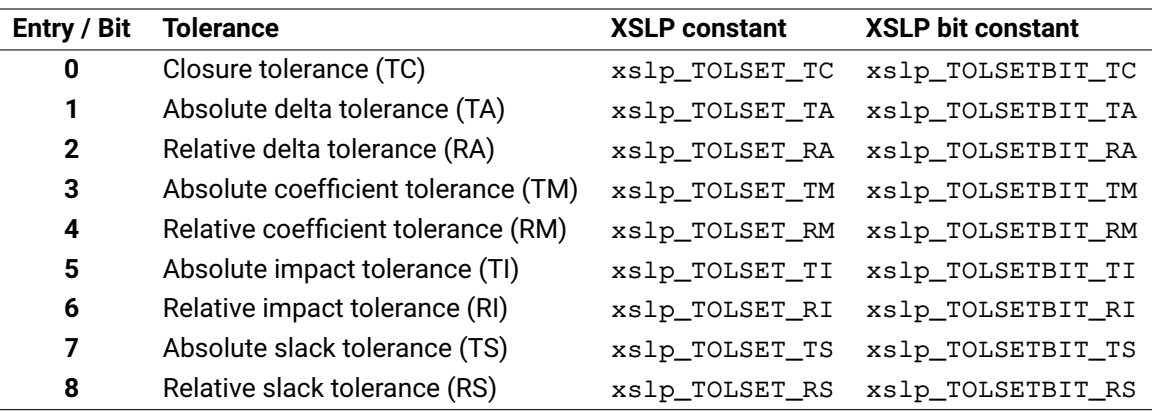

The xslp\_TOLSET constants can be used to access the corresponding entry in the value arrays, while the xslp\_TOLSETBIT constants are used to set or retrieve which tolerance values are used for a given SLP variable. Once created, a tolerance set can be used to set the tolerances for any SLP variable. If a tolerance value is zero, then the default tolerance will be used instead. To force the use of a tolerance, use the [problem.chgtolset](#page-189-0) function and set the Status variable appropriately. See the section "Convergence criteria" of the SLP Reference Manual for a fuller description of tolerances and their uses. The problem.addtolsets functions load additional items into the SLP problem. The corresponding problem.loadtolsets functions delete any existing items first.

#### **Related topics**

[problem.chgtolset](#page-189-0), [problem.deltolsets](#page-206-0), [problem.gettolset](#page-287-0), [problem.loadtolsets](#page-320-0)

# **problem.addVariable**

# **Purpose**

Adds one or more variables to the problem.

### **Synopsis**

```
problem.addVariable(v1, v2, ...)
```
### **Argument**

v1, v2... Variables or list/tuples/array of variables created with the xpress.var () call.

# **Example**

```
x = xpress.var(vartype=xpress.binary)
Y = [xpress-var() for i in range(20)]p = xpress.problem()
p.addVariable(x, Y)
```
# **Further information**

All arguments can be single variables or lists, tuples, or NumPy arrays of variables created as xpress.var objects.

# **problem.addvars**

#### **Purpose**

Add SLP variables defined as matrix columns to an SLP problem

# **Synopsis**

```
problem.addvars(colindex, vartype, detrow, seqnum, tolindex, initvalue,
      stepbound)
```
#### **Arguments**

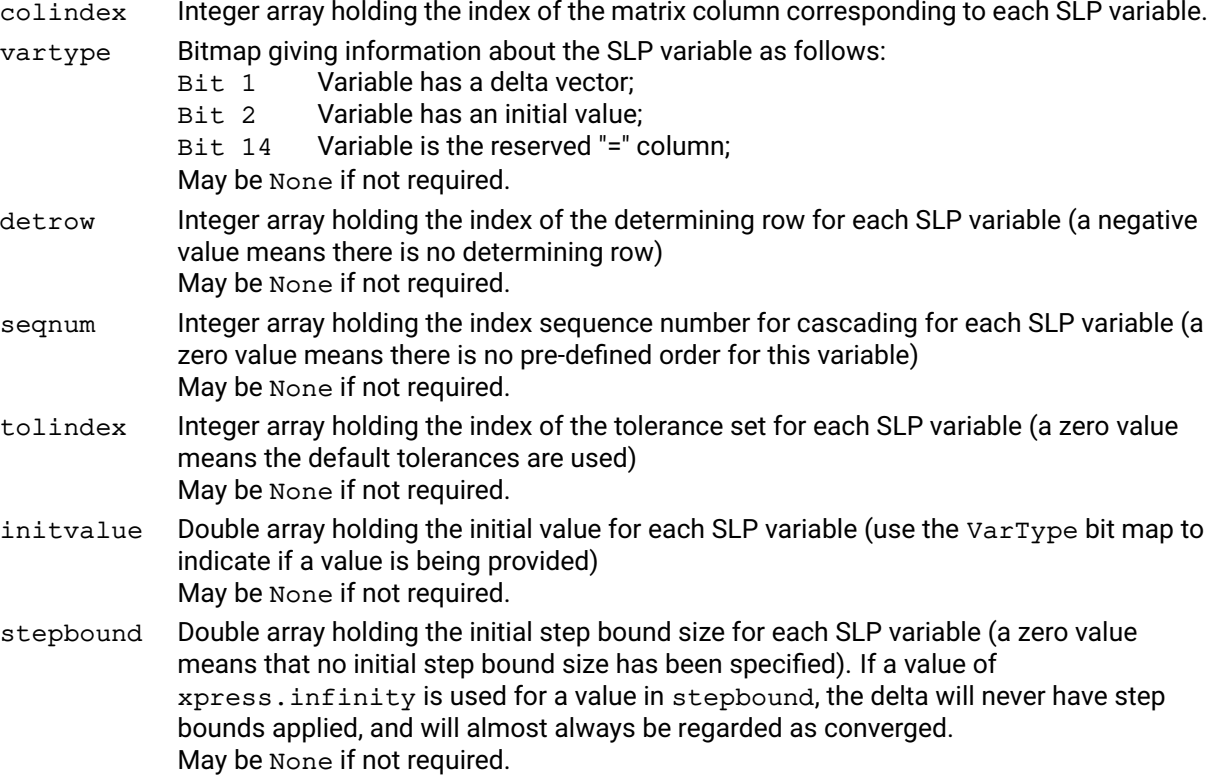

#### **Example**

The following example loads two SLP variables into the problem. They correspond to columns 23 and 25 of the underlying LP problem. Column 25 has an initial value of 1.42; column 23 has no specific initial value

```
colindex = [23, 25]vartype = [0, 2]initvalue = [0, 1.42]
```
p.addvars(colindex, vartype, None, None, None, initvalue, None)

initvalue is not set for the first variable, because it is not used (vartype = 0). Bit 1 of vartype is set for the second variable to indicate that the initial value has been set. The arrays for determining rows, sequence numbers, tolerance sets and step bounds are not used at all, and so have been passed to the function as None.

#### **Further information**

The addvars functions load additional items into the SLP problem. The corresponding loadvars functions delete any existing items first.

#### **Related topics**

[problem.chgvar](#page-190-0), [problem.delvars](#page-208-0), [problem.getvar](#page-290-0), [problem.loadvars](#page-321-0)

# **problem.basisstability**

### **Purpose**

Returns various measures for the stability of the current basis, including the basis condition number.

# **Synopsis**

```
x = problem.basisstability(type, norm, ifscaled)
```
### **Arguments**

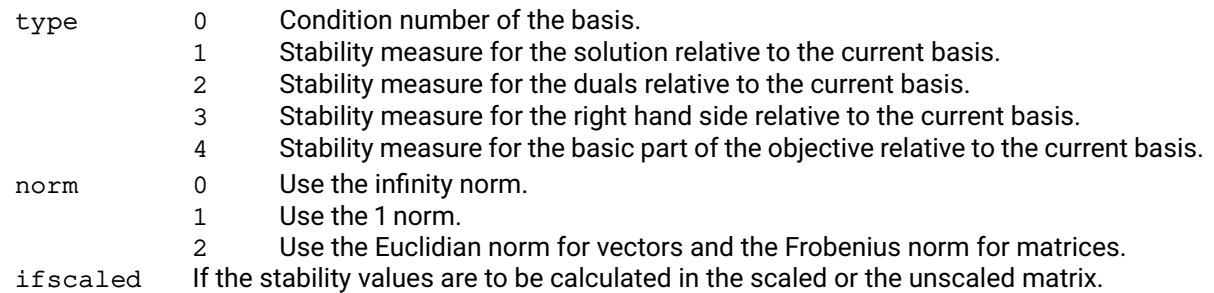

# **Further information**

- 1. The condition number  $(typ = 0)$  of an invertible matrix is the norm of the matrix multiplied with the norm of its inverse. This number is an indication of how accurate the solution can be calculated and how sensitive it is to small changes in the data. The larger the condition number is, the less accurate the solution is likely to become.
- 2. The stability measures ( $type = 1...4$ ) are using the original matrix and the basis to recalculate the various vectors related to the solution and the duals. The returned stability measure is the norm of the difference of the recalculated vector to the original one.

# **problem.btran**

### **Purpose**

Post-multiplies a (row) vector provided by the user by the inverse of the current basis.

# **Synopsis**

problem.btran(vec)

# **Argument**

vec Array of length problem.attributes.rows containing the values by which the basis inverse is to be multiplied. The transformed values will also be returned in this array.

# **Example**

Get the (unscaled) tableau row  $z$  of constraint number  $i$ row, assuming that all arrays have been dimensioned.

 $y = [0, 1, 0, 0]$ p.btran(y) print("btran result:", y)

# **Further information**

If the problem is in a presolved state, btran works with the basis for the presolved problem.

# **Related topics**

[problem.ftran](#page-215-0).

# **problem.calcobjective**

#### **Purpose**

<span id="page-163-0"></span>Returns the objective value of a given solution.

#### **Synopsis**

objval = problem.calcobjective(solution)

### **Argument**

solution Array of length problem.attributes.cols that holds the solution.

#### **Further information**

The calculations are always carried out in the original problem, even if the problem is currently presolved.

# **Related topics**

[problem.calcslacks](#page-165-0), [problem.calcreducedcosts](#page-164-0).

# **problem.calcreducedcosts**

### **Purpose**

<span id="page-164-0"></span>Returns the reduced cost values for a given (row) dual solution.

# **Synopsis**

```
problem.calcreducedcosts(duals, solution, calculateddjs)
```
# **Arguments**

- duals Array of length problem.attributes.rows that holds the dual solution to calculate the reduced costs for.
- solution Optional array of length problem.attributes.cols that holds the primal solution. This is necessary for quadratic problems.
- calculateddjs Array of length problem.attributes.cols in which the calculated reduced costs are returned.

### **Example**

```
p = xpress.problem()
p.read("silly_walks.lp") # assume problem has 4 constraints
dj = []p.calcreducedcosts([0,1,1,1], None, dj)
print("red. cost:", dj)
```
### **Further information**

- 1. The calculations are always carried out in the original problem, even if the problem is currently presolved.
- 2. If using the function during a solve (e.g. from a callback), use ORIGINALCOLS and ORIGINALROWS to retrieve the non-presolved dimensions of the problem.

#### **Related topics**

```
problem.calcslacks, problem.calcobjective.
```
# **problem.calcslacks**

# **Purpose**

<span id="page-165-0"></span>Calculates the row slack values for a given solution.

#### **Synopsis**

```
problem.calcslacks(solution, calculatedslacks)
```
# **Arguments**

- solution Array of length problem.attributes.cols that holds the solution to calculate the slacks for.
- calculatedslacks Array of length problem.attributes.rows in which the calculated row slacks are returned.

# **Further information**

- 1. The calculations are always carried out in the original problem, even if the problem is currently presolved.
- 2. If using the function during a solve (e.g. from a callback), use ORIGINALCOLS and ORIGINALROWS to retrieve the non-presolved dimensions of the problem.

# **Related topics**

[problem.calcreducedcosts](#page-164-0), [problem.calcobjective](#page-163-0).

# **problem.calcsolinfo**

### **Purpose**

Returns the required property of a solution, like maximum infeasibility of a given primal and dual solution.

# **Synopsis**

```
val = problem.calcsolinfo(solution, dual, property)
```
#### **Arguments**

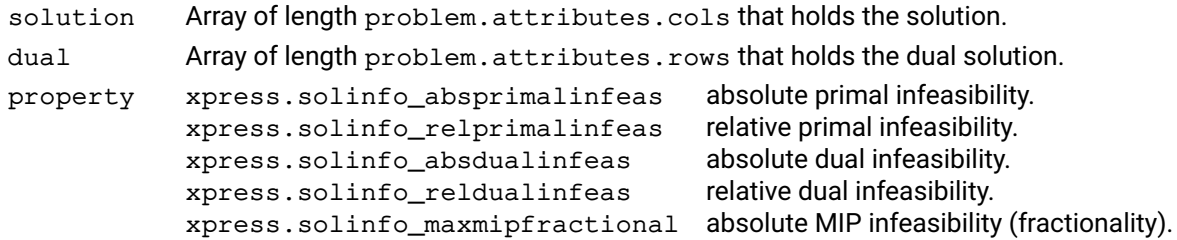

### **Further information**

The calculations are always carried out in the original problem, even if the problem is currently presolved.

# **Related topics**

[problem.calcslacks](#page-165-0), [problem.calcobjective](#page-163-0), [problem.calcreducedcosts](#page-164-0).

# **problem.cascade**

problem.cascade()

#### **Purpose**

<span id="page-167-0"></span>Re-calculate consistent values for SLP variables. based on the current values of the remaining variables

# **Synopsis**

#### **Example**

The following example changes the solution value for column 91, and then re-calculates the values of those dependent on it.

```
colnum = 91
(a,b,c,d,e,f,value,h,i,j,k,l,m,n,o) = p.getvar(colnum)value += 1.42p.chgvar(colnum, None, None, None, None,
  None, None, value, None, None, None,
  None)
p.cascade()
```
[problem.getvar](#page-290-0) and [problem.chgvar](#page-190-0) are being used to get and change the current value of a single variable. Provided no other values have been changed since the last execution of cascade, values will be changed only for variables which depend on column 91.

#### **Further information**

See the section on cascading for an extended discussion of the types of cascading which can be performed.

cascade is called automatically during the SLP iteration process and so it is not normally necessary to perform an explicit cascade calculation.

The variables are re-calculated in accordance with the order generated by [problem.cascadeorder](#page-168-0).

#### **Related topics**

[problem.cascadeorder](#page-168-0)

# **problem.cascadeorder**

### **Purpose**

<span id="page-168-0"></span>Establish a re-calculation sequence for SLP variables with determining rows.

### **Synopsis**

```
problem.cascadeorder()
```
### **Example**

Assuming that all variables are SLP variables, the following example sets default values for the variables, creates the re-calculation order and then calls  $problem$ . cascade to calculate consistent values for the dependent variables.

```
for colnum in range(1, nCol):
  p.chgvar(colnum, None, None, None, None,
            None, None, [DefaultValue [ColNum]], None, None, None,
            None)
p.cascadeorder()
p.cascade()
```
### **Further information**

cascadeorder is called automatically at the start of the SLP iteration process and so it is not normally necessary to perform an explicit cascade ordering.

# **Related topics**

[problem.cascade](#page-167-0)

# **problem.chgbounds**

### **Purpose**

Changes the bounds on columns in the problem.

#### **Synopsis**

```
problem.chgbounds(mindex, qbtype, bnd)
```
# **Arguments**

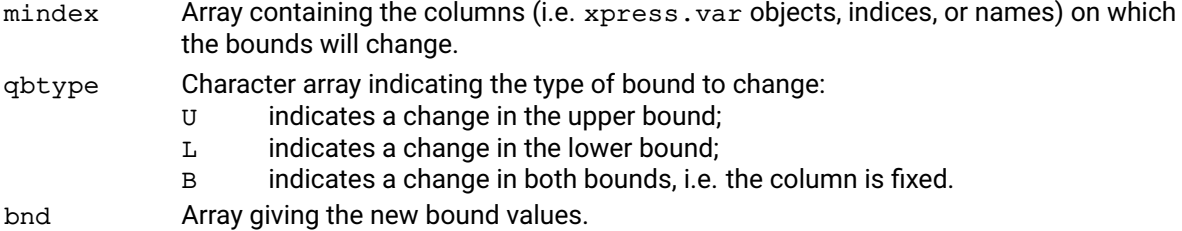

### **Example**

The following changes the lower bound of variable  $v1$  to 2, upper bound of variable  $v2$  to 5, and fixes variable v3 to 3:

p.chgbounds([v1,v2,v3],['L','U','B'],[2,5,3])

### **Further information**

- 1. A column may appear twice in the mindex array so it is possible to change both the upper and lower bounds on a variable in one go.
- 2. chgbounds may be applied to the problem in a presolved state, in which case it expects references to the presolved problem.
- 3. The double constant xpress.infinity can be used to represent plus and minus infinity in the bound (bnd) array.
- 4. If the upper bound on a binary variable is changed to be greater than 1 or the lower bound is changed to be less than 0 then the variable will become an integer variable.

#### **Related topics**

[problem.getlb](#page-249-0), [problem.getub](#page-288-0).

# **problem.chgcoef**

#### **Purpose**

<span id="page-170-0"></span>Changes a single coefficient in the problem. If the coefficient does not already exist, a new coefficient will be added to the problem. If many coefficients are being added to a row of the problem, it may be more efficient to delete the old row and add a new row.

#### **Synopsis**

```
problem.chgcoef(irow, icol, dval)
```
#### **Arguments**

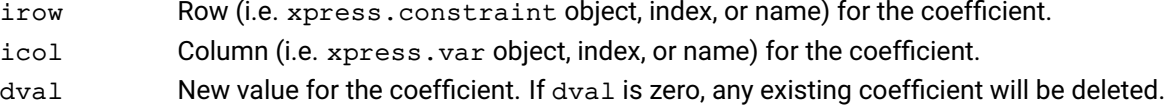

#### **Example**

In the following, the constraint is introduced in the problem and then its linear coefficient for  $x$  is changed to 3:

```
p = xpress.problem()
x = xpress.var()c = x + x * x^2 \leq x = 3p.addVariable(x)
p.addConstraint(c)
p.chgcoef(c,x,3)
```
#### **Further information**

[problem.chgmcoef](#page-177-0) is more efficient than multiple calls to chgcoef and should be used in its place in such circumstances.

#### **Related topics**

```
problem.addcols, problem.addrows, problem.chgmcoef, problem.chgmqobj,
problem.chgobj, problem.chgqobj, problem.chgrhs, problem.getcols,
problem.getrows.
```
# **problem.chgcoltype**

### **Purpose**

<span id="page-171-0"></span>Changes the type of a column in the problem.

#### **Synopsis**

```
problem.chgcoltype(mindex, qctype)
```
# **Arguments**

mindex Array containing the columns (i.e. xpress.var objects, indices, or names) whose type is to be changed.

qctype Character array giving the new column types:

- C indicates a continuous column;
- B indicates a binary column;
- I indicates an integer column.
- S indicates a semi–continuous column. The semi–continuous lower bound will be set to 1.0.
- R indicates a semi–integer column. The semi–integer lower bound will be set to 1.0.
- P indicates a partial integer column. The partial integer bound will be set to 1.0.

# **Example**

The following changes the type of variable  $x$  from binary to integer:

```
p = xpress.problem()
x = xpress.var(vartype=xp.binary)
p.addVariable(x)
p.chgcoltype([x],['I'])
```
# **Further information**

- 1. The column types can only be changed before the global search is started.
- 2. Calling chgcoltype to change any variable into a binary variable causes the bounds previously defined for the variable to be deleted and replaced by bounds of 0 and 1.
- 3. Calling chgcoltype to change a continuous variable into an integer variable cause its lower bound to be rounded up to the nearest integer value and its upper bound to be rounded down to the nearest integer value.

# **Related topics**

[problem.addcols](#page-145-0), [problem.chgrowtype](#page-187-0), [problem.getcoltype](#page-226-0).

# **problem.chgcascadenlimit**

#### **Purpose**

Set a variable specific cascade iteration limit

#### **Synopsis**

```
problem.chgcascadenlimit(icol, cascadenlimit)
```
# **Arguments**

icol The column corresponding to the SLP variable for which the cascading limit is to be imposed.

cascadenlimit The new cascading iteration limit.

#### **Further information**

A value set by this function will overwrite the value of the control xslp\_cascadenlimit for this variable. To remove any previous value set by this function, use an iteration limit of 0.

#### **Related topics**

[problem.cascadeorder](#page-168-0)

# **problem.chgccoef**

#### **Purpose**

<span id="page-173-0"></span>Add or change a single matrix coefficient using a character string for the formula

# **Synopsis**

```
problem.chgccoef(rowindex, colindex, factor, formula)
```
#### **Arguments**

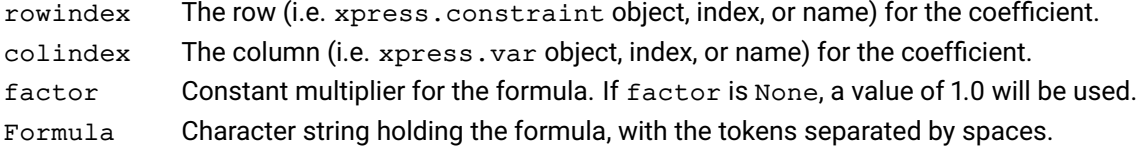

#### **Example**

Assuming that the columns of the matrix are named  $C_011, C_012$ , etc, the following example puts the formula 2.5 \* sin (Col1) into the coefficient in row 1, column 3.

```
Formula = "sin ( Coll )"
Factor = 2.5p.chgccoef(1, 3, Factor, Formula)
```
Note that all the tokens in the formula (including mathematical operators and separators) are separated by one or more spaces.

#### **Further information**

If the coefficient already exists as a constant or formula, it will be changed into the new coefficient. If it does not exist, it will be added to the problem.

A coefficient is made up of two parts: Factor and Formula. Factor is a constant multiplier which can be provided in the Factor variable. If Xpress Nonlinear can identify a constant factor in the Formula, then it will use that as well, to minimize the size of the formula which has to be calculated.

This function can only be used if all the operands in the formula can be correctly identified as constants, existing columns, character variables or functions. Therefore, if a formula refers to a new column, that new item must be added to the Xpress Nonlinear problem first.

#### **Related topics**

[problem.addcoefs](#page-143-0), [problem.delcoefs](#page-197-0), [problem.chgnlcoef](#page-179-0), [problem.getcoefformula](#page-222-0), [problem.loadcoefs](#page-306-0)

# **problem.chgdeltatype**

# **Purpose**

Changes the type of the delta assigned to a nonlinear variable

# **Synopsis**

```
problem.chgdeltatype(vars, deltatypes, values)
```
# **Arguments**

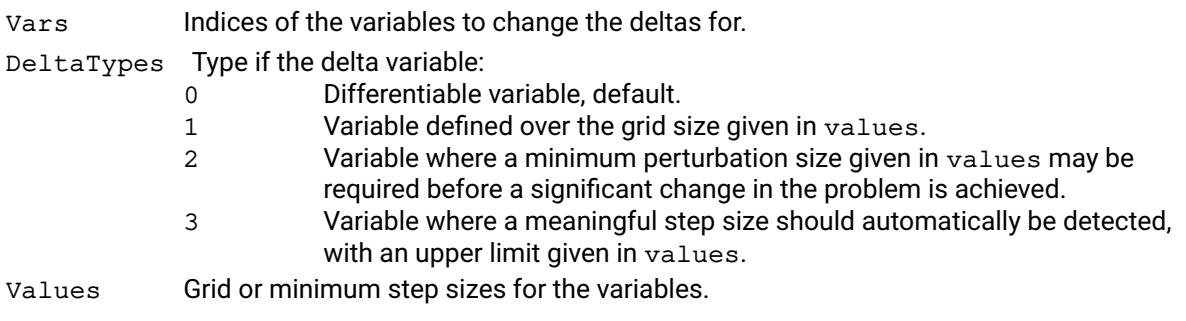

### **Further information**

Changing the delta type of a variables makes the variable nonlinear.

# **Related topics**

# **problem.chgdf**

# **Purpose**

<span id="page-175-0"></span>Set or change a distribution factor

### **Synopsis**

problem.chgdf(colindex, rowindex, value)

### **Arguments**

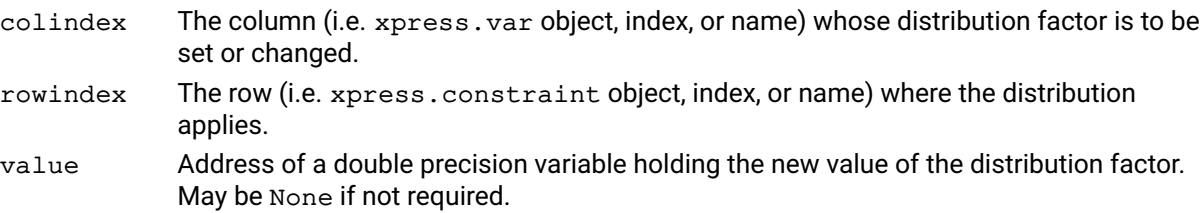

### **Example**

The following example retrieves the value of the distribution factor for column 282 in row 134 and changes it to be twice as large.

value = p.getdf(282,134) value  $*= 2$ p.chgdf(282,134,value)

### **Further information**

The *distribution factor* of a column in a row is the matrix coefficient of the corresponding delta vector in the row. Distribution factors are used in conventional recursion models, and are essentially normalized first-order derivatives. Xpress Nonlinear can accept distribution factors instead of initial values, provided that the values of the variables involved can all be calculated after optimization using determining rows, or by a callback.

# **Related topics**

[problem.adddfs](#page-149-0), [problem.getdf](#page-236-0), [problem.loaddfs](#page-310-0)

# **problem.chgglblimit**

# **Purpose**

Changes semi-continuous or semi-integer lower bounds, or upper limits on partial integers.

#### **Synopsis**

```
problem.chgglblimit(mindex, dlimit)
```
# **Arguments**

- mindex Array containing the indices of the semi-continuous, semi-integer or partial integer columns that should have their limits changed.
- dlimit Array giving the new limit values.

# **Further information**

- 1. The new limits are not allowed to be negative.
- 2. Partial integer limits can be at most  $2^{28}$ .

# **Related topics**

[problem.chgcoltype](#page-171-0), [problem.getglobal](#page-240-0).

# **problem.chgmcoef**

#### **Purpose**

<span id="page-177-0"></span>Change multiple coefficients in the problem. The coefficients that do not exist yet will be added to the problem. If many coefficients are being added to a row of the matrix, it may be more efficient to delete the old row of the matrix and add a new one.

#### **Synopsis**

```
problem.chgmcoef(mrow, mcol, dval)
```
#### **Arguments**

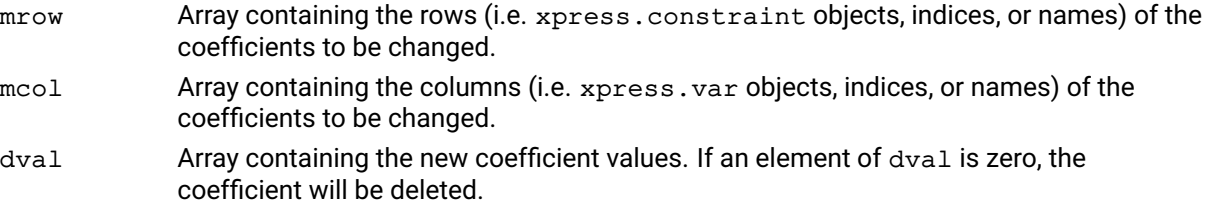

#### **Example**

```
con1 = x + y + z \le 2con2 = x + y \ge 1con3 = x + 3*y == 1p.addVariable(x,y,z)
p.addConstraint(con1, con2, con3)
p.chgmcoef([con1,con1,con1,con2,con3], [x,y,z,x,x], [-2, -3, -3.2, 1, 3])
```
This changes five coefficients, three of which in the first constraint and one in each of the second and third constraints.

#### **Further information**

chgmcoef is more efficient than repeated calls to problem. chgcoef and should be used in its place if many coefficients are to be changed.

#### **Related topics**

```
problem.chgcoef, problem.chgmqobj, problem.chgobj, problem.chgqobj,
problem.chgrhs, problem.getcols, problem.getrhs.
```
# **problem.chgmqobj**

#### **Purpose**

<span id="page-178-0"></span>Change multiple quadratic coefficients in the objective function. If any of the coefficients does not exist already, new coefficients will be added to the objective function.

### **Synopsis**

```
problem.chgmqobj(mqcol1, mqcol2, dval)
```
### **Arguments**

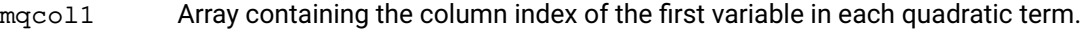

- mqcol2 Array containing the column index of the second variable in each quadratic term.
- dval New values for the coefficients. If an entry in dval is 0, the corresponding entry will be deleted. These are the coefficients of the lower triangular part of the Hessian of the objective function.

### **Example**

```
The following code results in an objective function with terms: [4x_1^2 + 6x_1x_2]
```

```
p.chgmqobj([x1,x1], [x1,x2], [4,3])
```
# **Further information**

- 1. The columns in the arrays mqcol1 and mqcol2 must already exist in the matrix. If the columns do not exist, they must be added.
- 2. chgmqobj is more efficient than repeated calls to [problem.chgqobj](#page-182-0) and should be used in its place when several coefficients are to be changed.

#### **Related topics**

```
problem.chgcoef, problem.chgmcoef, problem.chgobj, problem.chgqobj,
problem.getqobj.
```
# **problem.chgnlcoef**

### **Purpose**

<span id="page-179-0"></span>Add or change a single matrix coefficient using a parsed or unparsed formula

# **Synopsis**

```
problem.chgnlcoef(rowindex, colindex, factor, parsed, type, value)
```
# **Arguments**

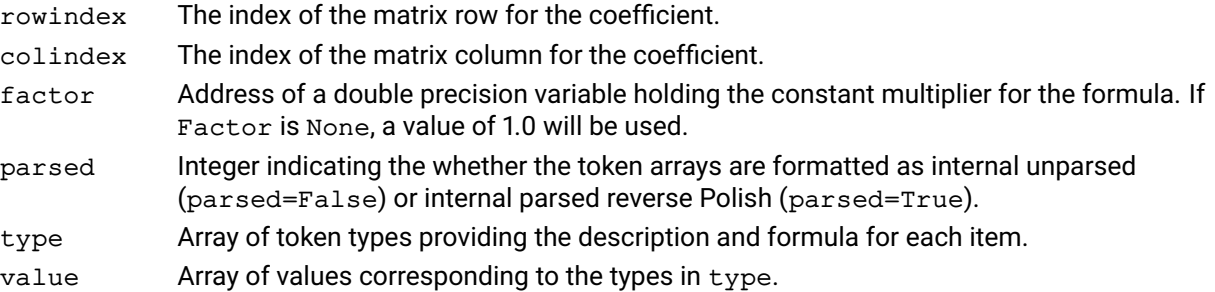

# **Example**

Assuming that the columns of the matrix are named Co11, Co12, etc, the following example puts the formula 2.5⁎sin(Col1) into the coefficient in row 1, column 3.

```
type = [xp.xslp_op_ifun, xp.xslp_op_var, xp.xslp_op_rb, xp.xslp_op_eof]
value = [xp.xslp_ifun_sin, 1, 0, 0]Factor = 2.5p.chgnlcoef(1, 3, Factor, 0, type, value)
```
problem. getIndex is used to retrieve the index for the internal function sin. The "nocase" version matches the function name regardless of the (upper or lower) case of the name. Tokens of type xpress.xslp\_op\_var always count from 1, so Col1 is 1. The formula is written in unparsed form (parsed = 0) and so it is provided as tokens in the same order as they would appear if the formula were written in character form.

# **Further information**

If the coefficient already exists as a constant or formula, it will be changed into the new coefficient. If it does not exist, it will be added to the problem.

A coefficient is made up of two parts: Factor and Formula. Factor is a constant multiplier which can be provided in the factor variable. If Xpress Nonlinear can identify a constant factor in the Formula, then it will use that as well, to minimize the size of the formula which has to be calculated.

# **Related topics**

[problem.addcoefs](#page-143-0), [problem.chgccoef](#page-173-0), [problem.delcoefs](#page-197-0), [problem.getcoefformula](#page-222-0), [problem.loadcoefs](#page-306-0)
## **problem.chgobj**

#### **Purpose**

<span id="page-180-0"></span>Change the objective function coefficients.

#### **Synopsis**

problem.chgobj(mindex, obj)

#### **Arguments**

mindex Array containing the columns (i.e. xpress.var objects, indices, or names) on which the range elements will change. An index of  $-1$  indicates that the fixed part of the objective function on the right hand side should change.

obj Array giving the new objective function coefficient.

#### **Example**

Changing three coefficients of the objective function with chgobj:

p.chgobj([x1,x2,x3,-1], [3.5, -2, 0, 224])

#### **Further information**

The value of the fixed part of the objective function can be obtained using the OBJRHS problem attribute.

#### **Related topics**

[problem.chgcoef](#page-170-0), [problem.chgmcoef](#page-177-0), [problem.chgmqobj](#page-178-0), [problem.chgqobj](#page-182-0), [problem.getobj](#page-257-0).

## **problem.chgobjsense**

#### **Purpose**

Changes the problem's objective function sense to minimize or maximize.

#### **Synopsis**

problem.chgobjsense(sense)

#### **Argument**

objsense xpress.minimize or xpress.maximize to change into a minimization or maximization problem, respectively.

#### **Example**

Changing three coefficients of the objective function with chgobj:

p.chgobjsense(xpress.maximize) # optimize in this general direction

#### **Related topics**

[problem.lpoptimize](#page-323-0), [problem.mipoptimize](#page-324-0).

# **problem.chgqobj**

#### **Purpose**

<span id="page-182-0"></span>Change a single quadratic coefficient in the objective function corresponding to the variable pair (icol,jcol) of the Hessian matrix.

#### **Synopsis**

```
problem.chgqobj(icol, jcol, dval)
```
#### **Arguments**

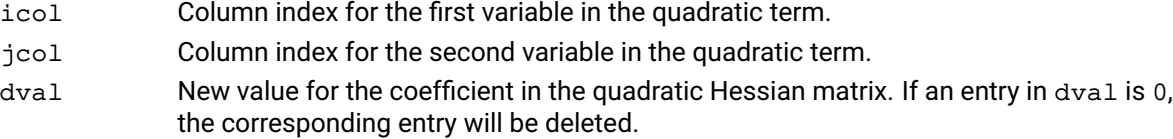

#### **Example**

The following code adds the terms  $[6x_1^2 + 3x_1x_2 + 3x_2x_1]/2$  to the objective function:

p.chgqobj(x1, x1, 6) p.chgqobj(x1, x2, 3)

#### **Further information**

- 1. The columns icol and jcol must already exist in the matrix..
- 2. If icol is not equal to jcol, then both the matrix elements (icol, jcol) and (jcol, icol) are changed to leave the Hessian symmetric.

#### **Related topics**

[problem.chgcoef](#page-170-0), [problem.chgmcoef](#page-177-0), [problem.chgmqobj](#page-178-0), [problem.chgobj](#page-180-0), [problem.getqobj](#page-268-0).

## **problem.chgqrowcoeff**

#### **Purpose**

<span id="page-183-0"></span>Changes a single quadratic coefficient in a row.

#### **Synopsis**

```
problem.chgqrowcoeff(irow, icol, jcol, dval)
```
#### **Arguments**

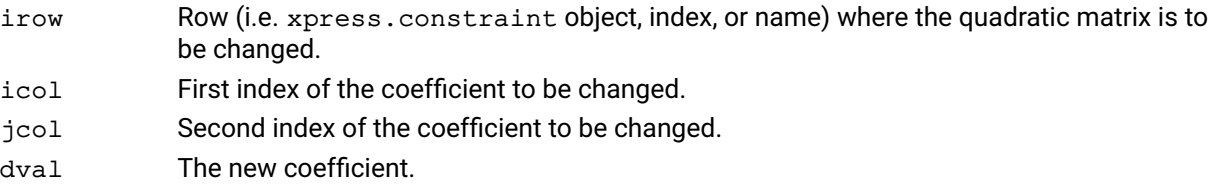

#### **Further information**

- 1. This function may be used to add new nonzero coefficients, or even to define the whole quadratic expression with it. Doing that, however, is significantly less efficient than adding the whole expression with [problem.addqmatrix](#page-154-0).
- 2. The row must not be an equality or a ranged row.

#### **Related topics**

[problem.loadproblem](#page-317-0), [problem.getqrowcoeff](#page-269-0), [problem.addqmatrix](#page-154-0), [problem.chgqrowcoeff](#page-183-0), [problem.getqrowqmatrix](#page-270-0), [problem.getqrowqmatrixtriplets](#page-271-0), [problem.getqrows](#page-272-0), [problem.chgqobj](#page-182-0), [problem.chgmqobj](#page-178-0), [problem.getqobj](#page-268-0).

## **problem.chgrhs**

#### **Purpose**

<span id="page-184-0"></span>Changes right–hand side values of the problem.

#### **Synopsis**

```
problem.chgrhs(mindex, rhs)
```
### **Arguments**

- mindex Array containing the rows (i.e. xpress.constraint objects, indices, or names) whose right hand side will change.
- rhs Array containing the right hand side values.

#### **Example**

Here we change the three right hand sides in rows 2, 6, and 8 to new values:

p.chgrhs([2,8,6], [5, 3.8, 5.7])

#### **Related topics**

[problem.chgcoef](#page-170-0), [problem.chgmcoef](#page-177-0), [problem.chgrhsrange](#page-185-0), [problem.getrhs](#page-274-0), [problem.getrhsrange](#page-275-0).

## **problem.chgrhsrange**

#### **Purpose**

<span id="page-185-0"></span>Change the range for one or more rows of the problem.

#### **Synopsis**

```
problem.chgrhsrange(mindex, rng)
```
### **Arguments**

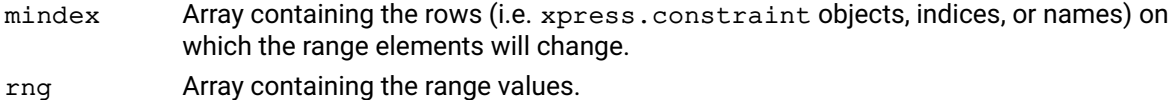

#### **Example**

Here, the constraint cons1  $x + y \le 10$  is changed to  $8 \le x + y \le 10$ :

p.chgrhsrange([cons1], [2])

#### **Further information**

If the range specified on the row is *r*, what happens depends on the row type and value of *r*. It is possible to convert non-range rows using this routine.

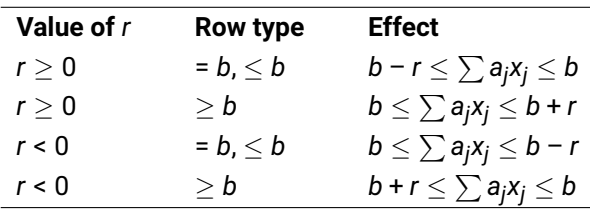

#### **Related topics**

[problem.chgcoef](#page-170-0), [problem.chgmcoef](#page-177-0), [problem.chgrhs](#page-184-0), [problem.getrhsrange](#page-275-0).

## **problem.chgrowstatus**

#### **Purpose**

Change the status setting of a constraint

#### **Synopsis**

```
problem.chgrowstatus(rowindex, status)
```
### **Arguments**

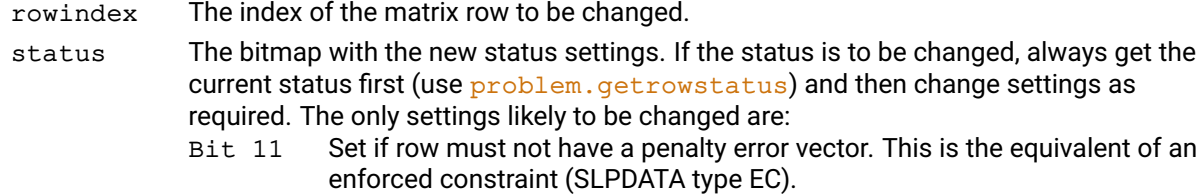

#### **Example**

The following example changes the status of row 9 to be an enforced constraint.

```
status = p.getrowstatus(9)
status = status | (1<<11)p.chgrowstatus(9, status)
```
#### **Further information**

If status is None the current status will remain unchanged.

#### **Related topics**

[problem.getrowstatus](#page-278-0)

## **problem.chgrowtype**

#### **Purpose**

Changes the type of a row in the problem.

#### **Synopsis**

```
problem.chgrowtype(mindex, qrtype)
```
#### **Arguments**

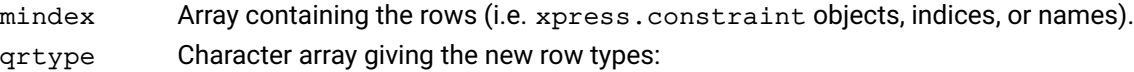

- $L$  indicates a  $\leq$  row;
- $E$  indicates an = row;
- G indicates a  $\geq$  row;
- R indicates a range row;
- N indicates a free row.

#### **Example**

Here two rows are changed to an equality and a free row, respectively:

p.chgrowtype([con1, con2], ['E', 'N'])

#### **Further information**

A row can be changed to a range type row by first changing the row to an R or L type row and then changing the range on the row using [problem.chgrhsrange](#page-185-0).

#### **Related topics**

[problem.addrows](#page-155-0), [problem.chgcoltype](#page-171-0), [problem.chgrhs](#page-184-0), [problem.chgrhsrange](#page-185-0), [problem.getrowtype](#page-279-0).

## **problem.chgrowwt**

#### **Purpose**

Set or change the initial penalty error weight for a row

#### **Synopsis**

```
problem.chgrowwt(rowindex, value)
```
#### **Arguments**

RowIndex The row (i.e. xpress.constraint object, index, or name) whose weight is to be set or changed.

Value The new value of the weight. May be None if not required.

#### **Example**

The following example sets the initial weight of row number 2 to a fixed value of 3.6 and the initial weight of row 4 to a value twice the calculated default value.

p.chgrowwt $(2, -3.6)$ p.chgrowwt(4,2)

#### **Further information**

A positive value is interpreted as a multiplier of the default row weight calculated by Xpress SLP.

A negative value is interpreted as a fixed value: the absolute value is used directly as the row weight.

The initial row weight is used only when the augmented structure is created. After that, the current weighting can be accessed and changed using [problem.getrowinfo](#page-276-0).

#### **Related topics**

[problem.getrowwt](#page-280-0), [problem.getrowinfo](#page-276-0)

## **problem.chgtolset**

#### **Purpose**

<span id="page-189-0"></span>Add or change a set of convergence tolerances used for SLP variables

#### **Synopsis**

```
problem.chgtolset(ntol, status, tols)
```
#### **Arguments**

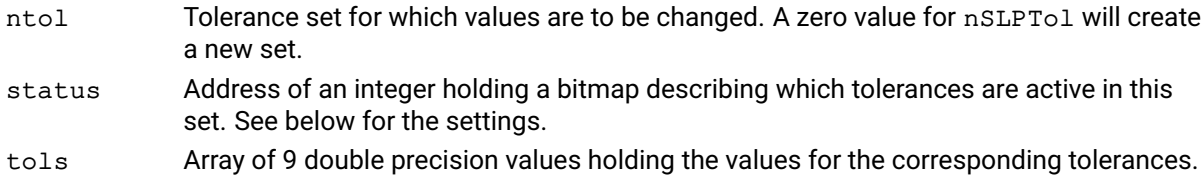

#### **Example**

The following example creates a new tolerance set with the default values for all tolerances except the relative delta tolerance, which is set to 0.005. It then changes the value of the absolute delta and absolute impact tolerances in tolerance set 6 to 0.015

```
Tols = 9 * [0]Tols[2] = 0.005Status = 1 < 2p.chgtolset(0, 1<<2, Tols)
Tols[1] = 0.015Tols[5] = 0.015Status = 1 < 1 | 1 < 5p.chgtolset(6, Status, Tols)
```
#### **Further information**

The bits in status are set to indicate that the corresponding tolerance is to be changed in the tolerance set. The meaning of the bits is as follows:

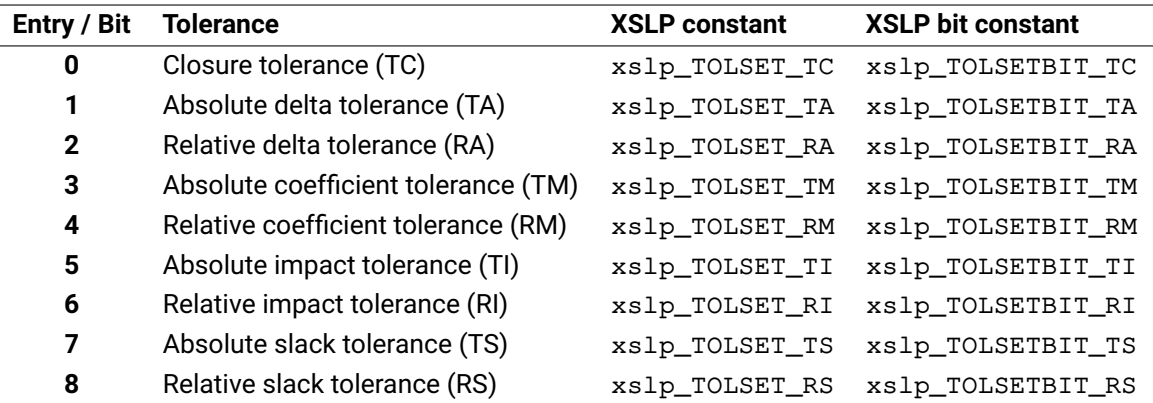

The xslp\_TOLSET constants can be used to access the corresponding entry in the value arrays, while the xslp\_TOLSETBIT constants are used to set or retrieve which tolerance values are used for a given SLP variable. The members of the Tols array corresponding to nonzero bit settings in Status will be used to change the tolerance set. So, for example, if bit 3 is set in Status, then Tols [3] will replace the current value of the absolute coefficient tolerance. If a bit is not set in Status, the value of the corresponding element of Tols is unimportant.

#### **Related topics**

[problem.addtolsets](#page-158-0), [problem.deltolsets](#page-206-0), [problem.gettolset](#page-287-0), [problem.loadtolsets](#page-320-0)

## **problem.chgvar**

#### **Purpose**

<span id="page-190-0"></span>Define a column as an SLP variable or change the characteristics and values of an existing SLP variable

#### **Synopsis**

problem.chgvar(colindex, detrow, initstepbound, stepbound, penalty, damp, initvalue, value, tolset, history, converged, vartype)

#### **Arguments**

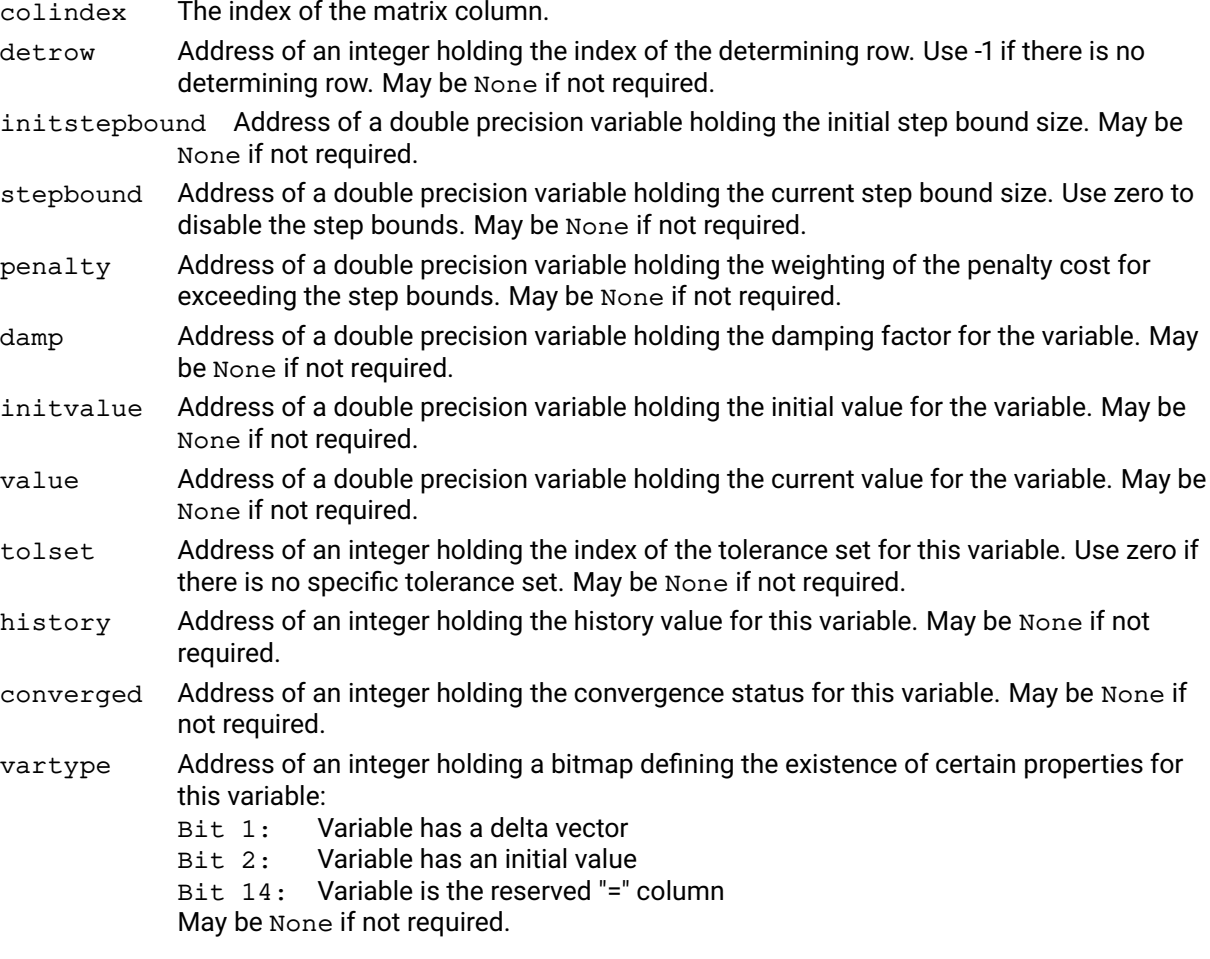

#### **Example**

The following example sets an initial value of 1.42 and tolerance set 2 for column 25 in the matrix.

p.chgvar(25, None, None, None, None, None, 1.42, None, 2, None, None,  $1<<1$  |  $1<<2$ )

Note that bits 1 and 2 of vartype are set, indicating that the variable has a delta vector and an initial value. For columns already defined as SLP variables, use problem. getvar to obtain the current value of vartype because other bits may already have been set by the system.

#### **Further information**

If any of the arguments is None then the corresponding information for the variable will be left unaltered. If the information is new (i.e. the column was not previously defined as an SLP variable) then the default values will be used.

Changing Value, History or Converged is only effective during SLP iterations.

Changing initvalue and initstepbound is only effective before [problem.construct](#page-192-0). If a value of xpress.infinity is used in the value for stepbound or initstepbound, the delta will never have step bounds applied, and will almost always be regarded as converged.

#### **Related topics**

[problem.addvars](#page-160-0), [problem.delvars](#page-208-0), [problem.getvar](#page-290-0), [problem.loadvars](#page-321-0)

## **problem.construct**

#### **Purpose**

<span id="page-192-0"></span>Create the full augmented SLP matrix and data structures, ready for optimization

#### **Synopsis**

problem.construct()

#### **Example**

The following example constructs the augmented matrix and then outputs the result in MPS format to a file called augment.mat

# creation and/or loading of data # precedes this segment of code p.construct() p.write("augment","l")

The "l" flag causes output of the current linear problem (which is now the augmented structure and the current linearization) rather than the original nonlinear problem.

#### **Further information**

construct adds new rows and columns to the SLP matrix and calculates initial values for the non-linear coefficients. Which rows and columns are added will depend on the setting of xslp\_augmentation. Names for the new rows and columns are generated automatically, based on the existing names and the string control variables xslp\_xxxformat.

Once construct has been called, no new rows, columns or non-linear coefficients can be added to the problem. Any rows or columns which will be required must be added first. Non-linear coefficients must not be changed; constant matrix elements can generally be changed after construct, but not after [problem.presolve](#page-333-0) if used.

construct is called automatically by the SLP optimization procedure, and so only needs to be called explicitly if changes need to be made between the augmentation and the optimization.

#### **Related topics**

[problem.presolve](#page-333-0)

## **problem.copy**

#### **Purpose**

<span id="page-193-0"></span>Obtains a copy of a problem.

#### **Synopsis**

p = problem.copy()

#### **Example**

```
p = xpress.problem()
x = [xpress-var() for in range(10)]p.addVariable(x)
p.addConstruct(int(xpress.Sum(x) < = 10)p2 = p.copy() # add a constraint that won't be in p
p2.addConstraint(xpress.Sum(x) >= 6) # x[0] is deleted from p2
p2.delVariable(x[0])
```
#### **Further information**

The objects of the copied problem (variables, constraints, SOSs) are the same as the source problem, i.e., the one of which a copy was created. Therefore, any object that existed in the source problem can be addressed and used in the copy problem.

#### **Related topics**

[problem.copycallbacks](#page-194-0).

## **problem.copycallbacks**

#### **Purpose**

<span id="page-194-0"></span>Copies callback functions defined for one problem to another.

#### **Synopsis**

```
problem.copycallbacks(src)
```
### **Argument**

src The problem from which the callbacks are copied.

#### **Example**

The following sets up a message callback function callback for problem prob1 and then copies this to the problem prob2.

```
prob1 = xp.problem()
prob1.addcbmessage(callback, None, 0)
prob2 = xp.problem()
prob2.copycallbacks(prob1)
```
#### **Related topics**

[problem.copycontrols](#page-195-0), [problem.copy](#page-193-0).

## **problem.copycontrols**

#### **Purpose**

<span id="page-195-0"></span>Copies controls defined for one problem to another.

#### **Synopsis**

```
problem.copycontrols(src)
```
## **Argument**

src The problem from which the controls are copied.

#### **Example**

The following turns off presolve for problem prob1 and then copies this and other control values to the problem prob2:

```
prob1 = xpress.problem()
prob2 = xpress.problem()
prob1.controls.presolve = 0
prob2.copycontrols(prob1)
```
#### **Related topics**

[problem.copycallbacks](#page-194-0).

## **problem.crossoverlpsol**

#### **Purpose**

Provides a basic optimal solution for a given solution of an LP problem. This function behaves like the crossover after the barrier algorithm.

#### **Synopsis**

```
status = problem.crossoverlpsol()
```
#### **Argument**

status One of:

0 The crossover was successful.

1 The crossover was not performed because the problem has no solution.

#### **Example**

This example loads a problem, loads a solution for the problem and then uses crossoverlpsol to find a basic optimal solution.

```
p = xp.problem()p.read('problem.mps')
status = p.loadlpsol(x, None, dual, None)
status = p.crossoverlpsol()
```
A solution can also be loaded from an ASCII solution file using problem. readslxsol.

#### **Further information**

- 1. The crossover performs two phases: a crossover phase for finding a basic solution and a clean-up phase for finding a basic optimal solution. Setting algaftercrossover to 0 will allow the crossover to skip the clean-up phase.
- 2. The given solution is expected to be feasible or nearly feasible, otherwise the crossover may take a long time to find a basic feasible solution. More importantly, the given solution is expected to have a small duality gap. A small duality gap indicates that the given solution is close to the optimal solution. If the given solution is far away from the optimal solution, the clean-up phase may need many simplex iterations to move to a basic optimal solution.

#### **Related topics**

[problem.loadlpsol](#page-312-0), [problem.readslxsol](#page-341-0)

# **problem.delcoefs**

#### **Purpose**

Delete coefficients from the current problem

#### **Synopsis**

problem.delcoefs(rowindex, colindex)

#### **Arguments**

rowindex rows (i.e. xpress.constraint objects, indices, or names) of the SLP coefficients to delete.

colindex columns (i.e. xpress.var objects, indices, or names) of the SLP coefficients to delete.

#### **Related topics**

[problem.addcoefs](#page-143-0), [problem.chgnlcoef](#page-179-0), [problem.chgccoef](#page-173-0), [problem.getcoefformula](#page-222-0), [problem.getccoef](#page-220-0), [problem.loadcoefs](#page-306-0)

## **problem.delConstraint**

#### **Purpose**

Delete one or more constraints from the problem.

#### **Synopsis**

```
problem.delConstraint(c1, c2, ...)
```
#### **Example**

```
N = 20x = [xpress.var() for i in range(N)]p = xpress.problem()
p.addVariable(x)
p.addConstant(x[i] >= x[i+1] for i in range(N-1))p.delConstraint(2) # deletes x[2] >= x[3]
```
#### **Further information**

- 1. All arguments can be single constraints or lists, tuples, or NumPy arrays of variables. They can also be constraint indices (from 0 to ROWS-1). The index of variables, constraints, and SOSs can be obtained with [problem.getIndex](#page-243-0).
- 2. Indicator constraints are indexed as constraints, hence they can also be deleted with this function.

## **problem.delcpcuts**

#### **Purpose**

<span id="page-199-0"></span>During the branch and bound search, cuts are stored in the cut pool to be applied at descendant nodes. These cuts may be removed from a given node using [problem.delcuts](#page-200-0), but if this is to be applied in a large number of cases, it may be preferable to remove the cut completely from the cut pool. This is achieved using delcpcuts.

#### **Synopsis**

```
problem.delcpcuts(itype, interp, cutind)
```
#### **Arguments**

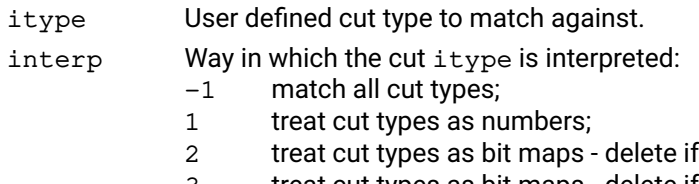

- any bit matches any bit set in itype; 3 treat cut types as bit maps - delete if all bits match those set in itype.
- cutind Array containing the cuts which are to be deleted.

#### **Related topics**

[problem.addcuts](#page-148-0), [problem.delcuts](#page-200-0), [problem.loadcuts](#page-308-0), Section "Working with the cut manager" of the Xpress Optimizer reference manual.

## **problem.delcuts**

#### **Purpose**

<span id="page-200-0"></span>Deletes cuts from the matrix at the current node. Cuts from the parent node which have been automatically restored may be deleted as well as cuts added to the current node using [problem.addcuts](#page-148-0) or [problem.loadcuts](#page-308-0). The cuts to be deleted can be specified in a number of ways. If a cut is ruled out by any one of the criteria it will not be deleted.

#### **Synopsis**

```
problem.delcuts(ibasis, itype, interp, delta, cutind)
```
#### **Arguments**

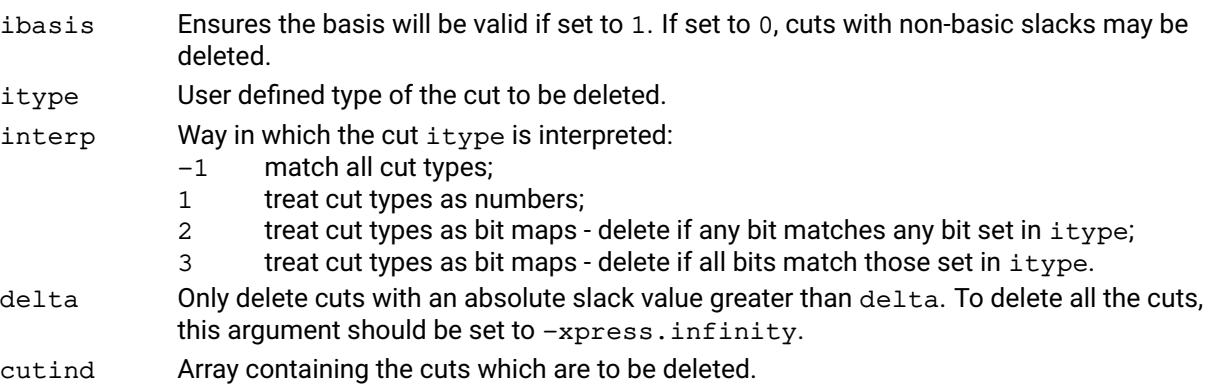

#### **Further information**

- 1. It is usually best to drop only those cuts with basic slacks, otherwise the basis will no longer be valid and it may take many iterations to recover an optimal basis. If the ibasis parameter is set to 1, this will ensure that cuts with non-basic slacks will not be deleted even if the other parameters specify that these cuts should be deleted. It is highly recommended that the ibasis parameter is always set to 1.
- 2. The cuts to be deleted can also be specified by the size of the slack variable for the cut. Only those cuts with a slack value greater than the delta parameter will be deleted.
- 3. A list of indices of the cuts to be deleted can also be provided. The list of active cuts at a node can be obtained with the [problem.getcutlist](#page-232-0) command.

#### **Related topics**

[problem.addcuts](#page-148-0), [problem.delcpcuts](#page-199-0), [problem.getcutlist](#page-232-0), [problem.loadcuts](#page-308-0), Section "Working with the cut manager" of the Xpress Optimizer reference manual.

## **problem.delgencons**

#### **Purpose**

Delete general constraints from a problem.

#### **Synopsis**

problem.delgencons(mindex)

#### **Argument**

mindex An integer array containing the general constraints to delete.

#### **Example**

In this example, general constraints 0 and 2 are deleted from the problem:

 $mindex = [0, 2]$ prob.delgencons(mindex)

#### **Further information**

After general constraints have been deleted from a problem, the indices of the remaining constraints are reduced down so that the general constraints are always numbered from 0 to prob.attributes.gencons - 1 where prob.attributes.gencons contains the number of non-deleted general constraints in the problem.

#### **Related topics**

[problem.addgencons](#page-150-0), [problem.getgencons](#page-239-0), [xpress.And](#page-80-0), [xpress.Or](#page-106-0), [xpress.max](#page-104-0), [xpress.min](#page-105-0), [xpress.abs](#page-77-0).

## **problem.delindicators**

#### **Purpose**

Delete indicator constraints. This turns the specified rows into normal rows (not controlled by indicator variables).

#### **Synopsis**

```
problem.delindicators(first=None, last=None);
```
#### **Arguments**

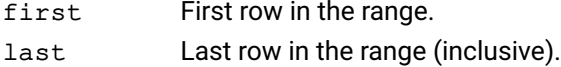

#### **Example**

In this example, if any of the first two rows of the matrix is an indicator constraint, they are turned into normal rows:

prob.delindicators(0,1)

#### **Further information**

This function has no effect on rows that are not indicator constraints.

#### **Related topics**

[problem.getindicators](#page-245-0), [problem.setindicators](#page-403-0).

## **problem.delpwlcons**

#### **Purpose**

Delete piecewise linear constraints from a problem.

#### **Synopsis**

problem.delpwlcons(mindex)

#### **Argument**

mindex An integer array containing the piecewise linear constraints to delete.

#### **Example**

In this example, piecewise linear constraints 0 and 2 are deleted from the problem:

 $mindex = [0,2]$ prob.delpwlcons(mindex)

#### **Further information**

After piecewise linear constraints have been deleted from a problem, the indices of the remaining constraints are reduced so that the piecewise linear constraints are always numbered from 0 to problem.attributes.pwlcons - 1 where problem.attributes.pwlcons is the problem attribute containing the number of non-deleted piecewise linear constraints in the problem.

#### **Related topics**

[problem.addpwlcons](#page-153-0), [problem.getpwlcons](#page-267-0), [xpress.pwl](#page-107-0).

# **problem.delqmatrix**

#### **Purpose**

Deletes the quadratic part of a row or of the objective function.

#### **Synopsis**

problem.delqmatrix(row)

### **Argument**

row Index of row from which the quadratic part is to be deleted.

#### **Further information**

If a row index of -1 is used, the function deletes the quadratic coefficients from the objective function.

#### **Related topics**

[problem.addrows](#page-155-0).

## **problem.delSOS**

#### **Purpose**

Delete one or more SOSs from the problem.

#### **Synopsis**

```
problem.delSOS(s1, s2, ...)
```
#### **Example**

```
N = 20x = [xpress-var() for i in range(N)]p = xpress.problem()
p.addVariable(x)
s = xpress.sos(x, i+1 for i in range(N))p.addSOS(s)
p.delSOS(s)
```
#### **Further information**

All arguments can be single SOSs or lists, tuples, or NumPy arrays of SOSs. They can also be constraint indices (from 0 to ROWS-1). The index of variables, constraints, and SOSs can be obtained with [problem.getIndex](#page-243-0).

# **problem.deltolsets**

#### **Purpose**

<span id="page-206-0"></span>Delete tolerance sets from the current problem

### **Synopsis**

problem.deltolsets(index)

## **Argument**

tolsetindex Indices of tolerance sets to delete.

#### **Related topics**

[problem.addtolsets](#page-158-0), [problem.chgtolset](#page-189-0), [problem.gettolset](#page-287-0), [problem.loadtolsets](#page-320-0)

## **problem.delVariable**

#### **Purpose**

Delete one or more variables from the problem.

#### **Synopsis**

```
problem.delVariable(x1, x2, ...)
```
#### **Example**

```
N = 20x = [xpress.var() for i in range(N)]p = xpress.problem()
p.addVariable(x)
p.addConstant(x[i] >= x[i+1] for i in range(N-1))# deletes x[2], x[3], i.e., third and fourth variable
p.delVariable(x[2:4])
```
#### **Further information**

All arguments can be single variables or lists, tuples, or NumPy arrays of variables. They can also be variable indices (from 0 to COLS-1). The index of variables, constraints, and SOSs can be obtained with [problem.getIndex](#page-243-0).

## **problem.delvars**

#### **Purpose**

<span id="page-208-0"></span>Convert SLP variables to normal columns. Variables must not appear in SLP structures

#### **Synopsis**

```
problem.delvars(index)
```
## **Argument**

colindex Columns to be converted to linear ones.

#### **Further information**

The SLP variables to be converted to linear, non SLP columns must not be in use by any other SLP structure (coefficients, initial value formulae, delayed columns). Use the appropriate deletion or change functions to remove them first.

#### **Related topics**

[problem.addvars](#page-160-0), [problem.chgvar](#page-190-0), [problem.getvar](#page-290-0), [problem.loadvars](#page-321-0)

# **problem.dumpcontrols**

#### **Purpose**

Displays the list of controls and their current value for those controls that have been set to a non default value.

#### **Synopsis**

```
problem.dumpcontrols()
```
#### **Related topics**

[problem.setdefaults](#page-402-0)

## **problem.estimaterowdualranges**

#### **Purpose**

Performs a dual side range sensitivity analysis, i.e. calculates estimates for the possible ranges for dual values.

#### **Synopsis**

```
problem.estimaterowdualranges(rowIndices, iterationLimit, minDualActivity,
      maxDualActivity)
```
#### **Arguments**

rowIndices rows (i.e. xpress.constraint objects, indices, or names) to analyze.

iterationLimit Effort limit expressed as simplex iterations per row.

minDualActivity Estimated lower bounds on the possible dual ranges.

maxDualActivity Estimated upper bounds on the possible dual ranges.

#### **Further information**

This function may provide better results for individual row dual ranges when called for a larger number of rows.

#### **Related topics**

[problem.lpoptimize](#page-323-0), [problem.strongbranch](#page-411-0)

## **problem.evaluatecoef**

#### **Purpose**

<span id="page-211-0"></span>Evaluate a coefficient using the current values of the variables

#### **Synopsis**

value = problem.evaluatecoef(rowindex, colindex)

#### **Arguments**

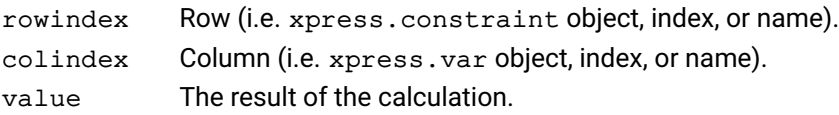

#### **Example**

The following example sets the value of column 5 to 1.42 and then calculates the coefficient in row 2, column 3. If the coefficient depends on column 5, then a value of 1.42 will be used in the calculation.

p.chgvar(5, None, None, None, None, None, None, 1.42, None, None, None, None) value = p.evaluatecoef(2, 3)

#### **Further information**

The values of the variables are obtained from the solution, or from the Value setting of an SLP variable (see [problem.chgvar](#page-190-0) and [problem.getvar](#page-290-0)).

#### **Related topics**

[problem.chgvar](#page-190-0), [problem.evaluateformula](#page-212-0), [problem.getvar](#page-290-0)

## **problem.evaluateformula**

#### **Purpose**

<span id="page-212-0"></span>Evaluate a formula using the current values of the variables

# **Synopsis**

```
result = problem.evaluateformula(parsed, type, value)
```
#### **Arguments**

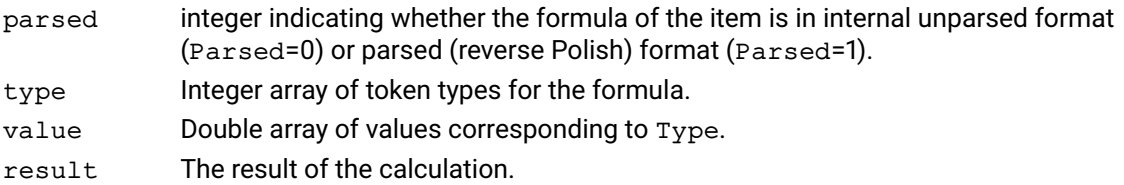

#### **Example**

The following example calculates the value of column 3 divided by column 6.

type = [xp.xslp\_op\_var, xp.xslp\_op\_var, xp.xslp\_op\_op, xp.xslp\_op\_eof] value = [3, 6, xp.xslp\_ifun\_divide, 0]

value = p.evaluateformula(1, type, value)

#### **Further information**

The formula in Type and Value must be terminated by an xslp\_op\_eof token.

The formula cannot include "complicated" functions, such as user functions which return more than one value.

#### **Related topics**

[problem.evaluatecoef](#page-211-0)

# **problem.fixglobals**

#### **Purpose**

Fixes all the global entities to the values of the last found MIP solution. This is useful for finding the reduced costs for the continuous variables after the global variables have been fixed to their optimal values.

#### **Synopsis**

```
problem.fixglobals(ifround)
```
#### **Argument**

if round If all global entities should be rounded to the nearest discrete value in the solution before being fixed.

#### **Example**

This example performs a global search on problem myprob and then uses fixglobals before solving the remaining linear problem:

```
p.read("myprob", "")
p.mipoptimize()
p.fixglobals(1)
p.lpoptimize()
p.writeprtsol()
```
#### **Further information**

- 1. Because of tolerances, it is possible for e.g. a binary variable to be slightly fractional in the MIP solution, where it might have the value  $0.9999999$  instead of being at exactly 1.0. With if round = 0, such a binary will be fixed at  $0.999999$ , but with  $ifround = 1$ , it will be fixed at  $1.0$ .
- 2. This command is useful for inspecting the reduced costs of the continuous variables in a problem after the global entities have been fixed. Sensitivity analysis can also be performed on the continuous variables in a MIP problem using problem, rhssa or problem, objsa after calling fixglobals.

#### **Related topics**

[problem.mipoptimize](#page-324-0).

## **problem.fixpenalties**

#### **Purpose**

Fixe the values of the error vectors

#### **Synopsis**

```
status = problem.fixpenalties()
```
### **Argument**

status Return status after fixing the penalty variables: 0 is successful, nonzero otherwise.

#### **Further information**

The function fixes the values of all error vectors on their current values. It also removes their objective cost contribution.

The function is intended to support post optimization analysis, by removing any possible direct effect of the error vectors from the dual and reduced cost values.

The fixpenalties function will automatically reoptimize the linearization. However, as the XSLP convergence and infeasibility checks (regarding the original non-linear problem) will not be carried out, this function will not update the SLP solution itself. The updated values will be accessible using getlpsolution instead.

## **problem.ftran**

#### **Purpose**

Pre-multiplies a (column) vector provided by the user by the inverse of the current matrix.

# **Synopsis**

problem.ftran(vec)

## **Argument**

vec Array of length problem.attributes.rows containing the values which are to be multiplied by the basis inverse. The transformed values appear in the array.

#### **Example**

To get the (unscaled) tableau column of structural variable number jcol, assuming that all arrays have been dimensioned, do the following:

 $y = [0, 1, 0, 0]$ p.ftran(y) print("ftran result:", y)

#### **Further information**

If the problem is in a presolved state, the function will work with the basis for the presolved problem.

#### **Related topics**

[problem.btran](#page-162-0).
# **problem.getAttrib**

## **Purpose**

Retrieves one or more attributes of a problem.

### **Synopsis**

```
a = problem.getAttrib(attr1, attr2, ...)
```
## **Example**

```
p = xpress.problem()
p.read("example.lp")
print(p.getAttrib('cols'), "columns and ",
       p.getAttrib('rows'), "rows")
prob_attrib = p.getAttrib()
attr_subset = p.getAttrib(['cols', 'rows'])
```
## **Further information**

This function can be passed either a single attribute name, whose value will be returned, or a list of attribute names, in which case the return value is a dictionary associating each key in the list with its value. If no argument is provided, a dictionary containing all attributes of the problem will be returned.

# **problem.getattribinfo**

### **Purpose**

<span id="page-217-0"></span>Accesses the id number and the type information of an attribute given its name. An attribute name may be for example 'rows'. The function will return an id number of 0 and a type value of notdefined if the name is not recognized as an attribute name. Note that this will occur if the name is a control name and not an attribute name.

## **Synopsis**

(id,type) = problem.getattribinfo(name)

#### **Argument**

name The name of the attribute to be queried. Names are case-insensitive. A full list of all attributes may be found in the Xpress Optimizer reference manual.

## **Related topics**

[problem.getcontrolinfo](#page-229-0).

# **problem.getbasis**

## **Purpose**

<span id="page-218-0"></span>Returns the current basis into the user's data arrays.

## **Synopsis**

```
problem.getbasis(rstatus, cstatus)
```
# **Arguments**

rstatus Array of length problem.attributes.rows to the basis status of the slack, surplus or artificial variable associated with each row. The status will be one of: 0 slack, surplus or artificial is non-basic at lower bound; 1 slack, surplus or artificial is basic; 2 slack or surplus is non-basic at upper bound. 3 slack or surplus is super-basic. May be None if not required. cstatus Array of length problem.attributes.cols to hold the basis status of the columns in the constraint matrix. The status will be one of: 0 variable is non-basic at lower bound, or superbasic at zero if the variable has no lower bound;

- 1 variable is basic;
- 2 variable is non-basic at upper bound;
- 3 variable is super-basic.

May be None if not required.

## **Example**

The following example minimizes a problem before saving the basis for later:

rstatus = []  $cstatus = []$ p.lpoptimize() p.getbasis(rstatus, cstatus)

## **Related topics**

[problem.getpresolvebasis](#page-261-0), [problem.loadbasis](#page-304-0), [problem.loadpresolvebasis](#page-315-0).

# **problem.getbasisval**

## **Purpose**

Returns the current basis status for a specific column or row.

# **Synopsis**

rstatus, cstatus = problem.getbasisval(row=None, column=None)

# **Arguments**

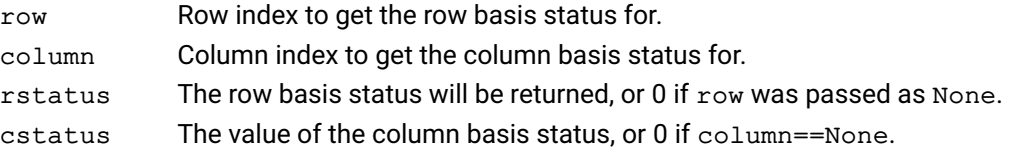

## **Related topics**

```
problem.getbasis, problem.getpresolvebasis, problem.loadbasis,
problem.loadpresolvebasis
```
# **problem.getccoef**

## **Purpose**

**Synopsis**

<span id="page-220-0"></span>Retrieve a single matrix coefficient as a formula in a character string

# (factor, formula) = problem.getccoef(rowindex, colindex, flen)

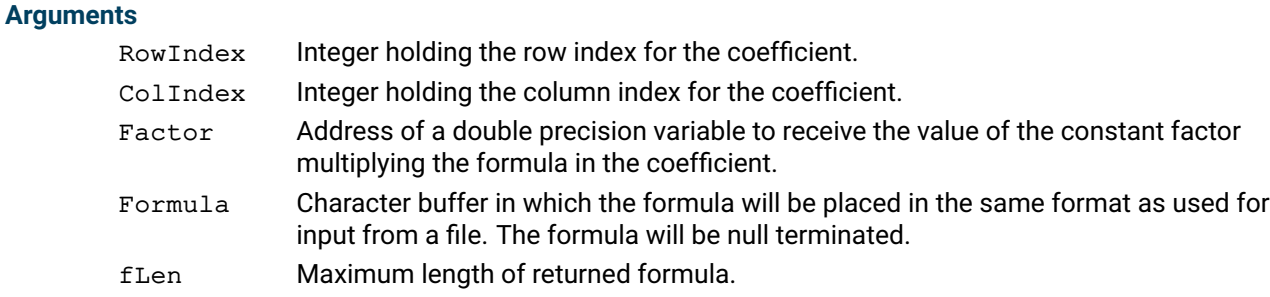

## **Return value**

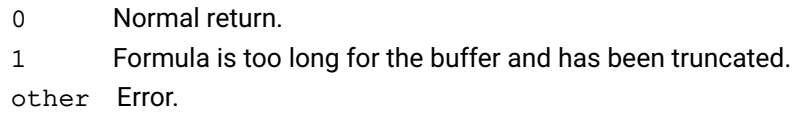

## **Example**

The following example displays the formula for the coefficient in row 2, column 3:

(factor, formula) =  $p.getccoef(2, 3, 60)$ 

## **Further information**

If the requested coefficient is constant, then factor will be set to 1.0 and the value will be formatted in formula.

If the length of the formula would exceed  $flen - 1$ , the formula is truncated to the last token that will fit, and the (partial) formula is terminated with a null character.

## **Related topics**

[problem.chgccoef](#page-173-0), [problem.chgnlcoef](#page-179-0), [problem.getcoefformula](#page-222-0)

# **problem.getcoef**

## **Purpose**

Returns a single coefficient in the constraint matrix.

### **Synopsis**

coef = problem.getcoef(irow, icol)

# **Arguments**

irow Row of the constraint matrix. icol Column of the constraint matrix.

## **Further information**

It is quite inefficient to get several coefficients with the getcoef function. It is better to use getcols or getrows.

## **Related topics**

[problem.getcols](#page-225-0), [problem.getrows](#page-277-0).

# **problem.getcoefformula**

## **Purpose**

<span id="page-222-0"></span>Retrieve a single matrix coefficient as a formula split into tokens

## **Synopsis**

```
(factor, tokencount, type, value) = problem.getcoefformula(rowindex,
      colindex, parsed, bufsize)
```
## **Arguments**

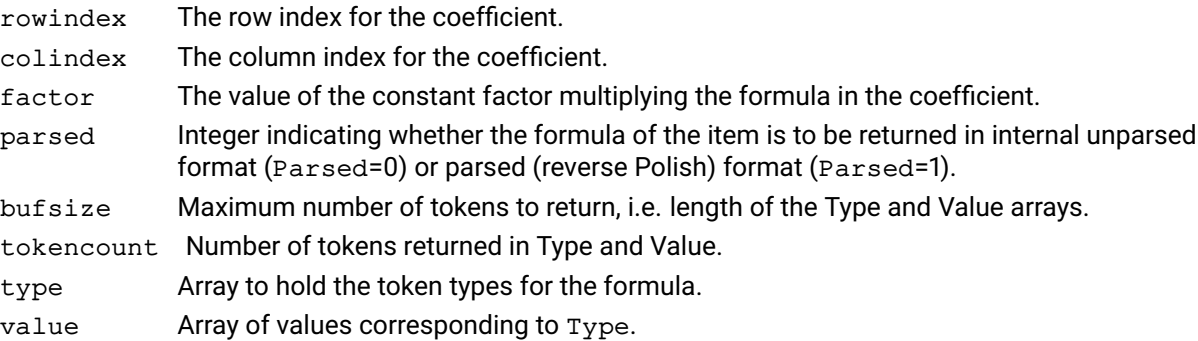

## **Example**

The following example displays the formula for the coefficient in row 2, column 3 in unparsed form:

(fac, tc, type, value) = p.getcoefformula(2, 3, 0, 10)

## **Further information**

The type and value arrays are terminated by an xslp\_op\_eof token.

If the requested coefficient is constant, then factor will be set to 1.0 and the value will be returned with token type xslp\_op\_con.

### **Related topics**

[problem.chgccoef](#page-173-0), [problem.chgnlcoef](#page-179-0), [problem.getccoef](#page-220-0)

# **problem.getcoefs**

## **Purpose**

Retrieve the list of positions of the nonlinear coefficients in the problem

## **Synopsis**

problem.getcoefs(rowindex, colindex)

# **Arguments**

rowindices Row positions of the coefficients. May be None if not required. colindices Column positions of the coefficients. May be None if not required.

## **Related topics**

[problem.getccoef](#page-220-0), [problem.getcoefformula](#page-222-0)

# **problem.getcolinfo**

## **Purpose**

Get current column information.

## **Synopsis**

```
problem.getcolinfo(infotype, colindex)
```
## **Arguments**

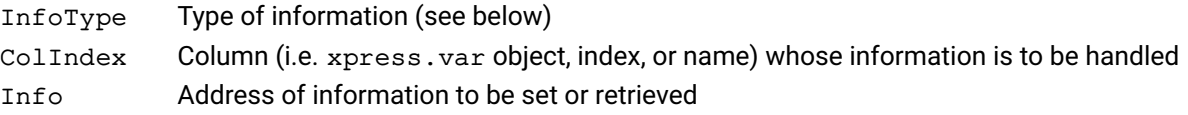

## **Further information**

If the data is not available, the type of the returned Info is set to None.

The following constants are provided for column information handling:

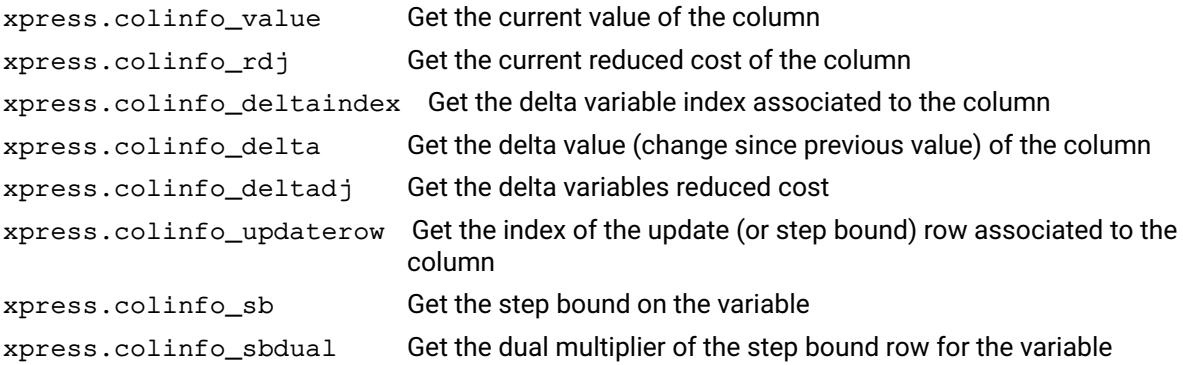

# **problem.getcols**

## **Purpose**

<span id="page-225-0"></span>Returns the nonzeros in the constraint matrix for the columns in a given range.

## **Synopsis** problem.getcols (mstart, mrwind, dmatval, size, first, last)

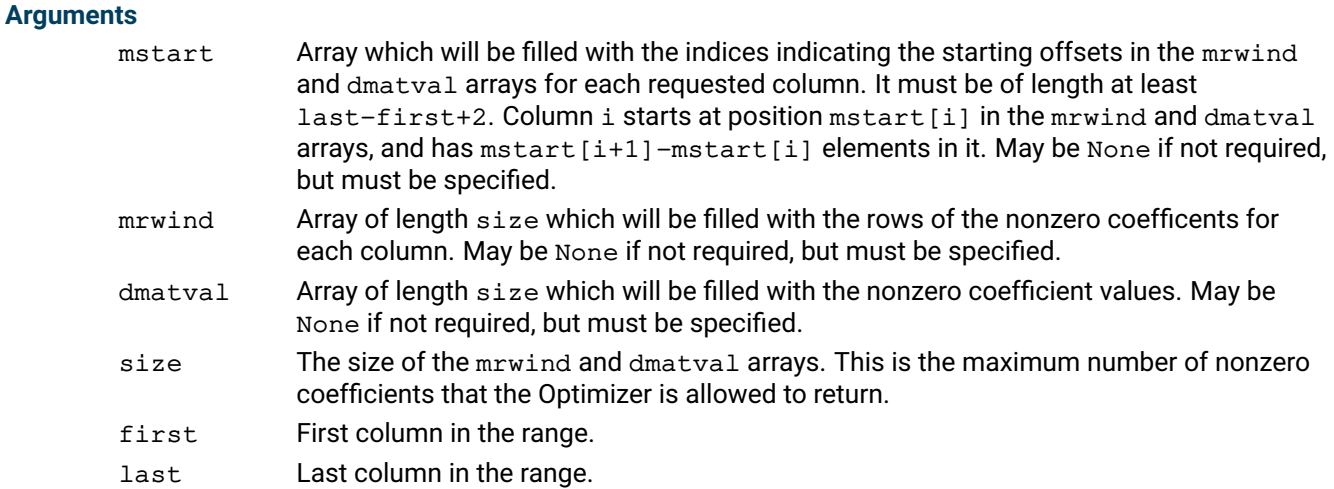

## **Example**

The following examples retrieves the mstart vector of the problem:

```
p = xpress.problem()
p.read("example", "l")
mstart = []p.getcols(mstart, mrwind=None, dmatval=None, size=100, first=0, last=p.attribu
```
### **Further information**

It is possible to obtain just the number of elements in the range of columns by replacing mstart, mrwind and dmatval by None, as in the example. In this case, size must be set to 0 to indicate that the length of arrays passed is zero. This is demonstrated in the example above.

### **Related topics**

[problem.getrows](#page-277-0).

# **problem.getcoltype**

## **Purpose**

Returns the column types for the columns in a given range.

## **Synopsis**

```
problem.getcoltype(coltype, first, last)
```
## **Arguments**

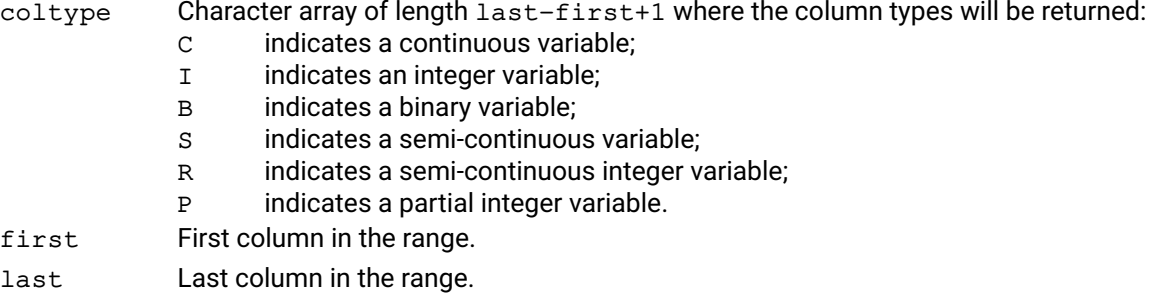

## **Example**

This example finds the types for all columns in the matrix and prints them:

```
coltype = []
p.getcoltype(coltype, 0, p.attributes.cols - 1)
print("coltypes:", coltype)
```
## **Related topics**

[problem.chgcoltype](#page-171-0), [problem.getrowtype](#page-279-0).

# **problem.getConstraint**

### **Purpose**

<span id="page-227-0"></span>Returns one or more constraint of a problem corresponding to one or more indices passed as arguments. These constraints are returned as Python objects and can be used to access and manipulate the problem.

### **Synopsis**

```
r = problem.getConstraint(index, first, last)
```
#### **Arguments**

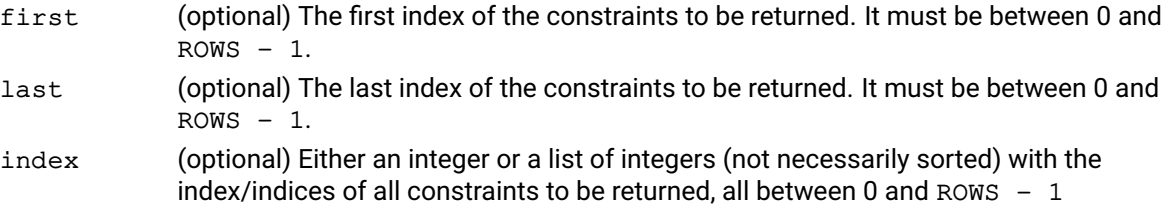

## **Further information**

All arguments are optional. If neither of them is provided, the return value is a list with all constraints of the problem. Otherwise, either first and last or just index can be passed.

### **Related topics**

[problem.getVariable](#page-292-0), [problem.getSOS](#page-286-0).

# **problem.getControl**

## **Purpose**

Retrieves one or more controls of a problem.

#### **Synopsis**

```
c = problem.getControl(ctrl1, ctrl2, ...)
```
## **Example**

```
p = xpress.problem()
[...]
print("tolerance for feasibility and optimality: ",
  p.getControl('feastol'), p.getControl('miprelstop'))
all_ctrls = p.getControl()
ctrl_subset = p.getControl(['presolve', 'miprelstop', 'feastol'])
```
## **Further information**

This function can be passed either a single control name, whose value will be returned, or a list of control names, in which case the return value is a dictionary associating each key in the list with its value. If no argument is provided, a dictionary containing all controls of the problem will be returned.

## **Related topics**

[problem.setControl](#page-399-0).

# **problem.getcontrolinfo**

### **Purpose**

<span id="page-229-0"></span>Accesses the id number and the type information of a control given its name. A control name may be for example 'presolve'. The function will return an id number of 0 and a type value of notdefined if the name is not recognized as a control name. Note that this will occur if the name is an attribute name rather than a control name.

## **Synopsis**

(id,type) = problem.getcontrolinfo(name)

#### **Argument**

name The name of the control to be queried. Names are case-insensitive. A full list of all control may be found in the Xpress Optimizer reference manual.

### **Related topics**

[problem.getattribinfo](#page-217-0).

# **problem.getcpcutlist**

## **Purpose**

<span id="page-230-0"></span>Returns a list of cut indices from the cut pool.

# **Synopsis**

```
ncuts = problem.getcpcutlist(itype, interp, delta, size, cutind, viol)
```
# **Arguments**

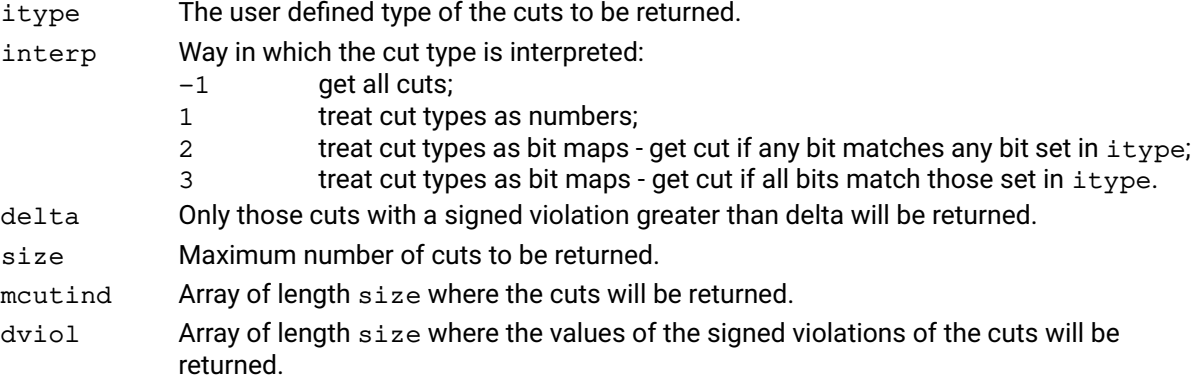

## **Further information**

- 1. The violated cuts can be obtained by setting the delta parameter to the size of the (signed) violation required. If unviolated cuts are required as well, delta may be set to \_MINUSINFINITY which is defined in the library header file.
- 2. If the number of active cuts is greater than size, only size cuts will be returned. Otherwise only the existing cuts will be used to fill in the positions of mcutind.
- 3. In case of a cut of type 'L', the violation equals the negative of the slack associated with the row of the cut. In case of a cut of type 'G', the violation equals the slack associated with the row of the cut. For cuts of type 'E', the violation equals the absolute value of the slack.
- 4. Please note that the violations returned are absolute violations, while feasibility is checked by the Optimizer in the scaled problem.

## **Related topics**

[problem.delcpcuts](#page-199-0), [problem.getcpcuts](#page-231-0), [problem.getcutlist](#page-232-0), [problem.loadcuts](#page-308-0), [problem.getcutmap](#page-233-0), [problem.getcutslack](#page-234-0), Section "Working with the cut manager" of the Xpress Optimizer reference manual.

# **problem.getcpcuts**

## **Purpose**

<span id="page-231-0"></span>Returns cuts from the cut pool. A list of cuts in the array mindex must be passed to the routine. The columns and elements of the cut will be returned in the regions pointed to by the mcols and dmatval parameters. The columns and elements will be stored contiguously and the starting point of each cut will be returned in the region pointed to by the mstart parameter.

## **Synopsis**

problem.getcpcuts(mindex, size, type, rtype, mstart, mcols, dmatval, drhs)

## **Arguments**

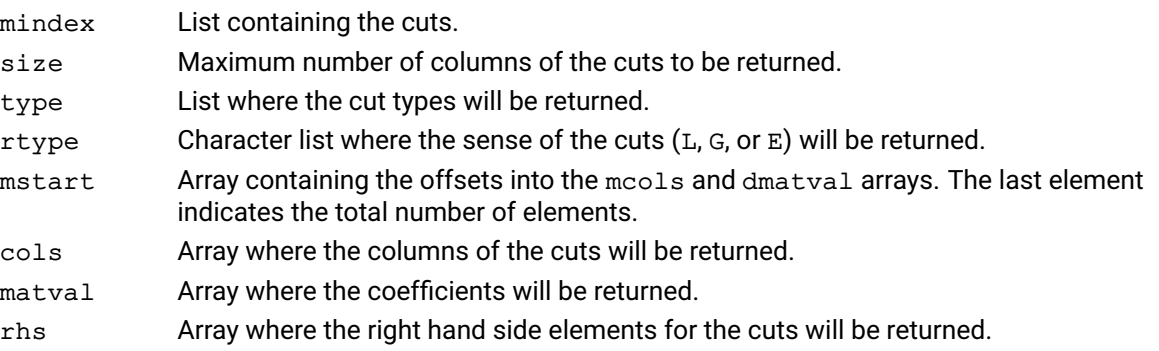

## **Related topics**

[problem.getcpcutlist](#page-230-0), [problem.getcutlist](#page-232-0), Section "Working with the cut manager" of the Xpress Optimizer reference manual.

# **problem.getcutlist**

## **Purpose**

<span id="page-232-0"></span>Retrieves a list of cuts for the cuts active at the current node.

# **Synopsis**

```
problem.getcutlist(itype, interp, size, cutind)
```
# **Arguments**

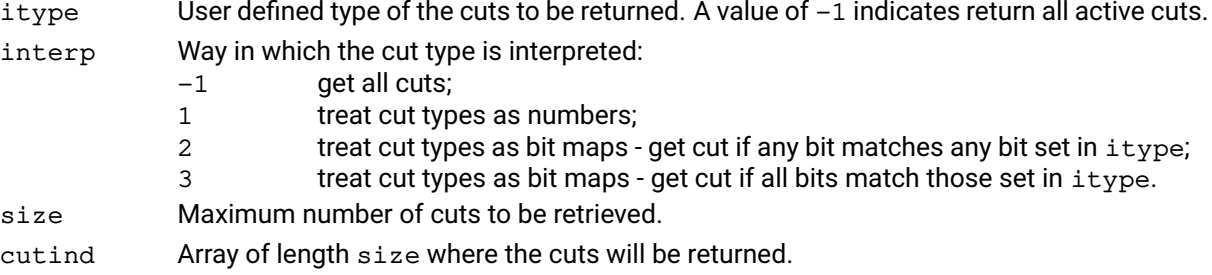

## **Further information**

If the number of active cuts is greater than size, then size cuts will be returned. Otherwise only the positions corresponding to the number of active cuts will be filled in cutind.

## **Related topics**

[problem.getcpcutlist](#page-230-0), [problem.getcpcuts](#page-231-0), Section "Working with the cut manager" of the Xpress Optimizer reference manual.

# **problem.getcutmap**

## **Purpose**

<span id="page-233-0"></span>Returns in which rows a list of cuts are currently loaded into the Optimizer. This is useful for example to retrieve the duals associated with active cuts.

## **Synopsis**

problem.getcutmap(cuts, cutmap)

## **Arguments**

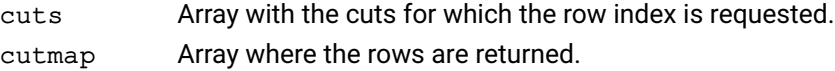

## **Further information**

For cuts currently not loaded into the problem, a row index of  $-1$  is returned.

## **Related topics**

[problem.getcpcutlist](#page-230-0), [problem.delcpcuts](#page-199-0), [problem.getcutlist](#page-232-0), [problem.loadcuts](#page-308-0), [problem.getcutslack](#page-234-0), [problem.getcpcuts](#page-231-0), Section "Working with the cut manager" of the Xpress Optimizer reference manual.

# **problem.getcutslack**

## **Purpose**

<span id="page-234-0"></span>Used to calculate the slack value of a cut with respect to the current LP relaxation solution. The slack is calculated from the cut itself, and might be requested for any cut (even if it is not currently loaded into the problem).

## **Synopsis**

slack = problem.getcutslack(cut)

### **Arguments**

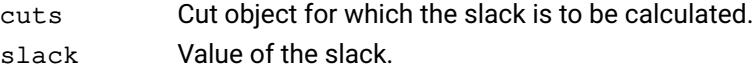

## **Related topics**

[problem.getcpcutlist](#page-230-0), [problem.delcpcuts](#page-199-0), [problem.getcutlist](#page-232-0), [problem.loadcuts](#page-308-0), [problem.getcutmap](#page-233-0), [problem.getcpcuts](#page-231-0), Section "Working with the cut manager" of the Xpress Optimizer reference manual.

# **problem.getdirs**

## **Purpose**

Returns the directives that have been loaded into a problem. Priorities, forced branching directions and pseudo costs can be returned. If called after presolve, getdirs will get the directives for the presolved problem.

## **Synopsis**

```
problem.getdirs(mcols, mpri, qbr, dupc, ddpc)
```
## **Arguments**

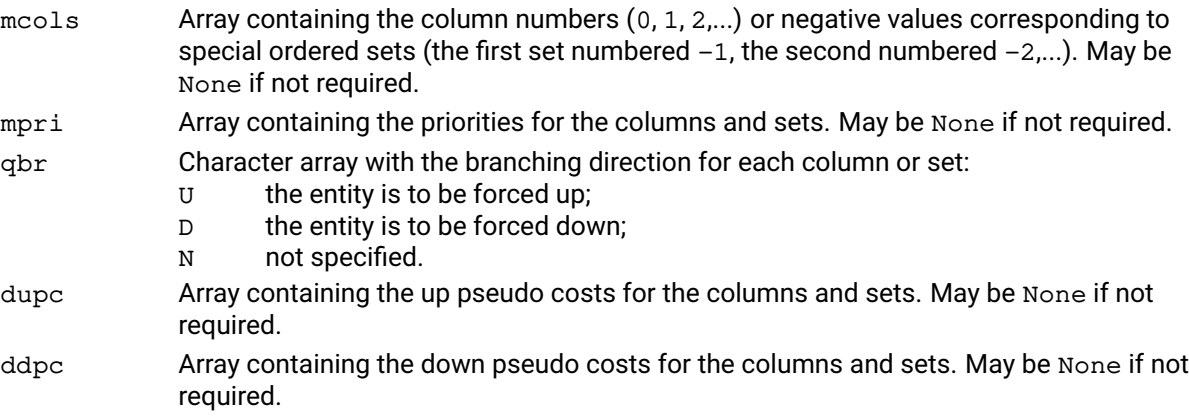

## **Further information**

The size of all lists is at most MIPENTS, obtainable from problem.attributes.mipents.

## **Related topics**

[problem.loaddirs](#page-311-0), [problem.loadpresolvedirs](#page-316-0).

# **problem.getdf**

## **Purpose**

Get a distribution factor

## **Synopsis**

value = problem.getdf(colindex, rowindex)

## **Arguments**

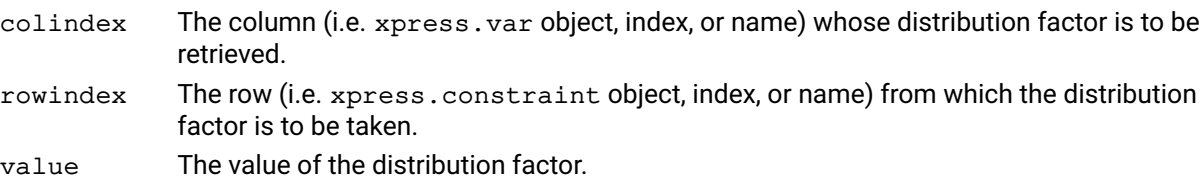

### **Example**

The following example retrieves the value of the distribution factor for column 282 in row 134 and changes it to be twice as large.

value =  $p.getdf(282, 134)$ value  $*= 2$ p.chgdf(282,134,calue)

## **Further information**

The *distribution factor* of a column in a row is the matrix coefficient of the corresponding delta vector in the row. Distribution factors are used in conventional recursion models, and are essentially normalized first-order derivatives. Xpress SLP can accept distribution factors instead of initial values, provided that the values of the variables involved can all be calculated after optimization using determining rows, or by a callback.

## **Related topics**

[problem.adddfs](#page-149-0), [problem.chgdf](#page-175-0), [problem.loaddfs](#page-310-0)

# **problem.getDual**

## **Purpose**

Return the dual for all constraints of the problem w.r.t. the solution found by solve (); this only works on continuous optimization problems.

## **Synopsis**

d = problem.getDual()

## **Example**

p.solve() print("duals:", p.getDual())

## **Related topics**

```
problem.getlpsol, problem.getSlack, problem.getRCost, problem.getProbStatus,
problem.getProbStatusString.
```
# **problem.getdualray**

## **Purpose**

Retrieves a dual ray (dual unbounded direction) for the current problem, if the problem is found to be infeasible.

## **Synopsis**

```
problem.getdualray(dray)
```
## **Argument**

dray Array of length problem.attributes.rows to hold the ray. May be None if not required.

## **Example**

The following code tries to retrieve a dual ray:

```
if not p.hasdualray():
    print("Could not retrieve a dual ray")
else:
    \text{drag} = []p.getdualray(dray)
    print("dual ray:", dray)
```
## **Further information**

- 1. It is possible to retrieve a dual ray only when, after solving an LP problem, the final status is xpress.lp\_infeas.
- 2. Dual rays are not post-solved. If the problem is in a presolved state, the dual ray that is returned will be for the presolved problem. If the problem was solved with presolve on and has been restored to the original state (the default behavior), this function will not be able to return a ray. To ensure that a dual ray can be obtained, it is recommended to solve a problem with presolve turned off ( $presolve = 0$ ).

## **Related topics**

[problem.getprimalray](#page-264-0).

# **problem.getgencons**

#### **Purpose**

```
Returns the general constraints y = f(x1, ..., xn, c1, ..., cm) in a given range.
```
#### **Synopsis**

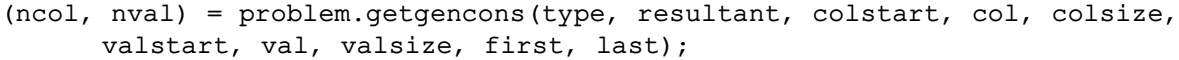

### **Arguments**

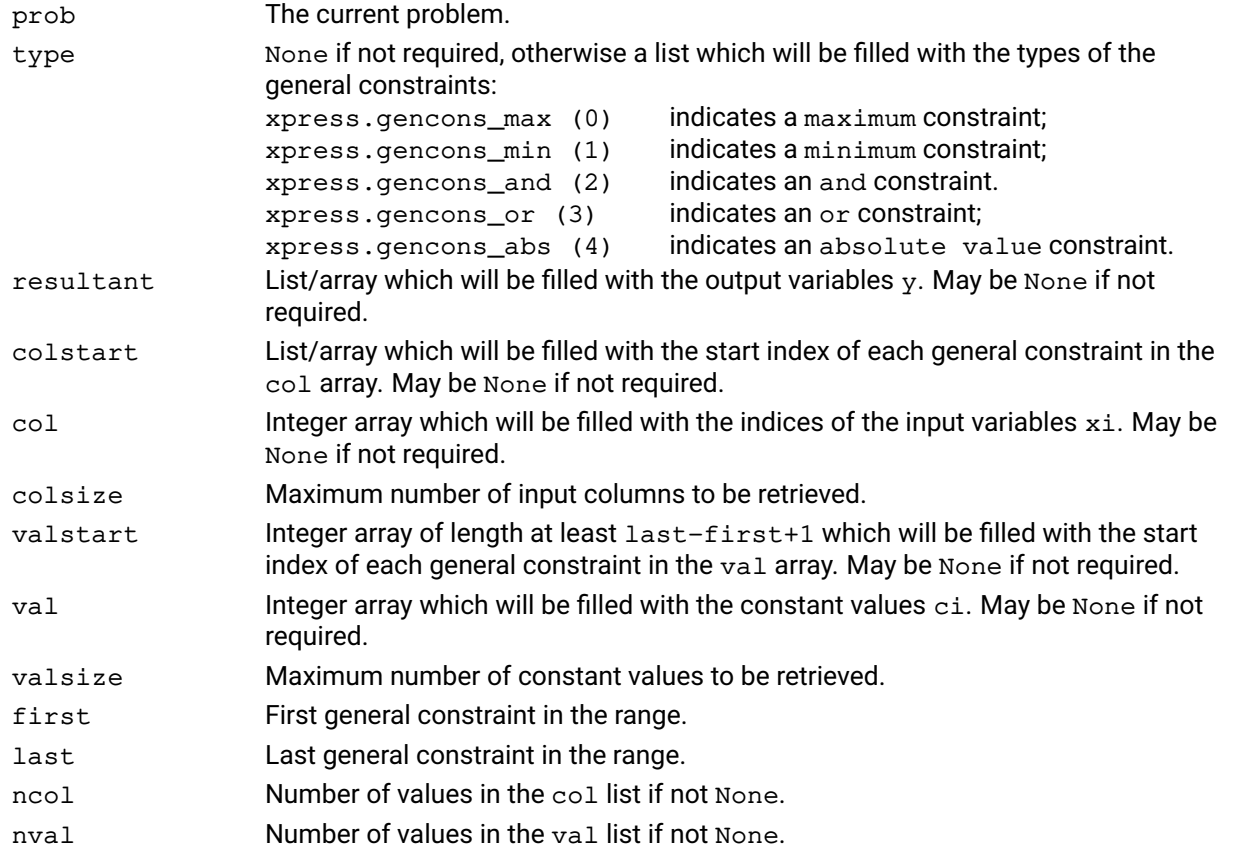

#### **Example**

The following example retrieves all general constraints:

```
type, resultant, colstart, col, valstart, val = [], [], [], [], [], [], []
prob.getgencons(type, resultant, colstart, col, 1e9, valstart, val, 1e9, 0, pr
```
### **Further information**

It is possible to obtain just the number of input columns and/or constant values in the range of general constraints by calling this function with colsize and valsize set to 0, in which case the required size for the arrays will be returned as a tuple with ncol and nval.

#### **Related topics**

[problem.addgencons](#page-150-0), [problem.delgencons](#page-201-0), [xpress.And](#page-80-0), [xpress.Or](#page-106-0), [xpress.max](#page-104-0), [xpress.min](#page-105-0), [xpress.abs](#page-77-0).

# **problem.getglobal**

### **Purpose**

Retrieves global information about a problem. It must be called before problem. mipoptimize if the presolve option is used.

### **Synopsis**

```
problem.getglobal(qgtype, mgcols, dlim, qstype, msstart, mscols, dref)
```
### **Arguments**

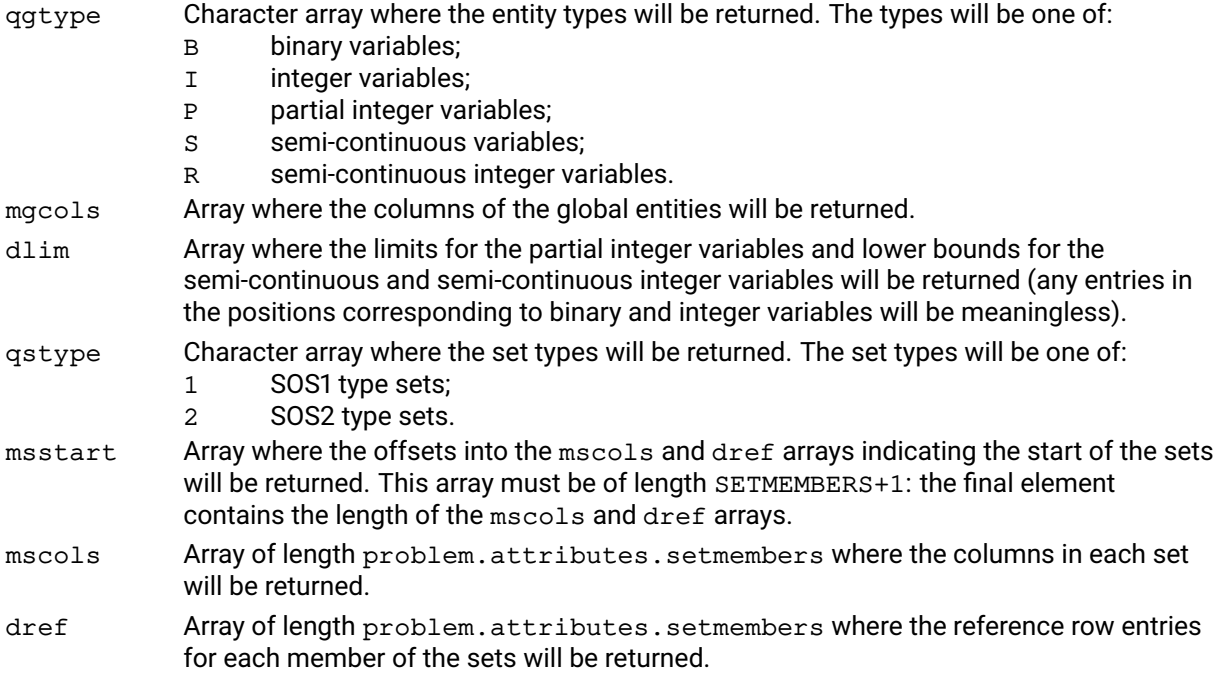

## **Example**

The following obtains the SOS information:

qstype = []  $mstart = []$  $mscols = []$  $dref = []$ p.getglobal(None, None, None, qstype, mstart, mscols, dref)

### **Further information**

All arguments may be None if not required.

## **Related topics**

[problem.loadproblem](#page-317-0).

# **problem.getiisdata**

## **Purpose**

<span id="page-241-0"></span>Returns information for an Irreducible Infeasible Set: size, variables (row and column vectors) and conflicting sides of the variables, duals and reduced costs.

## **Synopsis**

```
problem.getiisdata(num, miisrow, miiscol, constrainttype, colbndtype,
      duals, rdcs, isolationrows, isolationcols)
```
## **Arguments**

- num The ordinal number of the IIS to get data for.
- miisrow Indices of rows in the IIS. Can be None if not required.
- miiscol Indices of bounds (columns) in the IIS. Can be None if not required.

constrainttype Sense of rows in the IIS:

- L for less or equal row;
	- G for greater or equal row.
	- $E$  for an equality row (for a non LP IIS);
	- 1 for a SOS1 row;
	- 2 for a SOS2 row;
	- I for an indicator row.

Can be None if not required.

## colbndtype Sense of bound in the IIS:

- U for upper bound;
- L for lower bound.
- F for fixed columns (for a non LP IIS);
- B for a binary column;
- I for an integer column;
- P for a partial integer columns;
- S for a semi-continuous column;
- R for a semi-continuous integer column.
- Can be None if not required.
- duals The >dual multipliers associated with the rows. Can be None if not required.
- rdcs The dual multipliers (reduced costs) associated with the bounds. Can be None if not required.
- isolationrows The isolation status of the rows:
	- $-1$  if isolation information is not available for row (run iis isolations);
	- 0 if row is not in isolation;
	- 1 if row is in isolation.
	- Can be None if not required.

```
isolationcols The isolation status of the bounds:
```
- $-1$  if isolation information is not available for column (run iisisolations);
- 0 if column is not in isolation;
- 1 if column is in isolation. Can be None if not required.

### **Example**

This example first retrieves the size of IIS 1, then gets the detailed information for the IIS.

```
miisrow = []
miiscol = []
constrainttype = []
colbndtype = []
duals = []rdcs = []
```

```
isolationrows = []
isolationcols = []
p.getiisdata(1, miisrow, miiscol, constrainttype, colbndtype,
              duals, rdcs, isolationrows, isolationcols)
```
## **Further information**

- 1. IISs are numbered from 1 to NUMIIS. Index number 0 refers to the IIS approximation.
- 2. If miisrow and miiscol both are None, only the rownumber and colnumber are returned.
- 3. The arrays may be None if not required. However, arrays constrainttype, duals and isolationrows are only returned if miisrow is not None. Similarly, arrays colbndtype, rdcs and isolationcols are only returned if miiscol is not None.
- 4. For the initial IIS approximation (num = 0) the number of rows and columns with a nonzero Lagrange multiplier (dual/reduced cost respectively) are returned. Please note that in such cases, it might be necessary to call problem. iisstatus to retrieve the necessary size of the return arrays.
- 5. If there are Special Ordered Sets in the IIS, their number is included in the miisrow array.
- 6. For non-LP IISs, some column indices may appear more than once in the miiscol array, for example an integrality and a bound restriction for the same column.
- 7. Duals, reduced cost and isolation information is not available for nonlinear IIS problems, and for those the arrays are filled with zero values in case they are provided.

### **Related topics**

[problem.iisall](#page-296-0), [problem.iisclear](#page-297-0), [problem.iisfirst](#page-298-0), [problem.iisisolations](#page-299-0), [problem.iisnext](#page-300-0), [problem.iisstatus](#page-301-0), [problem.iiswrite](#page-302-0).

# **problem.getIndex**

## **Purpose**

Returns the numerical index for a specified row, column, or set of the optimizer.

## **Synopsis**

ind = problem.getIndex(obj)

## **Argument**

obj Python object with the column, row, or SOS

## **Example**

The following example adds a constraint to a problem and then retrieves its index:

```
x = xpress.var()c = x * * 2 + 2 * x > = 5p.addVariable(x)
p.addConstraint(c)
print("c has index", p.getIndex(c))
```
## **Related topics**

[problem.getIndexFromName](#page-244-0), [problem.getVariable](#page-292-0), [problem.getConstraint](#page-227-0).

# **problem.getIndexFromName**

## **Purpose**

<span id="page-244-0"></span>Returns the index for a specified row or column name.

## **Synopsis**

ind = problem.getIndexFromName(type, name)

# **Arguments**

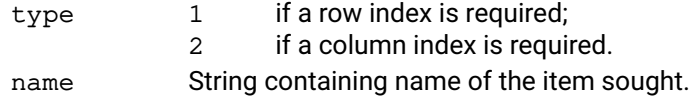

### **Example**

The following example retrieves the index of column "xnew":

```
x = xpress.var(name='xnew')
[...]
print("variable's index: ", p.getIndexFromName('xnew'))
```
### **Related topics**

[problem.getIndexFromName](#page-244-0), [problem.getVariable](#page-292-0), [problem.getConstraint](#page-227-0).

# **problem.getindicators**

## **Purpose**

Returns the indicator constraint condition (indicator variable and complement flag) associated to the rows in a given range.

## **Synopsis**

```
problem.getindicators(inds, comps, first, last)
```
## **Arguments**

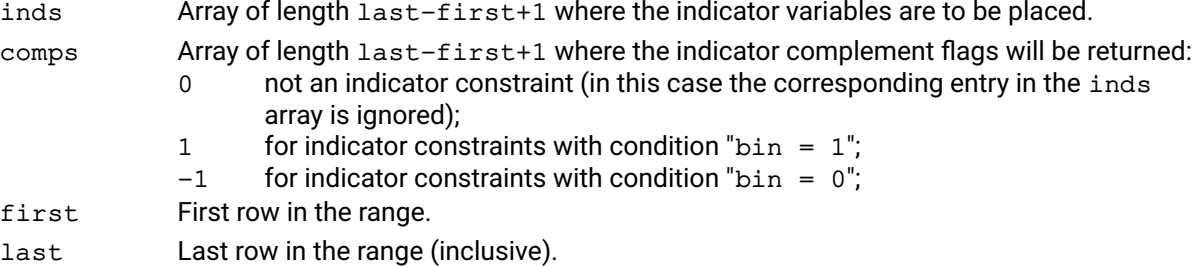

## **Example**

The following example retrieves information about three indicator constraints in the problem and prints a list of their indices.

```
inds = []
comps = []
p.getindicators(inds, comps, 2, 4)
print("indices:", inds)
print("complement flags:", comps)
```
## **Related topics**

[problem.setindicators](#page-403-0).

# **problem.getinfeas**

## **Purpose**

Returns a list of infeasible primal and dual variables.

# **Synopsis**

```
problem.getinfeas(mx, mslack, mdual, mdj)
```
# **Arguments**

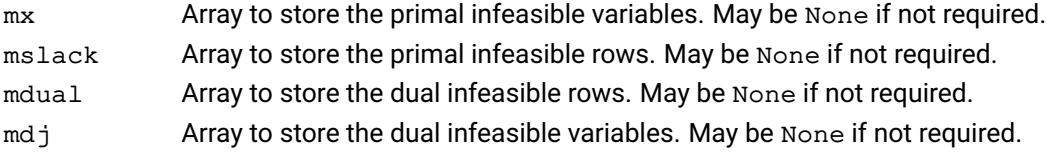

## **Example**

```
mx = []mslack = []p.getinfeas(mx, mslack, None, None)
print("getinfeas --> mx and mslack:", mx, mslack)
```
## **Further information**

To find the infeasibilities in a previously saved solution, the solution must first be loaded into memory with the problem. readbinsol function.

## **Related topics**

```
problem.getscaledinfeas, problem.getiisdata, problem.iisall, problem.iisclear,
problem.iisfirst, problem.iisisolations, problem.iisnext, problem.iisstatus,
problem.iiswrite.
```
# **problem.getlastbarsol**

## **Purpose**

Obtains the last barrier solution values following optimization that used the barrier solver.

### **Synopsis**

```
barsolstatus = problem.getastbarsol(x=None, slack=None, dual=None,
      dj=None);
```
## **Arguments**

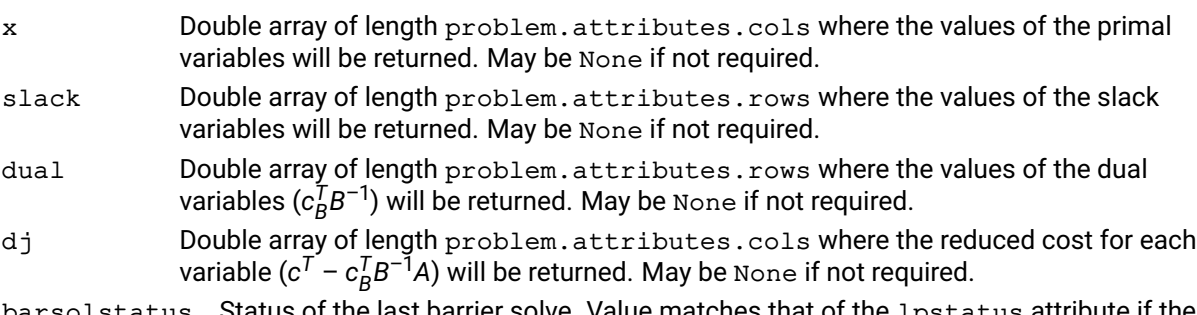

barsolstatus Status of the last barrier solve. Value matches that of the lpstatus attribute if the solve stopped immediately after the barrier.

## **Further information**

- 1. If the barrier solver has not been used, barsolstatus will return xpress.lp\_unsolved.
- 2. The barrier solution or the solution candidate is always available if the status is not xpress.lp\_unsolved.
- 3. The last barrier solution is available until the next solve, and is not invalidated by otherwise working with the problem.

## **Related topics**

[problem.getlpsol](#page-250-0)

# **problem.getlasterror**

### **Purpose**

Returns the error message corresponding to the last error triggered by a library function.

### **Synopsis**

```
s = problem.getlasterror()
```
### **Example 1**

The following shows how this function might be used in error-checking:

p.solve() print("Current error status:", p.getlasterror())

### **Further information**

The problem.getlasterror() function is an API wrapper for the XPRSgetlasterror() function in the Xpress C API. For this reason, errors that occur within the Xpress API are reported by getlasterror(). Errors that occur at the level of the Python interface are *not* reported by getlasterror. Both classes of errors can be handled with a try/except construct. In the two examples below, the first is an error that is detected by the Xpress API and propagated to a Python error, while the second is an incorrect statement for the Python module. They both trigger a RuntimeError exception.

### **Example 2**

```
x = xpress.var()
try:
    p.addVariable(x)
    p.addVariable(x)
except RuntimeError as e:
    print(e)
```
### **Example 3**

try: p.addVariable('John Cleese') except RuntimeError as e: print(e)

#### **Related topics**

[problem.addcbmessage](#page-135-0), [problem.setlogfile](#page-404-0).

# **problem.getlb**

## **Purpose**

Returns the lower bounds on the columns in a given range.

## **Synopsis**

```
problem.getlb(lb, first, last)
```
## **Arguments**

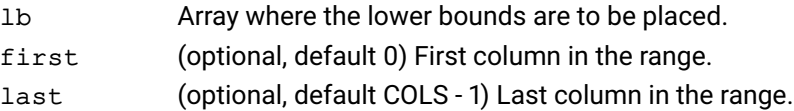

## **Example**

The following example retrieves the lower bounds for the columns of the current problem:

 $newlb = []$ p.getlb(newlb, 0, 4) print("lb: ", newlb)

## **Further information**

Values greater than or equal to xpress.infinity should be interpreted as infinite; values less than or equal to - xpress. infinity should be interpreted as negative infinite.

## **Related topics**

[problem.chgbounds](#page-169-0), [problem.getub](#page-288-0).

# **problem.getlpsol**

### **Purpose**

<span id="page-250-0"></span>Used to obtain the LP solution values following optimization.

### **Synopsis**

```
problem.getlpsol(x, slack, dual, dj)
```
## **Arguments**

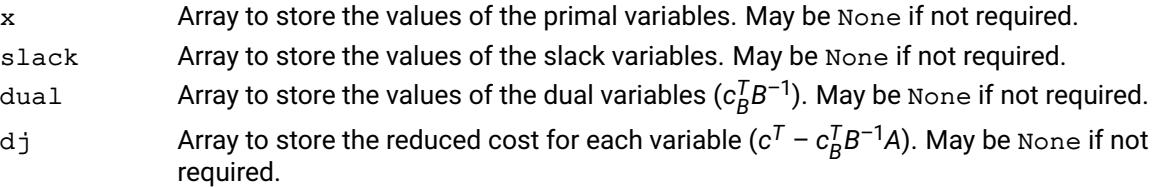

### **Example**

The following sequence of commands will get the LP solution  $(x)$  at the top node of a MIP and the optimal MIP solution  $(y)$ :

```
p.mipoptimize("l") # only solve the LP relaxation
x = []p.getlpsol(x)
print("root LP solution:", x)
p.mipoptimize() # solve the MIP problem
p.getmipsol(x)
print("final MIP solution", x)
```
### **Further information**

- 1. If called during a global callback the solution of the current node will be returned.
- 2. When an integer solution is found during a global search, it is always set up as a solution to the current node; therefore the integer solution is available as the current node solution and can be retrieved with getlpsol and [problem.getpresolvesol](#page-263-0).
- 3. If the problem is modified after calling lpoptimize, then the solution will no longer be available.
- 4. If the problem has been presolved, then getlpsol returns the solution to the original problem. The only way to obtain the presolved solution is to call the related function,  $problem, getpresolves 0.$

#### **Related topics**

```
problem.getpresolvesol, problem.getmipsol, problem.writeprtsol,
problem.writesol.
```
# **problem.getlpsolval**

## **Purpose**

Used to obtain a single LP solution value following optimization.

# **Synopsis** x, slack, dual, dj = problem.getlpsolval(column=None, row=None)

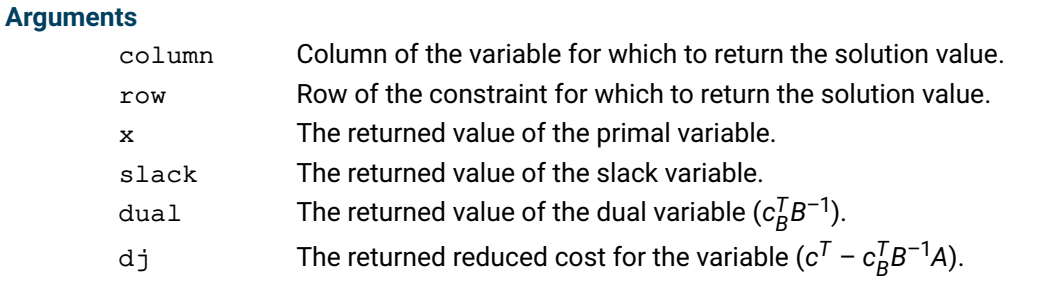

## **Further information**

- 1. This function is currently not supported if the problem is in a presolved state.
- 2. If column or row are None, the corresponding output is set to -xpress. infinity.

## **Related topics**

```
problem.getlpsol, problem.getpresolvesol, problem.getmipsol,
problem.writeprtsol, problem.writesol.
```
### **problem.getmessagestatus**

#### **Purpose**

Returns the current suppression status of a message: non-zero if the message is not suppressed; 0 otherwise.

#### **Synopsis**

status = problem.getmessagestatus(errcode)

#### **Argument**

errcode The id number of the message. Refer to the Xpress Optimizer reference manual for a list of possible message numbers.

#### **Further information**

If a message is suppressed globally then the message will always have status return zero from getmessagestatus.

#### **Related topics**

[problem.setmessagestatus](#page-405-0).

### **problem.getmipsol**

#### **Purpose**

<span id="page-253-0"></span>Used to obtain the solution values of the last MIP solution that was found.

#### **Synopsis**

```
problem.getmipsol(x, slack)
```
### **Arguments**

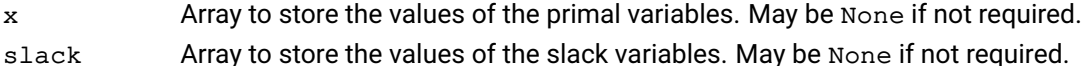

#### **Example**

The following sequence of commands will get the solution  $(x)$  of the last MIP solution for a problem:

```
x = []p.mipoptimize()
p.getmipsol(x)
print("solution:", x)
```
#### **Related topics**

```
problem.getpresolvesol, problem.writeprtsol, problem.writesol.
```
# **problem.getmipsolval**

#### **Purpose**

Used to obtain a single solution value of the last MIP solution that was found.

#### **Synopsis**

```
x, slack = problem.getmipsolval(column=None, row=None)
```
#### **Arguments**

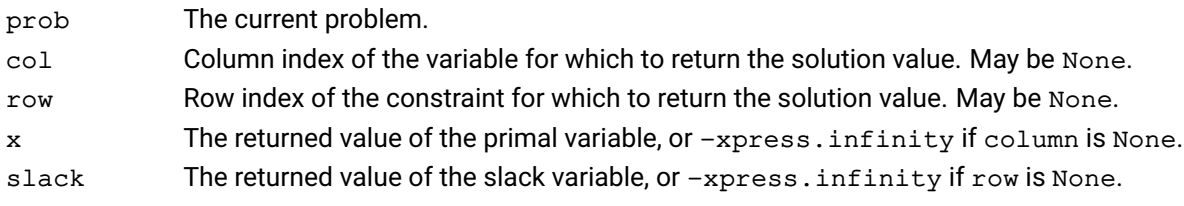

#### **Related topics**

[problem.getmipsol](#page-253-0), [problem.getpresolvesol](#page-263-0), [problem.writeprtsol](#page-426-0), [problem.writesol](#page-428-0).

# **problem.getmqobj**

#### **Purpose**

<span id="page-255-0"></span>Returns the nonzeros in the quadratic objective coefficients' matrix for the columns in a given range. To achieve maximum efficiency, getmqobj returns the lower triangular part of this matrix only.

#### **Synopsis**

```
problem.getmqobj(mstart, mclind, dobjval, size, first, last)
```
#### **Arguments**

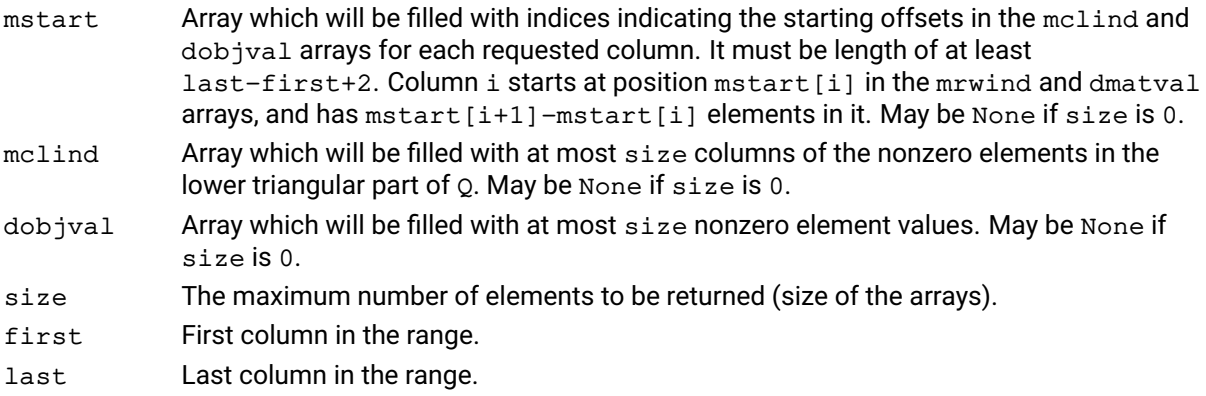

#### **Further information**

The objective function is of the form  $\mathrm{c}^T\mathrm{x}$ +0 . 5x $^{\mathcal{T}}$ Qx where Q is positive semi-definite for minimization problems and negative semi-definite for maximization problems. If this is not the case the optimization algorithms may converge to a local optimum or may not converge at all. Note that only the upper or lower triangular part of the  $Q$  matrix is returned.

#### **Related topics**

[problem.chgmqobj](#page-178-0), [problem.chgqobj](#page-182-0), [problem.getqobj](#page-268-0).

### **problem.getnamelist**

#### **Purpose**

Returns the names for the rows, columns or sets in a given range. The names will be returned in a list of Python strings.

#### **Synopsis**

```
names = problem.getnamelist(type, first, last);
```
#### **Arguments**

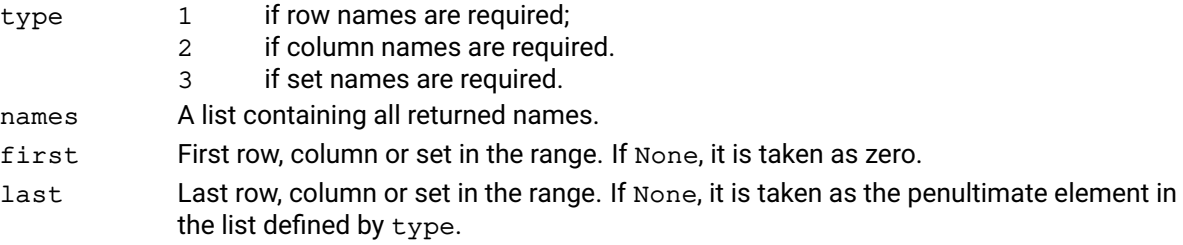

#### **Example**

The following example retrieves and outputs the row and column names for the current problem.

```
cols = prob.attributes.cols
rows = prob.attributes.rows
rnames = prob.getnamelist(1, 0, rows - 1)cnames = prob.getnamelist(2, 0, rows - 1)for k,v in enumerate(rnames):
    print("Row {0:4d}: {1}", k, v)
for k, v in enumerate(cnames):
    print("Column {0:4d}: {1}", k, v)
```
# **problem.getobj**

#### **Purpose**

Returns the objective function coefficients for the columns in a given range.

#### **Synopsis**

```
problem.getobj(obj, first, last)
```
### **Arguments**

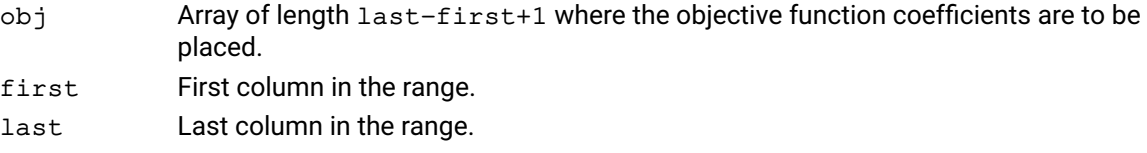

#### **Example**

The following example retrieves the objective function coefficients of the first five variables of the current problem:

 $obj = []$ p.getobj(obj, 0, 4)

#### **Related topics**

[problem.chgobj](#page-180-0).

# **problem.getObjVal**

#### **Purpose**

Returns the objective value of the solution found by the Optimizer.

#### **Synopsis**

o = problem.getObjVal()

### **Example**

The following prints the objective value of an optimal solution after the solve () command is run:

p.solve() print("optimal solution:", p.getObjVal())

#### **Related topics**

[problem.solve](#page-408-0).

### **problem.getpivotorder**

#### **Purpose**

<span id="page-259-0"></span>Returns the pivot order of the basic variables.

#### **Synopsis**

```
problem.getpivotorder(mpiv)
```
#### **Argument**

mpiv **Array where the pivot order will be returned.** 

#### **Example**

The following returns the pivot order of the variables into an array pPivot:

 $mpiv = []$ p.getpivotorder(mpiv)

#### **Further information**

Row indices are in the range 0 to ROWS-1, whilst columns are in the range ROWS+SPAREROWS to ROWS+SPAREROWS+COLS-1.

#### **Related topics**

[problem.getpivots](#page-260-0).

### **problem.getpivots**

#### **Purpose**

<span id="page-260-0"></span>Returns a list of potential leaving variables if a specified variable enters the basis. The return value is a tuple containing the objective function value that would result if in entered the basis; and an integer where the actual number of potential leaving variables will be returned.

#### **Synopsis**

dobj, npiv = problem.getpivots(in, outlist, x, maxpiv)

#### **Arguments**

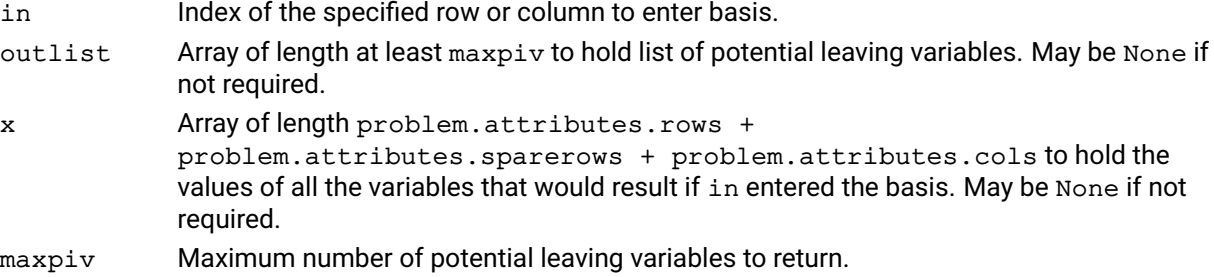

#### **Example**

The following retrieves a list of up to 5 potential leaving variables if variable 6 enters the basis:

```
outlist = []
x = []obj, npiv = p.getpivots(2, outlist, x, 10)
```
#### **Further information**

- 1. If the variable in enters the basis and the problem is degenerate then several basic variables are candidates for leaving the basis, and the number of potential candidates is returned in npiv. A list of at most maxpiv of these candidates is returned in outlist which must be at least maxpiv long. If variable in were to be pivoted in, then because the problem is degenerate, the resulting values of the objective function and all the variables do not depend on which of the candidates from outlist is chosen to leave the basis. The value of the objective is returned in  $d_{\text{obj}}$  and the values of the variables into x.
- 2. Row indices are in the range 0 to ROWS-1, whilst columns are in the range ROWS+SPAREROWS to ROWS+SPAREROWS+COLS-1.

#### **Related topics**

[problem.getpivotorder](#page-259-0).

### **problem.getpresolvebasis**

#### **Purpose**

Returns the current basis from memory into the user's data areas. If the problem is presolved, the presolved basis will be returned. Otherwise the original basis will be returned.

#### **Synopsis**

```
problem.getpresolvebasis(rstatus, cstatus)
```
#### **Arguments**

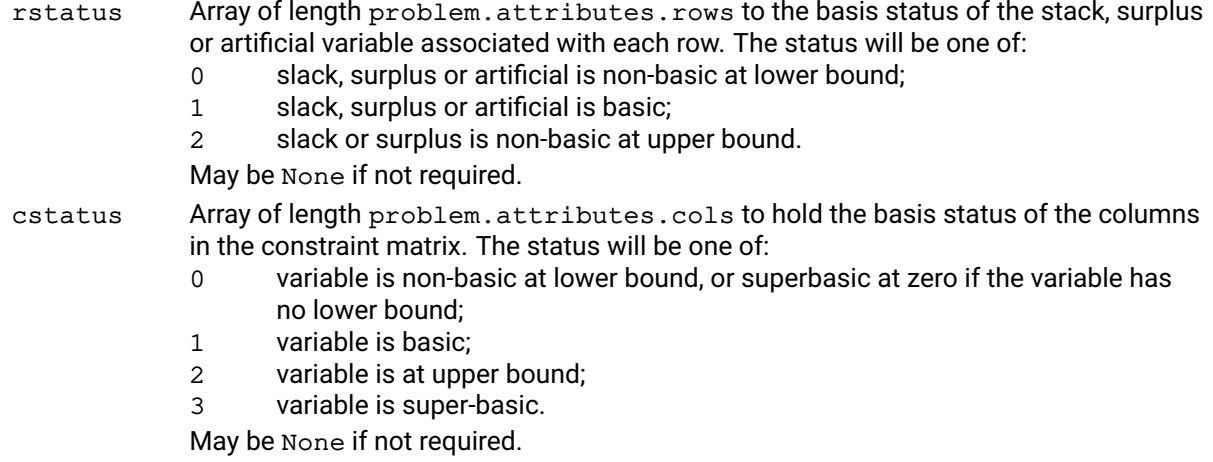

#### **Example**

The following obtains and outputs basis information on a presolved problem prior to the global search:

```
cs = []p = xpress.problem()
p.read("global1", "")
p.mipoptimize()
p.getpresolvebasis(cstatus=cs)
```
#### **Related topics**

[problem.getbasis](#page-218-0), [problem.loadbasis](#page-304-0), [problem.loadpresolvebasis](#page-315-0).

### **problem.getpresolvemap**

#### **Purpose**

Returns the mapping of the row and column numbers from the presolve problem back to the original problem.

#### **Synopsis**

problem.getpresolvemap(rowmap, colmap)

#### **Arguments**

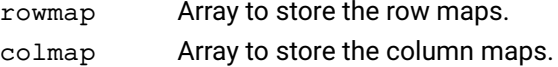

#### **Example**

The following reads in a (Mixed) Integer Programming problem and gets the mapping for the rows and columns back to the original problem following optimization of the linear relaxation. The elimination operations of the presolve are turned off so that a one-to-one mapping between the presolve problem and the original problem.

```
p.read("MyProb", "")
p.controls.presolveops = 255
p.mipoptimize("l")
rowmap = []colmap = []p.getpresolvemap(rowmap, colmap)
```
#### **Further information**

The presolved problem can contain rows or columns that do not map to anything in the original problem. An example of this are cuts created during the MIP solve and temporarily added to the presolved problem. It is also possible that the presolver will introduce new rows or columns. For any row or column that does not have a mapping to a row or column in the original problem, the corresponding entry in the returned  $r$ owmap and  $\text{colmap}$  arrays will be  $-1$ .

### **problem.getpresolvesol**

#### **Purpose**

<span id="page-263-0"></span>Returns the solution for the presolved problem from memory.

#### **Synopsis**

```
problem.getpresolvesol(x, slack, dual, dj)
```
#### **Arguments**

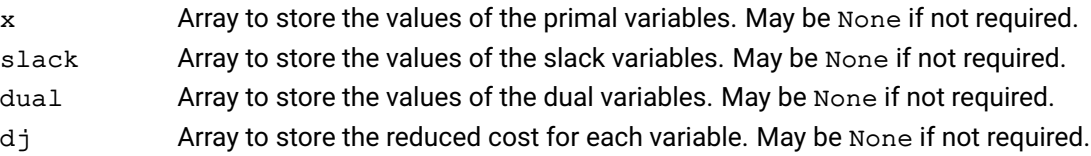

#### **Example**

The following reads in a (Mixed) Integer Programming problem and displays the solution to the presolved problem following optimization of the linear relaxation:

```
p.read("MyProb", "")
p.mipoptimize("l")
sol = []p.getpresolvesol(x=sol)
print("presolved sol", sol)
```
#### **Further information**

- 1. If the problem has not been presolved, the solution in memory will be returned.
- 2. The solution to the original problem should be returned using the related function [problem.getlpsol](#page-250-0).
- 3. If called during a global callback the solution of the current node will be returned.
- 4. When an integer solution is found during a global search, it is always set up as a solution to the current node; therefore the integer solution is available as the current node solution and can be retrieved with getlpsol and [problem.getpresolvesol](#page-263-0).

### **problem.getprimalray**

#### **Purpose**

Retrieves a primal ray (primal unbounded direction) for the current problem, if the problem is found to be unbounded.

#### **Synopsis**

```
problem.getprimalray(ray)
```
#### **Argument**

ray Array of length problem.attributes.cols to hold the ray. May be None if not required.

#### **Example**

The following code tries to retrieve a primal ray:

```
if not p.hasprimalray():
    print("Could not retrieve a primal ray")
else:
   ray = []p.getprimalray(ray)
   print("primal ray:", ray)
```
#### **Further information**

- 1. It is possible to retrieve a primal ray only when, after solving an LP problem, the final status (LPSTATUS) is xpress.lp\_unbounded.
- 2. Primal rays are not post-solved. If the problem is in a presolved state, the primal ray that is returned will be for the presolved problem. If the problem was solved with presolve on and has been restored to the original state (the default behavior), this function will not be able to return a ray. To ensure that a primal ray can be obtained, it is recommended to solve a problem with presolve turned off (PRESOLVE = 0).

#### **Related topics**

[problem.getdualray](#page-238-0).

### **problem.getProbStatus**

#### **Purpose**

<span id="page-265-0"></span>Returns the problem status before or after a solve () command. The returned number corresponds to the problem status described in the Xpress Optimizer reference manual. If the problem is an LP, the returned value is equal to p.attributes. 1 pstatus if the problem is an LP, and to p.attributes.mipstatus if the problem is a MIP.

#### **Synopsis**

```
s = problem.getProbStatus()
```
#### **Example**

```
p = xpress.problem()
p.read("example2", "")
p.solve()
print("solution status code: ", p.getProbStatus(), " -->",
       p.getProbStatusString())
```
#### **Related topics**

[problem.solve](#page-408-0), [problem.getSolution](#page-284-0), [problem.getDual](#page-237-0), [problem.getSlack](#page-282-0), [problem.getRCost](#page-273-0), [problem.getProbStatusString](#page-266-0).

## **problem.getProbStatusString**

#### **Purpose**

<span id="page-266-0"></span>Returns the string corresponding to the the problem status before or after a solve () command.

#### **Synopsis**

```
s = problem.getProbStatusString()
```
#### **Example**

```
p = xpress.problem()
p.read("example2", "")
p.solve()
print("solution status code: ", p.getProbStatus(), " -->",
       p.getProbStatusString())
```
#### **Related topics**

[problem.solve](#page-408-0), [problem.getSolution](#page-284-0), [problem.getDual](#page-237-0), [problem.getSlack](#page-282-0), [problem.getRCost](#page-273-0), [problem.getProbStatus](#page-265-0).

### **problem.getpwlcons**

#### **Purpose**

```
Returns the piecewise linear constraints y = f(x) in a given range.
```
#### **Synopsis**

```
npoints = problem.getpwlcons(col, resultant, start, xval, yval, size,
      first, last);
```
#### **Arguments**

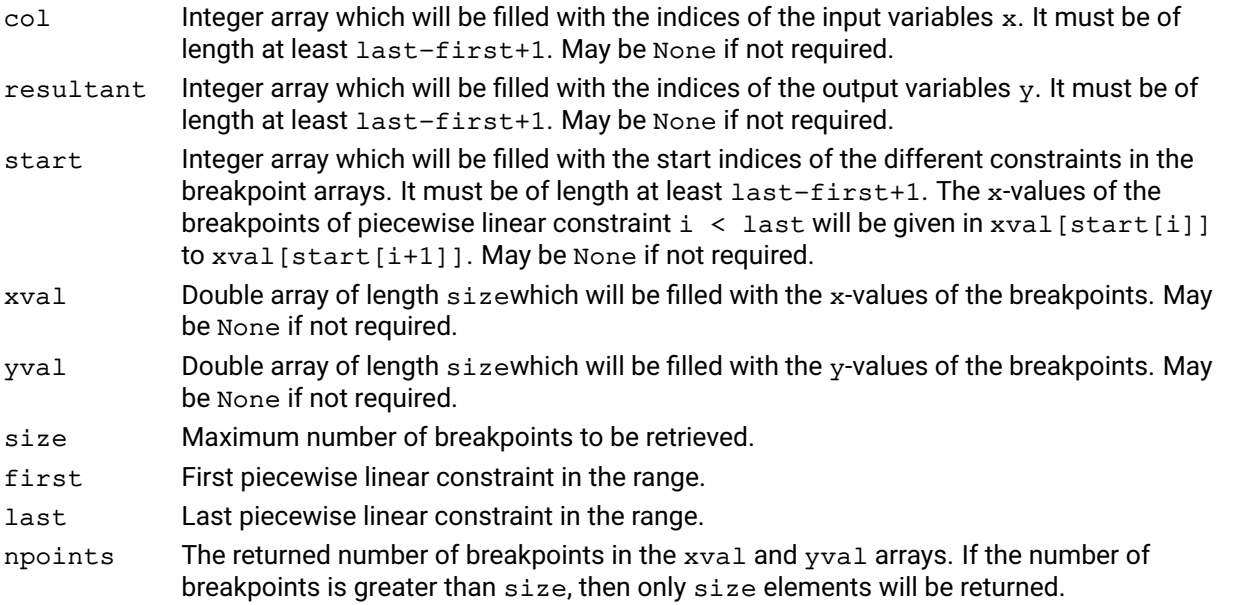

#### **Example**

The following example retrieves all variables and breakpoints in the first two piecewise linear constraints:

```
col, resultant, start, xval, yval = [], [], [], [], []npoints = prob.getpwlcons(prob, col, resultant, start, xval, yval, 1e9, 0, 1)
```
#### **Further information**

It is possible to obtain just the number of breakpoints in the range of piecewise linear constraints by calling this function with size set to 0, in which case the required size for the breakpoint arrays will be returned in npoints.

#### **Related topics**

[problem.addpwlcons](#page-153-0), [problem.delpwlcons](#page-203-0), [xpress.pwl](#page-107-0).

# **problem.getqobj**

#### **Purpose**

<span id="page-268-0"></span>Returns a single quadratic objective function coefficient corresponding to the variable pair (icol, jcol) of the Hessian matrix.

#### **Synopsis**

```
objqcoef = problem.getqobj(icol, jcol)
```
#### **Arguments**

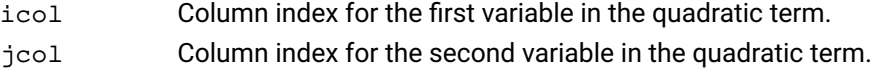

#### **Example**

The following returns the coefficient of the  ${\mathsf x}_0^{\,2}$  term in the objective function, placing it in the variable value :

print("diagonal coeff of the Hessian:", [p.getqobj(i,i) for i in range(p.attributes.cols)])

#### **Further information**

For example, if the objective function has the term [3x<sub>1</sub>x<sub>2</sub> + 3x<sub>2</sub>x<sub>1</sub>]/2 the value retrieved by <code>getqobj</code> is 3.0 and if the objective function has the term  $[6x_1^2]/2$  the value retrieved by get qobj is 6.0.

### **Related topics**

[problem.getmqobj](#page-255-0), [problem.chgqobj](#page-182-0), [problem.chgmqobj](#page-178-0).

### **problem.getqrowcoeff**

#### **Purpose**

<span id="page-269-0"></span>Returns a single quadratic constraint coefficient corresponding to the variable pair (icol, jcol) of the Hessian of a given constraint.

#### **Synopsis**

```
coeff = problem.getqrowcoeff (irow, icol, jcol)
```
#### **Arguments**

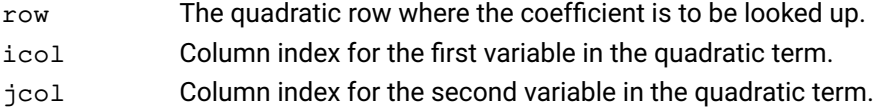

#### **Example**

The following returns the coefficient of the  $\texttt{dist}^2$  term in the constraint cons1:

print("diagonal coeff of dist:", p.getqrowcoeff(cons1, dist, dist)

#### **Further information**

The coefficient returned corresponds to the Hessian of the constraint. That means the for constraint  $x$ +  $[x^2 + 6 xy]$  <= 10 getqrowcoeff would return 1 as the coefficient of  $x^2$  and 3 as the coefficient of xy.

#### **Related topics**

```
problem.loadproblem, problem.addqmatrix, problem.chgqrowcoeff,
problem.getqrowqmatrix, problem.getqrowqmatrixtriplets, problem.getqrows,
problem.chgqobj, problem.chgmqobj, problem.getqobj.
```
### **problem.getqrowqmatrix**

#### **Purpose**

<span id="page-270-0"></span>Returns the nonzeros in a quadratic constraint coefficients matrix for the columns in a given range. To achieve maximum efficiency, getqrowqmatrix returns the lower triangular part of this matrix only.

#### **Synopsis**

```
problem.getqrowqmatrix(irow, mstart, mclind, dqe, size, first, last)
```
#### **Arguments**

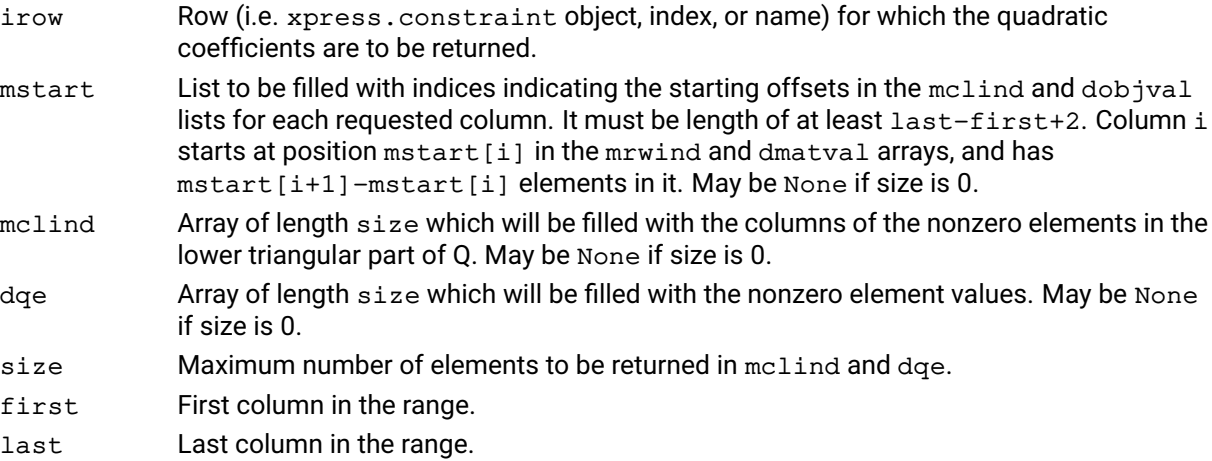

#### **Related topics**

```
problem.loadproblem, problem.getqrowcoeff, problem.addqmatrix,
problem.chgqrowcoeff, problem.getqrowqmatrixtriplets, problem.getqrows,
problem.chgqobj, problem.chgmqobj, problem.getqobj.
```
### **problem.getqrowqmatrixtriplets**

#### **Purpose**

<span id="page-271-0"></span>Returns the nonzeros in a quadratic constraint coefficients matrix as triplets (index pairs with coefficients). To achieve maximum efficiency, getqrowqmatrixtriplets returns the lower triangular part of this matrix only.

#### **Synopsis**

```
problem.getqrowqmatrixtriplets(irow, mqcol1, mqcol2, dqe)
```
#### **Arguments**

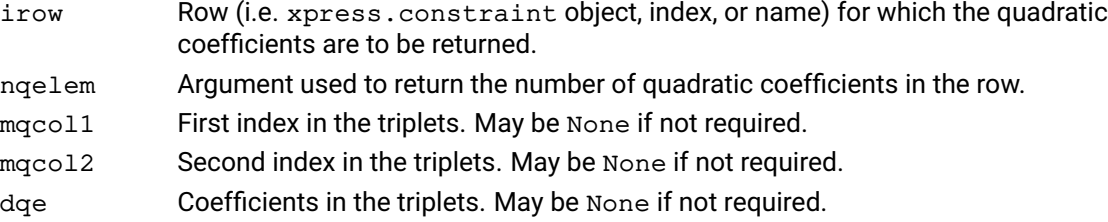

#### **Further information**

If a row index of  $-1$  is used, the function returns the quadratic coefficients for the objective function.

#### **Related topics**

[problem.loadproblem](#page-317-0), [problem.getqrowcoeff](#page-269-0), [problem.addqmatrix](#page-154-0), [problem.chgqrowcoeff](#page-183-0), [problem.getqrowqmatrix](#page-270-0), [problem.getqrows](#page-272-0), [problem.chgqobj](#page-182-0), [problem.chgmqobj](#page-178-0), [problem.getqobj](#page-268-0).

### **problem.getqrows**

#### **Purpose**

<span id="page-272-0"></span>Returns a list of row objects that have quadratic coefficients.

#### **Synopsis**

problem.getqrows(qcrows)

### **Argument**

qcrows Array to contain the indices of rows with quadratic coefficients in them. May be None if not required.

#### **Related topics**

[problem.loadproblem](#page-317-0), [problem.getqrowcoeff](#page-269-0), [problem.addqmatrix](#page-154-0), [problem.chgqrowcoeff](#page-183-0), [problem.getqrowqmatrix](#page-270-0), [problem.getqrowqmatrixtriplets](#page-271-0), [problem.chgqobj](#page-182-0), [problem.chgmqobj](#page-178-0), [problem.getqobj](#page-268-0).

# **problem.getRCost**

#### **Purpose**

<span id="page-273-0"></span>Return the reduced cost of all variables of the problem w.r.t. the solution found by solve (). This function only works on continuous optimization problems.

#### **Synopsis**

r = problem.getRCost()

#### **Example**

p.solve() print("reduced costs:", p.getRCost())

#### **Related topics**

```
problem.solve, problem.getlpsol, problem.getSolution, problem.getDual,
problem.getSlack, problem.getProbStatus, problem.getProbStatusString.
```
## **problem.getrhs**

#### **Purpose**

<span id="page-274-0"></span>Returns the right hand side elements for the rows in a given range.

#### **Synopsis**

```
problem.getrhs(rhs, first, last)
```
#### **Arguments**

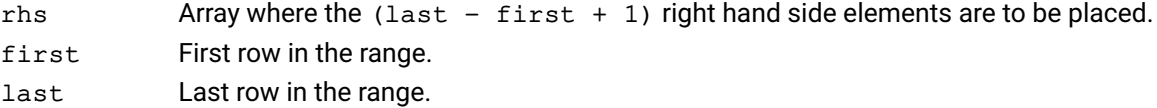

#### **Example**

The following example retrieves the right hand side values of the problem:

b = [] p.getrhs(b, 0, p.attributes.rows - 1)

### **Related topics**

[problem.chgrhs](#page-184-0), [problem.chgrhsrange](#page-185-0), [problem.getrhsrange](#page-275-0).

# **problem.getrhsrange**

#### **Purpose**

<span id="page-275-0"></span>Returns the right hand side range values for the rows in a given range.

#### **Synopsis**

```
problem.getrhsrange(range, first, last)
```
#### **Arguments**

range Array of length last-first+1 where the right hand side range values are to be placed.

first First row in the range.

last Last row in the range.

#### **Related topics**

[problem.chgrhs](#page-184-0), [problem.chgrhsrange](#page-185-0), [problem.getrhs](#page-274-0).

# **problem.getrowinfo**

#### **Purpose**

<span id="page-276-0"></span>Get current row information.

# **Synopsis**

```
info = problem.getrowinfo(infotype, rowindex)
```
### **Arguments**

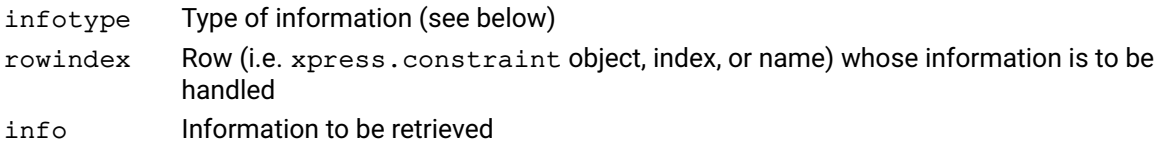

#### **Further information**

If the data is not available, the type of the returned info is set to xpress. undefined. The following constants are provided for row information handling:

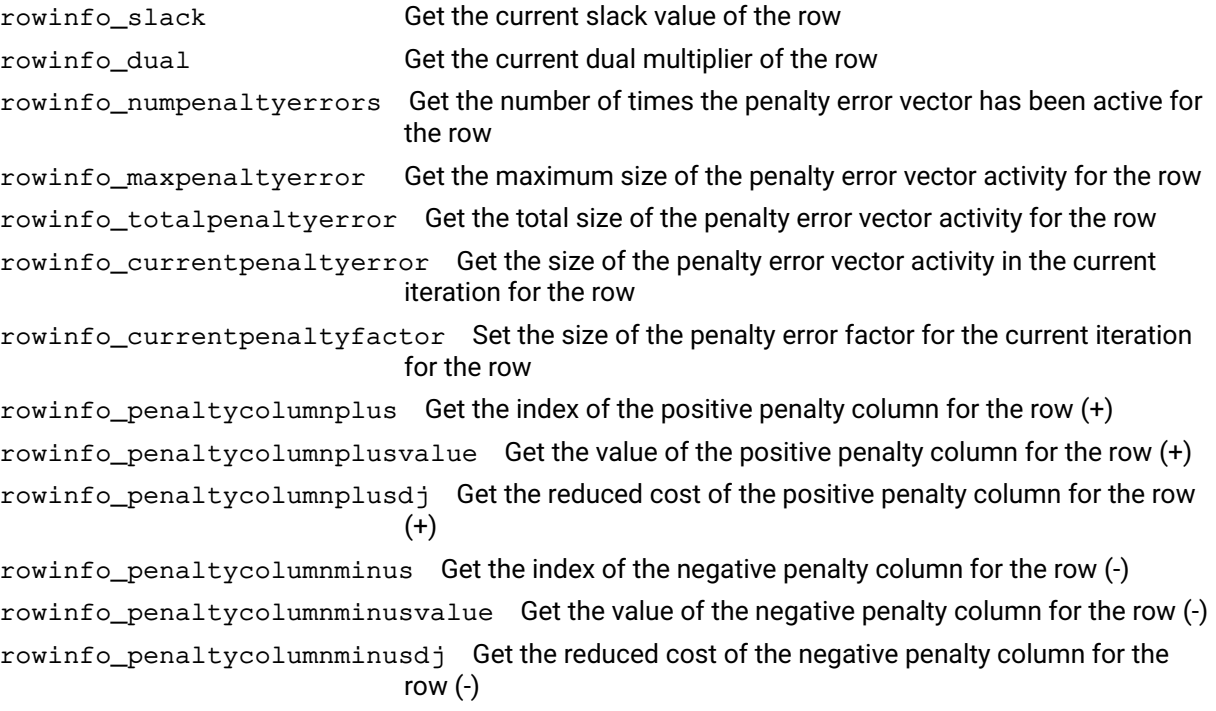

## **problem.getrows**

#### **Purpose**

<span id="page-277-0"></span>Returns the nonzeros in the constraint matrix for the rows in a given range.

# **Synopsis**

```
problem.getrows(mstart, mclind, dmatval, size, first, last)
```
### **Arguments**

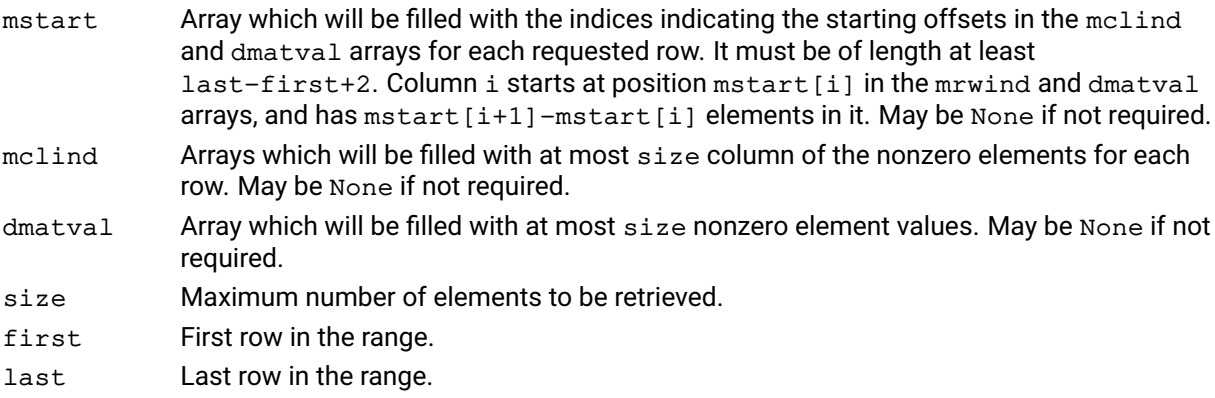

#### **Related topics**

[problem.getcols](#page-225-0), [problem.getrowtype](#page-279-0).

### **problem.getrowstatus**

#### **Purpose**

Retrieve the status setting of a constraint

#### **Synopsis**

status = problem.getrowstatus(rowIndex)

#### **Arguments**

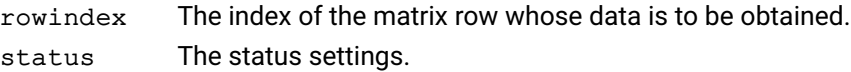

#### **Example**

This recovers the status of the rows of the matrix of the current problem and reports those which are flagged as enforced constraints.

```
m = p.getintattrib('rows')
for i in range(m):
  status = p.getrowstatus(i)
  if(Status & 0x800) print("Row {0} is enforced".format(i))
```
#### **Further information**

See the section on bitmap settings of the XSLP reference manual for details on the possible information in Status.

#### **Related topics**

[problem.chgrowstatus](#page-186-0)

# **problem.getrowtype**

#### **Purpose**

<span id="page-279-0"></span>Returns the row types for the rows in a given range.

#### **Synopsis**

```
problem.getrowtype(qrtype, first, last)
```
### **Arguments**

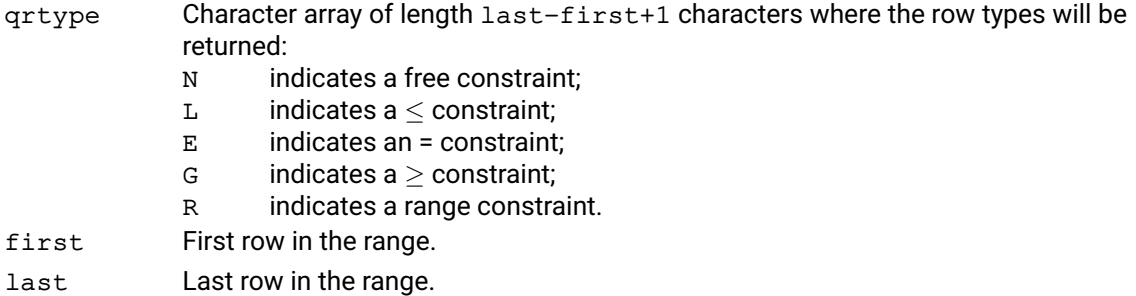

#### **Example**

The following example retrieves the type of the first four rows of the problem into an array  $qrt$ :

 $qrt = []$ p.getrowtype(qrt, 0, 3)

#### **Related topics**

[problem.chgrowtype](#page-187-0), [problem.getrows](#page-277-0).

### **problem.getrowwt**

#### **Purpose**

Get the initial penalty error weight for a row

#### **Synopsis**

value = problem.getrowwt(rowindex)

#### **Arguments**

rowindex The row (i.e. xpress.constraint object, index, or name) whose weight is to be retrieved.

value The value of the weight.

#### **Example**

The following example gets the initial weight of row number 2.

value =  $p.getrowwt(2)$ 

#### **Further information**

The initial row weight is used only when the augmented structure is created. After that, the current weighting can be accessed using [problem.getrowinfo](#page-276-0).

#### **Related topics**

[problem.chgrowwt](#page-188-0), [problem.getrowinfo](#page-276-0)

### **problem.getscaledinfeas**

#### **Purpose**

Returns a list of scaled infeasible primal and dual variables for the original problem. If the problem is currently presolved, it is postsolved before the function returns.

#### **Synopsis**

```
problem.getscaledinfeas(mx, mslack, mdual, mdj)
```
#### **Arguments**

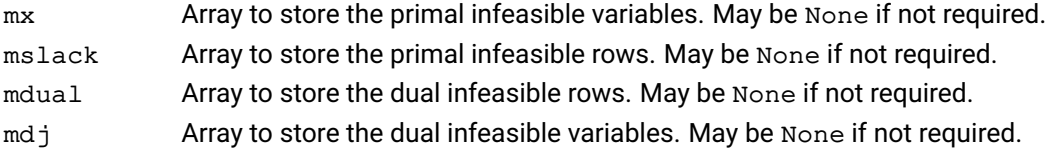

#### **Example**

```
mx = []mslack = []mdual = []mdj = []p.getscaledinfeas(mx, mslack, mdual, mdj)
```
#### **Related topics**

```
problem.getinfeas, problem.getiisdata, problem.iisall, problem.iisclear,
problem.iisfirst, problem.iisisolations, problem.iisnext, problem.iisstatus,
problem.iiswrite.
```
# **problem.getSlack**

#### **Purpose**

<span id="page-282-0"></span>Return the slack for all constraints of the problem w.r.t. the solution found by solve(). This function works both with continuous and mixed-integer optimization problems.

#### **Synopsis**

s = problem.getSlack()

#### **Example**

p.solve() print("slack:", p.getSlack())

#### **Related topics**

```
problem.solve, problem.getlpsol, problem.getmipsol, problem.getSolution,
problem.getDual, problem.getRCost, problem.getProbStatus,
problem.getProbStatusString.
```
### **problem.getslpsol**

#### **Purpose**

Obtain the solution values for the most recent SLP iteration

#### **Synopsis**

```
problem.getslpsol(x, slack, dual, dj)
```
#### **Arguments**

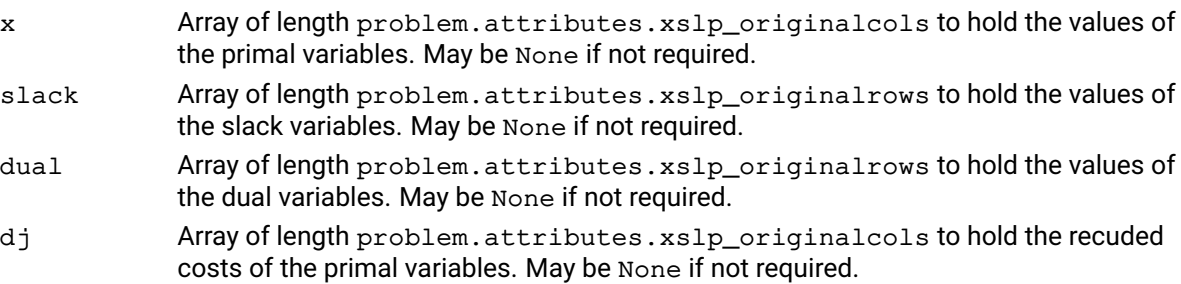

#### **Example**

The following code fragment recovers the values and reduced costs of the primal variables from the most recent SLP iteration:

```
ncol = p.getintattrib(prob,xpress.xslp_originalcols)
val = []dj = []
p.getslpsol(val,None,None,dj)
```
#### **Further information**

getslpsol can be called at any time after an SLP iteration has completed, and will return the same values even if the problem is subsequently changed. getslpsol returns values for the columns and rows originally in the problem and not for any augmentation rows or columns. To access the values of any augmentation columns or rows, use getlpsol; accessing the augmented solution is only recommended if xslp\_presolvelevel indicates that the problem dimensions should not be changed in presolve.

### **problem.getSolution**

#### **Purpose**

<span id="page-284-0"></span>Returns the solution to an optimization problem if called after the solve () function has terminated. This function works with both continuous and mixed-integer optimization problems.

#### **Synopsis**

```
x = problem.getSolution(args=None, flatten=False)
```
#### **Arguments**

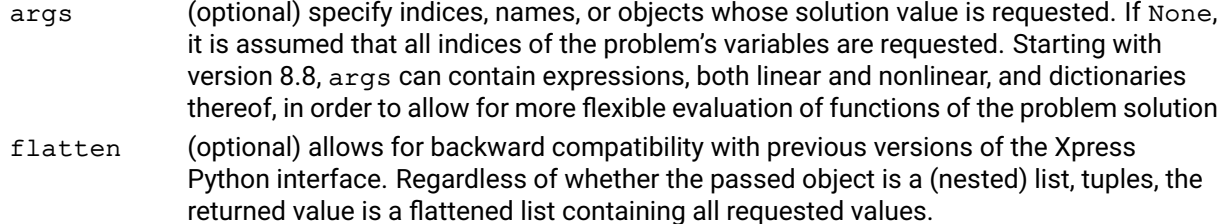

#### **Example 1**

Below are a few possible uses of the function. Note that one can specify variable names, variable indices, or variable objects, and embed them in lists, dictionaries, NumPy arrays, and tuples.

```
print(m.getSolution ()) # Prints a list with an optimal solution
print("v1 is", m.getSolution(v1)) # Only prints the value of v1
a = m.getSolution(x) # Gets the values of all variables in the v
b = m.getSolution(range(4)) # Gets the value of v1 and x[0], x[1], x[2]
                                 # the first four variables of the problem
c = m.getSolution('Var1') # Gets the value of v1 by its name
e = m.getSolution({1: x, 2: 0,3: 'Var1'}) # Returns a dictionary containing the same
                                 # in the arguments and the values of the
                                 # variables/expressions passed
d = m.getSolution(v1 + 3*x) # Gets the value of an expression under the
                                 # current solution
e = m.getSolution(np.array(x)) # Gets a NumPy array with the solution of x
y=xpress.var(name='var1')
x=xpress.var(name='var2')
[...]
p.solve()
print("solution:", p.getSolution())
print("x is", p.getSolution(x))
print("first two var:", p.getSolution([0,1]))
print("x and y are", p.getSolution(['var1', 'var2']))
```
#### **Example 2**

The next examples show how to use the flatten argument, which ensures that the returned value is a flattened list.

```
y=xpress.var(name='var1')
x=xpress.var(name='var2')
[...]
p.solve()
print("x is", p.getSolution([x,y],[x,y]), flatten=True)) # will ret
print("first two var:", p.getSolution(0,1, flatten=True)) # will return the 1
```
#### **Further information**

For efficiency reasons it is preferable that one call to getSolution is made, as the whole vector is obtained at each call and only the desired portion is returned.

The function [xpress.evaluate](#page-88-0) is more flexible in that it allows more argument types. Apart from the case where the args argument contains indices and names of the variables, this function is equivalent to a call to xpress.evaluate.

#### **Related topics**

[xpress.evaluate](#page-88-0), [problem.getlpsol](#page-250-0), [problem.getmipsol](#page-253-0), [problem.getDual](#page-237-0), [problem.getSlack](#page-282-0), [problem.getRCost](#page-273-0), [problem.getProbStatus](#page-265-0), [problem.getProbStatusString](#page-266-0).

## **problem.getSOS**

#### **Purpose**

Returns one or more SOSs of a problem corresponding to one or more indices passed as arguments. These SOSs are returned as Python objects and can be used to access and manipulate the problem.

#### **Synopsis**

```
x = problem.getSOS(index, first, last)
```
#### **Arguments**

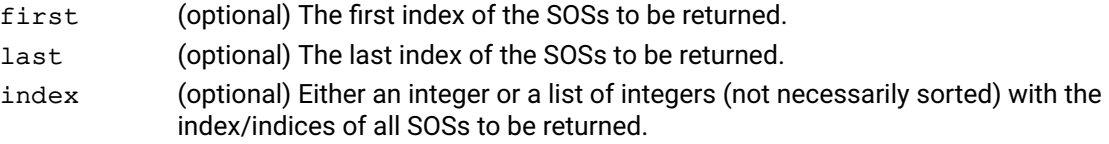

#### **Further information**

All arguments are optional. If neither of them is provided, the return value is a list with all SOSs of the problem. Otherwise, either first and last or just index can be passed.

#### **Related topics**

[problem.getVariable](#page-292-0), [problem.getConstraint](#page-227-0),

### **problem.gettolset**

#### **Purpose**

Retrieve the values of a set of convergence tolerances for an SLP problem

### **Synopsis**

```
status = problem.gettolset(nslptol, tols)
```
#### **Arguments**

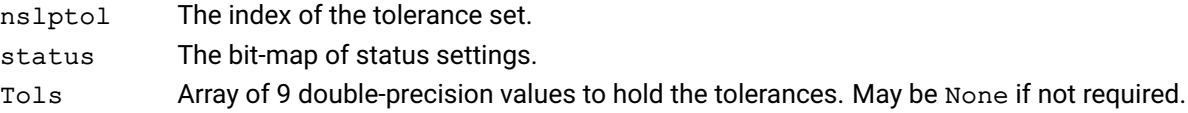

#### **Example**

The following example retrieves the values for tolerance set 3 and prints those which are set:

```
tols = []status = p.gettolset(3, Tols)
for i in range(9):
  if status \&(1<<i):print("Tolerance \{0\} = \{1\}".format(i, Tols[i]))
```
#### **Further information**

If Tols is None, then the corresponding information will not be returned.

If Tols is not None, then a set of 9 values will always be returned. Status indicates which of these values is active as follows. Bit n of  $status$  is set if  $Tools[n]$  is active, where n is:

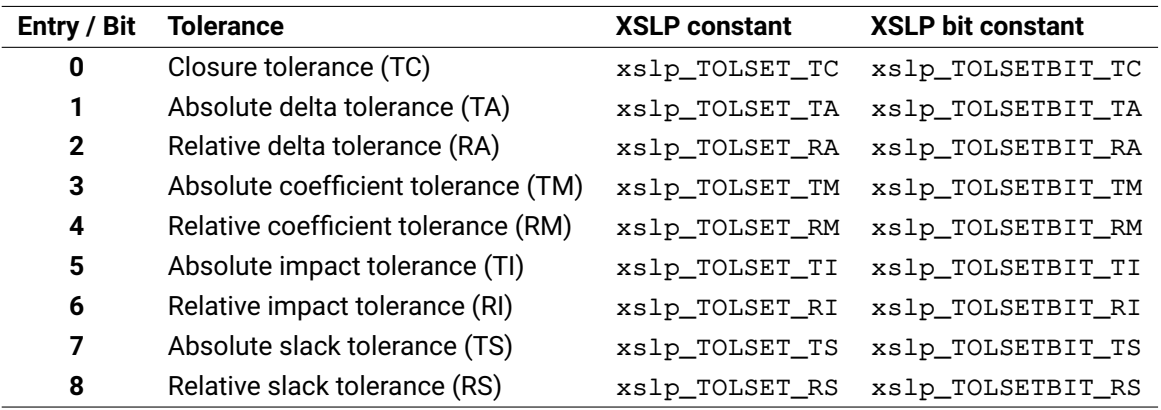

The xslp\_TOLSET constants can be used to access the corresponding entry in the value arrays, while the xslp\_TOLSETBIT constants are used to set or retrieve which tolerance values are used for a given SLP variable.

#### **Related topics**

#### **Related topics**

[problem.addtolsets](#page-158-0), [problem.chgtolset](#page-189-0), [problem.deltolsets](#page-206-0), [problem.loadtolsets](#page-320-0)
# **problem.getub**

## **Purpose**

Returns the upper bounds on the columns in a given range.

## **Synopsis**

problem.getub(ub, first, last)

## **Arguments**

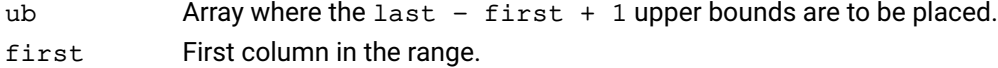

last Last column in the range.

## **Related topics**

[problem.chgbounds](#page-169-0), [problem.getlb](#page-249-0).

# **problem.getunbvec**

## **Purpose**

Returns the index vector which causes the primal simplex or dual simplex algorithm to determine that a problem is primal or dual unbounded respectively.

## **Synopsis**

junb = problem.getunbvec()

## **Further information**

When solving using the dual simplex method, if the problem is primal infeasible then getunbvec returns the pivot row where dual unboundedness was detected. Also note that when solving using the dual simplex method, if the problem is primal unbounded then getunbvec returns -1 since the problem is dual infeasible and not dual unbounded.

## **Related topics**

[problem.getinfeas](#page-246-0), [problem.lpoptimize](#page-323-0).

# **problem.getvar**

### **Purpose**

<span id="page-290-0"></span>Retrieve information about an SLP variable

## **Synopsis**

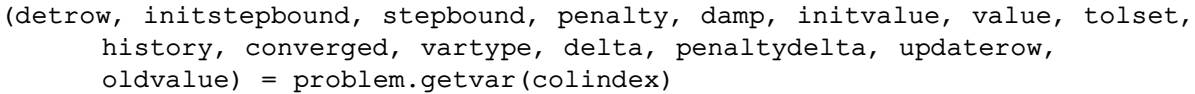

### **Arguments**

**Example**

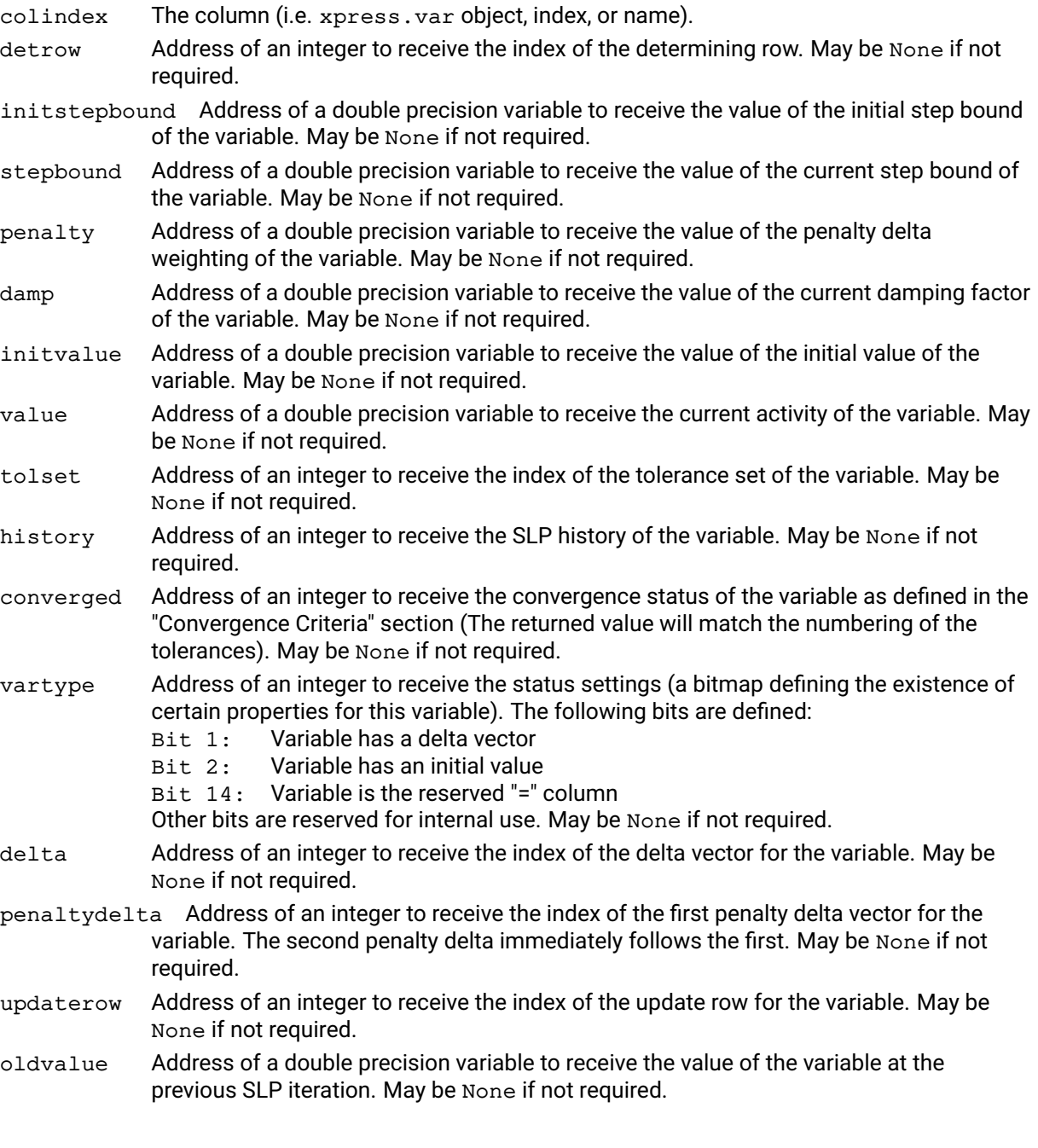

The following example retrieves the current value, convergence history and status for column 3.

 $(a,b,c,d,e,$ value,g,history,converged,j,k,i,h,k,l) = p.getvar(3)

#### **Further information**

If colindex refers to a column which is not an SLP variable, then all the return values will indicate that there is no corresponding data.

detrow will be set to -1 if there is no determining row.

delta, penaltydelta and updaterow will be set to -1 if there is no corresponding item.

### **Related topics**

[problem.addvars](#page-160-0), [problem.chgvar](#page-190-0), [problem.delvars](#page-208-0), [problem.loadvars](#page-321-0)

# **problem.getVariable**

### **Purpose**

Returns one or more variables of a problem corresponding to one or more indices passed as arguments. These variables are returned as Python objects and can be used to access and manipulate the problem.

### **Synopsis**

```
x = problem.getVariable(index, first, last)
```
### **Arguments**

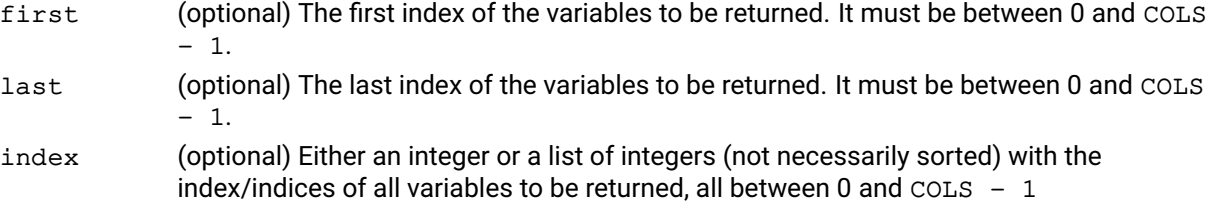

### **Further information**

All arguments are optional. If neither of them is provided, the return value is a list with all variables of the problem. Otherwise, either first and last or just index can be passed.

### **Related topics**

[problem.getConstraint](#page-227-0), [problem.getSOS](#page-286-0).

# **problem.globalsol**

### **Purpose**

Initiate the Xpress Nonlinear mixed integer SLP (MISLP) algorithm

### **Synopsis**

problem.globalsol()

### **Example**

The following example solves the continuous relaxation of the problem and then finds the integer solution.

p.nlpoptimize() p.globalsol()

### **Further information**

The current Xpress Nonlinear mixed integer problem will be maximized or minimized using the algorithm defined by the control variable xslp\_mipalgorithm.

It is recommended that  $problem$ . nlpoptimize be used first to obtain a converged solution to the relaxed problem. If this is not done, ensure that xslp\_ojsense is set appropriately.

See the chapter on Mixed Integer Non-Linear Programming in the SLP Reference Manual for more information about the Xpress Nonlinear MISLP algorithms.

## **Related topics**

xslp\_MIPALGORITHM, xslp\_OBJSENSE

# **problem.hasdualray**

## **Purpose**

Returns true if a dual ray (dual unbounded direction) exists for the current problem, if the problem is found to be infeasible.

## **Synopsis**

v = problem.hasdualray()

## **Related topics**

[problem.getdualray](#page-238-0).

# **problem.hasprimalray**

## **Purpose**

Returns true if a primal ray (primal unbounded direction) exists for the current problem, if the problem is found to be unbounded.

## **Synopsis**

v = problem.hasprimalray()

## **Related topics**

[problem.getprimalray](#page-264-0).

# **problem.iisall**

### **Purpose**

<span id="page-296-0"></span>Performs an automated search for independent Irreducible Infeasible Sets (IIS) in an infeasible problem.

### **Synopsis**

problem.iisall()

### **Example**

This example searches for IISs and then questions the problem attribute NUMIIS to determine how many were found:

```
p.iisall()
print("The problem has {0} IISs".format(p.attributes.numiis))
```
### **Further information**

- 1. A model may have several infeasibilities. Repairing a single IIS may not make the model feasible. For this reason the Optimizer can find an IIS for each of the infeasibilities in a model. If the control MAXIIS is set to a positive integer value then the  $p_{\rm{roblem}}$ . isall command will stop if MAXIIS IISs have been found. By default the control MAXIIS is set to  $-1$ , in which case an IIS is found for each of the infeasibilities in the model.
- 2. The problem attribute NUMIIS allows the user to recover the number of IISs found in a particular search. Alternatively, the [problem.iisstatus](#page-301-0) function may be used to retrieve the number of IISs found by the [problem.iisfirst](#page-298-0), [problem.iisnext](#page-300-0), or [problem.iisall](#page-296-0) functions.

### **Related topics**

[problem.getiisdata](#page-241-0), [problem.iisclear](#page-297-0), [problem.iisfirst](#page-298-0), [problem.iisisolations](#page-299-0), [problem.iisnext](#page-300-0), [problem.iisstatus](#page-301-0), [problem.iiswrite](#page-302-0).

## **problem.iisclear**

## **Purpose**

<span id="page-297-0"></span>Resets the search for Irreducible Infeasible Sets (IIS).

### **Synopsis**

problem.iisclear()

### **Further information**

- 1. The information stored internally about the IISs identified by problem. iisfirst, [problem.iisnext](#page-300-0) or [problem.iisall](#page-296-0) are cleared. Functions [problem.getiisdata](#page-241-0), [problem.iisstatus](#page-301-0), [problem.iiswrite](#page-302-0) and [problem.iisisolations](#page-299-0) cannot be called until the IIS identification procedure is started again.
- 2. This function is automatically called by [problem.iisfirst](#page-298-0) and [problem.iisall](#page-296-0).

### **Related topics**

[problem.getiisdata](#page-241-0), [problem.iisall](#page-296-0), [problem.iisfirst](#page-298-0), [problem.iisisolations](#page-299-0), [problem.iisnext](#page-300-0), [problem.iisstatus](#page-301-0), [problem.iiswrite](#page-302-0).

# **problem.iisfirst**

### **Purpose**

<span id="page-298-0"></span>Initiates a search for an Irreducible Infeasible Set (IIS) in an infeasible problem. The returned value can be 0 for success, 1 if the problem is feasible, or 2 in case of error.

## **Synopsis**

status\_code = problem.iisfirst(iismode)

### **Argument**

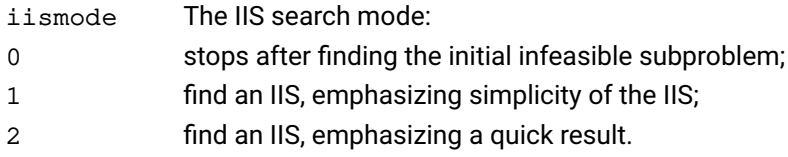

### **Example**

This looks for the first IIS.

p.iisfirst(1)

## **Further information**

- 1. A model may have several infeasibilities. Repairing a single IIS may not make the model feasible. For this reason the Optimizer can find an IIS for each of the infeasibilities in a model. For the generation of several independent IISs use functions [problem.iisnext](#page-300-0) or [problem.iisall](#page-296-0).
- 2. IIS sensitivity filter: after an optimal but infeasible first phase primal simplex, it is possible to identify a subproblem containing all the infeasibilities (corresponding to the given basis) to reduce the size of the IIS working problem dramatically, i.e., rows with zero duals (thus with artificials of zero reduced cost) and columns that have zero reduced costs may be deleted. Moreover, for rows and columns with nonzero costs, the sign of the cost is used to relax equality rows either to less than or greater than equal rows, and to drop either possible upper or lower bounds on columns.
- 3. Initial infeasible subproblem: The subproblem identified after the sensitivity filter is referred to as initial infeasible subproblem. Its size is crucial to the running time of the deletion filter and it contains all the infeasibilities of the first phase simplex, thus if the corresponding rows and bounds are removed the problem becomes feasible.
- 4. problem. iisfirst performs the initial sensitivity analysis on rows and columns to reduce the problem size, and sets up the initial infeasible subproblem. This subproblem significantly speeds up the generation of IISs, however in itself it may serve as an approximation of an IIS, since its identification typically takes only a fraction of time compared to the identification of an IIS.
- 5. The IIS approximation and the IISs generated so far are always available.

### **Related topics**

```
problem.getiisdata, problem.iisall, problem.iisclear, problem.iisisolations,
problem.iisnext, problem.iisstatus, problem.iiswrite.
```
## **problem.iisisolations**

### **Purpose**

<span id="page-299-0"></span>Performs the isolation identification procedure for an Irreducible Infeasible Set (IIS).

### **Synopsis**

```
problem.iisisolations(num)
```
## **Argument**

num The number of the IIS identified by either [problem.iisfirst](#page-298-0), [problem.iisnext](#page-300-0), or [problem.iisall](#page-296-0) in which the isolations should be identified.

## **Example**

This example finds the first IIS and searches for the isolations in that IIS.

```
if p.isfirst(1) == 0:
   iisisolations(1)
```
## **Further information**

- 1. An IIS isolation is a special constraint or bound in an IIS. Removing an IIS isolation constraint or bound will remove all infeasibilities in the IIS without increasing the infeasibilities in any row or column outside the IIS, thus in any other IISs. The IIS isolations thus indicate the likely cause of each independent infeasibility and give an indication of which constraint or bound to drop or modify. It is not always possible to find IIS isolations.
- 2. Generally, one should first look for rows or columns in the IIS which are both in isolation, and have a high dual multiplier relative to the others.
- 3. The num parameter cannot be zero: the concept of isolations is meaningless for the initial infeasible subproblem.

### **Related topics**

```
problem.getiisdata, problem.iisall, problem.iisclear, problem.iisfirst,
problem.iisnext, problem.iisstatus, problem.iiswrite.
```
# **problem.iisnext**

### **Purpose**

<span id="page-300-0"></span>Continues the search for further Irreducible Infeasible Sets (IIS), or calls problem. iisfirst if no IIS has been identified yet. The returned value is 0 in case of success; 1 if no more IIS could be found, or problem is feasible if no problem. iisfirst call preceded; or 2 in case of an error.

### **Synopsis**

```
status_code = problem.iisnext()
```
### **Example**

This looks for a further IIS.

while  $p.iisnext() == 0:$ [...] # do something with the iis

### **Further information**

- 1. A model may have several infeasibilities. Repairing a single IIS may not make the model feasible. For this reason the Optimizer attempts to find an IIS for each of the infeasibilities in a model. Call the [problem.iisnext](#page-300-0) function repeatedly, or use the [problem.iisall](#page-296-0) function to retrieve all IIS at once.
- 2. This function is not affected by the control MAXIIS.
- 3. If the problem has been modified since the last call to [problem.iisfirst](#page-298-0) or [problem.iisnext](#page-300-0), the generation process has to be started from scratch.

### **Related topics**

[problem.getiisdata](#page-241-0), [problem.iisall](#page-296-0), [problem.iisclear](#page-297-0), [problem.iisfirst](#page-298-0), [problem.iisisolations](#page-299-0), [problem.iisstatus](#page-301-0), [problem.iiswrite](#page-302-0).

## **problem.iisstatus**

#### **Purpose**

```
problem.iisfirst,
problem.iisnext, or problem.iisall. The returned value is the number of IISs found so far.
```
#### **Synopsis**

```
iiscount = problem.iisstatus(rowsizes, colsizes, suminfeas, numinfeas)
```
#### **Arguments**

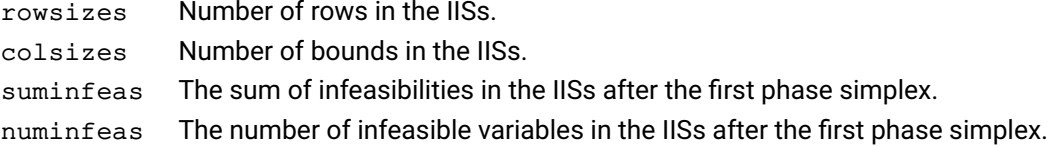

#### **Example**

This example first retrieves the number of IISs found so far, and then retrieves their main properties. Note that the arrays have size  $count+1$ , since the first index is reserved for the initial infeasible subset.

```
rs = []cs = []ninf = []p.iisstatus(rs, cs, numinfeas=ninf) # suminf is not of interest
```
### **Further information**

- 1. The arrays are 0 based, index 0 corresponding to the initial infeasible subproblem.
- 2. The arrays may be None if not required.
- 3. For the initial infeasible problem (at position 0) the subproblem size is returned (which may be different from the number of bounds), while for the IISs the number of bounds is returned (usually much smaller than the number of columns in the IIS).
- 4. Note that the values in suminfeas and numinfeas heavily depend on the actual basis where the simplex has stopped.
- 5. iiscount is set to -1 if the search for IISs has not yet started.

#### **Related topics**

```
problem.getiisdata, problem.iisall, problem.iisclear, problem.iisfirst,
problem.iisisolations, problem.iisnext, problem.iiswrite.
```
## **problem.iiswrite**

### **Purpose**

<span id="page-302-0"></span>Writes an LP/MPS/CSV file containing a given Irreducible Infeasible Set (IIS). If 0 is passed as the IIS number parameter, the initial infeasible subproblem is written.

### **Synopsis**

```
problem.iiswrite(num, fn, type, typeflags)
```
### **Arguments**

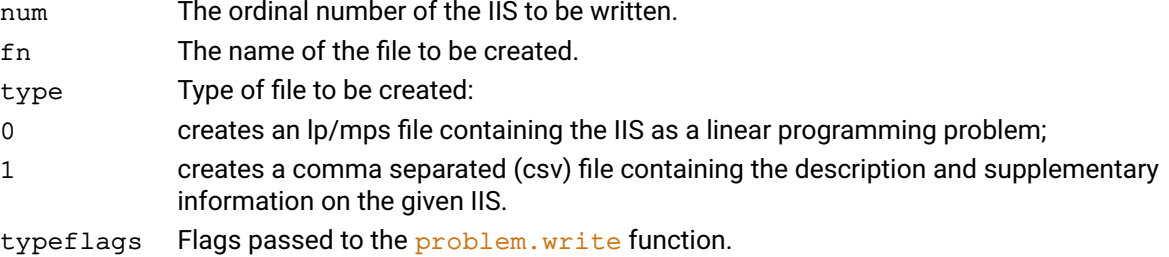

### **Example**

This writes the first IIS (if one exists and is already found) as an lp file.

p.iiswrite(1, "iis.lp", 0, "l")

## **Further information**

- 1. Please note that there are problems on the boundary of being infeasible or not. For such problems, feasibility or infeasibility often depends on tolerances or even on scaling. This phenomenon makes it possible that after writing an IIS out as an LP file and reading it back, it may report feasibility. As a first check it is advised to consider the following options:
	- (a) save the IIS using MPS hexadecimal format to eliminate rounding errors associated with conversion between internal and decimal representation.
	- (b) turn presolve off since the nature of an IIS makes it necessary that during their identification the presolve is turned off.
	- (c) use the primal simplex method to solve the problem.
- 2. Note that the original sense of the original objective function plays no role in an IIS.
- 3. Even though an attempt is made to identify the most infeasible IISs first by the problem. iisfirst, [problem.iisnext](#page-300-0), and [problem.iisall](#page-296-0) functions, it is also possible that an IIS becomes just infeasible in problems that are otherwise highly infeasible. In such cases, it is advised to try to deal with the more stable IISs first, and consider to use the infeasibility breaker tool if only slight infeasibilities remain.
- 4. The LP or MPS files created by problem. *i iswrite corresponding to an IIS contain no objective* function, since infeasibility is independent from the objective.

### **Related topics**

[problem.getiisdata](#page-241-0), [problem.iisall](#page-296-0), [problem.iisclear](#page-297-0), [problem.iisfirst](#page-298-0), [problem.iisisolations](#page-299-0), [problem.iisnext](#page-300-0), [problem.iisstatus](#page-301-0).

# **problem.interrupt**

## **Purpose**

Interrupts the Optimizer algorithms.

## **Synopsis**

```
problem.interrupt(reason)
```
## **Argument**

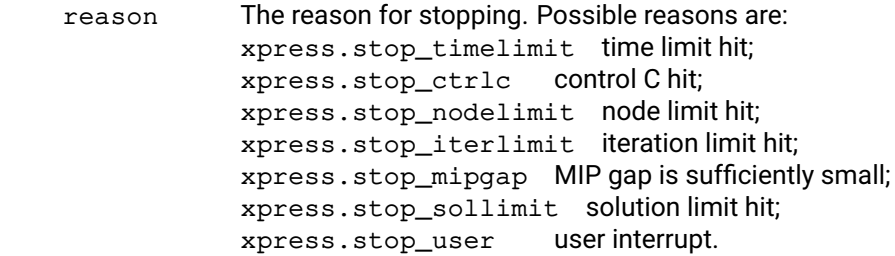

## **Further information**

The interrupt command can be called from any callback.

## **problem.loadbasis**

### **Purpose**

<span id="page-304-0"></span>Loads a basis as specified by the user.

### **Synopsis**

```
problem.loadbasis(rstatus, cstatus)
```
## **Arguments**

rstatus Array of length problem.attributes.rows containing the basis status of the slack, surplus or artificial variable associated with each row. The status must be one of:

- 0 slack, surplus or artificial is non-basic at lower bound;
- 1 slack, surplus or artificial is basic;
- 2 slack or surplus is non-basic at upper bound.
- 3 slack or surplus is super-basic.

cstatus Array of length problem.attributes.cols containing the basis status of each of the columns in the constraint matrix. The status must be one of:

- 0 variable is non-basic at lower bound or superbasic at zero if the variable has no lower bound;
- 1 variable is basic;
- 2 variable is at upper bound;
- 3 variable is super-basic.

### **Example**

This example loads a problem and then reloads a (previously optimized) basis from a similar problem to speed up the optimization:

```
p.read("problem", "")
p.loadbasis(rstatus, cstatus)
p.lpoptimize("")
```
## **Further information**

If the problem has been altered since saving an advanced basis, one can alter the basis as follows before loading it:

- $\blacksquare$  Make new variables non-basic at their lower bound (cstatus [icol]=0), unless a variable has an infinite lower bound and a finite upper bound, in which case make the variable non-basic at its upper bound (cstatus [icol]=2);
- $\blacksquare$  Make new constraints basic (rstatus [jrow]=1);
- Try not to delete basic variables, or non-basic constraints.

## **Related topics**

[problem.getbasis](#page-218-0), [problem.getpresolvebasis](#page-261-0), [problem.loadpresolvebasis](#page-315-0).

# **problem.loadbranchdirs**

### **Purpose**

Loads directives into the current problem to specify which global entities the Optimizer should continue to branch on when a node solution is global feasible.

### **Synopsis**

```
problem.loadbranchdirs(mcols, mbranch)
```
### **Arguments**

mcols Array containing the column numbers. A negative value indicates a set number (the first set being -1, the second -2, and so on).

mbranch Array containing either 0 or 1 for the entities given in mcols. Entities for which mbranch is set to 1 will be branched on until fixed before a global feasible solution is returned. If mbranch is None, the branching directive will be set for all entities in mcols.

### **Related topics**

[problem.loaddirs](#page-311-0), [problem.readdirs](#page-340-0).

## **problem.loadcoefs**

### **Purpose**

Load non-linear coefficients into the SLP problem

# **Synopsis**

```
problem.loadcoefs(rowindex, colindex, factor, fstart, parsed, type, value)
```
#### **Arguments**

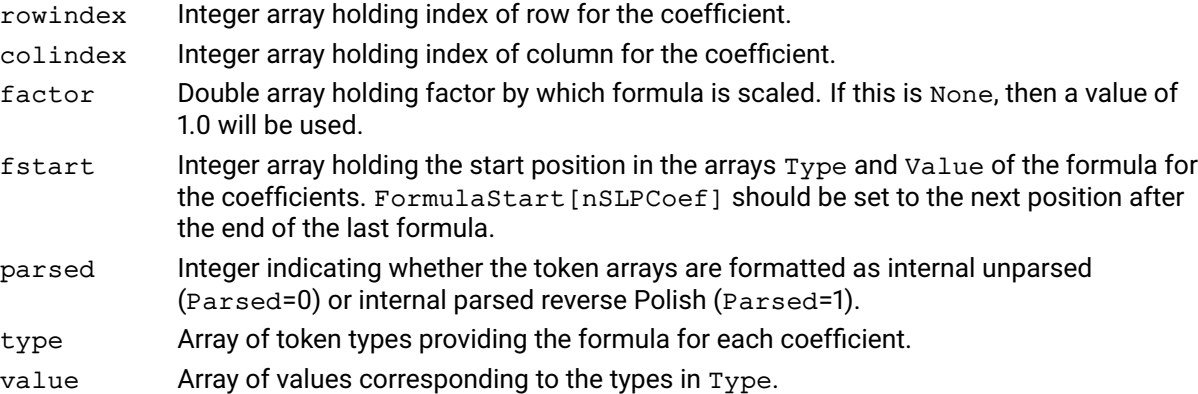

#### **Example**

Assume that the rows and columns of Prob are named Row1, Row2 ..., Col1, Col2 ... The following example loads coefficients representing:

```
Col2 \star Col3 + Col6 \star Col2^2 into Row1 and
```

```
Col2 ˆ 2 into Row3.
     rowindex = [Row1,Row1,Row3]collindex = [Col2, Col6, Col2]formulastart = []
     n = 0ncoef = 0formulastart[ncoef], ncoef = n, ncoef + 1
     Type[n], Value[n], n = xslp_op,col, 3, n+1Type[n], n = xslp_op_eof, n+1formulastart[ncoef], ncoef = n, ncoef + 1
     Type[n], Value[n], n = xslp_op,col, 2, n+1Type[n], Value[n], n = xslp_op_col, 2, n+1Type[n], Value[n], n = xslp_op_op, xslp_MULTIPLY, n+1
     Type[n], n = xslp_op_eof, n+1formulastart[ncoef], ncoef = n, ncoef + 1
     Type[n], Value[n], n = xslp_op,col, 2, n+1Type[n], n = xslp_op_eof, n+1formulastart[ncoef] = n
```
p.loadcoefs(rowindex, colindex, None, formulastart, 1, Type, Value)

The first coefficient in Row1 is in Col2 and has the formula Col3, so it represents Col2  $\star$  Col3.

The second coefficient in Row1 is in Co16 and has the formula Co12  $\star$  Co12 so it represents Co16  $\star$ Col2ˆ2. The formulae are described as *parsed* (parsed=1), so the formula is written as Col2  $\sim$ rather than the unparsed form  $Col2 * Col2$ 

The last coefficient, in Row3, is in Col2 and has the formula Col2, so it represents Col2  $\star$  Col2.

#### **Further information**

The j*th* coefficient is made up of two parts: Factor and Formula. Factor is a constant multiplier, which can be provided in the Factor array. If Xpress Nonlinear can identify a constant factor in Formula, then it will use that as well, to minimize the size of the formula which has to be calculated. Formula is made up of a list of tokens in Type and Value starting at FormulaStart[j]. The tokens follow the rules for parsed or unparsed formulae as indicated by the setting of Parsed. The formula must be terminated with an xslp\_op\_eof token. If several coefficients share the same formula, they can have the same value in FormulaStart. For possible token types and values see the chapter on "Formula Parsing".

The loadcoefs function loads items into the SLP problem. Any existing items of the same type are deleted first. The corresponding addcoefs function adds or replace items leaving other items of the same type unchanged.

### **Related topics**

[problem.addcoefs](#page-143-0), [problem.chgnlcoef](#page-179-0), [problem.chgccoef](#page-173-0), [problem.getcoefformula](#page-222-0), [problem.getccoef](#page-220-0)

# **problem.loadcuts**

## **Purpose**

Loads cuts from the cut pool into the matrix. Without calling loadcuts the cuts will remain in the cut pool but will not be active at the node. Cuts loaded at a node remain active at all descendant nodes unless they are deleted using [problem.delcuts](#page-200-0).

## **Synopsis**

```
problem.loadcuts(itype, interp, cutind)
```
### **Arguments**

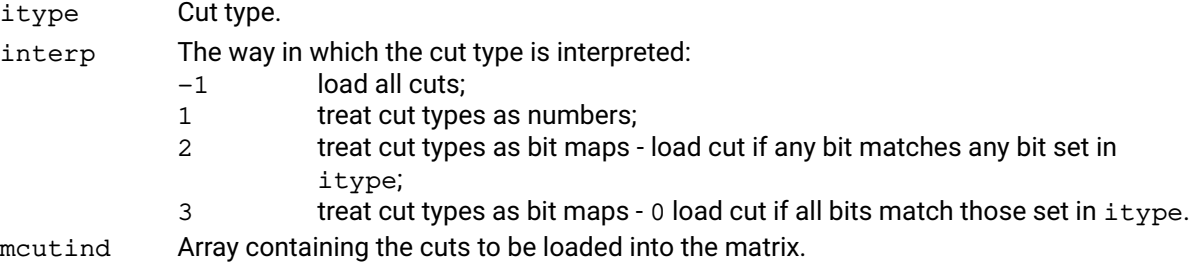

### **Related topics**

[problem.addcuts](#page-148-0), [problem.delcpcuts](#page-199-0), [problem.delcuts](#page-200-0), [problem.getcpcutlist](#page-230-0), Section "Working with the cut manager" of the Xpress Optimizer reference manual.

## **problem.loaddelayedrows**

#### **Purpose**

Specifies that a set of rows in the problem will be treated as delayed rows during a global search. These are rows that must be satisfied for any integer solution, but will not be loaded into the active set of constraints until required.

### **Synopsis**

problem.loaddelayedrows(mrows)

#### **Argument**

mrows An array of rows (i.e. xpress.constraint objects, indices, or names) to treat as delayed rows.

#### **Example**

This sets the first six matrix rows as delayed rows in the global problem prob.

p.loaddelayedrows([0,1,2,3,4,5]) p.mipoptimize("")

#### **Further information**

Delayed rows must be set up before solving the problem. Any delayed rows will be removed from the problem after presolve and added to a special pool. A delayed row will be added back into the active matrix only when such a row is violated by an integer solution found by the Optimizer.

### **Related topics**

[problem.loadmodelcuts](#page-314-0).

## **problem.loaddfs**

### **Purpose**

Load a set of distribution factors

## **Synopsis**

```
problem.loaddfs(colindex, rowindex, value)
```
### **Arguments**

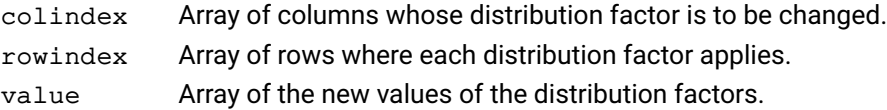

### **Example**

The following example loads distribution factors as follows: column 282 in row 134 = 0.1 column 282 in row 136 = 0.15 column 285 in row 133 = 1.0. Any other first-order derivative placeholders are set to xslp\_DELTA\_Z.

> colindex = [282, 282, 285] rowindex = [134, 136, 133] value = [0.1, 0.15, 1] p.loaddfs(colindex, rowindex, value)

### **Further information**

The *distribution factor* of a column in a row is the matrix coefficient of the corresponding delta vector in the row. Distribution factors are used in conventional recursion models, and are essentially normalized first-order derivatives. Xpress SLP can accept distribution factors instead of initial values, provided that the values of the variables involved can all be calculated after optimization using determining rows, or by a callback.

The adddfs functions load additional items into the SLP problem. The corresponding loaddfs functions delete any existing items first.

### **Related topics**

[problem.adddfs](#page-149-0), [problem.chgdf](#page-175-0), [problem.getdf](#page-236-0)

# **problem.loaddirs**

## **Purpose**

<span id="page-311-0"></span>Loads directives into the problem.

## **Synopsis**

```
problem.loaddirs(mcols, mpri, qbr, dupc, ddpc)
```
## **Arguments**

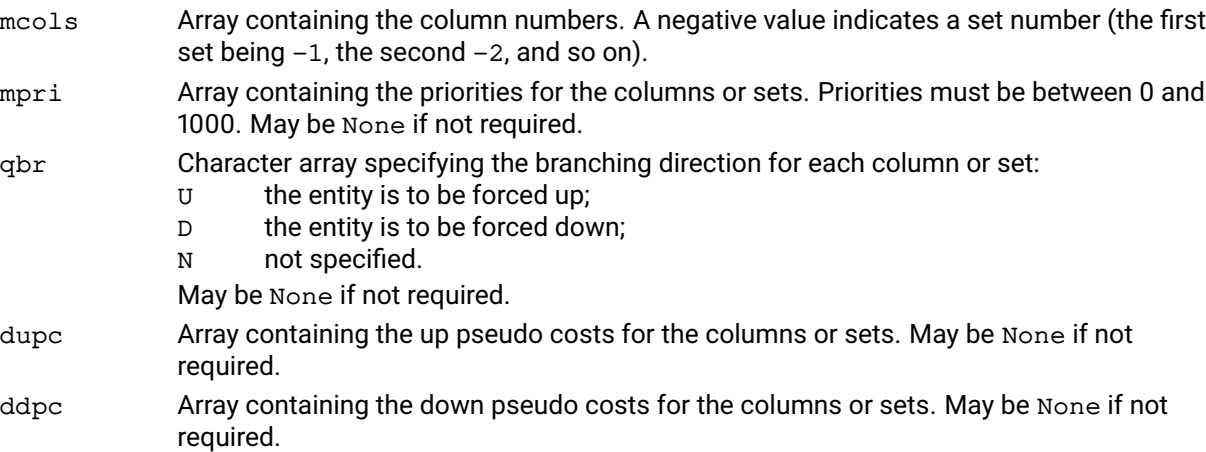

### **Related topics**

[problem.getdirs](#page-235-0), [problem.loadpresolvedirs](#page-316-0), [problem.readdirs](#page-340-0).

# **problem.loadlpsol**

### **Purpose**

Loads an LP solution for the problem into the Optimizer. The returned status is either 0 if the solution is loaded or 1 if the solution is not loaded because the problem is in presolved status.

### **Synopsis**

```
status = problem.loadlpsol(x, slack, dual, dj)
```
### **Arguments**

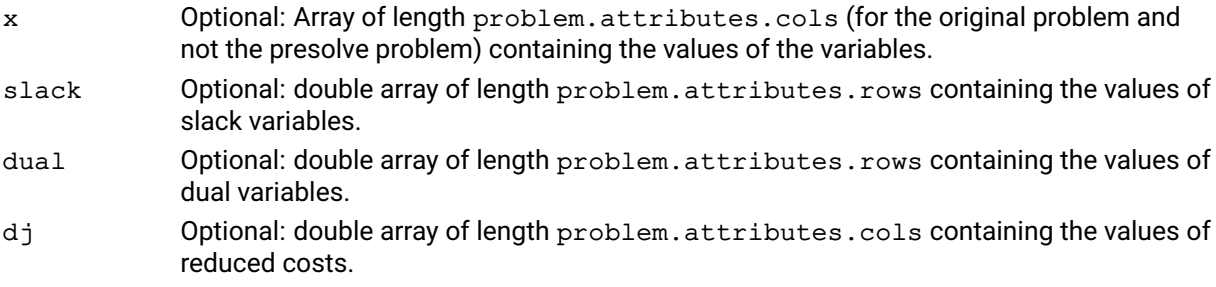

### **Example**

This example loads a problem and loads a solution for the problem.

```
p.read("problem", "")
status = p.loadlpsol(x, None, dual, None)
```
### **Further information**

- 1. At least one of variables x and dual variables dual must be provided.
- 2. When variables x is None, the variables will be set to their bounds.
- 3. When slack variables slack is None, it will be computed from variables x. If slacks are provided, variables cannot be omitted.
- 4. When dual variables dual is None, both dual variables and reduced costs will be set to zero.
- 5. When reduced costs dj is None, it will be computed from dual variables dual. If reduced costs are provided, dual variables cannot be omitted.

### **Related topics**

[problem.getlpsol](#page-250-0).

# **problem.loadmipsol**

### **Purpose**

<span id="page-313-0"></span>Loads a MIP solution for the problem into the Optimizer. The returned status is one of the following values:

- -1: Solution rejected because an error occurred;
- 0: Solution accepted. When loading a solution before a MIP solve, the solution is always accepted. See Further Information below.
- 1: Solution rejected because it is infeasible;
- 2: Solution rejected because it is cut off;
- 3: Solution rejected because the LP reoptimization was interrupted.

### **Synopsis**

```
status = problem.loadmipsol(dsol)
```
### **Argument**

dsol Array of length problem.attributes.cols (for the original problem and not the presolve problem) containing the values of the variables.

### **Example**

This example loads a problem and then loads a solution found previously for the problem to help speed up the MIP search:

```
p.read("problem", "")
status = p.loadmipsol(dsol)
p.mipoptimize("")
```
## **Further information**

- 1. When a solution is loaded before a MIP solve, the solution is simply placed in temporary storage until the MIP solve is started. Only after the MIP solve has commenced and any presolve has been applied, will the loaded solution be checked and possibly accepted as a new incumbent integer solution. There are no checks performed on the solution before the MIP solve and the returned status in [problem.loadmipsol](#page-313-0) will always be 0 for accepted.
- 2. Solutions can be loaded during a MIP solve using the optnode callback function. Any solution loaded this way is immediately checked and the returned status will be one of the values 0 through 3.
- 3. Loaded solution values will automatically be adjusted to fit within the current problem bounds.

## **Related topics**

[problem.getmipsol](#page-253-0), [problem.addcboptnode](#page-139-0).

## **problem.loadmodelcuts**

### **Purpose**

<span id="page-314-0"></span>Specifies that a set of rows in the problem will be treated as model cuts.

### **Synopsis**

```
problem.loadmodelcuts(mrows)
```
## **Argument**

mrows An array of rows (i.e. xpress.constraint objects, indices, or names) to be treated as cuts.

## **Example**

This sets the first six matrix rows as model cuts in the global problem myprob.

```
p.loadmodelcuts([0,1,2,3,4,5])
p.mipoptimize("")
```
## **Further information**

- 1. During presolve the model cuts are removed from the problem and added to an internal cut pool. During the global search, the Optimizer will regularly check this cut pool for any violated model cuts and add those that cuts off a node LP solution.
- 2. The model cuts must be "true" model cuts, in the sense that they are redundant at the optimal MIP solution. The Optimizer does not guarantee to add all violated model cuts, so they must not be required to define the optimal MIP solution.

## **problem.loadpresolvebasis**

### **Purpose**

<span id="page-315-0"></span>Loads a presolved basis from the user's areas.

## **Synopsis**

```
problem.loadpresolvebasis(rstatus, cstatus)
```
## **Arguments**

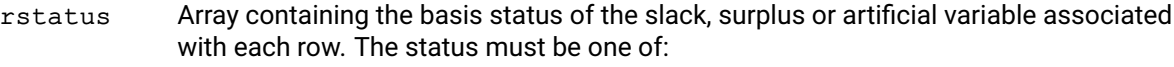

- 0 slack, surplus or artificial is non-basic at lower bound;
- 1 slack, surplus or artificial is basic;
- 2 slack or surplus is non-basic at upper bound.

cstatus Array containing the basis status of each of the columns in the matrix. The status must be one of:

- 0 variable is non-basic at lower bound or superbasic at zero if the variable has no lower bound;
- 1 variable is basic;
- 2 variable is at upper bound;
- 3 variable is super-basic.

### **Example**

The following example saves the presolved basis for one problem, loading it into another:

```
p1 = xpress.problem()
p2 = xpress.problem()
p1.read("myprob", "")
p1.mipoptimize("l")
rs = []cs = []p1.getpresolvebasis(rs, cs)
p2.read("myprob2", "")
p2.mipoptimize("l")
p2.loadpresolvebasis(rs, cs)
```
### **Related topics**

[problem.getbasis](#page-218-0), [problem.getpresolvebasis](#page-261-0), [problem.loadbasis](#page-304-0).

# **problem.loadpresolvedirs**

### **Purpose**

<span id="page-316-0"></span>Loads directives into the presolved matrix.

## **Synopsis**

```
problem.loadpresolvedirs(mcols, mpri, qbr, dupc, ddpc)
```
## **Arguments**

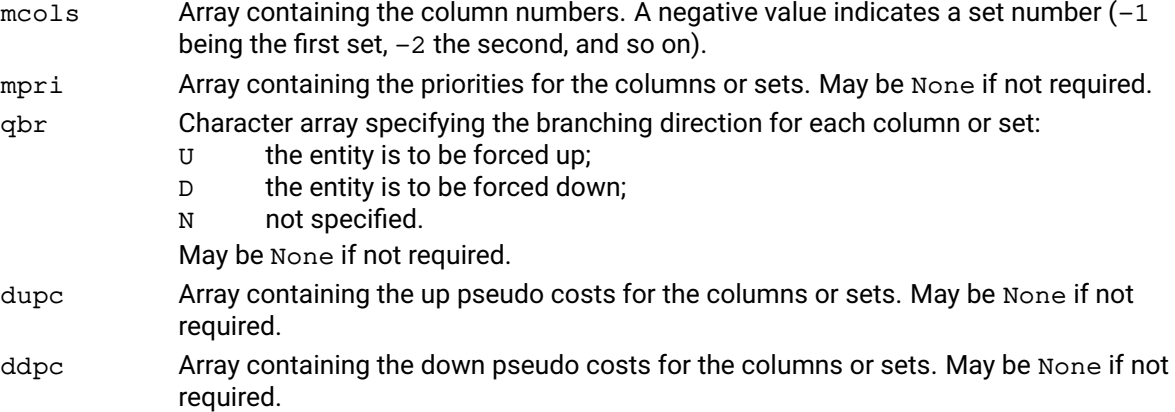

### **Example**

The following loads priority directives for column 0 in the problem:

```
p.mipoptimize("l")
p.loadpresolvedirs([0], [1], None, None, None)
p.mipoptimize("")
```
### **Related topics**

[problem.getdirs](#page-235-0), [problem.loaddirs](#page-311-0).

# **problem.loadproblem**

### **Purpose**

Load an optimization problem, possibly with quadratic objective and/or constraints, and integer variables.

### **Synopsis**

problem.loadproblem(probname, qrtypes, rhs, range, obj, mstart, mnel, mrwind, dmatval, dlb, dub, mqcol1, mqcol2, dqe, qcrows, qcnquads, qcmqcol1, qcmqcol2, qcdqval, qgtype, mgcols, dlim, qstype, msstart, mscols, dref, colnames, rownames)

### **Arguments**

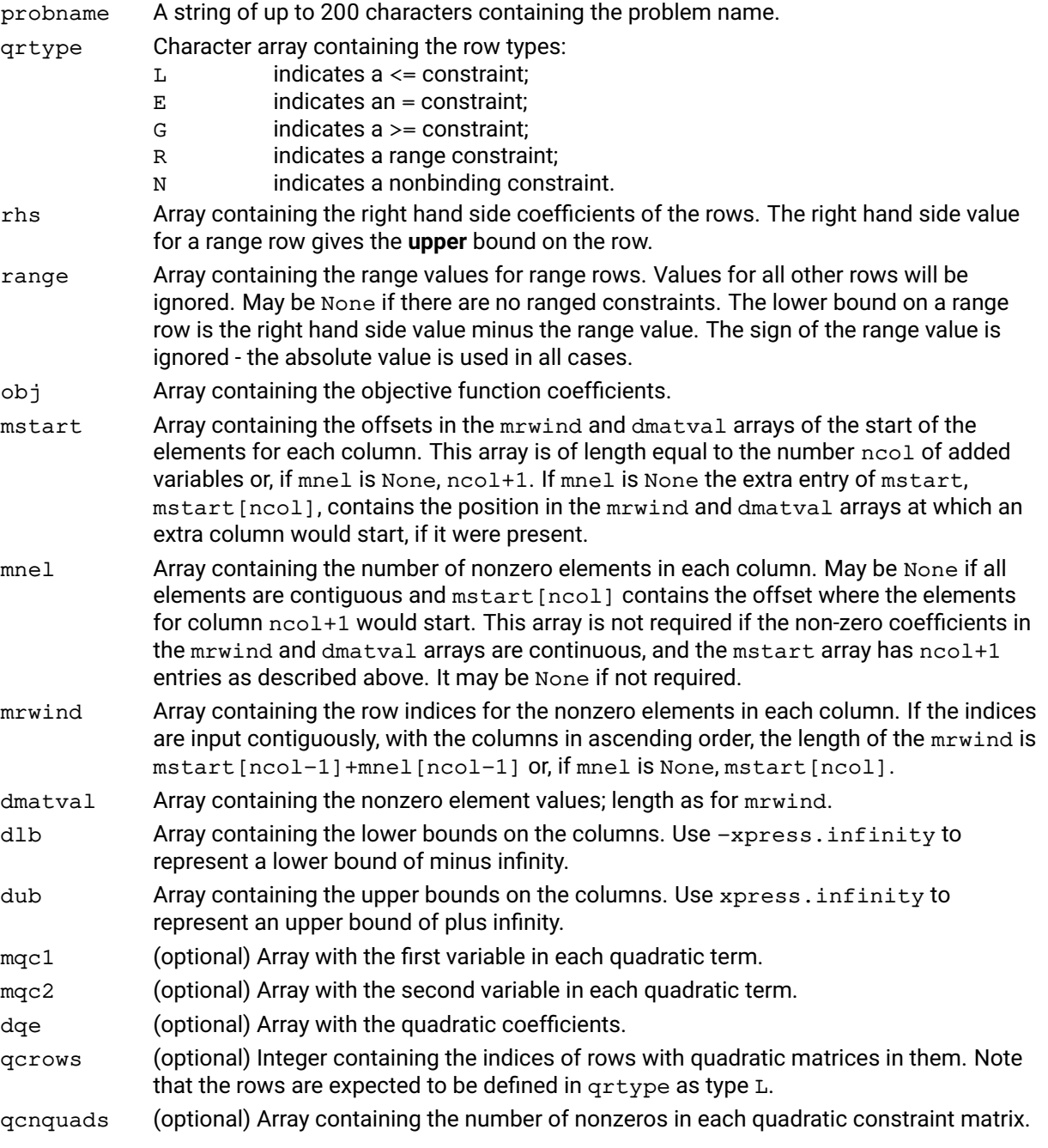

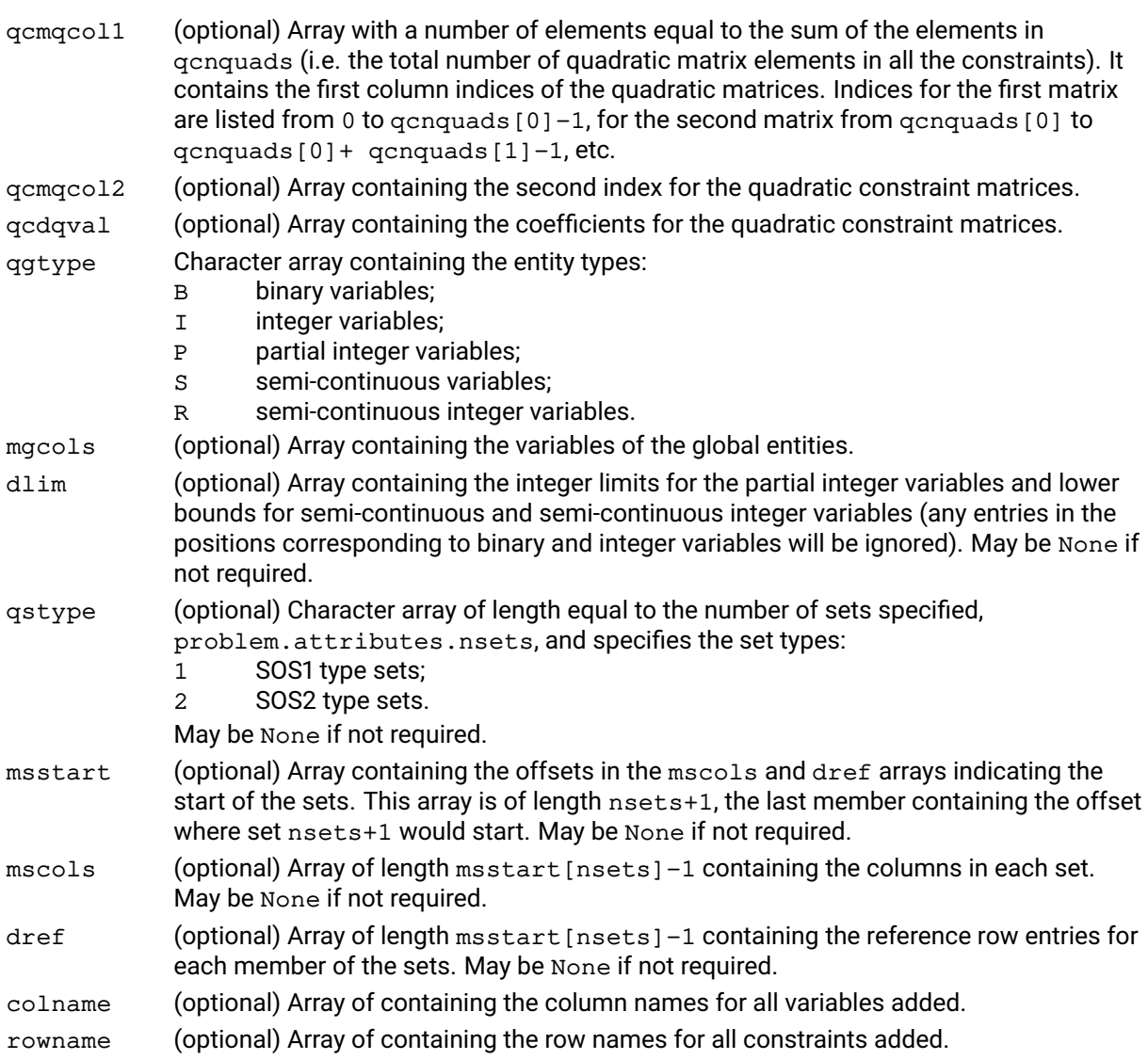

## **Further information**

- 1. The objective function is of the form  $\text{c}^{\mathcal{T}}$ x+  $\,$  1/2  $\,$  x $^{\mathcal{T}}$ Qx where Q is positive semi-definite for minimization problems and negative semi-definite for maximization problems. If this is not the case the optimization algorithms may converge to a local optimum or may not converge at all. Note that only the upper or lower triangular part of the  $Q$  matrix is specified.
- 2. All  $\circ$  matrices in the constraints must be positive semi-definite. Note that only the upper or lower triangular part of the  $Q$  matrix is specified for constraints as well.
- 3. If indices are specified, both row and column indices are from 0 to  $rows-1$  and 0 to  $cols-1$ respectively.
- 4. Semi-continuous lower bounds are taken from the dlim array. If this is None then they are given a default value of 1.0. If a semi-continuous variable has a positive lower bound then this will be used as the semi-continuous lower bound and the lower bound on the variable will be set to zero.

## **Related topics**

[problem.read](#page-337-0).

## **problem.loadsecurevecs**

### **Purpose**

Allows the user to mark rows and columns in order to prevent the presolve removing these rows and columns from the problem.

### **Synopsis**

```
problem.loadsecurevecs(mrow, mcol)
```
### **Arguments**

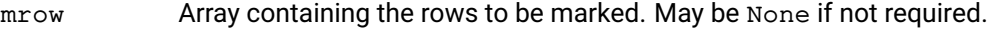

mcol Array containing the columns to be marked. May be None if not required.

### **Example**

This sets the first six rows and the first four columns to not be removed during presolve.

```
p.read("myprob", "")
p.loadsecurevecs(mrow=[0,1,2,3,4,5], mcol=[0,1,2,3])
p.mipoptimize("")
```
## **problem.loadtolsets**

#### **Purpose**

Load sets of standard tolerance values into an SLP problem

#### **Synopsis**

```
problem.loadtolsets(slptol)
```
## **Argument**

slptol Array of 9*h* items containing the 9 tolerance values for each set in order.

#### **Example**

The following example creates two tolerance sets: the first has values of 0.005 for all tolerances; the second has values of 0.001 for relative tolerances (numbers 2,4,6,8), values of 0.01 for absolute tolerances (numbers 1,3,5,7) and zero for the closure tolerance (number 0).

 $tol = 9*[0.005]+[0]+[0.01,0.001]*4$ p.loadtolsets(tol)

#### **Further information**

A tolerance set is an array of 9 values containing the following tolerances:

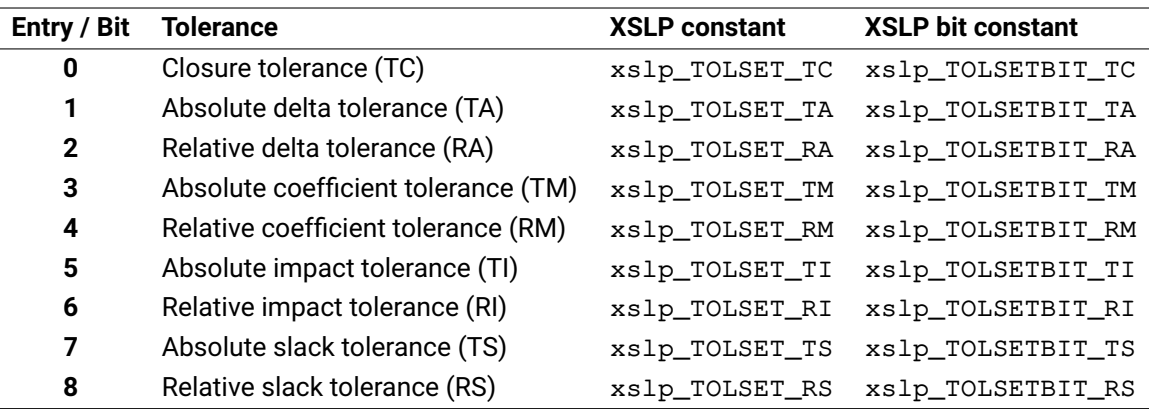

The xslp\_TOLSET constants can be used to access the corresponding entry in the value arrays, while the xslp\_TOLSETBIT constants are used to set or retrieve which tolerance values are used for a given SLP variable.

Once created, a tolerance set can be used to set the tolerances for any SLP variable. If a tolerance value is zero, then the default tolerance will be used instead. To force the use of a tolerance, use the [problem.chgtolset](#page-189-0) function and set the Status variable appropriately.

See the section "Convergence Criteria" in the SLP reference manual for a fuller description of tolerances and their uses. The loadtolsets functions load items into the SLP problem. Any existing items of the same type are deleted first. The corresponding addtolsets functions add or replace items leaving other items of the same type unchanged.

#### **Related topics**

[problem.addtolsets](#page-158-0), [problem.deltolsets](#page-206-0), [problem.chgtolset](#page-189-0), [problem.gettolset](#page-287-0)

## **problem.loadvars**

## **Purpose**

```
Load SLP variables defined as matrix columns into an SLP problem
```
#### **Synopsis**

```
problem.loadvars (colindex, vartype, detrow, seqnum, tolindex, initvalue,
      stepbound)
```
### **Arguments**

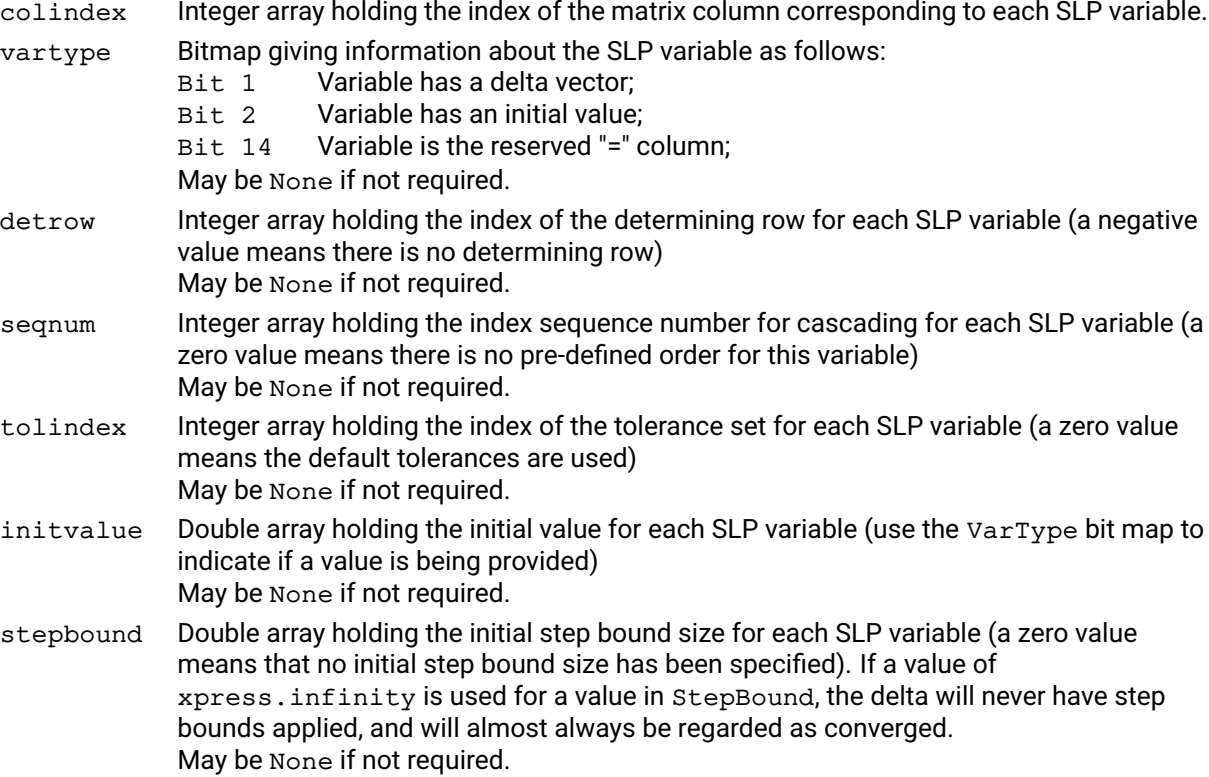

### **Example**

The following example loads two SLP variables into the problem. They correspond to columns 23 and 25 of the underlying LP problem. Column 25 has an initial value of 1.42; column 23 has no specific initial value

```
collindex = [23, 25]vartype = [0, 2]initvalue = [0, 1.42]p.loadvars(colindex, vartype, None, None, None, initvalue, None)
```
InitValue is not set for the first variable, because it is not used (VarType = 0). Bit 1 of VarType is set for the second variable to indicate that the initial value has been set. The arrays for determining rows, sequence numbers, tolerance sets and step bounds are not used at all, and so have been passed to the function as None.

### **Further information**

The loadvars functions load items into the SLP problem. Any existing items of the same type are deleted first. The corresponding addvars functions add or replace items leaving other items of the same type unchanged.

## **Related topics**

[problem.addvars](#page-160-0), [problem.chgvar](#page-190-0), [problem.delvars](#page-208-0), [problem.getvar](#page-290-0)

# **problem.lpoptimize**

### **Purpose**

<span id="page-323-0"></span>This function begins a search for the optimal continuous (LP) solution. The direction of optimization is given by OBJSENSE. The status of the problem when the function completes can be checked using LPSTATUS. Any global entities in the problem will be ignored.

### **Synopsis**

```
problem.lpoptimize(flags)
```
### **Argument**

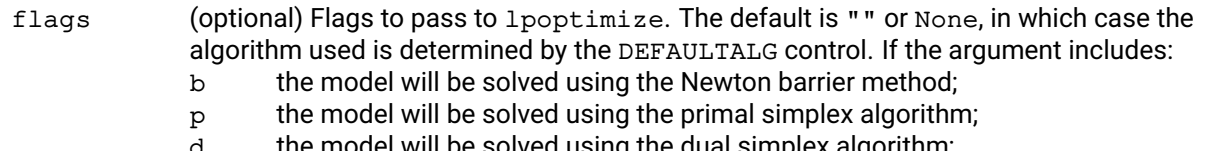

- $\epsilon$  model will be solved using the dual simplex algorithm;
- n (lower case N), the network part of the model will be identified and solved using the network simplex algorithm;

### **Further information**

- 1. The algorithm used to optimize is determined by the DEFAULTALG control if no flags are provided. By default, the dual simplex is used for linear problems and the barrier is used for non-linear problems.
- 2. The d and  $p$  flags can be used with the n flag to complete the solution of the model with either the dual or primal algorithms once the network algorithm has solved the network part of the model.
- 3. The b flag cannot be used with the n flag.

### **Related topics**

[problem.mipoptimize](#page-324-0), Chapter 4 of the Xpress Optimizer reference manual.
# **problem.mipoptimize**

# **Purpose**

<span id="page-324-0"></span>This function begins a global search for the optimal MIP solution. The direction of optimization is given by OBJSENSE. The status of the problem when the function completes can be checked using MIPSTATUS.

# **Synopsis**

```
problem.mipoptimize(flags)
```
# **Argument**

- flags (optional) Flags to pass to  $problem.\text{minoptimize}$ , which specifies how to solve the initial continuous problem where the global entities are relaxed. If the argument includes:
	- b the initial continuous relaxation will be solved using the Newton barrier method;
	- p the initial continuous relaxation will be solved using the primal simplex algorithm;
	- d the initial continuous relaxation will be solved using the dual simplex algorithm;
	- n the network part of the initial continuous relaxation will be identified and solved using the network simplex algorithm;
	- l stop after having solved the initial continous relaxation.

# **Further information**

- 1. If the l flag is used, the Optimizer will stop immediately after solving the initial continuous relaxation. The status of the continuous solve can be checked with LPSTATUS and standard LP results are available, such as the objective value (LPOBJVAL) and solution (use problem. getlpsol), depending on LPSTATUS.
- 2. It is possible for the Optimizer to find integer solutions before solving the initial continuous relaxation, either through heuristics or by having the user load an initial integer solution. This can potentially result in the global search finishing before solving the continuous relaxation to optimality.
- 3. If the function returns without having completed the search for an optimal solution, the search can be resumed from where it stopped by calling problem. mipoptimize again.
- 4. The algorithm used to reoptimize the continuous relaxations during the global search is given by DEFAULTALG. The default is to use the dual simplex algorithm.

### **Related topics**

[problem.mipoptimize](#page-324-0).

# **problem.msaddcustompreset**

# **Purpose**

<span id="page-325-0"></span>A combined version of msaddjob and msaddpreset. The preset described is loaded, topped up with the specific settings supplied

# **Synopsis**

```
problem.msaddcustompreset(description, preset, count, ivcols, ivvalues,
      control, job_object)
```
# **Arguments**

description Text description of the job. Used for messaging, may be None if not required.

- preset Which preset to load.
- ivcols Indices of the variables for which to set an initial value. May be None if nIVs is zero.
- ivvalues Initial values for the variables for which to set an initial value. May be None if nIVs is zero.
- control Python dictionary with control strings as keys and numbers as values. Note that only numerical controls are allowed.

job\_object Job-specific user context object to be passed to the multistart callbacks.

# **Further information**

This function allows for repeatedly calling the same multistart preset (e.g. initial values) using different basic controls.

# **Related topics**

[problem.msaddpreset](#page-327-0), [problem.msaddjob](#page-326-0), [problem.msclear](#page-328-0)

# **problem.msaddjob**

# **Purpose**

<span id="page-326-0"></span>Adds a multistart job to the multistart pool

# **Synopsis**

```
problem.msaddjob(description, ivcols, ivvalues, control, job_object)
```
# **Arguments**

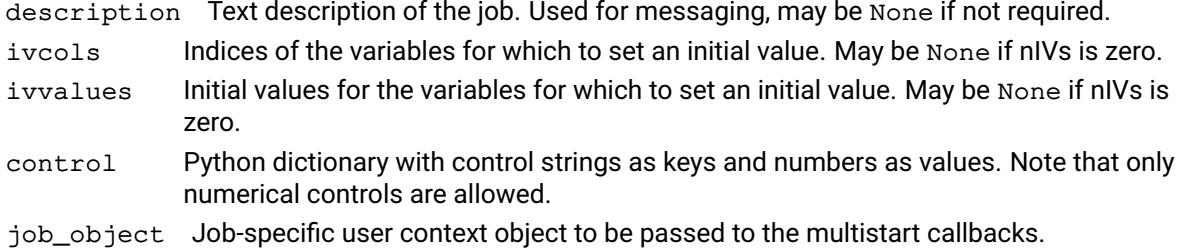

# **Further information**

Adds a mutistart job, applying the specified initial point and option combinations on top of the base problem, i.e. the options and initial values specified to the function is applied on top of the existing settigns.

This function allows for loading empty template jobs, that can then be identified using the pJobObject variable.

# **Related topics**

[problem.msaddpreset](#page-327-0), [problem.msaddcustompreset](#page-325-0), [problem.msclear](#page-328-0)

# **problem.msaddpreset**

# **Purpose**

<span id="page-327-0"></span>Loads a preset of jobs into the multistart job pool.

# **Synopsis**

```
problem.msaddpreset(description, preset, count, job_object)
```
# **Arguments**

description Text description of the preset. Used for messaging, may be None if not required. preset Which preset to load.

count Maximum number of jobs to be added to the multistart pool.

job\_object Job-specific user context object to be passed to the multistart callbacks.

# **Further information**

The following presets are defined:

msset\_initialvalues: generate count number of random base points.

msset\_solvers: load all solvers.

msset\_slp\_basic: load the most typical SLP tuning settings. A maximum of count jobs are loaded.

msset slp\_extended: load a comprehensive set of SLP tuning settings. A maximum of count jobs are loaded.

msset\_knitro\_basic: load the most typical Knitro tuning settings. A maximum of count jobs are loaded.

msset\_knitro\_extended: load a comprehensive set of Knitro tuning settings. A maximum of count jobs are loaded.

msset\_initialfiltered: generate count number of random base points, filtered by a merit function centred on initial feasibility.

See xslp\_MSMAXBOUNDRANGE for controlling the range in which initial values are generated.

### **Related topics**

[problem.msaddjob](#page-326-0), [problem.msaddcustompreset](#page-325-0), [problem.msclear](#page-328-0)

# **problem.msclear**

# **Purpose**

<span id="page-328-0"></span>Removes all scheduled jobs from the multistart job pool

# **Synopsis**

problem.msclear()

# **Related topics**

[problem.msaddjob](#page-326-0), [problem.msaddpreset](#page-327-0), [problem.msaddcustompreset](#page-325-0)

# **problem.name**

# **Purpose**

Returns the name of the problem as a Python string.

# **Synopsis**

brian = problem.name()

# **Related topics**

[problem.setprobname](#page-407-0).

# **problem.nlpoptimize**

# **Purpose**

Solves an SLP problem

# **Synopsis**

```
problem.nlpoptimize(flags)
```
# **Argument**

flags Flags affecting the solve. See the SLP reference manual for their meaning

# **Related topics**

[problem.globalsol](#page-293-0)

# **problem.objsa**

#### **Purpose**

Returns upper and lower sensitivity ranges for specified objective function coefficients. If the objective coefficients are varied within these ranges the current basis remains optimal and the reduced costs remain valid.

### **Synopsis**

```
problem.objsa(mindex, lower, upper)
```
#### **Arguments**

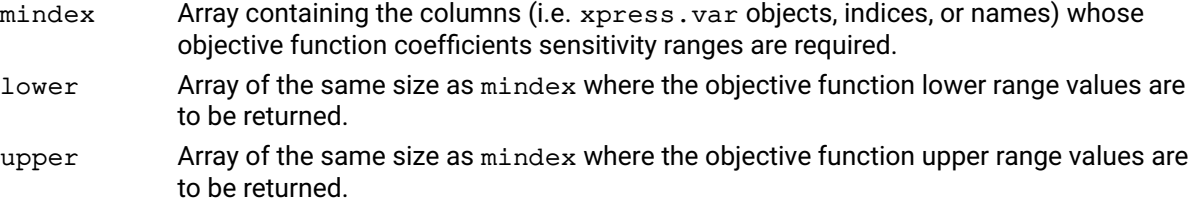

#### **Example**

Here we obtain the objective function ranges for the three columns: 2, 6 and 8:

 $1 = []$  $u = []$ p.objsa([2,8,6], l, u)

After which  $1$  and  $u$  contain:

 $1 = [5, 3.8, 5.7]$  $u = [7, 5.2, 1e+20]$ 

Meaning that the current basis remains optimal when 5.0  $\leq$  C<sub>2</sub>  $\leq$  7.0, 3.8  $\leq$  C<sub>8</sub>  $\leq$  5.2 and 5.7  $\leq$  C<sub>6</sub>, C<sub>i</sub> being the objective coefficient of column i.

### **Further information**

objsa can only be called when an optimal solution to the current LP has been found. It cannot be used when the problem is MIP presolved.

### **Related topics**

[problem.rhssa](#page-371-0).

# **problem.postsolve**

# **Purpose**

Postsolve the current problem when it is in a presolved state.

# **Synopsis**

problem.postsolve()

# **Further information**

A problem is left in a presolved state whenever a LP or MIP optimization does not complete. In these cases postsolve can be called to get the problem back into its original state.

# **Related topics**

[problem.lpoptimize](#page-323-0), [problem.mipoptimize](#page-324-0).

# **problem.presolve**

# **Purpose**

Perform a nonlinear presolve on the problem

# **Synopsis**

problem.presolve()

# **Example**

The following example reads a problem from file, sets the presolve control, presolves the problem and then maximizes it.

```
p.readprob("Matrix", "")
p.controls.xslp_presolve = 1
p.presolve()
p.solve("")
```
# **Further information**

If bit 1 of xslp\_presolve is not set, no nonlinear presolve will be performed. Otherwise, the presolve will be performed in accordance with the bit settings. problem.presolve is called automatically by [problem.construct](#page-192-0), so there is no need to call it explicitly unless there is a requirement to interrupt the process between presolve and optimization. problem.presolve must be called before [problem.construct](#page-192-0) or any of the SLP optimization procedures..

# **Related topics**

xslp\_presolve

# **problem.presolverow**

#### **Purpose**

<span id="page-334-0"></span>Presolves a row formulated in terms of the original variables such that it can be added to a presolved problem. Returns a tuple of two elements containing, respectively, the presolved right-hand side and the status of the presolved row:

- -3: Failed to presolve the row due to presolve dual reductions;
- -2: Failed to presolve the row due to presolve duplicate column reductions;
- -1: Failed to presolve the row due to an error. Check the Optimizer error code for the cause;
- $\blacksquare$  0: The row was successfully presolved;
- $\blacksquare$  1: The row was presolved, but may be relaxed.

#### **Synopsis**

```
drhsp, status = problem.presolverow(qrtype, mcolso, dvalo, drhso,
      maxcoeffs, mcolsp, dvalp)
```
#### **Arguments**

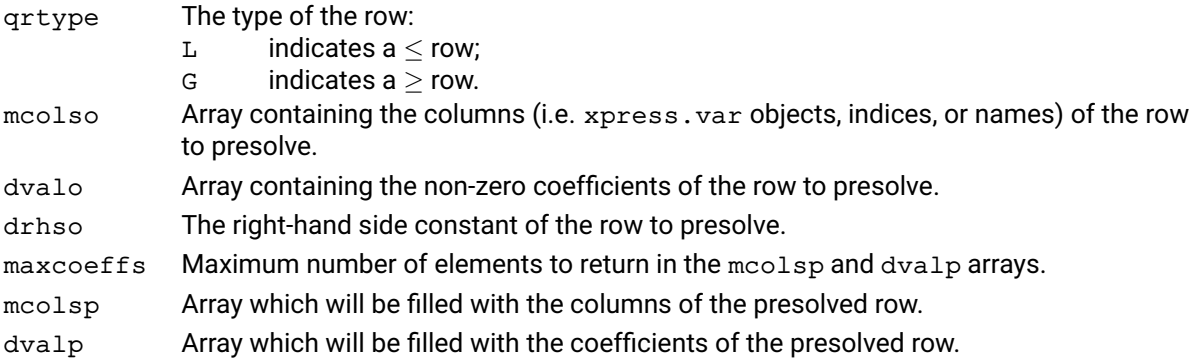

#### **Example**

Adding the row  $2x_1 + x_2 \leq 1$  to our presolved problem can be done as follows:

```
presind = []
prescoe = []
prhs, status = p.presolverow('L', [1,2], [2,1], 1.0,
   p.attributes.cols, presind, prescoe)
```
#### **Further information**

There are certain presolve operations that can prevent a row from being presolved exactly. If the row contains a coefficient for a column that was eliminated due to duplicate column reductions or singleton column reductions, the row might have to be relaxed to remain valid for the presolved problem. The relaxation will be done automatically by the problem. presolverow function, but a return status of  $+1$  will be returned. If it is not possible to relax the row, a status of  $-2$  will be returned instead. Likewise, it is possible that certain dual reductions prevents the row from being presolved. In such a case a status of -3 will be returned instead.

If problem. presolverow is used for presolving e.g. branching bounds or constraints, then dual reductions and duplicate column reductions should be disabled, by clearing the corresponding bits of PRESOLVEOPS. By clearing these bits, the default value for PRESOLVEOPS changes to 471.

If the user knows in advance which columns will have non-zero coefficients in rows that will be presolved, it is possible to protect these individual columns through the problem. Loadsecurevecs function. This way the Optimizer is left free to apply all possible reductions to the remaining columns.

#### **Related topics**

[problem.addcuts](#page-148-0), [problem.loadsecurevecs](#page-319-0), [problem.setbranchcuts](#page-376-0), [problem.storecuts](#page-410-0).

# **problem.printmemory**

# **Purpose**

Print the dimensions and memory allocations for a problem

### **Synopsis**

```
problem.printmemory()
```
# **Example**

The following example loads a problem from file and then prints the dimensions of the arrays.

p.readprob("Matrix1", "") p.printmemory()

The output is similar to the following:

```
Arrays
and dimensions: Array Item Used Max Allocated Memory Size Items Items
Memory Control MemList 28 103 129 4K String 1 8779 13107 13K
xslp_MEM_STRING Xv 16 2 1000 16K xslp_MEM_XV Xvitem 48 11 1000 47K
xslp_MEM_XVITEM ....
```
# **Further information**

printmemory lists the current sizes and amounts used of the variable arrays in the current problem. For each array, the size of each item, the number used and the number allocated are shown, together with the size of memory allocated and, where appropriate, the name of the memory control variable to set the array size. Loading and execution of some problems can be speeded up by setting the memory controls immediately after the problem is created. If an array has to be moved to re-allocate it with a larger size, there may be insufficient memory to hold both the old and new versions; pre-setting the memory controls reduces the number of such re-allocations which take place and may allow larger problems to be solved.

# **problem.printevalinfo**

# **Purpose**

Print a summary of any evaluation errors that may have occurred during solving a problem

# **Synopsis**

problem.printevalinfo()

# **Related topics**

[problem.setcbcoefevalerror](#page-381-0)

# **problem.read**

# **Purpose**

Read an optimization problem into a Python problem object created prior to the call. All formats allowed by the Xpress Optimizer C API are allowed.

# **Synopsis**

```
problem.read(filename, flags)
```
# **Arguments**

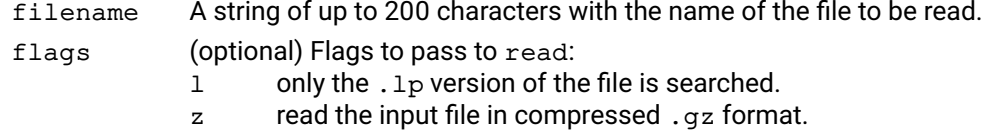

# **Example**

Read problem problem1.lp and output an optimal solution:

```
p.read("problem1", "l")
p.solve("", "")
print("solution of problem1.lp:", p.getSolution())
```
# **Related topics**

[problem.write](#page-422-0).

# **problem.readbasis**

# **Purpose**

Instructs the Optimizer to read in a previously saved basis from a file.

# **Synopsis**

```
problem.readbasis(filename, flags)
```
# **Arguments**

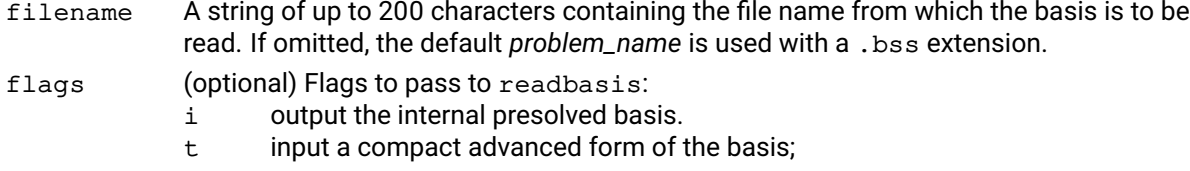

# **Example**

If an advanced basis is available for the current problem the Optimizer input might be:

```
p.read("filename", "")
p.readbasis("", "")
p.mipoptimize("")
```
This reads in a matrix file, inputs an advanced starting basis and maximizes the MIP.

# **Further information**

- 1. The only check done when reading compact basis is that the number of rows and columns in the basis agrees with the current number of rows and columns.
- 2. readbasis will read the basis for the original problem even if the problem has been presolved. The Optimizer will read the basis, checking that it is valid, and will display error messages if it detects inconsistencies.

# **Related topics**

[problem.loadbasis](#page-304-0), [problem.writebasis](#page-423-0).

# **problem.readbinsol**

# **Purpose**

<span id="page-339-0"></span>Reads a solution from a binary solution file.

# **Synopsis**

```
problem.readbinsol(filename, flags)
```
# **Arguments**

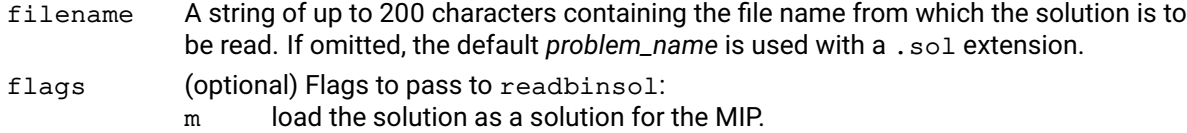

# **Example**

A previously saved solution can be loaded into memory and a print file created from it with the following commands:

```
p.read("myprob", "")
p.readbinsol("", "")
p.writeprtsol("", "")
```
# **Related topics**

```
problem.getlpsol, problem.getmipsol, problem.writebinsol, problem.writesol,
problem.writeprtsol.
```
# **problem.readdirs**

# **Purpose**

Reads a directives file to help direct the global search.

### **Synopsis**

```
problem.readdirs(filename)
```
# **Argument**

filename A string of up to 200 characters containing the file name from which the directives are to be read. If omitted (or None), the default *problem\_name* is used with a .dir extension.

# **Example**

The following example reads in directives from the file dirfile.dir for use with the problem, prob2:

```
p.read("prob2","")
p.readdirs("dirfile")
p.mipoptimize("")
```
# **Further information**

- 1. Directives cannot be read in after a model has been presolved, so unless presolve has been disabled by setting PRESOLVE to 0, this command must be issued before problem. mipoptimize.
- 2. Directives can be given relating to priorities, forced branching directions, pseudo costs and model cuts. There is a priority value associated with each global entity. The *lower* the number, the *more* likely the entity is to be selected for branching; the *higher*, the *less* likely. By default, all global entities have a priority value of 500 which can be altered with a priority entry in the directives file. In general, it is advantageous for the entity's priority to reflect its relative importance in the model. Priority entries with values in excess of 1000 are illegal and are ignored. A full description of the directives file format may be found in the Xpress Optimizer reference manual.
- 3. By default,  $\frac{p}{p}$  oblem, mipoptimize will explore the branch expected to yield the best integer solution from each node, irrespective of whether this forces the global entity up or down. This can be overridden with an UP or DN entry in the directives file, which forces mipoptimize to branch up first or down first on the specified entity.
- 4. Pseudo-costs are estimates of the unit cost of forcing an entity up or down. By default mipoptimize uses dual information to calculate estimates of the unit up and down costs and these are added to the default pseudo costs which are set to the PSEUDOCOST control. The default pseudo costs can be overridden by a PU or PD entry in the directives file.
- 5. If model cuts are used, then the specified constraints are removed from the problem and added to the Optimizer cut pool, and only put back in the problem when they are violated by an LP solution at one of the nodes in the global search.
- 6. If creating a directives file by hand, wild cards can be used to specify several vectors at once, for example PR  $x1 \star 2$  will give all global entities whose names start with  $x1$  a priority of 2.

# **Related topics**

[problem.loaddirs](#page-311-0).

# **problem.readslxsol**

# **Purpose**

Reads an ASCII solution file  $(.s1x)$  created by the  $problem.writeelsxsol$  function.

# **Synopsis**

```
problem.readslxsol(filename, flags)
```
# **Arguments**

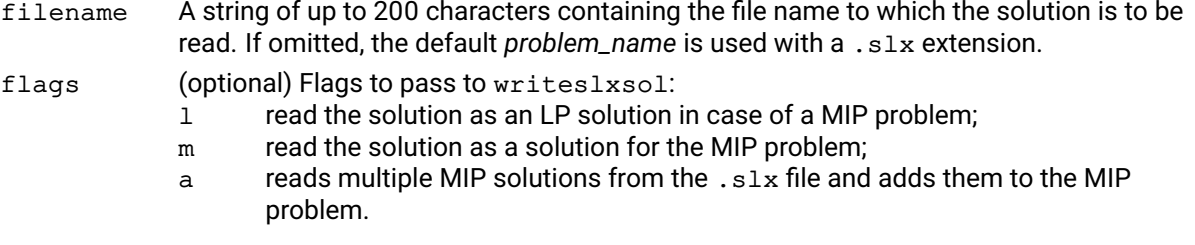

# **Example**

p.readslxsol("lpsolution", "")

This loads the solution to the MIP problem if the problem contains global entities, or otherwise loads it as an LP (barrier in case of quadratic problems) solution into the problem.

# **Further information**

- 1. When readslxsol is called before a MIP solve, the loaded solutions will not be checked before calling [problem.mipoptimize](#page-324-0). By default, only the last MIP solution read from the .slx file will be stored. Use the a flag to store all MIP solutions read from the file.
- 2. When using the a flag, read solutions will be queued similarly to the user of the problem. addmipsol function. Each name string given by the NAME field in the . slx file will be associated with the corresponding solution. Any registered usersolnotify callback will be fired when the solution has been checked, and will include the read name string as one of its arguments.
- 3. Refer to the Appendix of the Xpress Optimizer reference manual on Log and File Formats for a description of the ASCII Solution (.slx) file format.

# **Related topics**

```
problem.readbinsol, problem.writeslxsol, problem.writebinsol,
problem.readbinsol, problem.addmipsol, problem.addcbusersolnotify.
```
# **problem.refinemipsol**

# **Purpose**

Runs the MIP solution refiner.

# **Synopsis**

```
problem.refinemipsol(options, flags, solution, refined_solution)
```
# **Arguments**

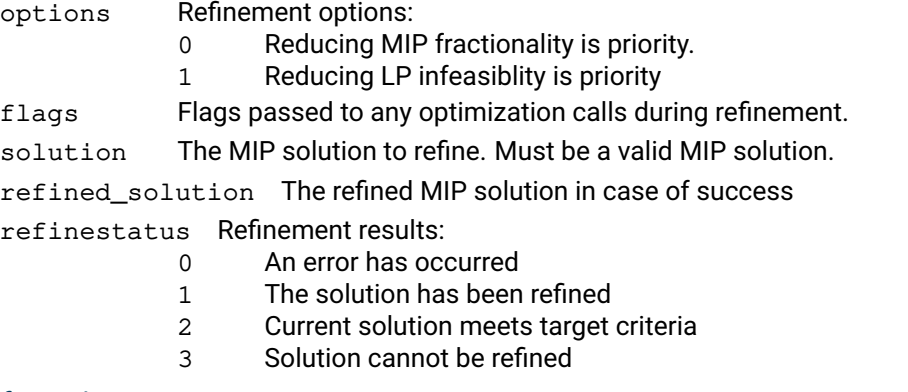

# **Further information**

The function provides a mechanism to refine the MIP solution by attempting to round any fractional global entity and by attempting to reduce LP infeasiblity.

# **Related topics**

REFINEOPS.

# **problem.reinitialize**

# **Purpose**

Reset the SLP problem to match a just augmented system

# **Synopsis**

problem.reinitialize()

# **Further information**

Can be used to rerun the SLP optimization process with updated parameters, penalties or initial values, but unchanged augmentation.

# **Related topics**

[problem.unconstruct](#page-416-0), [problem.setcurrentiv](#page-400-0),

# **problem.removecbbariteration**

# **Purpose**

Removes a barrier iteration callback function previously added by addcbbariteration. The specified callback function will no longer be called after it has been removed.

# **Synopsis**

```
problem.removecbbariteration(callback, data)
```
# **Arguments**

- callback The callback function to remove. If None then all bariteration callback functions added with the given user-defined object value will be removed.
- data The object value that the callback was added with. If None, then the object value will not be checked and all barrier iteration callbacks with the function callback will be removed.

# **Related topics**

[problem.addcbbariteration](#page-122-0).

# **problem.removecbbarlog**

# **Purpose**

Removes a newton barrier log callback function previously added by addcbbarlog. The specified callback function will no longer be called after it has been removed.

# **Synopsis**

```
problem.removecbbarlog(callback, data)
```
# **Arguments**

- callback The callback function to remove. If None then all barrier log callback functions added with the given user-defined object value will be removed.
- data The object value that the callback was added with. If None, then the object value will not be checked and all barrier log callbacks with the function callback will be removed.

# **Related topics**

[problem.addcbbarlog](#page-124-0).

# **problem.removecbchecktime**

# **Purpose**

Removes a callback function previously added by [problem.addcbchecktime](#page-125-0). The specified callback function will no longer be called after it has been removed.

# **Synopsis**

```
problem.removecbchecktime(callback, data)
```
# **Arguments**

- callback The callback function to remove. If None, then all checktime callback functions added with the given user-defined object value will be removed.
- data The object value that the callback was added with. If None, then the object value will not be checked and all checktime callbacks with the function pointer callback will be removed.

# **Related topics**

[problem.addcbchecktime](#page-125-0)

# **problem.removecbchgbranchobject**

# **Purpose**

Removes a callback function previously added by addcbchgbranchobject. The specified callback function will no longer be called after it has been removed.

# **Synopsis**

```
problem.removecbchgbranchobject(callback, data)
```
# **Arguments**

- callback The callback function to remove. If None then all branch object callback functions added with the given user-defined object value will be removed.
- data The object value that the callback was added with. If None, the object value will not be checked and all branch object callbacks with the function callback will be removed.

# **Related topics**

[problem.addcbchgbranchobject](#page-126-0).

# **problem.removecbcutlog**

# **Purpose**

Removes a cut log callback function previously added by addcbcutlog. The specified callback function will no longer be called after it has been removed.

# **Synopsis**

```
problem.removecbcutlog(callback, data)
```
# **Arguments**

- callback The callback function to remove. If None then all cut log callback functions added with the given user-defined object value will be removed.
- data The object value that the callback was added with. If None, then the object value will not be checked and all cut log callbacks with the function callback will be removed.

# **Related topics**

[problem.addcbcutlog](#page-127-0).

# **problem.removecbdestroymt**

# **Purpose**

Removes a slave thread destruction callback function previously added by addcbdestroymt. The specified callback function will no longer be called after it has been removed.

# **Synopsis**

```
problem.removecbdestroymt(callback, data)
```
# **Arguments**

- callback The callback function to remove. If None then all thread destruction callback functions added with the given user-defined object value will be removed.
- data The object value that the callback was added with. If None, then the object value will not be checked and all thread destruction callbacks with the function callback will be removed.

# **Related topics**

[problem.addcbdestroymt](#page-128-0).

# **problem.removecbgapnotify**

# **Purpose**

Removes a callback function previously added by  $\text{problem}$ . addcbgapnotify. The specified callback function will no longer be removed after it has been returned.

# **Synopsis**

```
problem.removecbgapnotify(callback, data)
```
# **Arguments**

- callback The callback function to remove. If None then all gapnotify callback functions added with the given user-defined value will be removed.
- data The user-defined object that the callback was added with. If None then the object will not be checked and all the gapnotify callbacks with the function callback will be removed.

# **Related topics**

[problem.addcbgapnotify](#page-129-0).

# **problem.removecbgloballog**

# **Purpose**

Removes a global log callback function previously added by addcbgloballog. The specified callback function will no longer be called after it has been removed.

# **Synopsis**

```
problem.removecbgloballog(callback, data)
```
# **Arguments**

callback The callback function to remove. If None then all global log callback functions added with the given user-defined object value will be removed.

data The object value that the callback was added with. If None, then the object value will not be checked and all global log callbacks with the function callback will be removed.

# **Example**

The following code sets and removes a callback function:

```
prob.controls.miplog = 3
prob.addcbgloballog(globalLog, None, 0)
prob.mipoptimize("")
prob.removecbgloballog(globalLog, None)
```
# **Related topics**

[problem.addcbgloballog](#page-131-0).

# **problem.removecbinfnode**

# **Purpose**

Removes a user infeasible node callback function previously added by addcbinfnode. The specified callback function will no longer be called after it has been removed.

# **Synopsis**

```
problem.removecbinfnode(callback, data)
```
# **Arguments**

callback The callback function to remove. If None then all user infeasible node callback functions added with the given user-defined object value will be removed.

data The object value that the callback was added with. If None, then the object value will not be checked and all user infeasible node callbacks with the function callback will be removed.

# **Related topics**

[problem.addcbinfnode](#page-132-0).

# **problem.removecbintsol**

# **Purpose**

Removes an integer solution callback function previously added by addcbintsol. The specified callback function will no longer be called after it has been removed.

# **Synopsis**

```
problem.removecbintsol(callback, data)
```
# **Arguments**

- callback The callback function to remove. If None then all integer solution callback functions added with the given user-defined object value will be removed.
- data The object value that the callback was added with. If None, then the object value will not be checked and all integer solution callbacks with the function callback will be removed.

# **Related topics**

[problem.addcbintsol](#page-133-0).

# **problem.removecblplog**

# **Purpose**

Removes a simplex log callback function previously added by addcblplog. The specified callback function will no longer be called after it has been removed.

# **Synopsis**

```
problem.removecblplog(callback, data)
```
# **Arguments**

- callback The callback function to remove. If None then all lplog callback functions added with the given user-defined object value will be removed.
- data The object value that the callback was added with. If None, then the object value will not be checked and all lplog callbacks with the function callback will be removed.

# **Example**

The following code sets and removes a callback function:

```
prob.controls.lplog = 10
prob.addcblplog(lpLog, None, 0)
prob.readprob("problem", "")
prob.lpoptimize("")
prob.removecblplog(lpLog, None)
```
# **Related topics**

[problem.addcblplog](#page-134-0).

# **problem.removecbmessage**

# **Purpose**

Removes a message callback function previously added by addcbmessage. The specified callback function will no longer be called after it has been removed.

# **Synopsis**

```
problem.removecbmessage(callback, data)
```
# **Arguments**

- callback The callback function to remove. If None then all message callback functions added with the given user-defined object value will be removed.
- data The object value that the callback was added with. If None, then the object value will not be checked and all message callbacks with the function callback will be removed.

# **Related topics**

[problem.addcbmessage](#page-135-0).

# **problem.removecbmipthread**

# **Purpose**

Removes a callback function previously added by addcbmipthread. The specified callback function will no longer be called after it has been removed.

# **Synopsis**

```
problem.removecbmipthread(callback, data)
```
# **Arguments**

- callback The callback function to remove. If None then all variable branching callback functions added with the given user-defined object value will be removed.
- data The object value that the callback was added with. If None, then the object value will not be checked and all variable branching callbacks with the function callback will be removed.

# **Related topics**

[problem.addcbmipthread](#page-136-0).

# **problem.removecbnewnode**

# **Purpose**

Removes a new-node callback function previously added by addcbnewnode. The specified callback function will no longer be called after it has been removed.

# **Synopsis**

```
problem.removecbnewnode(callback, data)
```
# **Arguments**

- callback The callback function to remove. If None then all separation callback functions added with the given user-defined object value will be removed.
- data The object value that the callback was added with. If None, then the object value will not be checked and all separation callbacks with the function callback will be removed.

# **Related topics**

[problem.addcbnewnode](#page-137-0).

# **problem.removecbnodecutoff**

# **Purpose**

Removes a node-cutoff callback function previously added by addcbnodecutoff. The specified callback function will no longer be called after it has been removed.

# **Synopsis**

```
problem.removecbnodecutoff(callback, data)
```
# **Arguments**

- callback The callback function to remove. If None then all node-cutoff callback functions added with the given user-defined object value will be removed.
- data The object value that the callback was added with. If None, then the object value will not be checked and all node-cutoff callbacks with the function callback will be removed.

# **Related topics**

[problem.addcbnodecutoff](#page-138-0).

# **problem.removecboptnode**

# **Purpose**

Removes a node-optimal callback function previously added by addcboptnode. The specified callback function will no longer be called after it has been removed.

# **Synopsis**

```
problem.removecboptnode(callback, data)
```
# **Arguments**

- callback The callback function to remove. If None then all node-optimal callback functions added with the given user-defined object value will be removed.
- data The object value that the callback was added with. If None, then the object value will not be checked and all node-optimal callbacks with the function callback will be removed.

# **Related topics**

[problem.addcboptnode](#page-139-0).
# **problem.removecbpreintsol**

### **Purpose**

Removes a pre-integer solution callback function previously added by addcbpreintsol. The specified callback function will no longer be called after it has been removed.

## **Synopsis**

```
problem.removecbpreintsol(callback, data)
```
### **Arguments**

callback The callback function to remove. If None then all user infeasible node callback functions added with the given user-defined object value will be removed.

data The object value that the callback was added with. If None, then the object value will not be checked and all user infeasible node callbacks with the function callback will be removed.

### **Related topics**

[problem.addcbpreintsol](#page-140-0).

# **problem.removecbprenode**

### **Purpose**

Removes a preprocess node callback function previously added by addcbprenode. The specified callback function will no longer be called after it has been removed.

## **Synopsis**

```
problem.removecbprenode(callback, data)
```
### **Arguments**

- callback The callback function to remove. If None then all preprocess node callback functions added with the given user-defined object value will be removed.
- data The object value that the callback was added with. If None, then the object value will not be checked and all preprocess node callbacks with the function callback will be removed.

### **Related topics**

[problem.addcbprenode](#page-141-0).

# **problem.removecbusersolnotify**

## **Purpose**

Removes a user solution notification callback previously added by [problem.addcbusersolnotify](#page-142-0). The specified callback function will no longer be called after it has been removed.

## **Synopsis**

```
problem.removecbusersolnotify(callback, data)
```
### **Arguments**

callback The callback function to remove. If None then all user solution notification callback functions added with the given user defined object value will be removed.

data The object value that the callback was added with. If None, then the object value will not be checked and all integer solution callbacks with the function callback will be removed.

### **Related topics**

[problem.addcbusersolnotify](#page-142-0).

# **problem.repairinfeas**

### **Purpose**

<span id="page-363-0"></span>Provides a simplified interface for [problem.repairweightedinfeas](#page-365-0). The returned value is as follows:

- $\blacksquare$  0: relaxed optimum found;
- 1: relaxed problem is infeasible;
- 2: relaxed problem is unbounded;
- 3: solution of the relaxed problem regarding the original objective is nonoptimal;
- 4: error (when return code is nonzero);
- 5: numerical instability;
- 6: analysis of an infeasible relaxation was performed, but the relaxation is feasible.

#### **Synopsis**

```
status_code = problem.repairinfeas(pflags, oflags, gflags, lrp, grp, lbp,
      ubp, delta)
```
#### **Arguments**

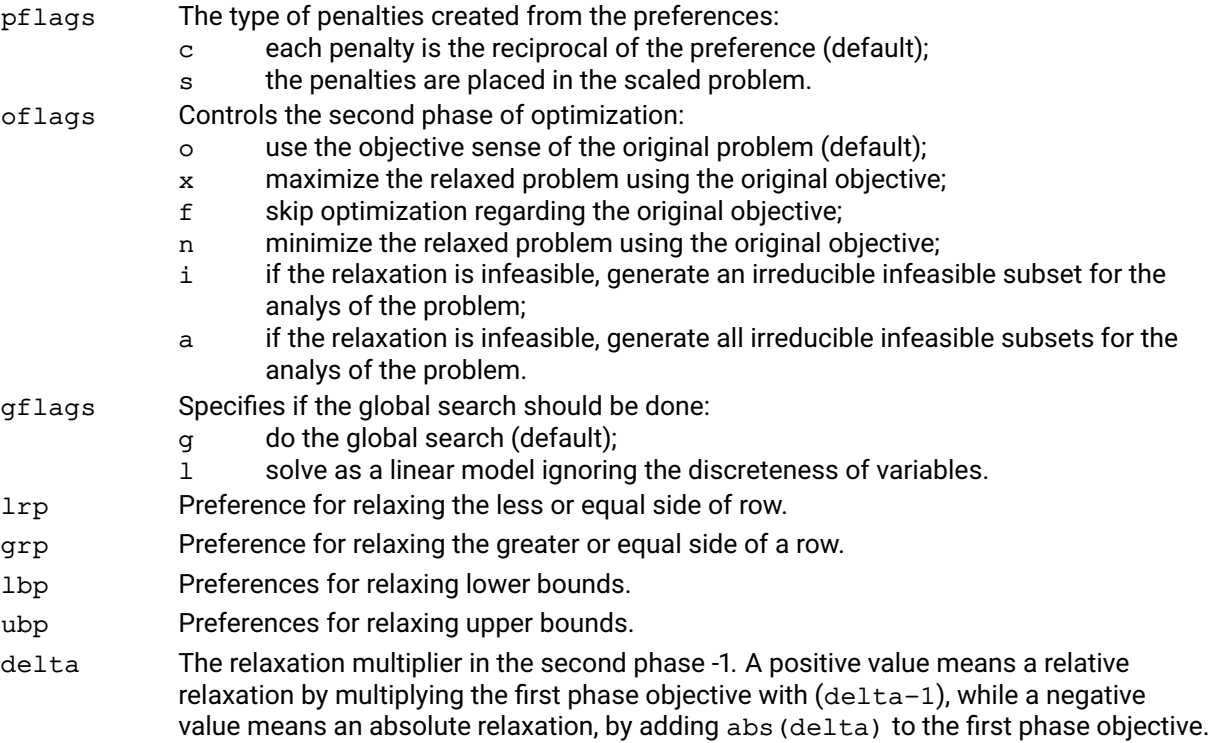

#### **Further information**

- 1. A row or bound is relaxed by introducing a new nonnegative variable that will contain the infeasibility of the row or bound. Suppose for example that row  $a^T x = b$  is relaxed from below. Then a new variable (infeasibility breaker) s>=0 is added to the row, which becomes  $a^T x + s = b$ . Observe that  $a^T x$  may now take smaller values than b. To minimize such violations, the weighted sum of these new variables is minimized.
- 2. A preference of 0 results in the row or bound not being relaxed.
- 3. A negative preference indicates that a quadratic penalty cost should be applied. This can specified on a per constraint side or bound basis.
- 4. Note that the set of preferences are scaling independent.
- 5. If a feasible solution is identified for the relaxed problem, with a sum of violations p, then the sum of violations is restricted to be no greater than (1+delta)p, and the problem is optimized with respect to the original objective function. A nonzero delta increases the freedom of the original problem.
- 6. Note that on some problems, slight modifications of delta may affect the value of the original objective drastically.
- 7. Note that because of their special associated modeling properties, binary and semi-continuous variables are not relaxed.
- 8. The default algorithm for the first phase is the simplex algorithm, since the primal problem can be efficiently warm started in case of the extended problem. These may be altered by setting the value of control DEFAULTALG.
- 9. If pflags is set such that each penalty is the reciprocal of the preference, the following rules are applied while introducing the auxiliary variables:

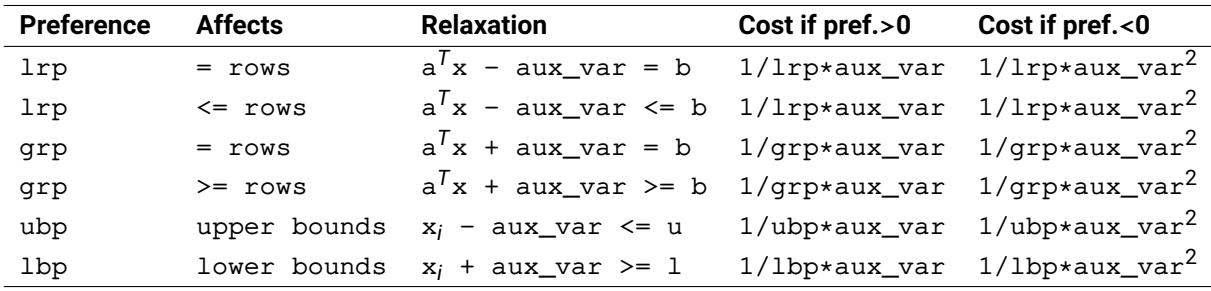

10. If an irreducible infeasible set (IIS) has been identified, the generated IIS(s) are accesible through the IIS retrieval functions, see NUMIIS and [problem.getiisdata](#page-241-0).

#### **Related topics**

[problem.repairweightedinfeas](#page-365-0).

# **problem.repairweightedinfeas**

### **Purpose**

<span id="page-365-0"></span>By relaxing a set of selected constraints and bounds of an infeasible problem, it attempts to identify a 'solution' that violates the selected set of constraints and bounds minimally, while satisfying all other constraints and bounds. Among such solution candidates, it selects one that is optimal regarding to the original objective function. Similar to repairinfeas, the returned value is as follows:

- 1: relaxed problem is infeasible;
- 2: relaxed problem is unbounded;
- 3: solution of the relaxed problem regarding the original objective is nonoptimal;
- 4: error (when return code is nonzero);
- 5: numerical instability;
- 6: analysis of an infeasible relaxation was performed, but the relaxation is feasible.

#### **Synopsis**

```
status_code = problem.repairweightedinfeas(lrp_array, grp_array, lbp_array,
      ubp_array, phase2, delta, optflags)
```
#### **Arguments**

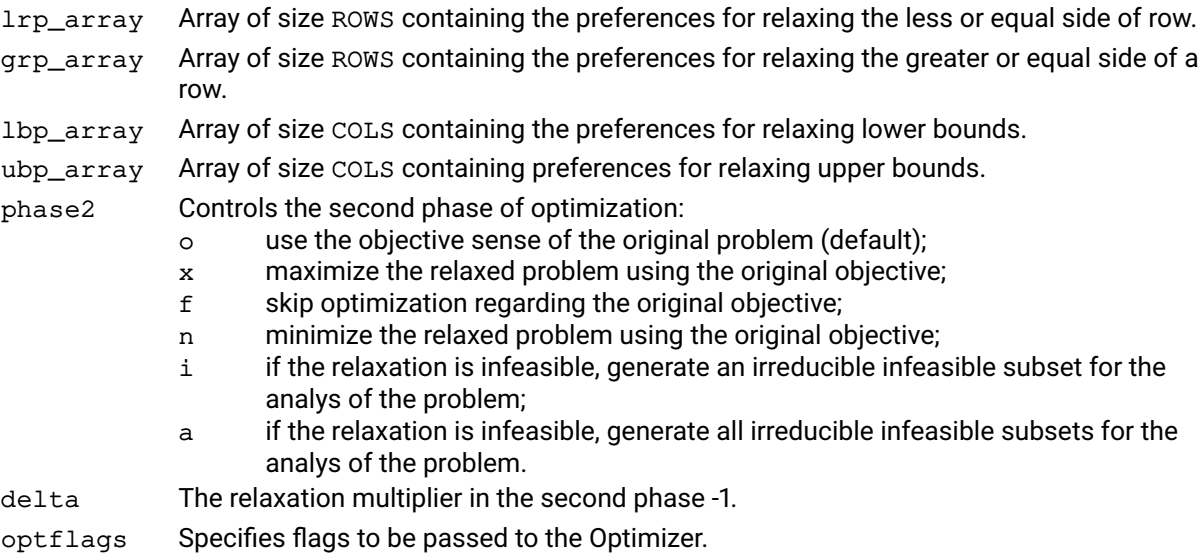

#### **Further information**

- 1. A row or bound is relaxed by introducing a new nonnegative variable that will contain the infeasibility of the row or bound. Suppose for example that row  $a^T x = b$  is relaxed from below. Then a new variable ('infeasibility breaker') s>=0 is added to the row, which becomes a<sup>T</sup>x +s = b. Observe that a<sup>T</sup>x may now take smaller values than b. To minimize such violations, the weighted sum of these new variables is minimized.
- 2. A preference of 0 results in the row or bound not being relaxed. The higher the preference, the more willing the modeller is to relax a given row or bound.
- 3. The weight of each infeasibility breaker in the objective minimizing the violations is  $1/p$ , where  $p$  is the preference associated with the infeasibility breaker. Thus the higher the preference is, the lower a penalty is associated with the infeasibility breaker while minimizing the violations.
- 4. If a feasible solution is identified for the relaxed problem, with a sum of violations p, then the sum of violations is restricted to be no greater than (1+delta)p, and the problem is optimized with respect to the original objective function. A nonzero delta increases the freedom of the original problem.
- 5. Note that on some problems, slight modifications of delta may affect the value of the original objective drastically.
- 6. Note that because of their special associated modeling properties, binary and semi-continuous variables are not relaxed.
- 7. If pflags is set such that each penalty is the reciprocal of the preference, the following rules are applied while introducing the auxiliary variables:

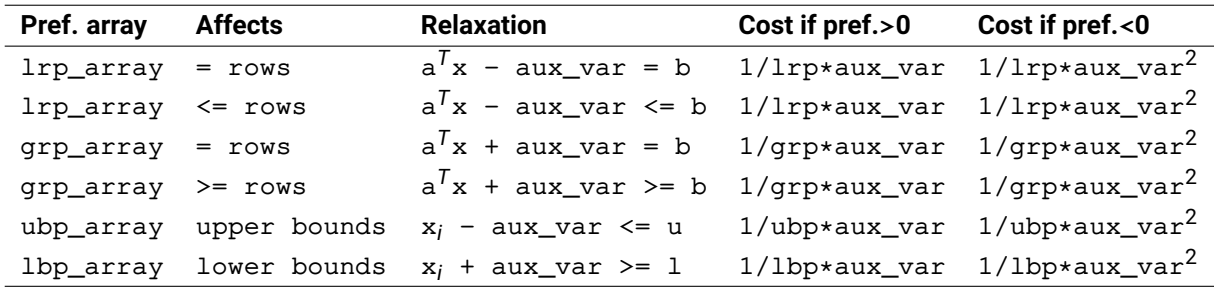

8. If an irreducible infeasible set (IIS) has been identified, the generated IIS(s) are accesible through the IIS retrieval functions, see NUMIIS and problem. getiisdata.

#### **Related topics**

[problem.repairinfeas](#page-363-0), [problem.repairweightedinfeasbounds](#page-367-0).

# **problem.repairweightedinfeasbounds**

#### **Purpose**

<span id="page-367-0"></span>An extended version of [problem.repairweightedinfeas](#page-365-0) that allows for bounding the level of relaxation allowed. The returned value is the same as repairweightedinfeas.

### **Synopsis**

status = problem.repairweightedinfeasbounds(lrp\_array, grp\_array, lbp\_array, ubp\_array, lrb\_array, grb\_array, lbb\_array, ubb\_array, phase2, delta, optflags)

### **Arguments**

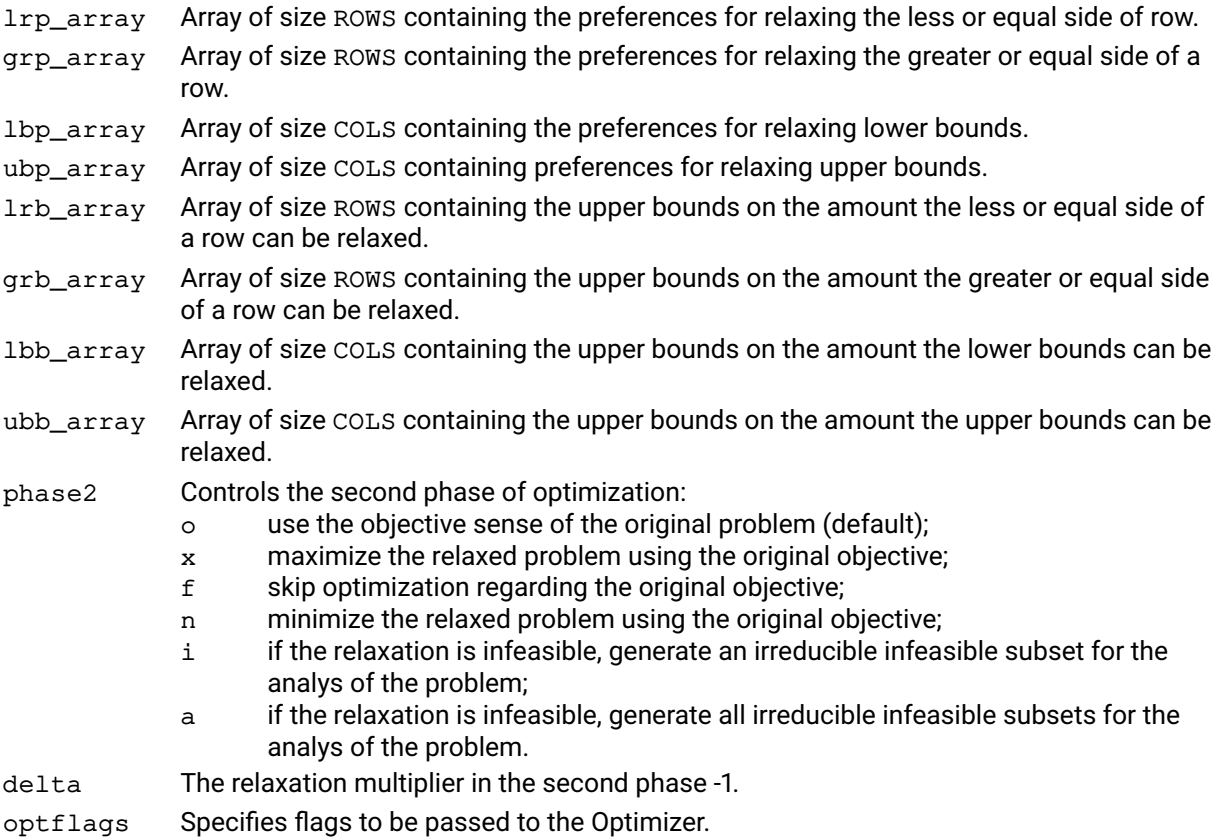

#### **Further information**

- 1. A row or bound is relaxed by introducing a new nonnegative variable that will contain the infeasibility of the row or bound. Suppose for example that row  $a^T x = b$  is relaxed from below. Then a new variable ('infeasibility breaker') s>=0 is added to the row, which becomes a<sup>T</sup>x +s = b. Observe that a<sup>T</sup>x may now take smaller values than b. To minimize such violations, the weighted sum of these new variables is minimized.
- 2. A preference of 0 results in the row or bound not being relaxed. The higher the preference, the more willing the modeller is to relax a given row or bound.
- 3. A negative preference indicates that a quadratic penalty cost should be applied. This can specified on a per constraint side or bound basis.
- 4. If a feasible solution is identified for the relaxed problem, with a sum of violations p, then the sum of violations is restricted to be no greater than (1+delta)p, and the problem is optimized with respect to the original objective function. A nonzero delta increases the freedom of the original problem.
- 5. Note that on some problems, slight modifications of delta may affect the value of the original objective drastically.
- 6. Note that because of their special associated modeling properties, binary and semi-continuous variables are not relaxed.
- 7. Given any row j with preferences  $1rp=1rp_array[i]$  and  $qrp=qrp_array[i]$ , or variable i with bound preferences ubp=ubp\_array [i] and lbp=lbp\_array [i], the following rules are applied while introducing the auxiliary variables:

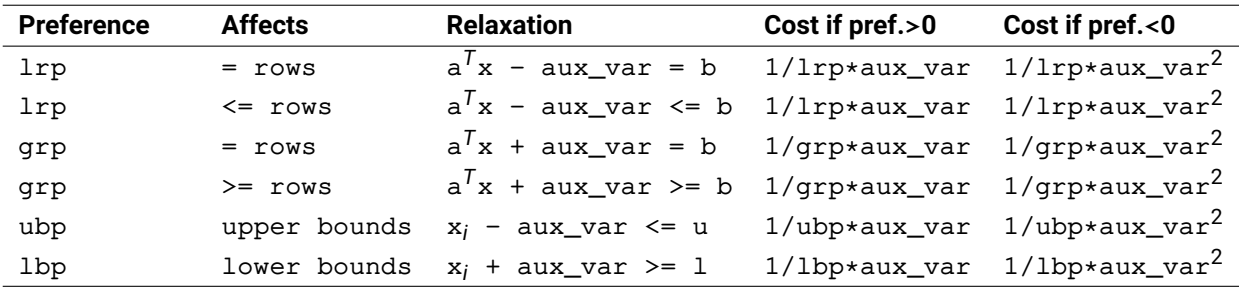

- 8. Only positive bounds are applied; a zero or negative bound is ignored and the amount of relaxation allowed for the corresponding row or bound is not limited. The effect of a zero bound on a row or bound would be equivalent with not relaxing it, and can be achieved by setting its preference array value to zero instead, or not including it in the preference arrays.
- 9. If an irreducible infeasible set (IIS) has been identified, the generated IIS(s) are accesible through the IIS retrieval functions, see NUMIIS and problem. getiisdata.

#### **Related topics**

[problem.repairinfeas](#page-363-0).

# **problem.reset**

## **Purpose**

Clears all information regarding an optimization problem and returns it to the same status as it would be after creation (i.e. after the instruction  $p = xpress.problem()$ ).

# **Synopsis**

```
problem.reset()
```
# **Example**

```
p = xpress.problem()
p.read("problem0", "l")
p.solve()
x0 = p.getSolution()
p.reset()
p.read("problem1", "")
p.solve()
x1 = p.getSolution()
```
### **Related topics**

[problem.read](#page-337-0).

# **problem.restore**

### **Purpose**

<span id="page-370-0"></span>Restores the Optimizer's data structures from a file created by **problem.** save. Optimization may then recommence from the point at which the file was created.

# **Synopsis**

```
problem.restore(probname, flags)
```
#### **Arguments**

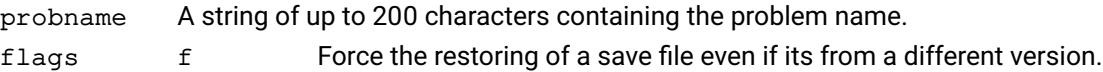

### **Example**

p.restore("", "")

# **Further information**

- 1. This routine restores the data structures from the file *probname*.svf that was created by a previous execution of save. The file *probname*. sol is also required and, if recommencing optimization in a global search, the files *problem\_name*.glb and *problem\_name*.ctp are required too. Note that .svf files are particular to the release of the Optimizer used to create them. They can only be read using the same release Optimizer as used to create them.
- 2. The use of the 'f' flag is not recommended and can cause unexpected results.

### **Related topics**

[problem.save](#page-372-0).

# **problem.rhssa**

#### **Purpose**

Returns upper and lower sensitivity ranges for specified right hand side (RHS) function coefficients. If the RHS coefficients are varied within these ranges the current basis remains optimal and the reduced costs remain valid.

#### **Synopsis**

```
problem.rhssa(mindex, lower, upper)
```
#### **Arguments**

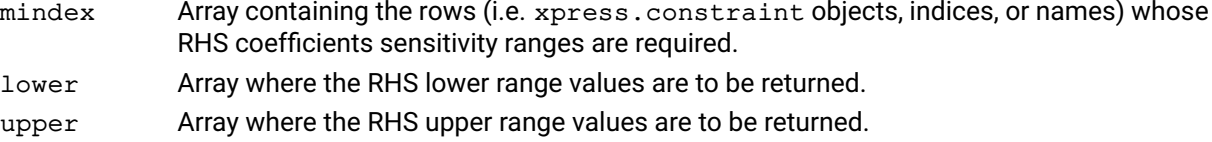

#### **Example**

Here we obtain the RHS function ranges for the three columns: 2, 6 and 8:

 $1 = []$  $u = []$ p.rhssa([2,8,6], l, u)

After which lower and upper contain:

 $1 = [5, 3.8, 5.7]$  $u = [7, 5.2, 1e+20]$ 

Meaning that the current basis remains optimal when 5.0  $\leq$  rhs<sub>2</sub>, 3.8  $\leq$  rhs<sub>8</sub>  $\leq$  5.2 and 5.7  $\leq$  rhs<sub>6</sub>, rhs<sub>i</sub> being the RHS coefficient of row i.

#### **Further information**

rhssa can only be called when an optimal solution to the current LP has been found. It cannot be used when the problem is MIP presolved.

#### **Related topics**

[problem.objsa](#page-331-0).

# **problem.save**

#### **Purpose**

<span id="page-372-0"></span>Saves the current data structures, i.e. matrices, control settings and problem attribute settings to file and terminates the run so that optimization can be resumed later.

## **Synopsis**

problem.save(filename=None)

#### **Example**

p.save()

#### **Further information**

The data structures are written to the file *problem\_name*.svf. Optimization may recommence from the same point when the data structures are restored by a call to problem. restore. Under such circumstances, the file *problem\_name*.sol and, if a branch and bound search is in progress, the global files *problem\_name*.glb and *problem\_name*.ctp are also required. These files will be present after execution of save, but will be modified by subsequent optimization, so no optimization calls may be made after the call to save. Note that the  $. svf$  files created are particular to the release of the Optimizer used to create them. They can only be read using the same release Optimizer as used to create them.

#### **Related topics**

[problem.restore](#page-370-0).

# **problem.scale**

## **Purpose**

Re-scales the current problem.

#### **Synopsis**

problem.scale(mrscal, mcscal)

# **Arguments**

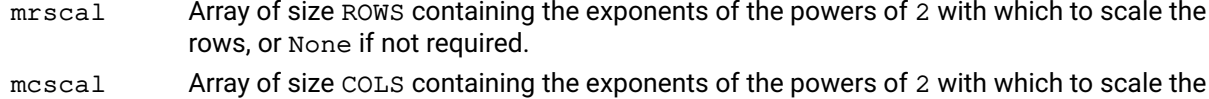

**Example**

```
p.read("prob1", "")
p.scale([1] * p.attributes rows, [3] * p.attributes.close)p.lpoptimize("")
```
This reads the MPS file prob1.mat, rescales the problem and seeks the minimum objective value.

# **Further information**

- 1. If mrscal and mcscal are both non-None then they will be used to scale the problem. Otherwise the problem will be scaled according to the control SCALING. This routine may be useful when the current problem has been modified by calls to routines such as [problem.chgmcoef](#page-177-0) and [problem.addrows](#page-155-0).
- 2. scale cannot be called if the current problem is presolved.

columns, or None if not required.

## **Related topics**

[problem.read](#page-337-0).

# **problem.scaling**

# **Purpose**

Analyze the current matrix for largest/smallest coefficients and ratios

#### **Synopsis** problem.scaling()

# **Example**

The following example analyzes the matrix

p.scaling()

# **Further information**

The current matrix (including augmentation if it has been carried out) is scanned for the absolute and relative sizes of elements. The following information is reported:

- **Largest and smallest elements in the matrix;**
- Counts of the ranges of row ratios in powers of 10 (e.g. number of rows with ratio between 10 and 100);
- **List of the rows (with largest and smallest elements) which appear in the highest range;**
- Counts of the ranges of column ratios in powers of 10;
- **List of the columns (with largest and smallest elements) which appear in the highest range;**
- Element ranges in powers of 10.

Where any of the reported items (largest or smallest element in the matrix or any reported row or column element) is in a penalty error vector, the results are repeated, excluding all penalty error vectors.

# **problem.setbranchbounds**

### **Purpose**

Specifies the bounds previously stored using problem. storebounds that are to be applied in order to branch on a user global entity.

## **Synopsis**

problem.setbranchbounds(mindex)

#### **Argument**

mindex Object previously defined in a call to problem. storebounds that references the stored bounds to be used to separate the node.

### **Related topics**

[problem.loadcuts](#page-308-0), [problem.storebounds](#page-409-0), Section "Working with the cut manager" of the Xpress Optimizer reference manual.

# **problem.setbranchcuts**

## **Purpose**

Specifies the cuts in the cut pool that are to be applied in order to branch on a user global entity..

#### **Synopsis**

problem.setbranchcuts(mindex)

# **Argument**

mindex Array containing cuts in the cut pool that are to be applied. Typically obtained from [problem.storecuts](#page-410-0).

# **Related topics**

[problem.getcpcutlist](#page-230-0), [problem.storecuts](#page-410-0), Section "Working with the cut manager" of the Xpress Optimizer reference manual.

# **problem.setcbcascadeend**

#### **Purpose**

<span id="page-377-0"></span>Set a user callback to be called at the end of the cascading process, after the last variable has been cascaded

#### **Synopsis**

```
problem.setcbcascadeend(callback, data)
value = callback(prob, myobject)
```
#### **Arguments**

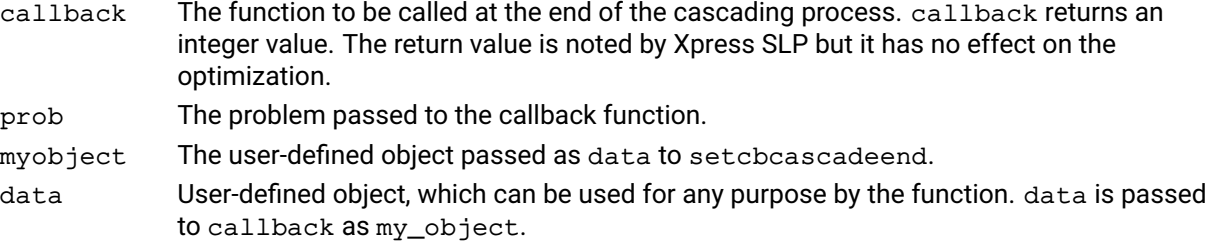

#### **Example**

The following example sets up a callback to be executed at the end of the cascading process which checks if any of the values have been changed significantly:

 $csol = [1, 2, 3, 4]$ p.setcbcascadeend(CBCascEnd, csol)

A suitable callback function might resemble this:

```
def CBCascEnd(prob, obj):
  for iCol in range(prob.controls.cols):
    (a,b,c,s,d,e,f,value,g,h,i,j,k,l,m,n) = prob.getvar(iCol)
    if abs(value - obj[iCol]) > .01:
      print("Col {0} changed from {1} to {2}".format(iCol, obj[iCol], value)
  return 0
```
The obj argument is used here to hold the original solution values.

#### **Further information**

This callback can be used at the end of the cascading, when all the solution values have been recalculated.

#### **Related topics**

```
problem.cascade, problem.setcbcascadestart, problem.setcbcascadevar,
problem.setcbcascadevarfail
```
# **problem.setcbcascadestart**

### **Purpose**

<span id="page-378-0"></span>Set a user callback to be called at the start of the cascading process, before any variables have been cascaded

### **Synopsis**

```
problem.setcbcascadestart(callback, data)
retval = callback(my_prob, my_object)
```
#### **Arguments**

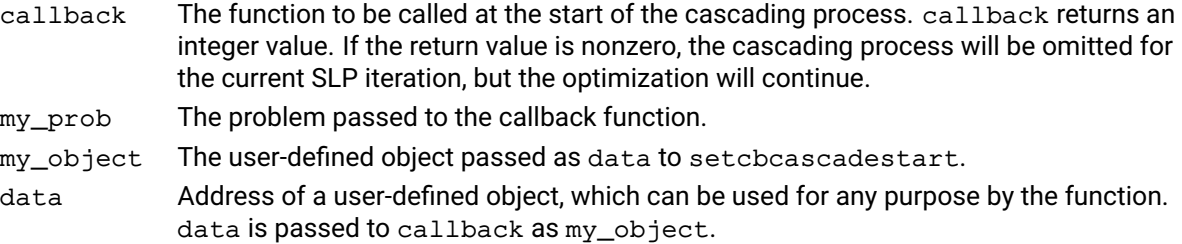

### **Further information**

This callback can be used at the start of the cascading, before any of the solution values have been recalculated.

# **Related topics**

[problem.cascade](#page-167-0), [problem.setcbcascadeend](#page-377-0), [problem.setcbcascadevar](#page-379-0), [problem.setcbcascadevarfail](#page-380-0)

# **problem.setcbcascadevar**

#### **Purpose**

<span id="page-379-0"></span>Set a user callback to be called after each column has been cascaded

#### **Synopsis**

```
problem.setcbcascadevar(callback, data)
retval = callback(my_prob, my_object, colindex)
```
#### **Arguments**

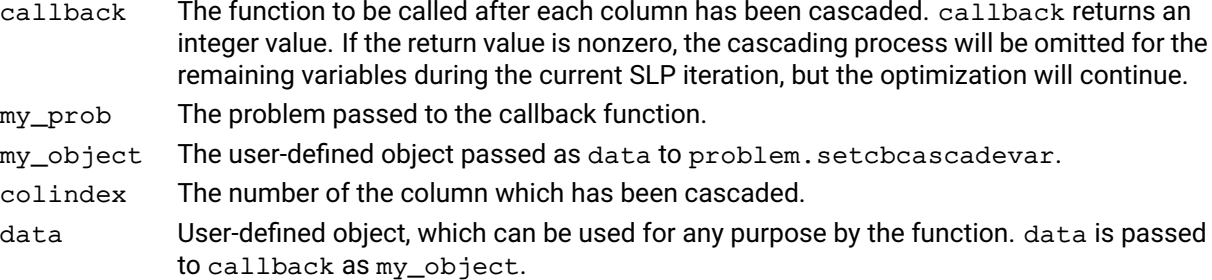

#### **Example**

The following example sets up a callback to be executed after each variable has been cascaded:

 $obj = []$ p.setcbcascadevar(CBCascVar, obj)

The following sample callback function resets the value of the variable if the cascaded value is of the opposite sign to the original value:

```
def CBCascVar(myprob, obj, iCol):
(a,b,c,d,e,f,value,g,h,i,j,k,l,m,n) = myprob.getvar(iCol)
  if value \star obj[iCol] < 0:
    p.chgvar(myprob, ColNum, None, None, None, None,
             None, None, obj[iCol], None, None, None,
             None)
  return 0
```
The data argument is used here to hold the address of the array  $cSol$  which we assume has been populated with the original solution values.

#### **Further information**

This callback can be used after each variable has been cascaded and its new value has been calculated.

#### **Related topics**

[problem.cascade](#page-167-0), [problem.setcbcascadeend](#page-377-0), [problem.setcbcascadestart](#page-378-0), [problem.setcbcascadevarfail](#page-380-0)

# **problem.setcbcascadevarfail**

### **Purpose**

<span id="page-380-0"></span>Set a user callback to be called after cascading a column was not successful

#### **Synopsis**

```
problem.setcbcascadevarfail(callback, data)
retval = callback(my_prob, my_object, colindex)
```
### **Arguments**

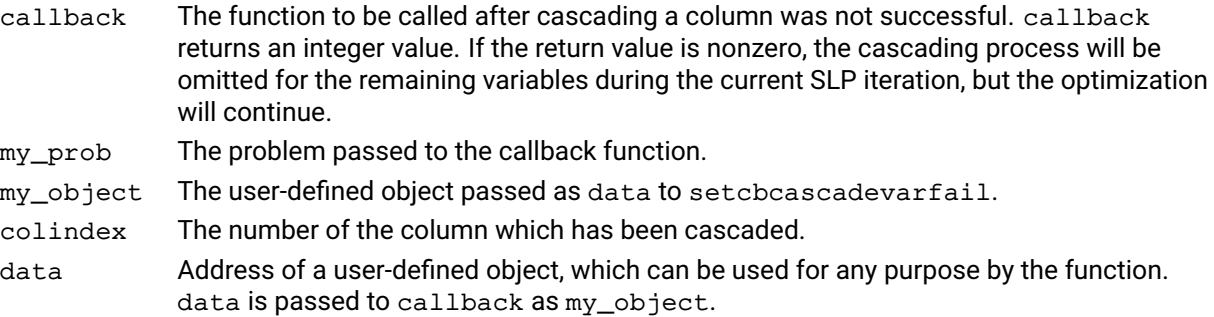

### **Further information**

This callback can be used to provide user defined updates for SLP variables having a determining row that were not successfully cascaded due to the determining row being close to singular around the current values. This callback will always be called in place of the cascadevar callback in such cases, and in no situation will both the cascadevar and the cascadevarfail callback be called in the same iteration for the same variable.

### **Related topics**

[problem.cascade](#page-167-0), [problem.setcbcascadeend](#page-377-0), [problem.setcbcascadestart](#page-378-0), [problem.setcbcascadevar](#page-379-0)

# **problem.setcbcoefevalerror**

### **Purpose**

Set a user callback to be called when an evaluation of a coefficient fails during the solve

#### **Synopsis**

```
problem.setcbcoefevalerror(callback, data)
retval = callback(my_prob, my_object, rowindex, colindex)
```
# **Arguments**

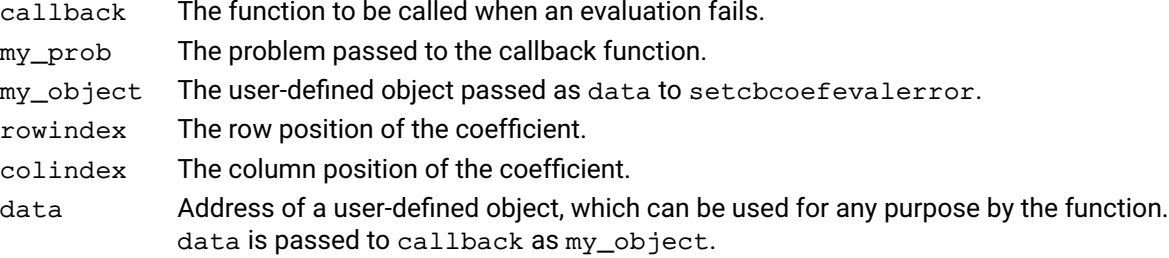

### **Further information**

This callback can be used to capture when an evaluation of a coefficient fails. The callback is called only once for each coefficient.

### **Related topics**

[problem.printevalinfo](#page-336-0)

# **problem.setcbconstruct**

#### **Purpose**

Set a user callback to be called during the Xpress SLP augmentation process

#### **Synopsis**

```
problem.setcbconstruct(callback, data)
retval = callback(my_prob, my_object)
```
### **Arguments**

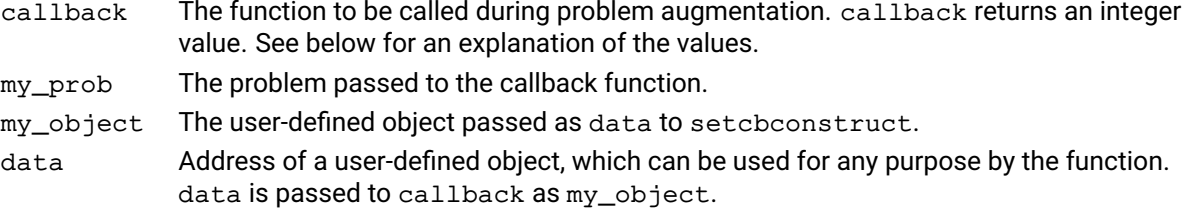

#### **Example**

The following example sets up a callback to be executed during the Xpress SLP problem augmentation:

```
value = []p.setcbconstruct(CBConstruct, value)
```
The following sample callback function sets values for the variables the first time the function is called and returns to [problem.construct](#page-192-0) to recalculate the initial matrix. The second time it is called it frees the allocated memory and returns to problem. construct to proceed with the rest of the augmentation.

```
def CBConstruct(myprob, obj):
  if obj is None:
   n = myprob.attributes.cols
    cValue = n * [0]# initialize with values (not shown here)
    for i in range(n):
    # store into SLP structures
    myprob.chgvar(i, None, None, None, None,
                   None, None, cValue[i], None, None, None,
                   None)
    # set Object non-null to indicate we have processed data
    obj = cValue
    return -1
  else:
   obj = Nonereturn 0
```
#### **Further information**

This callback can be used during the problem augmentation, generally (although not exclusively) to change the initial values for the variables.

The following return codes are accepted:

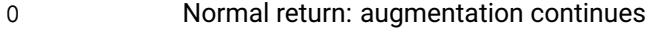

- -1 Return to recalculate matrix values
- -2 Return to recalculate row weights and matrix entries
- other **Error return: augmentation terminates**, [problem.construct](#page-192-0) terminates with a nonzero error code.

The return values -1 and -2 will cause the callback to be called a second time after the matrix has been recalculated. It is the responsibility of the callback to ensure that it does ultimately exit with a return value of zero.

# **Related topics**

[problem.construct](#page-192-0)

# **problem.setcbdestroy**

## **Purpose**

Set a user callback to be called when an SLP problem is about to be destroyed

#### **Synopsis**

```
problem.setcbdestroy(callback, data)
callback(prob, my_object)
```
### **Arguments**

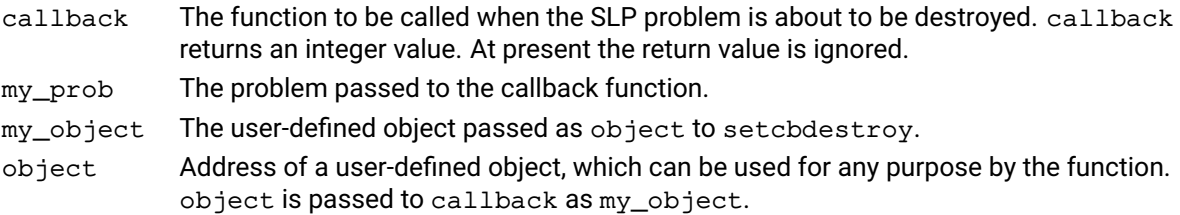

### **Example**

The following example sets up a callback to be executed before the SLP problem is destroyed:

p.setcbdestroy(CBDestroy, cSol)

The following sample callback function frees the memory associated with the user-defined object:

```
def CBDestroy(myprob, Obj):
 if Obj is not None:
   Obj.inuse = 0return 0
```
The object argument is used here to hold the address of the array cSol which we assume was assigned using one of the malloc functions.

#### **Further information**

This callback can be used when the problem is about to be destroyed to free any user-defined resources which were allocated during the life of the problem.

# **problem.setcbdrcol**

### **Purpose**

Set a user callback used to override the update of variables with small determining column

#### **Synopsis**

```
problem.setcbdrcol(callback, object)
newvalue = callback(my_prob, my_object, colindex, drcolindex, drcolvalue,
      vlb, vub)
```
## **Arguments**

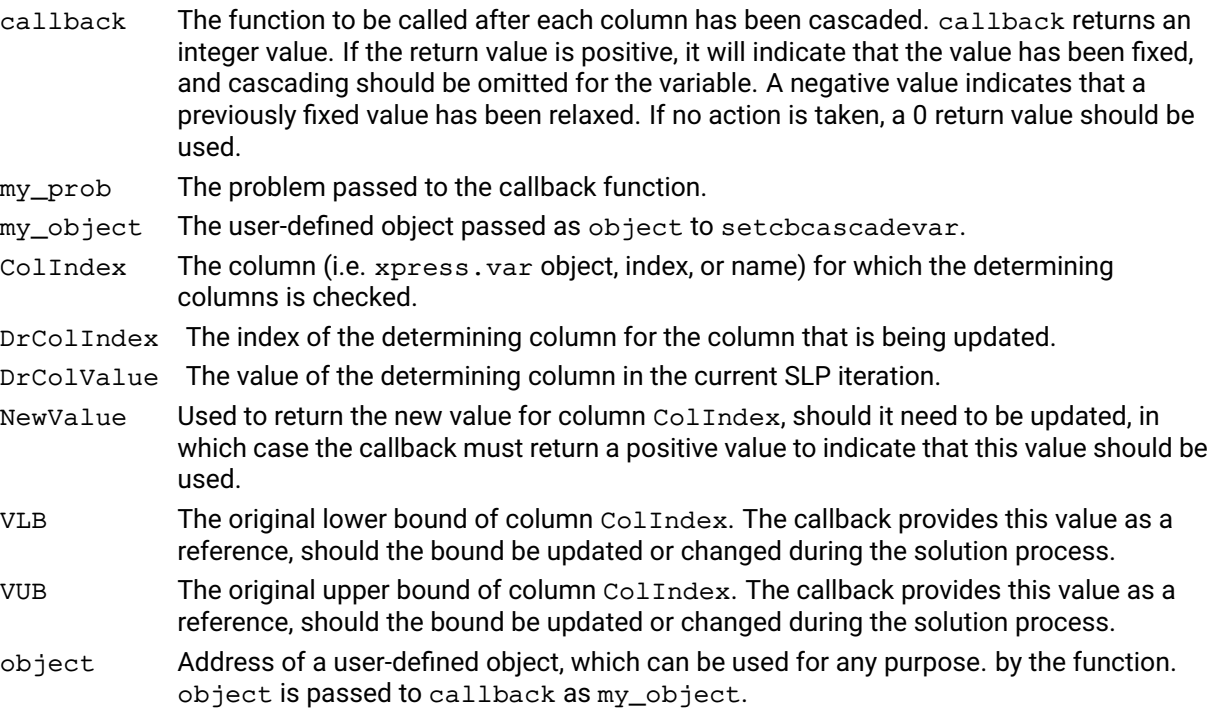

# **Further information**

If set, this callback is called as part of the cascading procedure. Please see the chapter on cascading of the SLP Reference Manual for more information.

# **Related topics**

xslp\_DRCOLTOL, [problem.cascade](#page-167-0), [problem.setcbcascadeend](#page-377-0), [problem.setcbcascadestart](#page-378-0)

# **problem.setcbintsol**

## **Purpose**

Set a user callback to be called during MISLP when an integer solution is obtained

#### **Synopsis**

```
problem.setcbintsol(callback, data)
callback(prob, data)
```
### **Arguments**

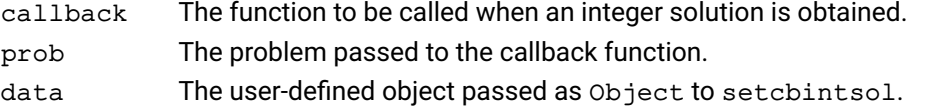

### **Example**

The following example sets up a callback to be executed whenever an integer solution is found during MISLP:

 $csol = []$ p.setcbintsol(CBIntSol, cSol)

The following sample callback function saves the solution values for the integer solution just found:

```
def CBIntSol(prob, cSol):
  prob.getmipsol(x=cSol, None, None, None)}
```
# **Related topics**

[problem.setcboptnode](#page-394-0), [problem.setcbprenode](#page-395-0)

# **problem.setcbiterend**

#### **Purpose**

<span id="page-387-0"></span>Set a user callback to be called at the end of each SLP iteration

#### **Synopsis**

```
problem.setcbiterend(callback, object)
retval = callback(my_prob, my_object)
```
#### **Arguments**

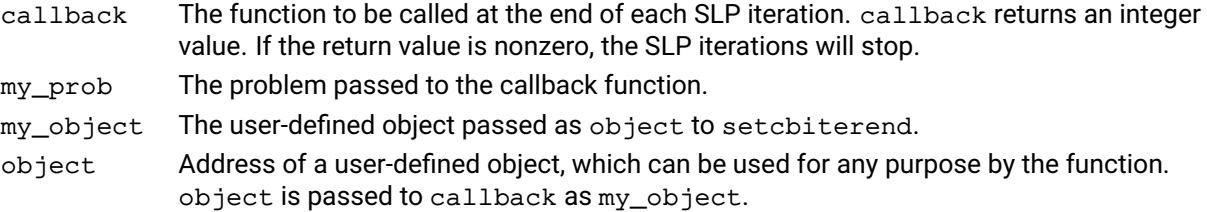

#### **Example**

The following example sets up a callback to be executed at the end of each SLP iteration. It records the number of LP iterations in the latest optimization and stops if there were fewer than 10:

p.setcbiterend(CBIterEnd, None)

A suitable callback function might resemble this:

```
def CBIterEnd(MyProb, Obj):
  niter = MyProb.attributes.simplexiter
  return (niter < 10)
```
The object argument is not used here, and so is passed as None.

#### **Further information**

This callback can be used at the end of each SLP iteration to carry out any further processing and/or stop any further SLP iterations.

## **Related topics**

[problem.setcbiterstart](#page-388-0), [problem.setcbitervar](#page-389-0)

# **problem.setcbiterstart**

#### **Purpose**

<span id="page-388-0"></span>Set a user callback to be called at the start of each SLP iteration

#### **Synopsis**

```
problem.setcbiterstart(callback, object)
retval = callback(my_prob, my_object)
```
#### **Arguments**

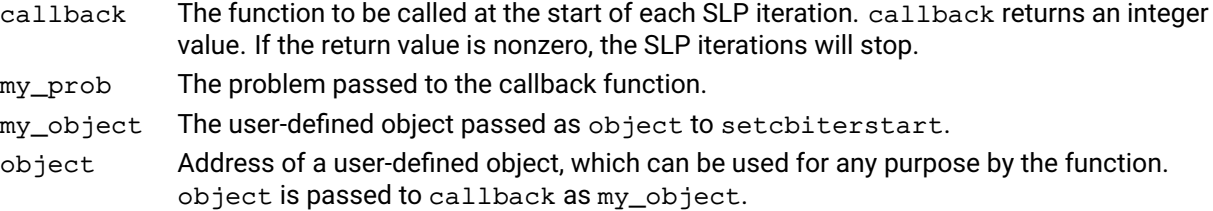

#### **Example**

The following example sets up a callback to be executed at the start of the optimization to save to save the values of the variables from the previous iteration:

p.setcbiterstart(CBIterStart, cSol)

A suitable callback function might resemble this:

```
def CBIterStart(MyProb, Obj):
  niter = MyProb.attributes.xslp_iter
  if nIter == 0:
    return 0 # no previous solution
  Obj = []MyProb.getsol(Obj, None, None, None)
  return 0
```
The object argument is used here to hold the address of the array cSol which we populate with the solution values.

# **Further information**

This callback can be used at the start of each SLP iteration before the optimization begins.

#### **Related topics**

[problem.setcbiterend](#page-387-0), [problem.setcbitervar](#page-389-0)

# **problem.setcbitervar**

#### **Purpose**

<span id="page-389-0"></span>Set a user callback to be called after each column has been tested for convergence

#### **Synopsis**

```
problem.setcbitervar(callback, object)
retval = callback(my_prob, my_object, colindex)
```
#### **Arguments**

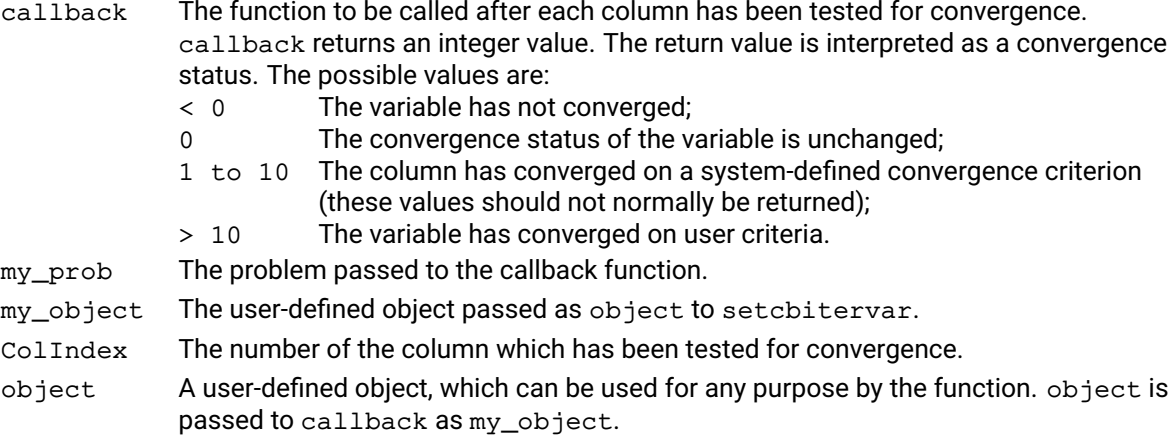

#### **Example**

The following example sets up a callback to be executed after each variable has been tested for convergence. The user object Important is an integer array which has already been set up and holds a flag for each variable indicating whether it is important that it converges.

 $Ob<sub>j</sub> = None$ p.setcbitervar(CBIterVar, Obj)

The following sample callback function tests if the variable is already converged. If not, then it checks if the variable is important. If it is not important, the function returns a convergence status of 99.

```
def CBIterVar(MyProb, Obj, iCol):
  (a,b,c,d,e,f,g,h,i,converged,j,k,l,m,n) = MyProb.getvar(iCol)if converged:
   return 0
 if Obj[iCol]:
   return 99
 return -1
```
The object argument is used here to hold the address of the array Important.

## **Further information**

This callback can be used after each variable has been checked for convergence, and allows the convergence status to be reset if required.

### **Related topics**

[problem.setcbiterend](#page-387-0), [problem.setcbiterstart](#page-388-0)

# **problem.setcbmessage**

#### **Purpose**

Set a user callback to be called whenever Xpress Nonlinear outputs a line of text

#### **Synopsis**

```
problem.setcbmessage(callback, object)
callback(my_prob, my_object, msg, msgtype)
```
#### **Arguments**

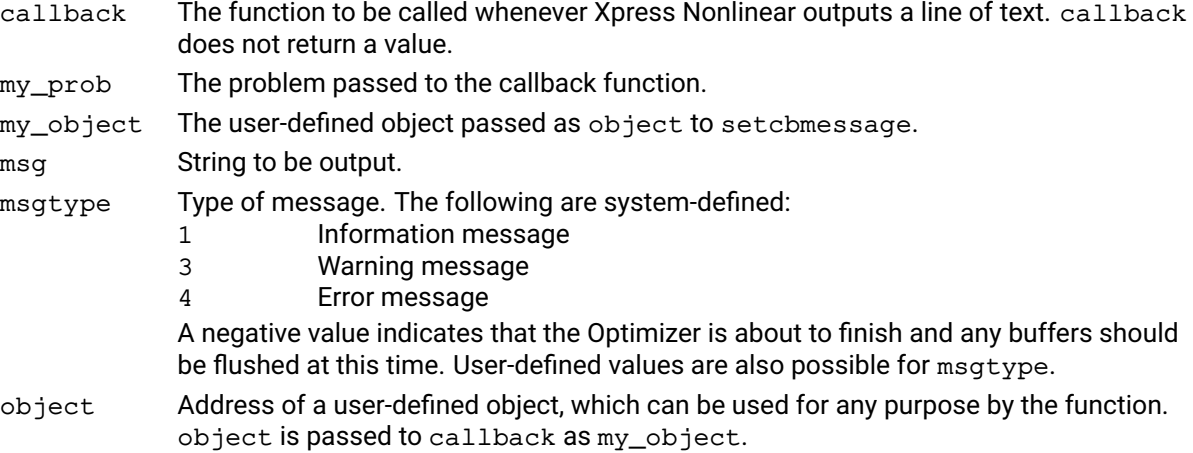

#### **Example**

The following example creates a log file into which all messages are placed. System messages are also printed on standard output:

```
log = 'p.setcbmessage(CBMessage, log)
```
A suitable callback function could resemble the following:

```
def CBMessage(Obj, msg, msgtype):
  if msgtype < 0:
    print(log)
    log = "return
  if msgtype >= 1 and msgtype <= 4:
    print(msg)
  else:
    log += msg + ';'
```
#### **Further information**

If a user message callback is defined, screen output is automatically disabled.

Output can be directed into a log file by using problem. setlogfile.

Also, because of Python's garbage collection functions, it is advised to explicitly delete a problem at the end of its use (with the del command) if a message callback was set for that problem using setcbmessage. def CBMessage(Obj, msg, msgtype): pass

p = xp.problem() p.setcbmessage(CBMessage, None) [...] del p

#### **Related topics**

[problem.setlogfile](#page-404-0)

# **problem.setcbmsjobend**

# **Purpose**

<span id="page-391-0"></span>Set a user callback to be called every time a new multistart job finishes. Can be used to overwrite the default solution ranking function

## **Synopsis**

```
problem.setcbmsjobend(callback, object)
status = callback(my_prob, my_object, job_object, description)
```
#### **Arguments**

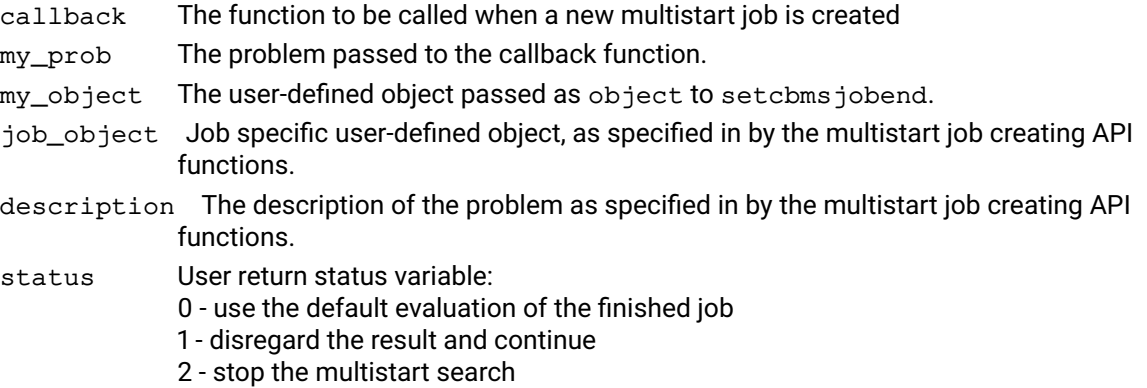

#### **Further information**

The multistart pool is dynamic, and this callback can be used to load new multistart jobs using the normal API functions.

#### **Related topics**

[problem.setcbmsjobstart](#page-392-0), [problem.setcbmswinner](#page-393-0)

# **problem.setcbmsjobstart**

### **Purpose**

<span id="page-392-0"></span>Set a user callback to be called every time a new multistart job is created, and the pre-loaded settings are applied

## **Synopsis**

```
problem.setcbmsjobstart(callback, object)
status = callback(my_prob, my_object, job_object, description)
```
#### **Arguments**

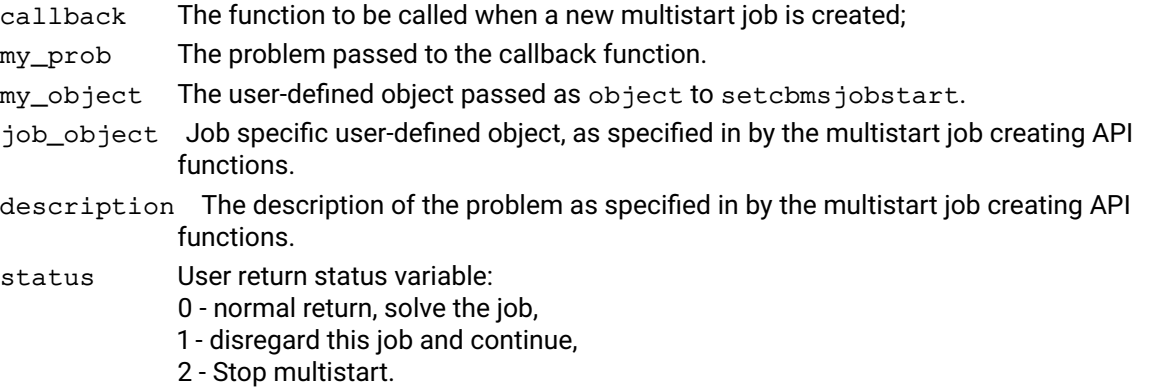

#### **Further information**

All mulit-start jobs operation on an independent copy of the original problem, and any modification to the problem is allowed, including structural changes. Please note however, that any modification will be carried over to the base problem, should a modified problem be declared the winner prob.

#### **Related topics**

[problem.setcbmsjobend](#page-391-0), [problem.setcbmswinner](#page-393-0)

# **problem.setcbmswinner**

### **Purpose**

<span id="page-393-0"></span>Set a user callback to be called every time a new multistart job is created, and the pre-loaded settings are applied

## **Synopsis**

```
problem.setcbmswinner(callback, object)
callback(my_prob, my_object, job_object, description)
```
#### **Arguments**

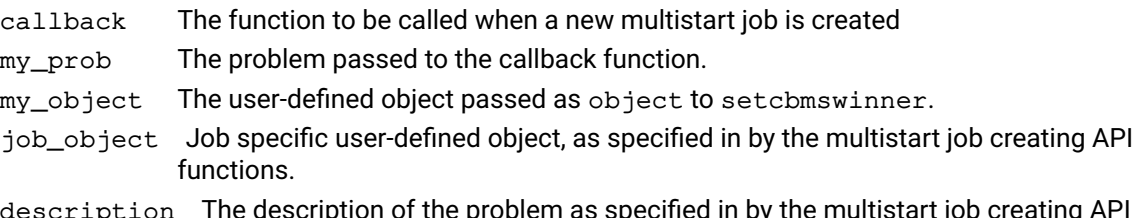

description The description of the problem as specified in by the multistart job creating API functions.

# **Further information**

The multistart pool is dynamic, and this callback can be used to load new multistart jobs using the normal API functions.

# **Related topics**

[problem.setcbmsjobstart](#page-392-0), [problem.setcbmsjobend](#page-391-0)

# **problem.setcboptnode**

#### **Purpose**

<span id="page-394-0"></span>Set a user callback to be called during MISLP when an optimal SLP solution is obtained at a node

#### **Synopsis**

```
problem.setcboptnode(callback, object)
feas = callback(prob, object)
```
#### **Arguments**

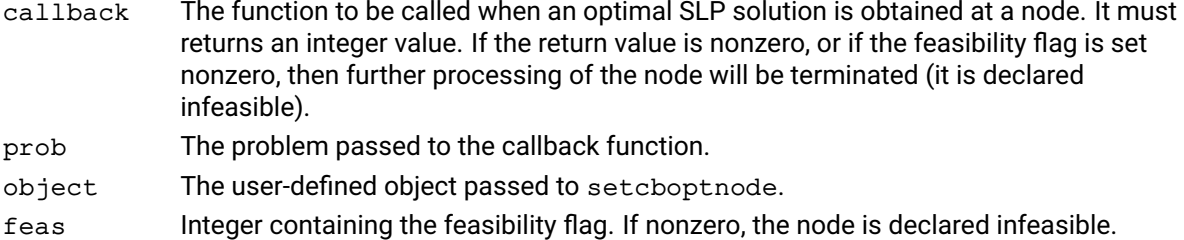

#### **Example**

The following example defines a callback function to be run at each node when an SLP optimal solution is found. If there are significant penalty errors in the solution, the node is declared infeasible.

```
p.setcboptnode(CBOptNode, None)
```
A suitable callback function might resemble the following:

```
def CBOptNode(prob, data) {
  total = prob.attributes.xslp_errorcosts
  objval = prob.attributes.xslp_objval
  if abs(total) > abs(objval) \star 0.001 and abs(total) > 1:
    return 1
  else:
    return 0
```
#### **Further information**

If a node is declared infeasible from the callback function, the cost of exploring the node further will be avoided.

This callback must be used in place of setcboptnode when optimizing with MISLP.

#### **Related topics**

[problem.setcbprenode](#page-395-0), [problem.setcbslpnode](#page-397-0)

# **problem.setcbprenode**

#### **Purpose**

<span id="page-395-0"></span>Set a user callback to be called during MISLP after the set-up of the SLP problem to be solved at a node, but before SLP optimization

#### **Synopsis**

```
problem.setcbprenode(callback, data)
feas = callback(prob, data)
```
#### **Arguments**

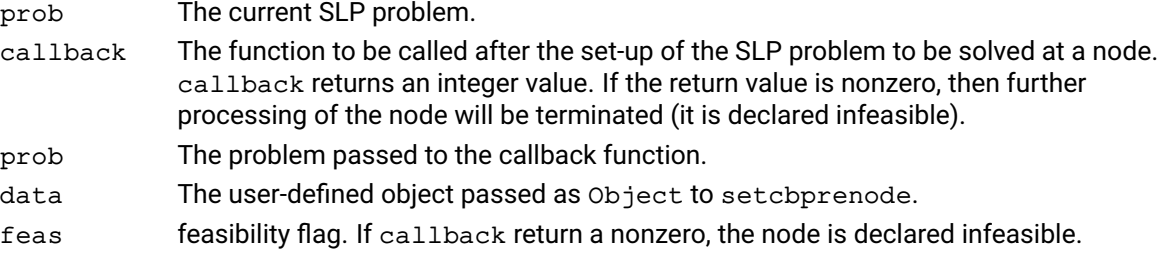

#### **Example**

The following example sets up a callback function to be executed at each node before the SLP optimization starts. The array IntList contains a list of integer variables, and the function prints the bounds on these variables.

```
IntList = [...]prob.setcbprenode(CBPreNode, IntList)
```
A suitable callback function might resemble the following:

```
def CBPreNode(myProb, intlist):
  for i in intlist:
    LO, UP = [], []
    myProb.getlb(LO,i,i);
    myProb.getub(UP,i,i);
    1b, ub = LO[0], UP[0]if lb > 0 or ub < xp.infinity:
      print("Col \{0\}: \{1\} <= \{2\}".format(i, lb, ub)return 0
```
#### **Further information**

If a node can be identified as infeasible by the callback function, then the initial optimization at the current node is avoided, as well as further exploration of the node.

#### **Related topics**

[problem.setcboptnode](#page-394-0), [problem.setcbslpnode](#page-397-0)
# **problem.setcbslpend**

#### **Purpose**

<span id="page-396-0"></span>Set a user callback to be called at the end of the SLP optimization

#### **Synopsis**

```
problem.setcbslpend(callback, object)
callback(my_prob, my_object)
```
#### **Arguments**

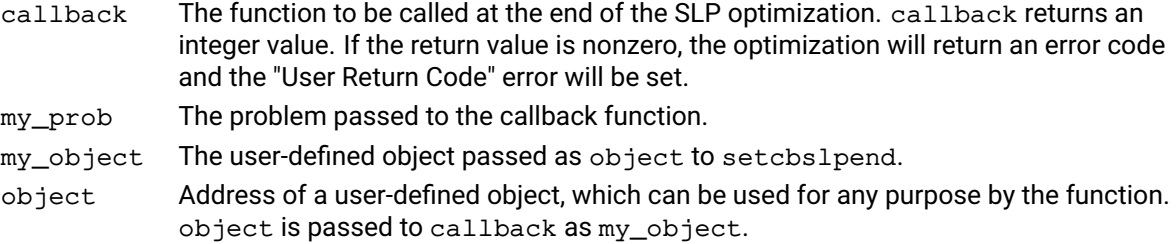

#### **Example**

The following example sets up a callback to be executed at the end of the SLP optimization. It frees the memory allocated to the object created when the optimization began:

```
ObjData = Nonep.setcbslpend(CBSlpEnd, ObjData)
```
A suitable callback function might resemble this:

```
def CBSlpEnd(MyProb, Obj):
  if Obj is not None:
   Obj = []return 0
```
#### **Further information**

This callback can be used at the end of the SLP optimization to carry out any further processing or housekeeping before the optimization function returns.

#### **Related topics**

[problem.setcbslpstart](#page-398-0)

# **problem.setcbslpnode**

#### **Purpose**

Set a user callback to be called during MISLP after the SLP optimization at each node.

#### **Synopsis**

```
problem.setcbslpnode(callback, object)
(retval, feas) = callback(my_prob, my_object)
```
#### **Arguments**

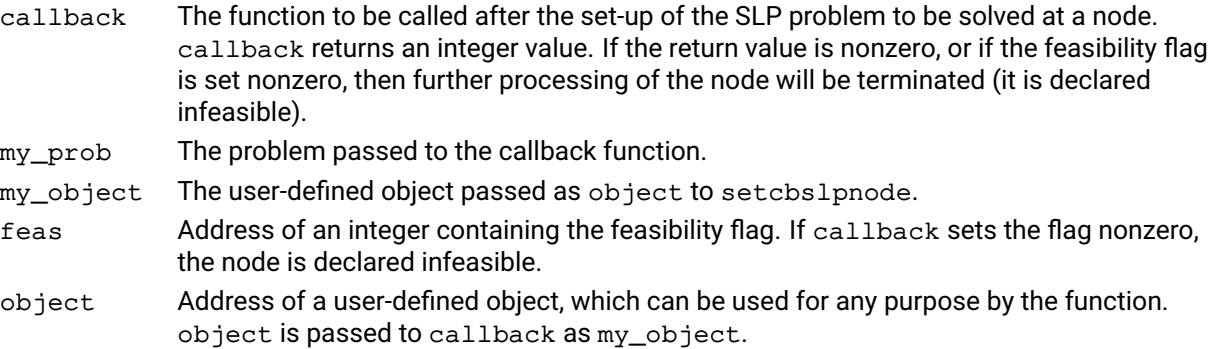

#### **Example**

The following example sets up a callback function to be executed at each node after the SLP optimization finishes. If the solution value is worse than a target value (referenced through the user object), the node is cut off (it is declared infeasible).

```
objtarget = []
p.setcbslpnode(CBSLPNode, objtarget)
```
A suitable callback function might resemble the following:

def CBSLPNode(my\_prob, my\_obj): lpval = my\_prob.attributes.lpobjval return (0, (lpval < my\_obj))

### **Further information**

If a node can be cut off by the callback function, then further exploration of the node is avoided.

# **problem.setcbslpstart**

#### **Purpose**

<span id="page-398-0"></span>Set a user callback to be called at the start of the SLP optimization

#### **Synopsis**

```
problem.setcbslpstart(callback, object)
retval = callback(my_prob, my_object)
```
### **Arguments**

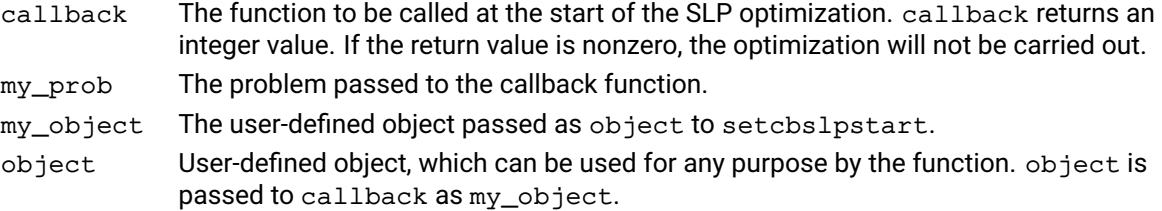

#### **Example**

The following example sets up a callback to be executed at the start of the SLP optimization:

```
Objdata = []
p.setcbslpstart(CBSlpStart, Objdata)
```
A suitable callback function might resemble this:

```
def CBSlpStart(object):
  object.append(1)
  return 0
```
### **Further information**

This callback can be used at the start of the SLP optimization to carry out any housekeeping before the optimization actually starts. Note that a nonzero return code from the callback will terminate the optimization immediately.

## **Related topics**

[problem.setcbslpend](#page-396-0)

# **problem.setControl**

### **Purpose**

Sets one or more controls of a problem.

#### **Synopsis**

```
problem.setControl(string, value)
```
#### **Example**

```
p = xpress.problem()
p.setControl('miprelstop', 1e-4)
p.setControl({'feastol': 1e-4, 'presolve': 0})
```
### **Further information**

- 1. As mentioned in the previous chapter, there is an alternative way to set and retrieve controls. It works by querying the data structure controls of each problem or, if one wants to set a control to be used by all problems defined subsequently, the global control object xpress.controls.
- 2. This function can be used in two ways depending on whether one wants to set one or more controls. In the first case, the arguments form a pair (string, value) where the first element is the lower-case name of a control (see the Xpress Optimizer reference manual for a complete list of controls). In the second case, the argument is a Python *dictionary* whose keys are control name string and whose values are the value of the control.

### **Related topics**

[problem.getControl](#page-228-0).

# **problem.setcurrentiv**

#### **Purpose**

<span id="page-400-0"></span>Transfer the current solution to initial values

#### **Synopsis**

problem.setcurrentiv()

### **Further information**

Provides a way to set the current iterates solution as initial values, make changes to parameters or to the underlying nonlinear problem and then rerun the SLP optimization process.

#### **Related topics**

[problem.reinitialize](#page-343-0), [problem.unconstruct](#page-416-0)

# **problem.setdefaultcontrol**

#### **Purpose**

<span id="page-401-0"></span>Sets one control to its default values. Must be called before the problem is read or loaded by [problem.read](#page-337-0) and [problem.loadproblem](#page-317-0).

#### **Synopsis**

```
problem.setdefaultcontrol(control)
```
#### **Argument**

control Name of the control to be set to default.

#### **Example**

The following turns off presolve to solve a problem, before resetting the control defaults, reading it and solving it again:

```
p.controls.presolve = 0
p.mipoptimize("")
p.writeprtsol()
p.setdefaultcontrol('presolve')
p.read()
p.mipoptimize("")
```
#### **Related topics**

[xpress.setdefaultcontrol](#page-113-0), [xpress.setdefaults](#page-112-0), [problem.setdefaultcontrol](#page-401-0).

# **problem.setdefaults**

### **Purpose**

<span id="page-402-0"></span>Sets all controls to their default values. It must be called before the problem is read with [problem.read](#page-337-0) or loaded with [problem.loadproblem](#page-317-0).

## **Synopsis**

```
problem.setdefaults()
```
### **Example**

The following turns off presolve to solve a problem, before resetting the control defaults, reading it and solving it again:

```
p.controls.presolve = 0
p.mipoptimize("")
p.writeprtsol()
p.setdefaults()
p.read()
p.mipoptimize("")
```
### **Related topics**

```
xpress.setdefaultcontrol, xpress.setdefaults, problem.setdefaults.
```
# **problem.setindicators**

#### **Purpose**

Specifies that a set of rows in the problem will be treated as indicator constraints during a global search. An indicator constraint is made of a condition and a linear inequality. The condition is of the type "bin = value", where bin is a binary variable and value is either  $0$  or 1. The linear inequality is any linear row in the problem with type  $\leq$  (L) or  $\geq$  (G). During global search, a row configured as an indicator constraint is enforced only when condition holds, that is only if the indicator variable bin has the specified value.

#### **Synopsis**

```
problem.setindicators(mrows, inds, comps)
```
#### **Arguments**

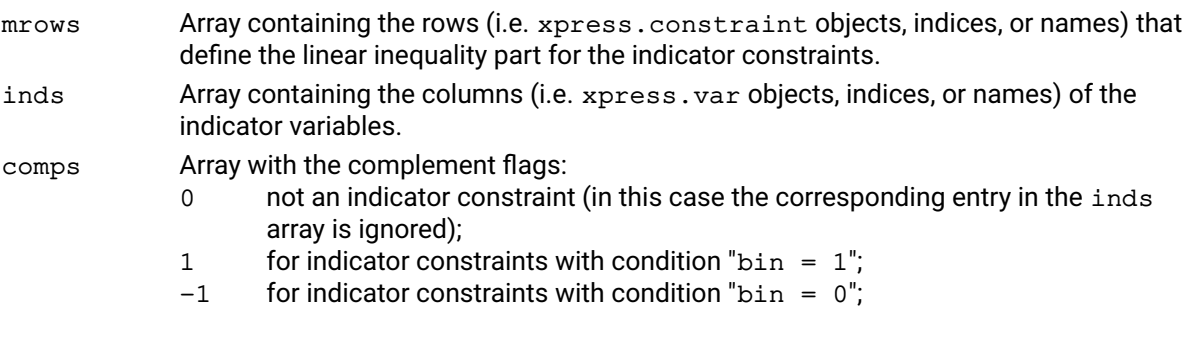

#### **Example**

This sets the first two matrix rows as indicator rows in the global problem prob; the first row controlled by condition  $x_4=1$  and the second row controlled by condition  $x_5=0$  (assuming  $x_4$  and  $x_5$  correspond to columns indices 4 and 5).

p.setindicators([0,1],[4,5],[1,-1]) p.mipoptimize("")

#### **Further information**

Indicator rows must be set up before solving the problem. Any indicator row will be removed from the problem after presolve and added to a special pool. An indicator row will be added back into the active matrix only when its associated condition holds. An indicator variable can be used in multiple indicator rows and can also appear in normal rows and in the objective function.

#### **Related topics**

[problem.getindicators](#page-245-0).

# **problem.setlogfile**

### **Purpose**

This directs all Optimizer output to a log file.

#### **Synopsis**

```
problem.setlogfile(filename)
```
# **Argument**

filename The name of the file to which all output will be directed. If set to None, redirection of the output will stop and all screen output will be turned back on (except for DLL users where screen output is always turned off).

#### **Example**

The following directs output to the file logfile.log:

```
p = xpress.problem()
p.setlogfile("logfile.log")
```
# **Further information**

- 1. It is recommended that a log file be set up for each problem being worked on, since it provides a means for obtaining any errors or warnings output by the Optimizer during the solution process.
- 2. If output is redirected with setlogfile all screen output will be turned off.
- 3. Alternatively, an output callback can be defined using problem. addcbmessage, which will be called every time a line of text is output. Defining a user output callback will turn all screen output off. To discard all output messages the OUTPUTLOG integer control can be set to 0.

#### **Related topics**

[problem.addcbmessage](#page-135-0).

# **problem.setmessagestatus**

#### **Purpose**

Manages suppression of messages.

#### **Synopsis**

```
problem.setmessagestatus(errcode, status)
```
#### **Arguments**

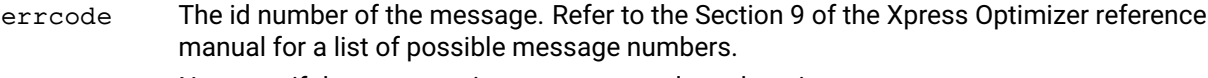

status Non-zero if the message is not suppressed; 0 otherwise.

#### **Example**

Attempting to optimize a problem that has no matrix loaded gives error 91. The following code uses setmessagestatus to suppress the error message:

p = xpress.problem() p.setmessagestatus(91, 0) p.lpoptimize("")

# **Further information**

If a message is suppressed globally then the message can only be enabled for any problem once the global suppression is removed with a call to setmessagestatus with prob passed as None.

## **Related topics**

[problem.getmessagestatus](#page-252-0).

# **problem.setObjective**

#### **Purpose**

Sets the objective function of the problem.

#### **Synopsis**

```
problem.setObjective(expr, sense=xpress.minimize)
```
### **Arguments**

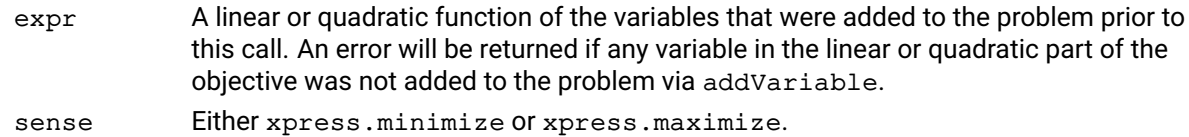

#### **Example**

The following example sets the objective function of the problem to  $[2x_1^2 + 3x_1x_2 + 5x_2^2 + 4x_1 + 4]$ :

 $x1 = xpress.var()$  $x2 = xpress.var()$ p = xpress.problem() p.addVariable(x1, x2) p.setObjective(2 \* x1 \* \* 2 + 3 \* x1 \* x2 + 5 \* x2 \* \* 2 + 4 \* x1 + 4)

#### **Further information**

Multiple calls to setObjective are allowed, and each replaces the old objective function with a new one.

#### **Related topics**

[problem.addVariable](#page-159-0).

# **problem.setprobname**

### **Purpose**

Sets the current default problem name.

# **Synopsis**

problem.setprobname(probname)

# **Argument**

probname A string of up to MAXPROBNAMELENGTH characters containing the problem name.

#### **Related topics**

[problem.read](#page-337-0), [problem.name](#page-329-0), MAXPROBNAMELENGTH.

# **problem.solve**

# **Purpose**

Solves the current problem.

# **Synopsis**

```
problem.solve(flags)
```
# **Argument**

flags (optional) a string with flags expressed as characters.

# **problem.storebounds**

## **Purpose**

Stores bounds for node separation using user separate callback function.

# **Synopsis**

```
mindex = problem.storebounds(mcols, type, bds)
```
# **Arguments**

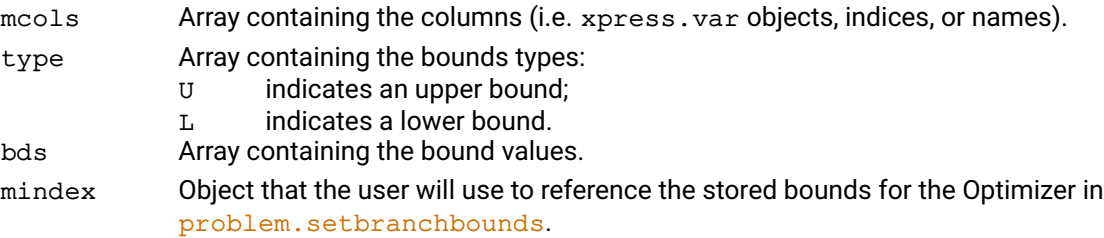

## **Related topics**

[problem.setbranchbounds](#page-375-0).

# **problem.storecuts**

#### **Purpose**

Stores cuts into the cut pool, but does not apply them to the current node. These cuts must be explicitly loaded into the matrix using problem. loadcuts or problem. setbranchcuts before they become active.

#### **Synopsis**

```
problem.storecuts(nodupl, mtype, rtype, rhs, mstart, mindex, mcols,
      dmatval)
```
#### **Arguments**

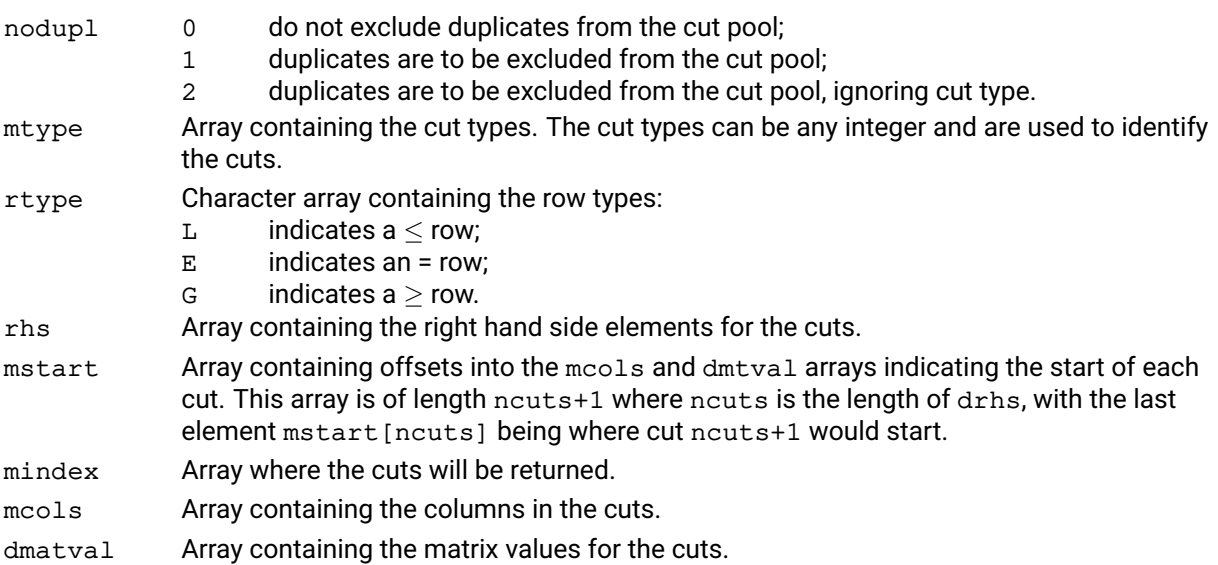

### **Further information**

- 1. storecuts can be used to eliminate duplicate cuts. If the nodupl parameter is set to 1, the cut pool will be checked for duplicate cuts with a cut type identical to the cuts being added. If a duplicate cut is found the new cut will only be added if its right hand side value makes the cut stronger. If the cut in the pool is weaker than the added cut it will be removed unless it has been applied to an active node of the tree. If nodupl is set to 2 the same test is carried out on all cuts, ignoring the cut type.
- 2. storecuts returns a list of the cuts added to the cut pool in the mindex array. If the cut is not added to the cut pool because a stronger cut exits a None will be returned. The mindex array can be passed directly to problem. loadcuts or problem. setbranchcuts to load the most recently stored cuts into the matrix.
- 3. The columns and elements of the cuts must be stored contiguously in the mcols and dmtval arrays passed to storecuts. The starting point of each cut must be stored in the mstart array. To determine the length of the final cut the mstart array must be of length ncuts+1 with the last element of this array containing where the cut ncuts+1 would start.

### **Related topics**

[problem.loadcuts](#page-308-0), [problem.setbranchcuts](#page-376-0), Section "Working with the cut manager" of the Xpress Optimizer reference manual.

# **problem.strongbranch**

#### **Purpose**

<span id="page-411-0"></span>Performs strong branching iterations on all specified bound changes. For each candidate bound change, strongbranch performs dual simplex iterations starting from the current optimal solution of the base LP, and returns both the status and objective value reached after these iterations.

#### **Synopsis**

```
problem.strongbranch(mbndind, cbndtype, dbndval, itrlimit, dsbobjval,
      msbstatus)
```
#### **Arguments**

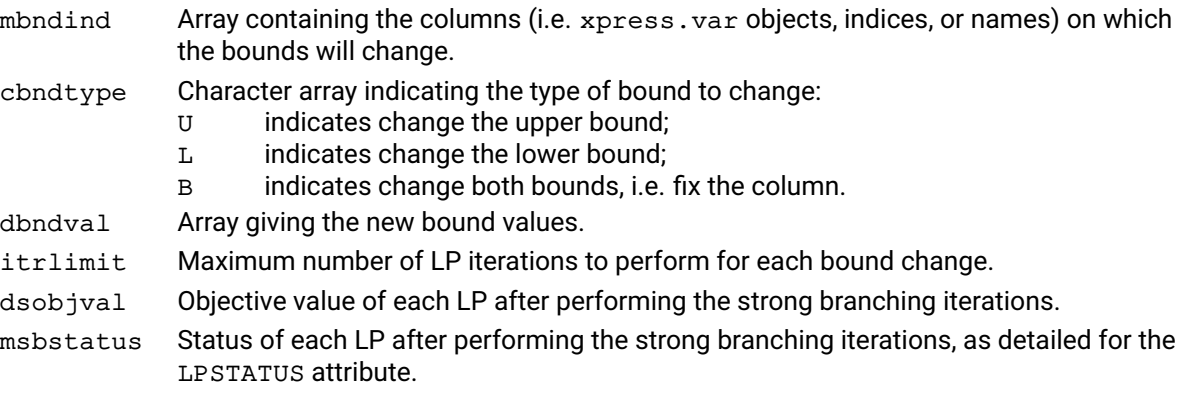

#### **Example**

Suppose that the current LP relaxation has two integer columns (columns 0 and 1 which are fractionals at 0.3 and 1.5, respectively, and we want to perform strong branching in order to choose which to branch on. This could be done in the following way:

```
dsbobjval = []msbstatus = []
p.strongbranch([0,0,1,0], ['','','',''], [1,0,2,1],
                1000, dsbobjval, msbstatus)
```
### **Further information**

Prior to calling strongbranch, the current LP problem must have been solved to optimality and an optimal basis must be available.

# **problem.strongbranchcb**

#### **Purpose**

Performs strong branching iterations on all specified bound changes. For each candidate bound change, strongbranchcb performs dual simplex iterations starting from the current optimal solution of the base LP, and returns both the status and objective value reached after these iterations.

#### **Synopsis**

problem.strongbranchcb(bndind, bndtype, bndval, itrlimit, objval, status, sbsolvecb, vContext)

ret = sbsolvecb(prob, vContext, ibnd)

#### **Arguments**

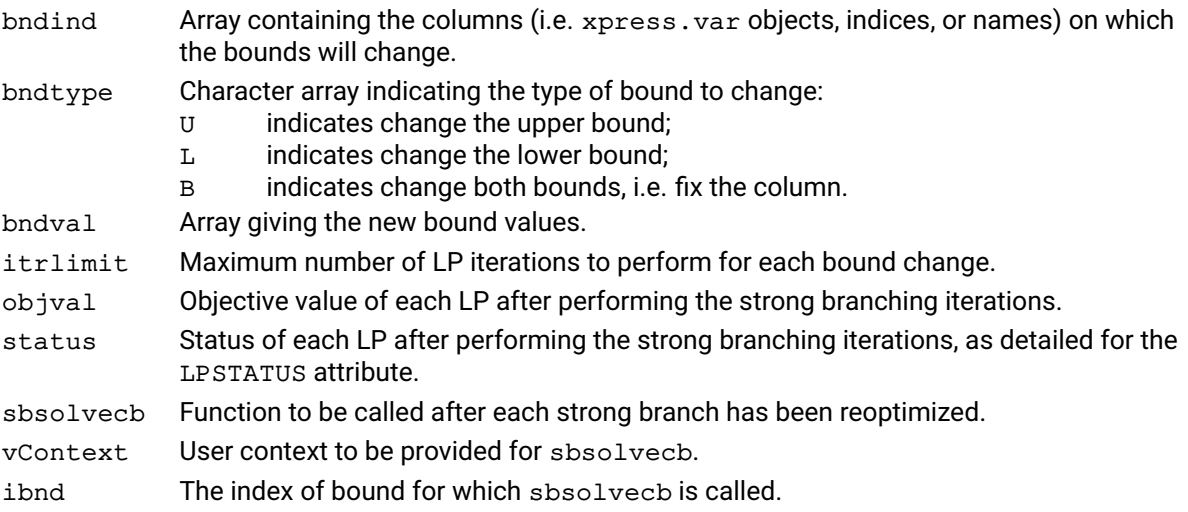

### **Further information**

Prior to calling strongbranchcb, the current LP problem must have been solved to optimality and an optimal basis must be available.

strongbranchcb is an extension to problem. strongbranch. If identical input arguments are provided both will return identical results, the difference being that for the case of PRSstrongbranchcb the sbnodecb function is called at the end of each LP reoptimization. For each branch optimized, the LP can be interrogated: the LP status of the branch is available through checking LPSTATUS, and the objective function value is available through LPOBJVAL. It is possible to access the full current LP solution by using [problem.getlpsol](#page-250-0).

# **problem.tune**

#### **Purpose**

Begin a tuner session for the current problem. The tuner will solve the problem multiple times while evaluating a list of control settings and promising combinations of them. When finished, the tuner will select and set the best control setting on the problem. Note that the direction of optimization is given by xpress.attributes.objsense.

#### **Synopsis**

problem.tune(flags)

#### **Argument**

flags Flags to specify whether to tune the current problem as an LP or a MIP problem, and the algorithm for solving the LP problem or the initial LP relaxation of the MIP. The flags are optional. If the argument includes:

- 1 will tune the problem as an LP (mutually exclusive with flag q);
- g will tune the problem as a MIP (mutually exclusive with flag l);
- d will use the dual simplex method;
- p will use the primal simplex method;
- b will use the barrier method;
- n will use the network simplex method.

### **Example**

p.tune('dp')

This tunes the current problem. The problem type is automatically determined. If it is an LP problem, it will be solved with a concurrent run of the dual and primal simplex method. If it is a MIP problem, the initial LP relaxation of the MIP will be solved with a concurrent run of primal and dual simplex.

#### **Further information**

Please refer to the Xpress Optimizer reference manual for a detailed guide of how to use the tuner.

# **problem.tunerreadmethod**

### **Purpose**

Load a user defined tuner method from the given file.

#### **Synopsis**

problem.tunerreadmethod(methodfile)

### **Argument**

methodfile The method file name, from which the tuner can load a user-defined tuner method.

# **Example**

p.tunerreadmethod('method.xtm')

This loads the tuner method from the method.xtm file.

### **Further information**

Please refer to the Xpress Optimizer reference manual for more information about the tuner method and for the format of the tuner method file.

# **problem.tunerwritemethod**

#### **Purpose**

Writes the current tuner method to a given file or prints it to the console.

#### **Synopsis**

```
problem.tunerwritemethod(methodfile)
```
#### **Argument**

methodfile The file name to which the tuner will write the current tuner method. If the input is stdout or STDOUT, then the tuner will print the method to the console instead.

### **Example 1 (Library)**

p.tunerwritemethod('method.xtm')

This writes the tuner method to the file method.xtm.

#### **Example 2 (Library)**

p.tunerwritemethod('stdout')

This prints the tuner method to the console.

### **Further information**

Please refer to the Xpress Optimizer reference manual for more information about the tuner method and for the format of the tuner method file.

# **problem.unconstruct**

#### **Purpose**

<span id="page-416-0"></span>Reset the SLP problem and removes the augmentation structures

#### **Synopsis**

problem.unconstruct()

## **Further information**

Can be used to rerun the SLP optimization process with changed parameters or underlying lienar / nonlienar strcutures.

# **Related topics**

[problem.reinitialize](#page-343-0), [problem.setcurrentiv](#page-400-0),

# **problem.updatelinearization**

#### **Purpose**

Updates the current linearization

#### **Synopsis**

problem.updatelinearization()

#### **Further information**

Updates the augmented probem (the linearization) to match the current base point. The base point is the current SLP solution. The values of the SLP variables can be changed using [problem.chgvar](#page-190-0).

The linearization must be present, and this function can only be called after the problem has been augmented by [problem.construct](#page-192-0).

#### **Related topics**

[problem.construct](#page-192-0)

# **problem.validate**

### **Purpose**

<span id="page-418-0"></span>Validate the feasibility of constraints in a converged solution

### **Synopsis**

problem.validate()

#### **Example**

The following example sets the validation tolerance parameters, validates the converged solution and retrieves the validation indices.

```
p.controls.xslp_validationtol_a = 0.001
p.controls.xslp_validationtol_r = 0.001
p.validate()
indexA = p.attributes.xslp_validationindex_a
indexR = p.attributes.xslp_validationindex_r
```
#### **Further information**

validate checks the feasibility of a converged solution against relative and absolute tolerances for each constraint. The left hand side and the right hand side of the constraint are calculated using the converged solution values. If the calculated values imply that the constraint is infeasible, then the difference (*D*) is tested against the absolute and relative validation tolerances.

#### If *D* < *XSLP*\_*VALIDATIONTOL*\_*A*

then the constraint is within the absolute validation tolerance. The total positive (*TPos*) and negative contributions (*TNeg*) to the left hand side are also calculated.

If *D* < *MAX*(*ABS*(*TPos*), *ABS*(*TNeg*)) ∗ *XSLP*\_*VALIDATIONTOL*\_*R*

then the constraint is within the relative validation tolerance. For each constraint which is outside both the absolute and relative validation tolerances, validation factors are calculated which are the factors by which the infeasibility exceeds the corresponding validation tolerance; the smallest factor is printed in the validation report.

The validation index xslp\_validationindex\_a is the largest absolute validation factor multiplied by the absolute validation tolerance; the validation index  $x$ slp validationindex r is the largest relative validation factor multiplied by the relative validation tolerance.

### **Related topics**

```
xslp_validationindex_A, xslp_validationindex_R, xslp_validationtol_A,
xslp_validationtol_R
```
# **problem.validatekkt**

#### **Purpose**

Validates the first order optimality conditions also known as the Karush-Kuhn-Tucker (KKT) conditions versus the currect solution

# **Synopsis**

```
problem.validatekkt(calculationmode, respectbasisstatus, updatemultipliers,
      kktviolationtarget)
```
#### **Arguments**

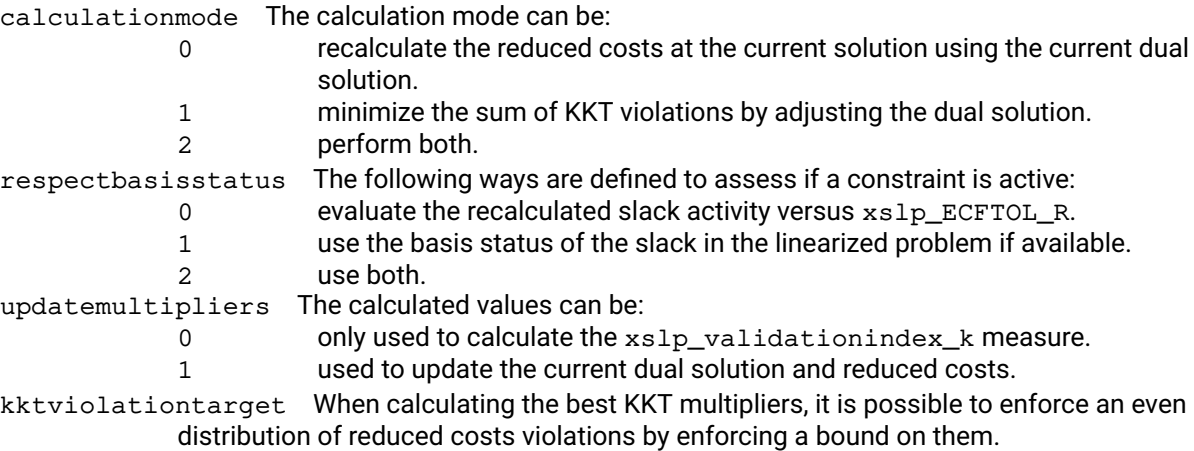

### **Further information**

The bounds enforced by kktviolationtarget are automatically relaxed if the desired accuracy cannot be achieved.

# **problem.validaterow**

#### **Purpose**

Prints an extensive analysis on a given constraint of the SLP problem

#### **Synopsis**

problem.validate(row)

# **Argument**

row The row (i.e. xpress.constraint object, index, or name) to be analyzed.

#### **Further information**

The analysis will include the readable format of the original constraint and the augmented constraint. For infeasible constraints, the absolute and relative infeasibility is calculated. Variables in the constraints are listed including their value in the solution of the last linearization, the internal value (e.g. cascaded), reduced cost, step bound and convergence status. Scaling analysis is also provided.

# **problem.validatevector**

#### **Purpose**

Validate the feasibility of constraints for a given solution

# **Synopsis**

```
(suminf, sumscaledinf, obj) = problem.validate(vector)
```
# **Arguments**

vector A vector of length xpress.attributes.cols containing the solution vector to be checked.

suminf The sum of infeasibilities.

sumscaledinf The sum of scaled (relative) infeasibilities.

obj The net objective.

# **Further information**

validatevector works the same way as problem. validate, and will update xslp\_validationindex\_a and xslp\_validationindex\_r.

# **Related topics**

Xslp\_Validationindex\_a, xslp\_validationindex\_r, xslp\_validationtol\_a, xslp\_validationtol\_r

# **problem.write**

### **Purpose**

Writes the current problem to an MPS or LP file.

#### **Synopsis**

problem.write(filename, flags)

### **Arguments**

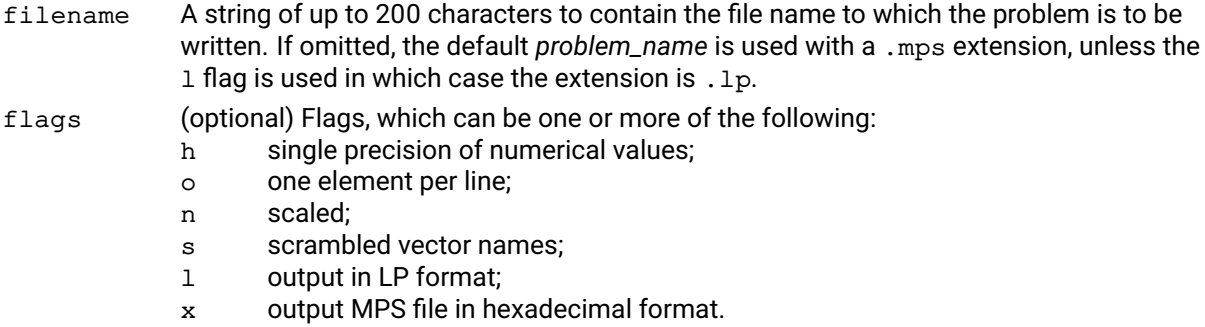

p obsolete flag (now default behavior).

#### **Example**

The following example outputs the current problem in full precision, LP format with scrambled vector names to the file *problem\_name*.lp.

p.write("", "lps")

#### **Further information**

- 1. If  $problem$ ,  $loading$   $\ldots$   $10$   $adprob$   $lem$  is used to obtain a problem then there is no association between the objective function and the N rows in the problem and so a separate N row (called  $\Box$  OBJ  $\Box$ ) is created upon a write. Also, if after a call to read either the objective row or the N row in the problem corresponding to the objective row are changed, the association between the two is lost and the \_\_OBJ\_\_\_ row is created with an write. To remove the objective row from the problem when doing a read, set keepnrows to -1 before read.
- 2. The hexadecimal format is useful for saving the exact internal precision of the problem.
- 3. **Warning:** If [problem.read](#page-337-0) is used to input a problem, then the input file will be overwritten by write if a new filename is not specified.

#### **Related topics**

[problem.read](#page-337-0).

# **problem.writebasis**

#### **Purpose**

Writes the current basis to a file for later input into the Optimizer.

### **Synopsis**

```
problem.writebasis (filename, flags)
```
# **Arguments**

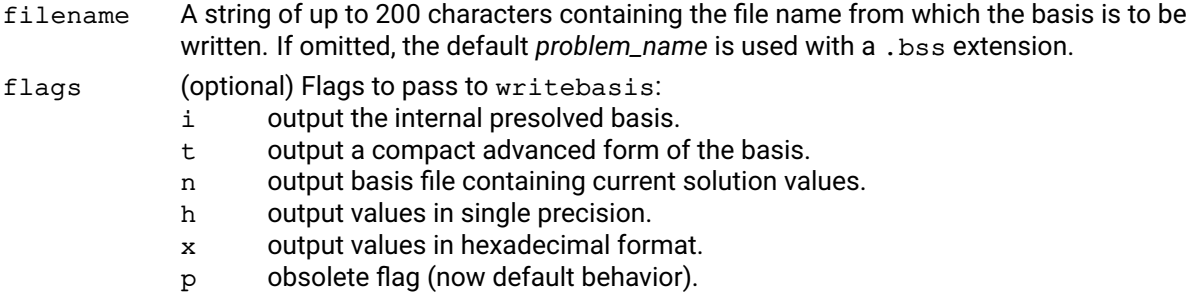

#### **Example**

After an LP has been solved it may be desirable to save the basis for future input as an advanced starting point for other similar problems. This may save significant amounts of time if the LP is complex. The Optimizer input commands might then be:

```
p.read("myprob", "")
p.lpoptimize("")
p.writebasis("", "")
```
This reads in a problem file, maximizes the LP and saves the basis. Loading a basis for a MIP problem can disable some MIP presolve operations which can result in a large increase in solution times so it is generally not recommended.

### **Further information**

- 1. The  $t$  flag is only useful for later input to a similar problem using the  $t$  flag with  $problem$ . readbasis.
- 2. If the Newton barrier algorithm has been used for optimization then crossover must have been performed before there is a valid basis. This basis can then only be used for restarting the simplex (primal or dual) algorithm.
- 3. writebasis will output the basis for the original problem even if the problem has been presolved.

#### **Related topics**

[problem.getbasis](#page-218-0), [problem.readbasis](#page-338-0).

# **problem.writebinsol**

### **Purpose**

<span id="page-424-0"></span>Writes the current MIP or LP solution to a binary solution file for later input into the Optimizer.

## **Synopsis**

```
problem.writebinsol(filename, flags)
```
## **Arguments**

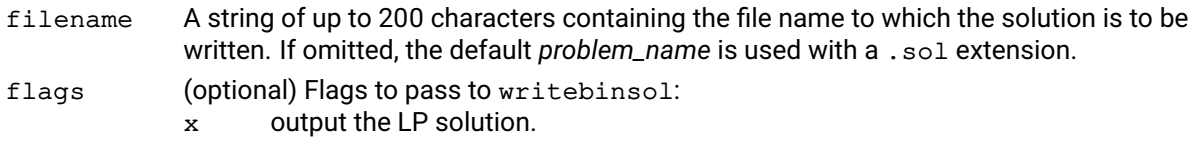

#### **Example**

After an LP has been solved or a MIP solution has been found the solution can be saved to file. If a MIP solution exists it will be written to file unless the  $x$  flag is passed to writebinsol in which case the LP solution will be written.

```
p.read("myprob", "")
p.mipoptimize("")
p.writebinsol("", "")
```
#### **Related topics**

```
problem.getlpsol, problem.getmipsol, problem.readbinsol, problem.writesol,
problem.writeprtsol.
```
# **problem.writedirs**

#### **Purpose**

Writes the global search directives from the current problem to a directives file.

#### **Synopsis**

```
problem.writedirs(filename)
```
# **Argument**

filename A string of up to 200 characters containing the file name to which the directives should be written. If omitted (or None), the default *problem\_name* is used with a .dir extension.

### **Further information**

If the problem has been presolved, only the directives for columns in the presolved problem will be written to file.

#### **Related topics**

[problem.loaddirs](#page-311-0).

# **problem.writeprtsol**

#### **Purpose**

<span id="page-426-0"></span>Writes the current solution to a fixed format ASCII file, *problem\_name*.prt.

# **Synopsis**

```
problem.writeprtsol(filename, flags)
```
# **Arguments**

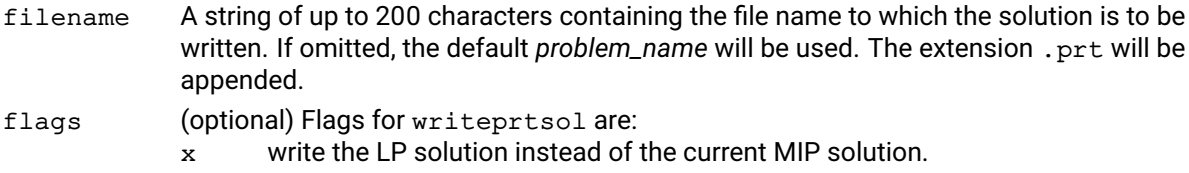

### **Example**

This example shows the standard use of this function, outputting the solution to file immediately following optimization:

```
p.read("myprob", "")
p.lpoptimize("")
p.writeprtsol("", "")
```
### **Further information**

- 1. The fixed width ASCII format created by this command is not as readily useful as that produced by [problem.writesol](#page-428-0). The main purpose of writeprtsol is to create a file that can be sent directly to a printer. The format of this fixed format ASCII file is described in the Xpress Optimizer reference manual.
- 2. To create a prt file for a previously saved solution, the solution must first be loaded with the [problem.readbinsol](#page-339-0) function.

### **Related topics**

```
problem.getlpsol, problem.getmipsol, problem.readbinsol, problem.writebinsol,
problem.writesol.
```
# **problem.writeslxsol**

#### **Purpose**

Creates an ASCII solution file (.slx) using a similar format to MPS files. These files can be read back into the Optimizer using the **problem**.readslxsol function.

#### **Synopsis**

```
problem.writeslxsol(filename, flags)
```
#### **Arguments**

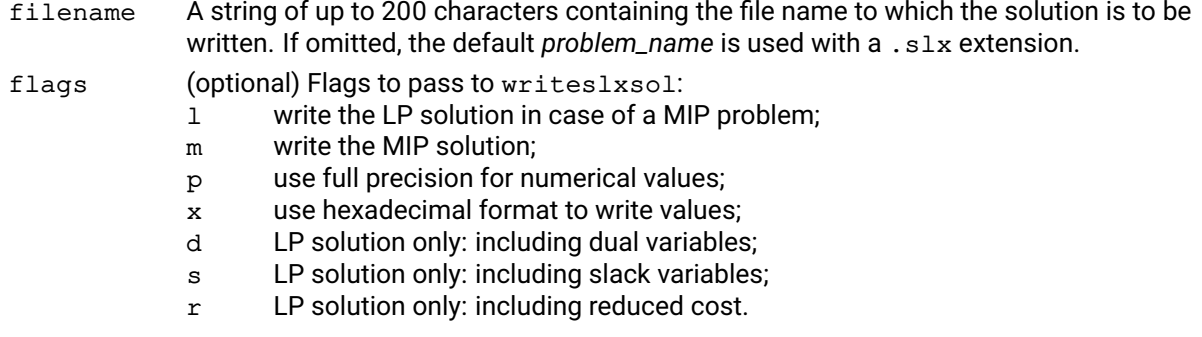

#### **Example**

p.writeslxsol("lpsolution", "")

This saves the MIP solution if the problem contains global entities, or otherwise saves the LP(barrier in case of quadratic problems) solution of the problem.

#### **Related topics**

```
problem.readslxsol, problem.writeprtsol, problem.writebinsol,
problem.readbinsol.
```
# **problem.writesol**

#### **Purpose**

<span id="page-428-0"></span>Writes the current solution to a CSV format ASCII file, *problem\_name*.asc(and .hdr).

#### **Synopsis**

```
problem.writesol(filename, flags)
```
# **Arguments**

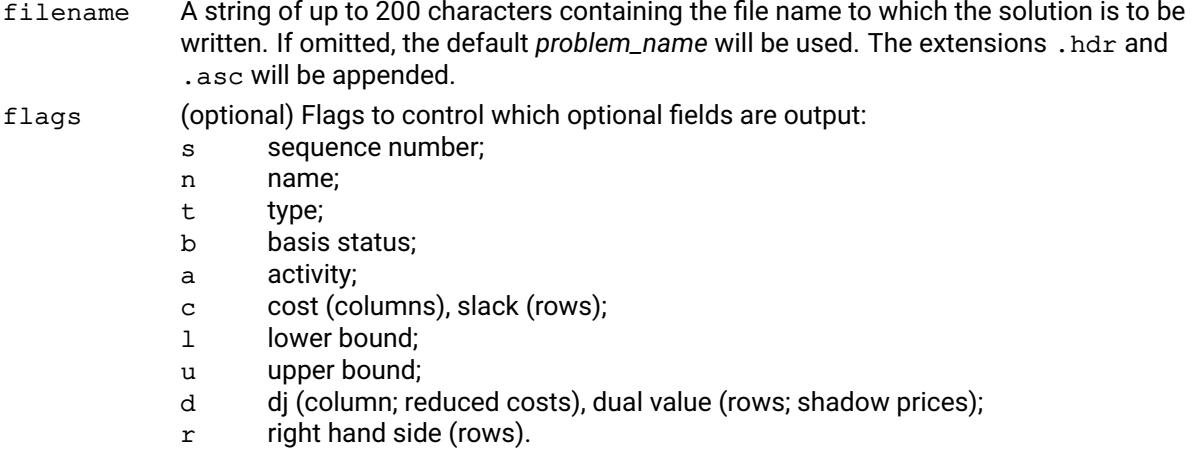

If no flags are specified, all fields are output.

- Additional flags:
- e outputs every MIP or goal programming solution saved;
- p outputs in full precision;
- q only outputs vectors with nonzero optimum value;
- x output the current LP solution instead of the MIP solution.

### **Example**

In this example the basis status is output (along with the sequence number) following optimization:

```
p.read("prob1", "")
p.lpoptimize("")
p.writesol("", "sb")
```
### **Further information**

- 1. The command produces two readable files: filename.hdr (the solution header file) and filename.asc (the CSV foramt solution file). The header file contains summary information, all in one line. The ASCII file contains one line of information for each row and column in the problem. Any fields appearing in the .asc file will be in the order the flags are described above. The order that the flags are specified by the user is irrelevant.
- 2. Additionally, the mask control OUTPUTMASK may be used to control which names are reported to the ASCII file. Only vectors whose names match OUTPUTMASK are output. OUTPUTMASK is set by default to "????????", so that all vectors are output.

#### **Related topics**

[problem.getlpsol](#page-250-0), [problem.getmipsol](#page-253-0), [problem.writeprtsol](#page-426-0).

# **branchobj.addbounds**

# **Purpose**

Adds new bounds to a branch of a user branching object.

# **Synopsis**

```
branchobj.addbounds(ibranch, bndtype, bndcol, bndval)
```
# **Arguments**

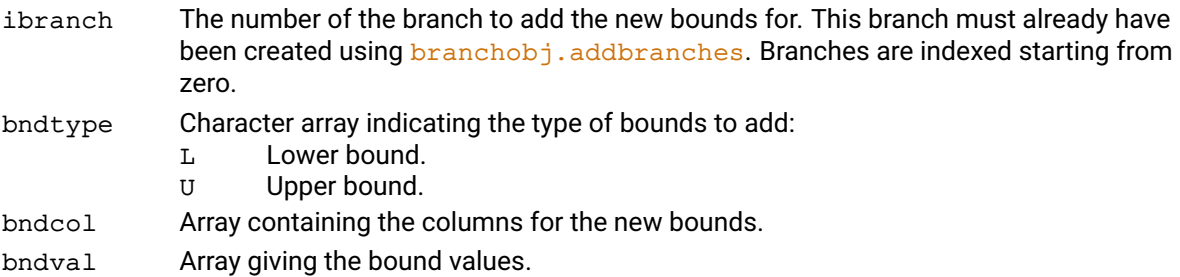

# **branchobj.addbranches**

### **Purpose**

<span id="page-430-0"></span>Adds new, empty branches to a user defined branching object.

### **Synopsis**

branchobj.addbranches(nbranches)

# **Argument**

nbranches Number of new branches to create.

# **branchobj.addcuts**

#### **Purpose**

Adds stored user cuts as new constraints to a branch of a user branching object.

#### **Synopsis**

branchobj.addcuts(ibranch, cutind)

# **Arguments**

ibranch The number of the branch to add the cuts for. This branch must already have been created using [branchobj.addbranches](#page-430-0). Branches are indexed starting from zero. cutind Array containing the user cuts that should be added to the branch.

#### **Related topics**

[branchobj.addrows](#page-432-0).
## <span id="page-432-1"></span>**branchobj.addrows**

#### **Purpose**

<span id="page-432-0"></span>Adds new constraints to a branch of a user branching object.

### **Synopsis**

```
branchobj.addrows(ibranch, rtype, rhs, beg, mcol, val)
```
#### **Arguments**

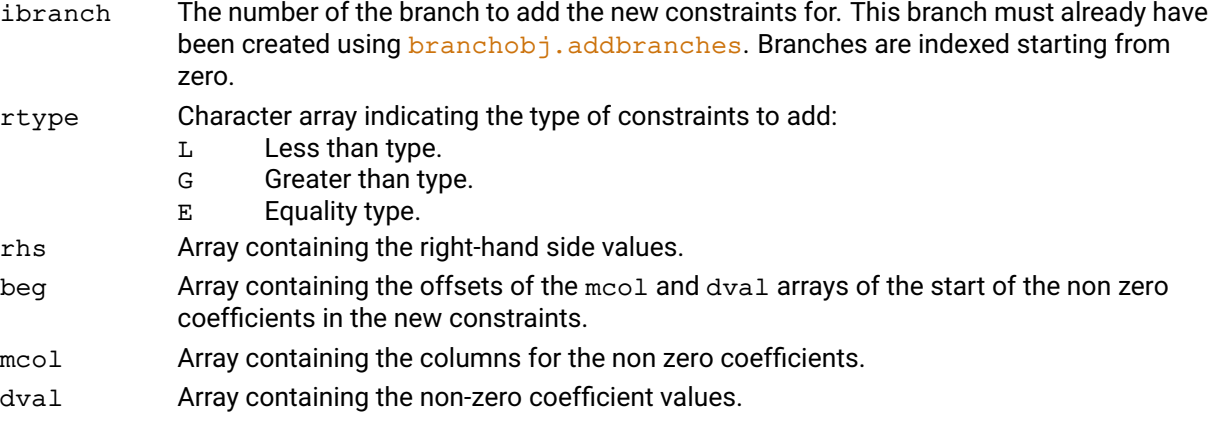

#### **Example**

The following function will create a branching object that branches on constraints  $x_1 + x_2 \geq 1$  or  $x_1 + x_2 \leq 0$ :

def CreateConstraintBranch(mip, icol):

```
# Create the new object with two empty branches.
bo = xpress.branchobj(mip, isoriginal=True)
bo.addbranches(2)
```

```
# Add the constraint of the branching object:
# x1 + x2 > = 1# x1 + x2 <= 0
bo.addrows(0, 1, 2, ['G'], [1.0], [0], [0,1], [1.0,1.0])
bo.addrows(1, 1, 2, ['L'], [0.0], [0], [0,1], [1.0,1.0])
```

```
# Set a low priority value so our branch object is picked up
# before the default branch candidates.
bo.setpriority(100)
```
return bo

# <span id="page-433-0"></span>**branchobj.getbounds**

#### **Purpose**

Returns the bounds for a branch of a user branching object. The returned value is the actual number of bounds returned in the output arrays.

#### **Synopsis**

```
branchobj.getbounds(ibranch, nbounds_size, bndtype, bndcol, bndval)
```
#### **Arguments**

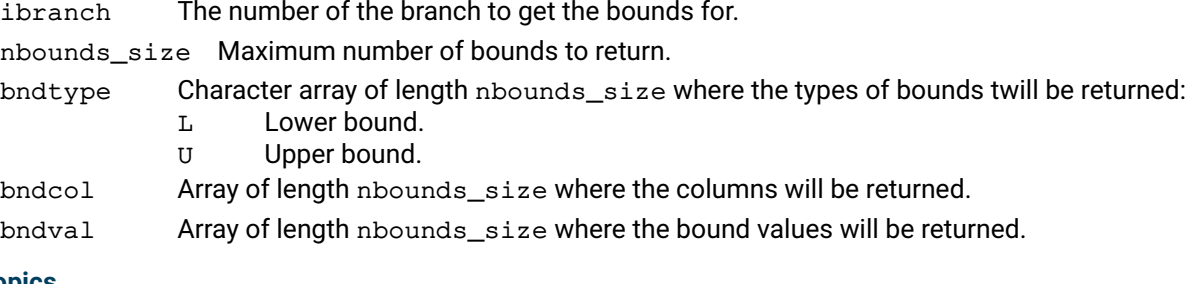

**Related topics** [branchobj.addbounds](#page-429-0).

# <span id="page-434-0"></span>**branchobj.getbranches**

#### **Purpose**

Returns the number of branches of a branching object.

#### **Synopsis**

branchobj.getbranches()

### **Related topics**

[branchobj.addbranches](#page-430-0).

# <span id="page-435-0"></span>**branchobj.getid**

#### **Purpose**

Returns the unique identifier assigned to a branching object.

#### **Synopsis**

```
branchobj.getid()
```
#### **Further information**

- 1. Branching objects associated with existing column entities (binaries, integers, semi–continuous and partial integers), are given an identifier from 1 to MIPENTS.
- 2. Branching objects associated with existing Special Ordered Sets are given an identifier from MIPENTS+1 to MIPENTS+SETS.
- 3. User created branching objects will always have a negative identifier.

# <span id="page-436-0"></span>**branchobj.getlasterror**

#### **Purpose**

Returns the last error encountered during a call to the given branch object.

#### **Synopsis**

(id,msg) = branchobj.getlasterror()

#### **Arguments**

id Error code. msg A string with the last error message relating to the branching object will be returned.

#### **Example**

The following shows how this function might be used in error checking:

```
obranch = xpress.branchobj()
try:
   obranch.setpreferredbranch(3)
except:
   (i,m) = obranch.getlasterror()
   print("ERROR when setting preferred branch:", m)
```
# <span id="page-437-0"></span>**branchobj.getrows**

#### **Purpose**

Returns the constraints for a branch of a user branching object.

#### **Synopsis**

```
branchobj.getrows(ibranch, nrows_size, nelems_size, rtype, rrhs, rbeg,
      mcol, dval)
```
#### **Arguments**

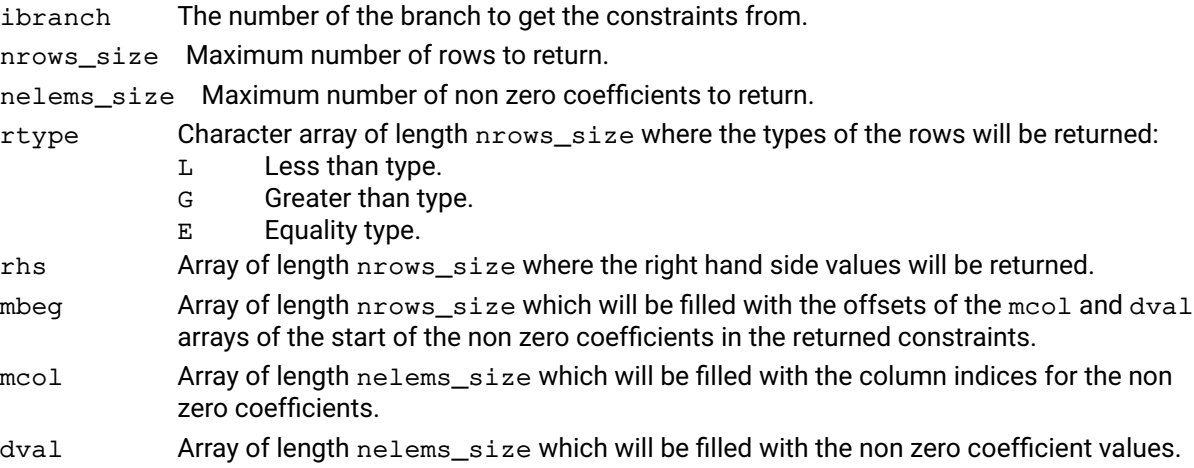

#### **Related topics**

[branchobj.addrows](#page-432-0).

# <span id="page-438-0"></span>**branchobj.setpreferredbranch**

#### **Purpose**

Specifies which of the child nodes corresponding to the branches of the object should be explored first.

#### **Synopsis**

branchobj.setpreferredbranch(ibranch)

#### **Argument**

ibranch The number of the branch to mark as preferred.

# <span id="page-439-0"></span>**branchobj.setpriority**

#### **Purpose**

Sets the priority value of a user branching object.

#### **Synopsis**

```
branchobj.setpriority(ipriority)
```
#### **Argument**

ipriority The new priority value to assign to the branching object, which must be a number from 0 to 1000. User branching objects are created with a default priority value of 500.

#### **Further information**

- 1. A candidate branching object with lowest priority number will always be selected for branching before an object with a higher number.
- 2. Priority values must be an integer from 0 to 1000. User branching objects and global entities are by default assigned a priority value of 500. Special branching objects, such as those arising from structural branches or split disjunctions are assigned a priority value of 400.

## <span id="page-440-0"></span>**branchobj.store**

#### **Purpose**

Adds a new user branching object to the Optimizer's list of candidates for branching. This function is available only through the callback function set by problem. addcboptnode.

#### **Synopsis**

status = branchobj.store()

#### **Argument**

status The returned status from checking the provided branching object:

- 0 The object was accepted successfully.
- 1 Failed to presolve the object due to dual reductions in presolve.
- 2 Failed to presolve the object due to duplicate column reductions in presolve.
- 3 The object contains an empty branch.

The object was not added to the candidate list if a non zero status is returned.

#### **Further information**

- 1. To ensure that a user branching object expressed in terms of the original matrix columns can be applied to the presolved problem, it might be necessary to turn off certain presolve operations.
- 2. If any of the original matrix columns referred to in the object are unbounded, dual reductions might prevent the corresponding bound or constraint from being presolved. To avoid this, dual reductions should be turned off in presolve, by clearing bit 3 of the integer control PRESOLVEOPS.
- 3. If one or more of the original matrix columns of the object are duplicates in the original matrix, but not in the branching object, it might not be possible to presolve the object due to duplicate column eliminations in presolve. To avoid this, duplicate column eliminations should be turned off in presolve, by clearing bit 5 of PRESOLVEOPS.
- 4. As an alternative to turning off the above mentioned presolve features, it is possible to protect individual columns of a the problem from being modified by presolve. Use the **problem**. Loadsecurevecs function to mark any columns that might be branched on using branching objects.

#### **Related topics**

[branchobj.validate](#page-441-0).

# <span id="page-441-1"></span>**branchobj.validate**

#### **Purpose**

<span id="page-441-0"></span>Verifies that a given branching object is valid for branching on the current branch-and-bound node of a MIP solve. The function will check that all branches are non-empty, and if required, verify that the branching object can be presolved.

#### **Synopsis**

status = branchobj.validate()

#### **Argument**

status The returned status from checking the provided branching object:

- 0 The object is acceptable.
- 1 Failed to presolve the object due to dual reductions in presolve.
- 2 Failed to presolve the object due to duplicate column reductions in presolve.
- 3 The object contains an empty branch.

# **APPENDIX A Contacting FICO**

FICO provides clients with support and services for all our products. Refer to the following sections for more information.

### **Product support**

FICO offers technical support and services ranging from self-help tools to direct assistance with a FICO technical support engineer. Support is available to all clients who have purchased a FICO product and have an active support or maintenance contract. You can find support contact information and a link to the Customer Self Service Portal (online support) on the Product Support home page (www.fico.com/en/product-support).

The FICO Customer Self Service Portal is a secure web portal that is available 24 hours a day, 7 days a week from the Product Support home page. The portal allows you to open, review, update, and close cases, as well as find solutions to common problems in the FICO Knowledge Base.

Please include *'Xpress'* in the subject line of your support queries.

### **Product education**

FICO Product Education is the principal provider of product training for our clients and partners. Product Education offers instructor-led classroom courses, web-based training, seminars, and training tools for both new user enablement and ongoing performance support. For additional information, visit the Product Education homepage at www.fico.com/en/product-training or email producteducation@fico.com.

### **Product documentation**

FICO continually looks for new ways to improve and enhance the value of the products and services we provide. If you have comments or suggestions regarding how we can improve this documentation, let us know by sending your suggestions to techpubs@fico.com.

Please include your contact information (name, company, email address, and optionally, your phone number) so we may reach you if we have questions.

### **Sales and maintenance**

If you need information on other Xpress Optimization products, or you need to discuss maintenance contracts or other sales-related items, contact FICO by:

- Phone:  $+1$  (408) 535-1500 or  $+44$  207 940 8718
- Web: http://www.fico.com/optimization and use the available contact forms

### **Related services**

**Strategy Consulting:** Included in your contract with FICO may be a specified amount of consulting time to assist you in using FICO Optimization Modeler to meet your business needs. Additional consulting time can be arranged by contract.

**Conferences and Seminars:** FICO offers conferences and seminars on our products and services. For announcements concerning these events, go to www.fico.com or contact your FICO account representative.

### **FICO Community**

The FICO Community is a great resource to find the experts and information you need to collaborate, support your business, and solve common business challenges. You can get informal technical support, build relationships with local and remote professionals, and improve your business practices. For additional information, visit the FICO Community (community.fico.com/welcome).

### **About FICO**

FICO (NYSE:FICO) powers decisions that help people and businesses around the world prosper. Founded in 1956 and based in Silicon Valley, the company is a pioneer in the use of predictive analytics and data science to improve operational decisions. FICO holds more than 165 US and foreign patents on technologies that increase profitability, customer satisfaction, and growth for businesses in financial services, telecommunications, health care, retail, and many other industries. Using FICO solutions, businesses in more than 100 countries do everything from protecting 2.6 billion payment cards from fraud, to helping people get credit, to ensuring that millions of airplanes and rental cars are in the right place at the right time. Learn more at www.fico.com.

# **Index**

#### **B**

```
branchobj.addbounds, 419
branchobj.addbranches, 420
branchobj.addcuts, 421
branchobj.addrows, 422
branchobj.getbounds, 423
branchobj.getbranches, 424
branchobj.getid, 425
branchobj.getlasterror, 426
branchobj.getrows, 427
branchobj.setpreferredbranch, 428
branchobj.setpriority, 429
branchobj.store, 430
branchobj.validate, 431
```
#### **O**

object.extractLinear, [65](#page-75-0) object.extractQuadratic, [66](#page-76-0)

#### **P**

problem.addcbbariteration, [112](#page-122-0) problem.addcbbarlog, [114](#page-124-0) problem.addcbchecktime, [115](#page-125-0) problem.addcbchgbranchobject, [116](#page-126-0) problem.addcbcutlog, [117](#page-127-0) problem.addcbdestroymt, [118](#page-128-0) problem.addcbgapnotify, [119](#page-129-0) problem.addcbgloballog, [121](#page-131-0) problem.addcbinfnode, [122](#page-132-0) problem.addcbintsol, [123](#page-133-0) problem.addcblplog, [124](#page-134-0) problem.addcbmessage, [125](#page-135-0) problem.addcbmipthread, [126](#page-136-0) problem.addcbnewnode, [127](#page-137-0) problem.addcbnodecutoff, [128](#page-138-0) problem.addcboptnode, [129](#page-139-1) problem.addcbpreintsol, [130](#page-140-0) problem.addcbprenode, [131](#page-141-0) problem.addcbusersolnotify, [132](#page-142-0) problem.addcoefs, [133](#page-143-0) problem.addcols, [135](#page-145-0) problem.addConstraint, [137](#page-147-0) problem.addcuts, [138](#page-148-0) problem.adddfs, [139](#page-149-0) problem.addgencons, [140](#page-150-0) problem.addIndicator, [141](#page-151-0) problem.addmipsol, [142](#page-152-0) problem.addpwlcons, [143](#page-153-0) problem.addqmatrix, [144](#page-154-0) problem.addrows, [145](#page-155-0) problem.addsetnames, [146](#page-156-0) problem.addSOS, [147](#page-157-0)

problem.addtolsets, [148](#page-158-0) problem.addVariable, [149](#page-159-0) problem.addvars, [150](#page-160-0) problem.basisstability, [151](#page-161-0) problem.btran, [152](#page-162-0) problem.calcobjective, [153](#page-163-0) problem.calcreducedcosts, [154](#page-164-0) problem.calcslacks, [155](#page-165-0) problem.calcsolinfo, [156](#page-166-0) problem.cascade, [157](#page-167-0) problem.cascadeorder, [158](#page-168-0) problem.chgbounds, [159](#page-169-0) problem.chgcascadenlimit, [162](#page-172-0) problem.chgccoef, [163](#page-173-0) problem.chgcoef, [160](#page-170-0) problem.chgcoltype, [161](#page-171-0) problem.chgdeltatype, [164](#page-174-0) problem.chgdf, [165](#page-175-0) problem.chgglblimit, [166](#page-176-0) problem.chgmcoef, [167](#page-177-0) problem.chgmqobj, [168](#page-178-0) problem.chgnlcoef, [169](#page-179-0) problem.chgobj, [170](#page-180-0) problem.chgobjsense, [171](#page-181-0) problem.chgqobj, [172](#page-182-0) problem.chgqrowcoeff, [173](#page-183-0) problem.chgrhs, [174](#page-184-0) problem.chgrhsrange, [175](#page-185-0) problem.chgrowstatus, [176](#page-186-0) problem.chgrowtype, [177](#page-187-0) problem.chgrowwt, [178](#page-188-0) problem.chgtolset, [179](#page-189-0) problem.chgvar, [180](#page-190-0) problem.construct, [182](#page-192-0) problem.copy, [183](#page-193-0) problem.copycallbacks, [184](#page-194-0) problem.copycontrols, [185](#page-195-0) problem.crossoverlpsol, [186](#page-196-0) problem.delcoefs, [187](#page-197-0) problem.delConstraint, [188](#page-198-0) problem.delcpcuts, [189](#page-199-0) problem.delcuts, [190](#page-200-0) problem.delgencons, [191](#page-201-0) problem.delindicators, [192](#page-202-0) problem.delpwlcons, [193](#page-203-0) problem.delqmatrix, [194](#page-204-0) problem.delSOS, [195](#page-205-0) problem.deltolsets, [196](#page-206-0) problem.delVariable, [197](#page-207-0) problem.delvars, [198](#page-208-0) problem.dumpcontrols, [199](#page-209-0) problem.estimaterowdualranges, [200](#page-210-0) problem.evaluatecoef, [201](#page-211-0) problem.evaluateformula, [202](#page-212-0) problem.fixglobals, [203](#page-213-0) problem.fixpenalties, [204](#page-214-0) problem.ftran, [205](#page-215-0) problem.getAttrib, [206](#page-216-0) problem.getattribinfo, [207](#page-217-0) problem.getbasis, [208](#page-218-0) problem.getbasisval, [209](#page-219-0) problem.getccoef, [210](#page-220-0) problem.getcoef, [211](#page-221-0) problem.getcoefformula, [212](#page-222-0) problem.getcoefs, [213](#page-223-0) problem.getcolinfo, [214](#page-224-0) problem.getcols, [215](#page-225-0) problem.getcoltype, [216](#page-226-0) problem.getConstraint, [217](#page-227-0) problem.getControl, [218](#page-228-0) problem.getcontrolinfo, [219](#page-229-0) problem.getcpcutlist, [220](#page-230-0) problem.getcpcuts, [221](#page-231-0) problem.getcutlist, [222](#page-232-0) problem.getcutmap, [223](#page-233-0) problem.getcutslack, [224](#page-234-0) problem.getdf, [226](#page-236-0) problem.getdirs, [225](#page-235-0) problem.getDual, [227](#page-237-0) problem.getdualray, [228](#page-238-0) problem.getgencons, [229](#page-239-0) problem.getglobal, [230](#page-240-0) problem.getiisdata, [231](#page-241-0) problem.getIndex, [233](#page-243-0) problem.getIndexFromName, [234](#page-244-0) problem.getindicators, [235](#page-245-0) problem.getinfeas, [236](#page-246-0) problem.getlastbarsol, [237](#page-247-0) problem.getlasterror, [238](#page-248-0) problem.getlb, [239](#page-249-0) problem.getlpsol, [240](#page-250-0) problem.getlpsolval, [241](#page-251-0) problem.getmessagestatus, [242](#page-252-0) problem.getmipsol, [243](#page-253-0) problem.getmipsolval, [244](#page-254-0) problem.getmqobj, [245](#page-255-0) problem.getnamelist, [246](#page-256-0) problem.getobj, [247](#page-257-0) problem.getObjVal, [248](#page-258-0) problem.getpivotorder, [249](#page-259-0) problem.getpivots, [250](#page-260-0) problem.getpresolvebasis, [251](#page-261-0) problem.getpresolvemap, [252](#page-262-0) problem.getpresolvesol, [253](#page-263-0) problem.getprimalray, [254](#page-264-0) problem.getProbStatus, [255](#page-265-0) problem.getProbStatusString, [256](#page-266-0) problem.getpwlcons, [257](#page-267-0) problem.getqobj, [258](#page-268-0) problem.getqrowcoeff, [259](#page-269-0) problem.getqrowqmatrix, [260](#page-270-0) problem.getqrowqmatrixtriplets, [261](#page-271-0)

problem.getqrows, [262](#page-272-0) problem.getRCost, [263](#page-273-0) problem.getrhs, [264](#page-274-0) problem.getrhsrange, [265](#page-275-0) problem.getrowinfo, [266](#page-276-0) problem.getrows, [267](#page-277-0) problem.getrowstatus, [268](#page-278-0) problem.getrowtype, [269](#page-279-0) problem.getrowwt, [270](#page-280-0) problem.getscaledinfeas, [271](#page-281-0) problem.getSlack, [272](#page-282-0) problem.getslpsol, [273](#page-283-0) problem.getSolution, [274](#page-284-0) problem.getSOS, [276](#page-286-0) problem.gettolset, [277](#page-287-0) problem.getub, [278](#page-288-0) problem.getunbvec, [279](#page-289-0) problem.getvar, [280](#page-290-0) problem.getVariable, [282](#page-292-0) problem.globalsol, [283](#page-293-0) problem.hasdualray, [284](#page-294-0) problem.hasprimalray, [285](#page-295-0) problem.iisall, [286](#page-296-0) problem.iisclear, [287](#page-297-0) problem.iisfirst, [288](#page-298-0) problem.iisisolations, [289](#page-299-0) problem.iisnext, [290](#page-300-0) problem.iisstatus, [291](#page-301-0) problem.iiswrite, [292](#page-302-0) problem.interrupt, [293](#page-303-0) problem.loadbasis, [294](#page-304-0) problem.loadbranchdirs, [295](#page-305-0) problem.loadcoefs, [296](#page-306-0) problem.loadcuts, [298](#page-308-0) problem.loaddelayedrows, [299](#page-309-0) problem.loaddfs, [300](#page-310-0) problem.loaddirs, [301](#page-311-0) problem.loadlpsol, [302](#page-312-0) problem.loadmipsol, [303](#page-313-0) problem.loadmodelcuts, [304](#page-314-0) problem.loadpresolvebasis, [305](#page-315-0) problem.loadpresolvedirs, [306](#page-316-0) problem.loadproblem, [307](#page-317-0) problem.loadsecurevecs, [309](#page-319-1) problem.loadtolsets, [310](#page-320-0) problem.loadvars, [311](#page-321-0) problem.lpoptimize, [313](#page-323-0) problem.mipoptimize, [314](#page-324-0) problem.msaddcustompreset, [315](#page-325-0) problem.msaddjob, [316](#page-326-0) problem.msaddpreset, [317](#page-327-0) problem.msclear, [318](#page-328-0) problem.name, [319](#page-329-0) problem.nlpoptimize, [320](#page-330-0) problem.objsa, [321](#page-331-0) problem.postsolve, [322](#page-332-0) problem.presolve, [323](#page-333-0) problem.presolverow, [324](#page-334-0) problem.printevalinfo, [326](#page-336-0) problem.printmemory, [325](#page-335-0)

problem.read, [327](#page-337-0) problem.readbasis, [328](#page-338-0) problem.readbinsol, [329](#page-339-0) problem.readdirs, [330](#page-340-0) problem.readslxsol, [331](#page-341-0) problem.refinemipsol, [332](#page-342-0) problem.reinitialize, [333](#page-343-0) problem.removecbbariteration, [334](#page-344-0) problem.removecbbarlog, [335](#page-345-0) problem.removecbchecktime, [336](#page-346-0) problem.removecbchgbranchobject, [337](#page-347-0) problem.removecbcutlog, [338](#page-348-0) problem.removecbdestroymt, [339](#page-349-0) problem.removecbgapnotify, [340](#page-350-0) problem.removecbgloballog, [341](#page-351-0) problem.removecbinfnode, [342](#page-352-0) problem.removecbintsol, [343](#page-353-0) problem.removecblplog, [344](#page-354-0) problem.removecbmessage, [345](#page-355-0) problem.removecbmipthread, [346](#page-356-0) problem.removecbnewnode, [347](#page-357-0) problem.removecbnodecutoff, [348](#page-358-0) problem.removecboptnode, [349](#page-359-0) problem.removecbpreintsol, [350](#page-360-0) problem.removecbprenode, [351](#page-361-0) problem.removecbusersolnotify, [352](#page-362-0) problem.repairinfeas, [353](#page-363-0) problem.repairweightedinfeas, [355](#page-365-0) problem.repairweightedinfeasbounds, [357](#page-367-0) problem.reset, [359](#page-369-0) problem.restore, [360](#page-370-0) problem.rhssa, [361](#page-371-0) problem.save, [362](#page-372-0) problem.scale, [363](#page-373-0) problem.scaling, [364](#page-374-0) problem.setbranchbounds, [365](#page-375-0) problem.setbranchcuts, [366](#page-376-0) problem.setcbcascadeend, [367](#page-377-0) problem.setcbcascadestart, [368](#page-378-0) problem.setcbcascadevar, [369](#page-379-0) problem.setcbcascadevarfail, [370](#page-380-0) problem.setcbcoefevalerror, [371](#page-381-0) problem.setcbconstruct, [372](#page-382-0) problem.setcbdestroy, [374](#page-384-0) problem.setcbdrcol, [375](#page-385-0) problem.setcbintsol, [376](#page-386-0) problem.setcbiterend, [377](#page-387-0) problem.setcbiterstart, [378](#page-388-0) problem.setcbitervar, [379](#page-389-0) problem.setcbmessage, [380](#page-390-0) problem.setcbmsjobend, [381](#page-391-0) problem.setcbmsjobstart, [382](#page-392-0) problem.setcbmswinner, [383](#page-393-0) problem.setcboptnode, [384](#page-394-0) problem.setcbprenode, [385](#page-395-0) problem.setcbslpend, [386](#page-396-0) problem.setcbslpnode, [387](#page-397-0) problem.setcbslpstart, [388](#page-398-0) problem.setControl, [389](#page-399-0) problem.setcurrentiv, [390](#page-400-0)

problem.setdefaultcontrol, [391](#page-401-0) problem.setdefaults, [392](#page-402-0) problem.setindicators, [393](#page-403-0) problem.setlogfile, [394](#page-404-0) problem.setmessagestatus, [395](#page-405-0) problem.setObjective, [396](#page-406-0) problem.setprobname, [397](#page-407-0) problem.solve, [398](#page-408-0) problem.storebounds, [399](#page-409-0) problem.storecuts, [400](#page-410-0) problem.strongbranch, [401](#page-411-0) problem.strongbranchcb, [402](#page-412-0) problem.tune, [403](#page-413-0) problem.tunerreadmethod, [404](#page-414-0) problem.tunerwritemethod, [405](#page-415-0) problem.unconstruct, [406](#page-416-0) problem.updatelinearization, [407](#page-417-0) problem.validate, [408](#page-418-0) problem.validatekkt, [409](#page-419-0) problem.validaterow, [410](#page-420-0) problem.validatevector, [411](#page-421-0) problem.write, [412](#page-422-0) problem.writebasis, [413](#page-423-0) problem.writebinsol, [414](#page-424-0) problem.writedirs, [415](#page-425-0) problem.writeprtsol, [416](#page-426-0) problem.writeslxsol, [417](#page-427-0) problem.writesol, [418](#page-428-0)

#### **X**

xpress.abs, [67](#page-77-0) xpress.acos, [68](#page-78-0) xpress.addcbmsghandler, [69](#page-79-0) xpress.And, [70](#page-80-0) xpress.asin, [71](#page-81-0) xpress.atan, [72](#page-82-0) xpress.cos, [73](#page-83-0) xpress.Dot, [74](#page-84-0) xpress.erf, [76](#page-86-0) xpress.erfc, [77](#page-87-0) xpress.evaluate, [78](#page-88-0) xpress.examples, [80](#page-90-0) xpress.exp, [81](#page-91-0) xpress.featurequery, [82](#page-92-0) xpress.free, [83](#page-93-0) xpress.getbanner, [84](#page-94-0) xpress.getcheckedmode, [85](#page-95-0) xpress.getdaysleft, [86](#page-96-0) xpress.getlasterror, [87](#page-97-0) xpress.getlicerrmsg, [88](#page-98-0) xpress.getversion, [89](#page-99-0) xpress.init, [90](#page-100-0) xpress.log, [91](#page-101-0) xpress.log10, [92](#page-102-0) xpress.manual, [93](#page-103-0) xpress.max, [94](#page-104-0) xpress.min, [95](#page-105-0) xpress.Or, [96](#page-106-0) xpress.Prod, [98](#page-108-0) xpress.pwl, [97](#page-107-0)

xpress.removecbmsghandler, [99](#page-109-0) xpress.setarchconsistency, [100](#page-110-0) xpress.setcheckedmode, [101](#page-111-0) xpress.setdefaultcontrol, [103](#page-113-0) xpress.setdefaults, [102](#page-112-0) xpress.sign, [104](#page-114-0) xpress.sin, [105](#page-115-0) xpress.sqrt, [106](#page-116-0) xpress.Sum, [107](#page-117-0) xpress.tan, [108](#page-118-0) xpress.user, [109](#page-119-0) xpress.vars, [110](#page-120-0)